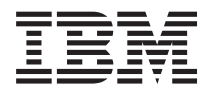

IBM Systems - iSeries Rendszerfelügyelet Fürtök

*V5R4*

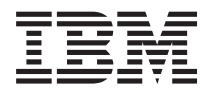

IBM Systems - iSeries Rendszerfelügyelet Fürtök

*V5R4*

### **Megjegyzés**

Jelen leírás és a tárgyalt termék használatba vétele előtt olvassa el a ["Nyilatkozatok"](#page-162-0) oldalszám: 157 helyen lévő tájékoztatót.

#### **Hetedik kiadás (2006. február)**

Ez a kiadás a V5R4M0 szintű i5/OS (termékszám: 5722-SS1) termékre, és minden azt követő változatra és módosításra vonatkozik, amíg ez másképpen nincs jelezve. Ez a verzió nem fut minden csökkentett utasításkészletű (RISC) rendszeren illetve a CISC modelleken.

**© Szerzői jog IBM Corporation 1998, 2006. Minden jog fenntartva**

# **Tartalom**

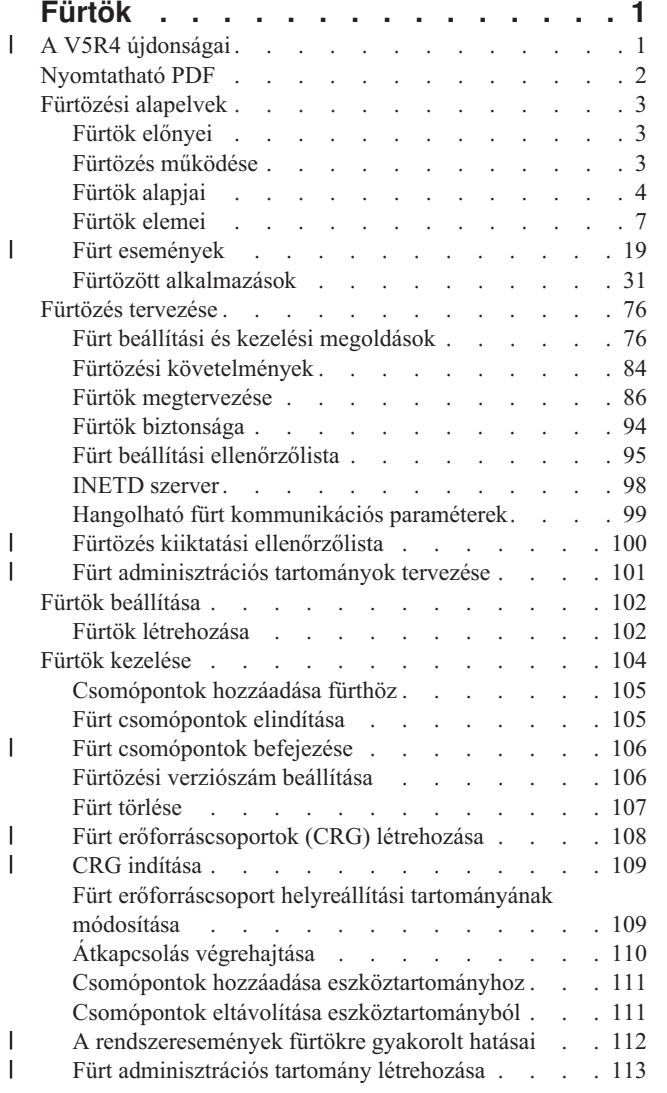

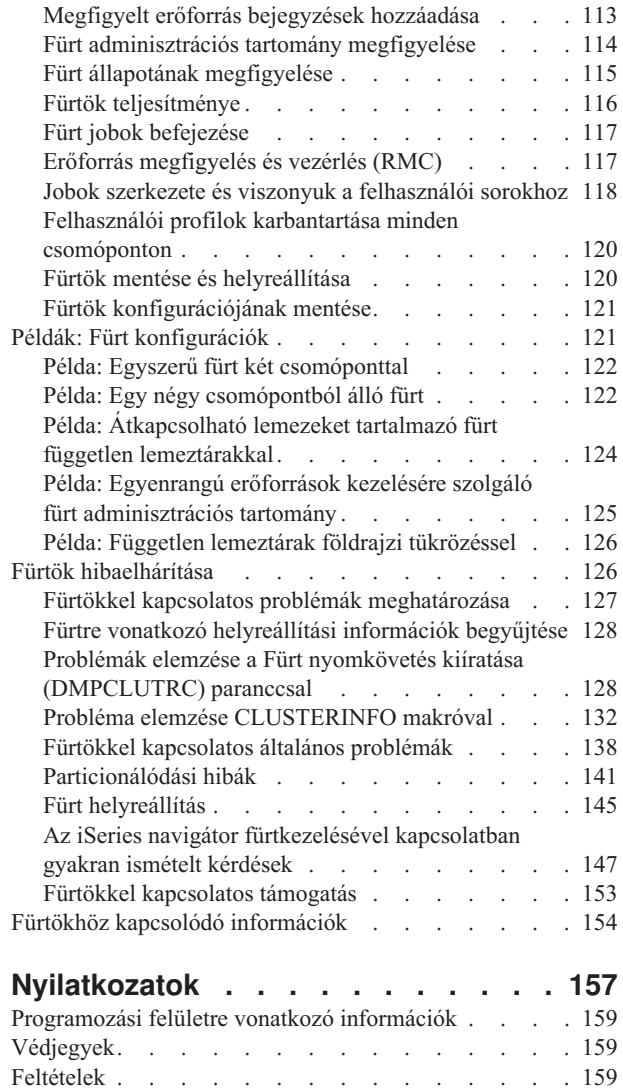

| |

 $\|$  $\begin{array}{c} \hline \end{array}$ 

|  $\|$  $\,$   $\,$ 

 $\,$   $\,$ 

# <span id="page-6-0"></span>**Fürtök**

A fürtözés segítségével az iSeries szerverek úgy csoportosíthatók, hogy a csoport a feladatokat egyetlen szerverként végzi el, olyan környezetet biztosítva ezzel, amely megközelíti a kritikus fontosságú alkalmazások és adatok által megkövetelt 100%-os rendelkezésre állást.

A fürtök emellett egyszerűbb rendszerfelügyeletet és megnövelt méretezhetőséget biztosítanak, így az üzleti igények növekedésével az új összetevők rugalmasan illeszthetők be a meglévő környezetbe.

A példakódok használatával elfogadja a Programra vonatkozó licenc- és jogi [nyilatkozat](#page-159-0) szakaszban felsorolt feltételeket és kikötéseket.

#### **A V5R4 újdonságai** |

Ez a témakör tartalmazza a kiadás újdonságait. |

## **Fürt adminisztrációs tartományok támogatása** |

A *fürt adminisztrációs tartomány* megfigyeli és szinkronizálja a kijelölt erőforrásokon történt változásokat a fürtben. A | fürt adminisztrációs tartományok lehetővé teszik a fürtön belül megosztott erőforrások, például környezeti változók és | felhasználói profilok kezelését és szinkronizálását. A fürt adminisztrációs tartományokról további információkat a |

következő témakörökben talál: |

- v "Fürt [adminisztrációs](#page-14-0) tartomány" oldalszám: 9 |
- v "Fürt [adminisztrációs](#page-106-0) tartományok tervezése" oldalszám: 101 |
- v "Fürt [adminisztrációs](#page-107-0) tartomány ellenőrzőlista" oldalszám: 102 |
- v "Fürt [adminisztrációs](#page-118-0) tartomány létrehozása" oldalszám: 113 |

#### **Egyenrangú fürt erőforráscsoportok (CRG) támogatása** |

A fürt erőforráscsoportokkal kapcsolatos minden felület kibővült az egyenrangú CRG-k támogatásával. Az *egyenrangú* | *fürt erőforráscsoport* olyan nem átkapcsolható CRG, amelyben a helyreállítási tartomány minden csomópontja azonos | szereppel rendelkezik az egyenrangú CRG-hez tartozó erőforrások helyreállítása tekintetében. További információkat a | következő témakörökben talál: |

- | Fürt [erőforráscsoport](#page-13-0)
- $\mathbf{L}$ v "Fürt [erőforráscsoportok](#page-113-0) (CRG) létrehozása" oldalszám: 108 |
- v "CRG indítása" [oldalszám:](#page-114-0) 109 |

## **Fürtök továbbfejlesztései** |

Számos továbbfejlesztés történt a leállítási műveletek és a fürtözött környezetekben végzett problémaelhárítás terén. | Ezek közül a legfontosabbak: |

- | · Szisztematikus megközelítés alkalmazása a fürt csomópontok fürtözésének befejezésekor, amikor minden aktív alrendszer befejeződött, illetve a rendszer leállt vagy kikapcsolt. További részletek: "A [rendszeresemények](#page-117-0) fürtökre gyakorolt hatásai" [oldalszám:](#page-117-0) 112. | |
- v Aktív átvételi IP címmel rendelkező alkalmazás CRG-k létrehozásának lehetősége. További információk: ["Aktív](#page-113-0) | átvételi IP címmel rendelkező alkalmazás CRG [létrehozása"](#page-113-0) oldalszám: 108. |
- v A fürttel kapcsolatos problémák elhárítása a teljes fürt és a hozzá tartozó fürt erőforráscsoportok megtekintésével egy aktív csomópontról. További részletek: "Fürtre vonatkozó [helyreállítási](#page-133-0) információk begyűjtése" oldalszám: [128.](#page-133-0) | | |
- <span id="page-7-0"></span>v Új információk a hibakeresési eszközökről és ezek kimenetéről. Az eszközök és az általuk biztosított eredmények a helyes irányba terelhetik a fürttel kapcsolatos problémák elhárítását. További részleteket a következő témakörökben talál: | | |
- "Problémák elemzése a Fürt nyomkövetés kiíratása [\(DMPCLUTRC\)](#page-133-0) paranccsal" oldalszám: 128
- "Probléma elemzése [CLUSTERINFO](#page-137-0) makróval" oldalszám: 132

#### **Új vagy megváltozott információk elkülönítése** |

- A technikai módosításokat az alábbiak jelzik: |
- A  $\gg$  kép az új vagy módosított információk kezdetét jelzi.  $\blacksquare$
- | ◆ A « kép az új vagy módosított információk végét jelzi.

A kiadás további újdonságairól és változásairól a Jegyzék a felhasználóknak című dokumentumból tájékozódhat. |

## **Nyomtatható PDF**

| |

A témakör az itt leírtak PDF változatának megtekintését vagy nyomtatását ismerteti.

A dokumentum PDF változatának megtekintéséhez vagy letöltéséhez válassza ki a [Fürtök](rzaig.pdf) hivatkozást (megközelítőleg 938 KB).

## **Redbook kiadványok**

- v Clustering and IASPs for Higher [Availability](http://www.redbooks.ibm.com/abstracts/sg245194.html?Open) (megközelítőleg 6,4 MB) Ez a kiadvány áttekintést nyújt az iSeries szervereken rendelkezésre álló fürtözési és átkapcsolható lemez technikákról.
- v iSeries Independent ASPs: A Guide to Moving [Applications](http://www.redbooks.ibm.com/abstracts/sg246802.html?Open) to IASPs (megközelítőleg 3,4 MB) E kiadványban az iSeries szerverek független lemeztárainak részletes megközelítését találja.
- Roadmap to [Availability](http://publib-b.boulder.ibm.com/Redbooks.nsf/9445fa5b416f6e32852569ae006bb65f/12777887fb90bf64862569af0060724b?Open) on the iSeries 400 (megközelítőleg 626 KB) Ez a leírás az iSeries szerverek független lemeztárainak lépésenkénti bemutatását tartalmazza.

## **Webhelyek**

• Magas szintű [rendelkezésre](http://www-1.ibm.com/servers/eserver/iseries/ha/) állás és fürtök  $\frac{1}{N}$  (www.ibm.com/servers/eserver/iseries/ha) Az IBM magas szintű rendelkezésre állással és fürtökkel foglalkozó webhelye.

## **PDF fájlok mentése**

A PDF mentése a munkaállomásra megjelenítés vagy nyomtatás céljából:

- 1. A böngészőben kattintson a jobb egérgombbal a PDF fájl hivatkozására (a fenti hivatkozás).
- 2. Internet Explorer használata esetén válassza az előugró menü **Cél mentése másként** menüpontját. Netscape Communicator használatakor válassza az előugró menü **Hivatkozás mentése másként** menüpontját.
- 3. Keresse meg a könyvtárat, amelybe a PDF fájlt menteni kívánja.
- 4. Kattintson a **Mentés** gombra.

## **Adobe Acrobat Reader letöltése**

A PDF fájlok megjelenítéséhez és nyomtatásához a számítógépre telepíteni kell az Adobe Acrobat Reader programot.

A program az Adobe [webhelyéről](http://www.adobe.com/products/acrobat/readstep.html) (www.adobe.com/products/acrobat/readstep.html) tölthető le.

# <span id="page-8-0"></span>**Fürtözési alapelvek**

A fürtök működésének áttekintése. Ez a témakör írja le a fürtök által nyújtott előnyöket, felhasználási lehetőségeiket, valamint a fürtözésben alkalmazott alapelveket és ezek egymáshoz való viszonyát.

Az iSeries fürt egy vagy több iSeries rendszer vagy logikai partíció olyan csoportja, amely a feladatokat egyetlen rendszerként végzi el. A fürtben részvevő rendszerek (fürt csomópontok) együttműködve biztosítanak egyetlen számítástechnikai megoldást. Az iSeries fürtözési megoldása fürtönként legfeljebb 128 csomópontot támogat. Ez lehetővé teszi az iSeries szerverek hatékony csoportosítását olyan környezetek létrehozásához, amelyek elérhetősége megközelíti a kritikus fontosságú alkalmazások és adatok által megkövetelt 100%-os szintet. Ez segítséget nyújt abban, hogy a kritikus rendszerek és alkalmazások a nap 24 órájában, a hét minden napján rendelkezésre álljanak. A fürtök emellett egyszerűbb rendszerfelügyeletet és megnövelt méretezhetőséget biztosítanak, így az üzleti igények növekedésével az új összetevők rugalmasan illeszthetők be a meglévő környezetbe.

# **Fürtök előnyei**

A fürtök nyújtanak megoldást az olyan esetekben, amikor az üzleti igények napi 24 órában rendelkezésre álló rendszereket követelnek meg az év minden napján.

A fürtözés használatával jelentősen csökkenthető a váratlan kimaradások száma és időtartama, illetve a tervezett | kimaradások időtartama, ily módon biztosítva rendszereinek és alkalmazásainak folyamatos rendelkezésre állását. |

A fürtök által az üzletmenet számára biztosított fontosabb előnyök:

#### **Folyamatos rendelkezésre állás**

A fürtök biztosítják a rendszerek, adatok és alkalmazások folytonos elérhetőségét.

#### **Egyszerűbb adminisztráció**

| | |

Egy csoportnyi rendszer kezelhető egyetlen rendszerként vagy adatbázisként, nem kell bejelentkezni minden egyes rendszerre. A fürt adminisztrációs tartományok segítségével még könnyebbé teheti a fürtben megosztott erőforrások felügyeletét.

### **Nagyobb méretezhetőség**

Az üzlet növekedésével zökkenőmentesen vehetők fel az új összetevők.

### **Kapcsolódó fogalmak**

"Átállás" [oldalszám:](#page-24-0) 19

*Átállás* történik abban az esetben, amikor egy rendszerhiba miatt a fürt egyik szervere automatikusan átkapcsol egy vagy több tartalékszerverre.

### **Kapcsolódó feladatok**

["Átkapcsolás"](#page-27-0) oldalszám: 22

*Átkapcsolásra* akkor kerül sor, ha saját kezűleg áthelyezi egy erőforrás elérését az egyik szerverről egy másikra.

## **Fürtözés működése**

Az i5/OS részeként biztosított fürtözési infrastruktúra, a fürt erőforrás szolgáltatás hibatűrési szolgáltatást biztosít a |

kritikus erőforrások számára. Ezek adatok, alkalmazások, eszközök, illetve több kliens által használt más erőforrások is | lehetnek. |

Rendszerkimaradás vagy telephely megsemmisülés esetén a fürtözött rendszeren biztosított funkciók a fürt többi |

rendszerein keresztül továbbra is elérhetők maradnak. Az adatok elérése két modell szerint történhet, az egyik az |

elsődleges/tartalék, a másik az egyenrangú modell. Az egyes modellekben létrehozható fürt szektorcsoportcsoportokról |

(CRG) további információkat a Fürt [erőforráscsoport](#page-13-0) című témakörben talál. |

### **Kapcsolódó fogalmak**

"Átállás" [oldalszám:](#page-24-0) 19

*Átállás* történik abban az esetben, amikor egy rendszerhiba miatt a fürt egyik szervere automatikusan átkapcsol egy vagy több tartalékszerverre.

<span id="page-9-0"></span>["Többszörözés"](#page-32-0) oldalszám: 27

A *többszörözés* valós idejű másolatkészítést jelent. Ebben az esetben az objektumoknak a fürt egyik csomópontjáról egy vagy több másik csomópontra való másolásának folyamata.

"Hibatűrő eszközök" [oldalszám:](#page-21-0) 16

A *hibatűrő eszközök* olyan konfigurációs objektumok, például eszközleírás által képviselt fizikai erőforrások, amelyek a fürt egynél több csomópontjáról is elérhetők.

"Hibatűrő adatok" [oldalszám:](#page-21-0) 16

A *hibatűrő adatok* olyan adatok, amelyek többszörözéssel (másolással) a fürt egynél több csomópontján is megtalálhatók.

["Újracsatlakozás"](#page-27-0) oldalszám: 22

Az *újracsatlakozás* azt a folyamatot jelenti, amelynek során egy nem működő tag ismét csatlakozik a fürthöz működő tagként.

"A logikai többszörözés, az átkapcsolható lemezek és a telephelyek közötti tükrözés [összehasonlítása"](#page-96-0) oldalszám: [91](#page-96-0)

Ez a témakör nyújt áttekintést az adatok hibatűrővé tételére alkalmazott különféle technikákról.

### **Kapcsolódó feladatok**

["Átkapcsolás"](#page-27-0) oldalszám: 22 *Átkapcsolásra* akkor kerül sor, ha saját kezűleg áthelyezi egy erőforrás elérését az egyik szerverről egy másikra.

# **Fürtök alapjai**

|

Mielőtt nekikezdene a fürtök tervezésének és kialakításának érdemes megismerni a fürtözés alapvető koncepcióit.

A fürtökhöz két alapvető fogalom társul, a fürt csomópont és a fürt erőforráscsoport. A *fürt csomópont* olyan iSeries |

rendszer vagy logikai partíció, amely tagja a fürtnek. A fürtök létrehozásakor meg kell adni, hogy mely rendszereket |

vagy logikai partíciókat kívánja elhelyezni csomópontként a fürtben. A *fürt erőforráscsoportok (CRG)* a hibatűrő |

erőforrások gyűjteményének vezérlőobjektumaiként szolgálnak. A CRG a fürt összes csomópontjára, illetve azoknak |

egy részére is kiterjedhet. Az iSeries fürtözési megoldás négyféle CRG használatát teszi lehetővé: alkalmazás, adat, |

eszköz és partner. A CRG-k összes típusának van két közös eleme: a helyreállítási tartomány és a végprogram. |

A *helyreállítási tartomány* határozza meg a CRG egyes csomópontjainak szerepét. Amikor létrehoz egy fürt erőforráscsoportot egy fürtben, akkor a CRG objektum a helyreállítási tartományban részt vevő valamennyi csomóponton létrejön. A CRG objektumnak viszont egyetlen rendszerképe biztosított, amely a CRG helyreállítási tartomány bármely aktív csomópontjáról hozzáférhető. Ez azt jelentik, hogy a CRG minden változása a helyreállítási tartomány minden csomópontján megtörténik.

A *végprogram* kerül meghívásra a CRG-n bekövetkező, fürttel kapcsolatos eseményeknél. Ilyen esemény például a hozzáférési pont áthelyezése az egyik csomópontról egy másikra.

A fürtökben kétféle modell szerint lehet létrehozni a CRG-ket: az egyik az elsődleges/tartalék modell, a másik az | egyenrangú modell. Az elsődleges/tartalék modellben a CRG helyreállítási tartományának csomópontjai az alábbiak | szerint határozhatók meg: |

- v Az *elsődleges csomópont* a hibatűrő fürt erőforrás elsődleges hozzáférési pontjaként működő fürt csomópont. |
- v A *tartalék csomópont* a fürtnek az a csomópontja, amely a jelenlegi elsődleges csomópont leállása vagy kézi | átkapcsolás kezdeményezése esetén átveszi az elsődleges hozzáférést. |
- v A *többszörözési csomópont* olyan tagja a fürtnek, amely bár rendelkezik a fürt erőforrások példányaival, nem képes | az elsődleges vagy tartalék szerep ellátására.  $\blacksquare$

Az egyenrangú modellben az egyenrangú CRG helyreállítási tartománya egyenlő viszonyt határoz meg a csomópontok | között. Az egyenrangú modellben a CRG helyreállítási tartományának csomópontjai az alábbiak szerint határozhatók | meg: |

v *Egyenrangú csomópont* a fürt minden csomópontja, amely a fürt erőforrások aktív hozzáférési pontja lehet. |

- v A *többszörözési csomópont* olyan tagja a fürtnek, amely rendelkezik a fürt erőforrások példányaival. Az egyenrangú CRG-k többszörözési csomópontjaként meghatározott csomópontok a fürt erőforrások inaktív hozzáférési pontjait | |
- jelentik. |

Egyenrangú CRG-k esetén a helyreállítási tartomány csomópontjai a csomópontoknak a helyreállításban játszott szerepeit tekintve egyenlők. Mivel az egyenrangú CRG-k minden egyes csomópontjának lényegében ugyanaz a szerepe, az átállás és átkapcsolás fogalma itt nem értelmezhető. A csomópontok mellérendelt viszonyban vannak, és ha egy csomópont kiesik, akkor a többi egyenrangú csomópont folytatja a működést.

Lehetőség van egyenrangú CRG által képviselt fürt adminisztrációs tartomány létrehozására is. A fürt adminisztrációs | tartományban lévő csomópontok mindegyike a CRG helyreállítási tartományának egyenrangú csomópontja. Nincsenek |

többszörözési csomópontok. |

Az alábbi példa a CRG-k mindkét típusát bemutatja:

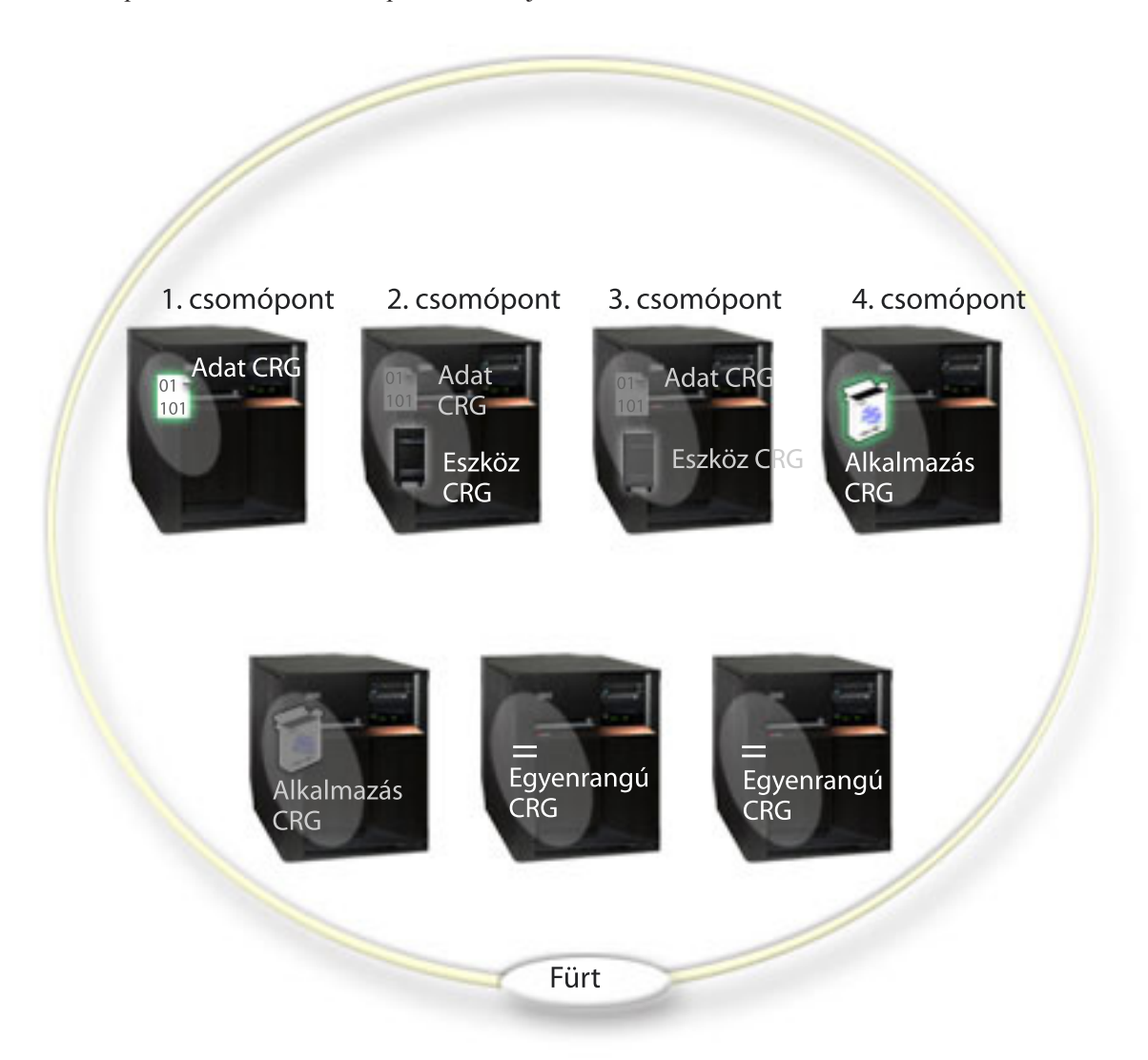

#### **Adat CRG**

Az adat CRG az 1., 2. és 3. csomóponton található meg. Ez azt jelenti, hogy az adat CRG helyreállítási tartománya az 1. csomópontnak (elsődleges), a 2. csomópontnak (első tartalék) és a 3. csomópontnak (második tartalék) határoz meg szerepet. A példában jelenleg az 1. csomópont szolgál elsődleges hozzáférési pontként. A 2. csomópont a helyreállítási tartomány első tartaléka. Ez azt jelenti, hogy a 2. csomópont

tartalmazza az erőforrás egy példányát, amelyet logikai többszörözés tart összhangban az elsődleges példánnyal. Átállás vagy átkapcsolás esetén a 2. csomópont lesz az elsődleges hozzáférési pont.

#### **Alkalmazás CRG**

Az alkalmazás CRG a 4. és 5. csomóponton található meg. Ez azt jelenti, hogy az alkalmazás CRG helyreállítási tartománya a 4. és 5. csomópontot határozta meg. A példában jelenleg a 4. csomópont szolgál elsődleges hozzáférési pontként. Átállás vagy átkapcsolás esetén az 5. csomópont lesz az alkalmazás elsődleges hozzáférési pontja. Átvételi IP címet igényel.

#### **Egyenrangú CRG** |

| | | | |

Az egyenrangú CRG a 6. és 7. csomóponton van jelen. Ez azt jelenti, hogy az egyenrangú CRG helyreállítási tartományában a 6. és 7. csomópont található meg. A példában a 6. és 7. csomópont egyenrangú vagy

- többszörözési csomópont lehet. Ha ez egy egyenrangú CRG-vel képviselt fürt adminisztrációs tartomány,
- akkor a fürt adminisztrációs tartomány által megfigyelt erőforrások minden változása szinkronizálva lesz a 6. és 7. csomópont által képviselt tartományban, függetlenül a változás kiindulási helyétől.

# **Eszköz CRG**

Az eszköz CRG a 2. és 3. csomóponton található meg. Ez azt jelenti, hogy az eszköz CRG helyreállítási tartománya a 2. és 3. csomópontot határozta meg. A példában jelenleg a 2. csomópont szolgál elsődleges hozzáférési pontként. Ez azt jelenti, hogy az eszköz CRG által birtokolt hibatűrő eszköz jelenleg a 2. csomópontról érhető el. Átállás vagy átkapcsolás esetén a 3. csomópont lesz az eszköz elsődleges hozzáférési pontja.

Az eszköz fürt erőforráscsoportok megkövetelik, hogy a független lemeztárnak (vagy független háttértárnak illetve ASP-nek) nevezett hibatűrő eszközök külső eszközön, bővítőegységen (torony) vagy logikai partíció bemenet/kimenet processzorán legyenek beállítva.

Az eszköz fürt erőforráscsoportokhoz tartozó helyreállítási tartományok csomópontjainak azonos eszköztartomány tagjainak is kell lenniük. Az alábbi példán egy két csomópontból (L és R) álló helyreállítási tartománnyal rendelkező eszköz CRG látható. Mindkét csomópont azonos eszköztartomány tagja.

<span id="page-12-0"></span>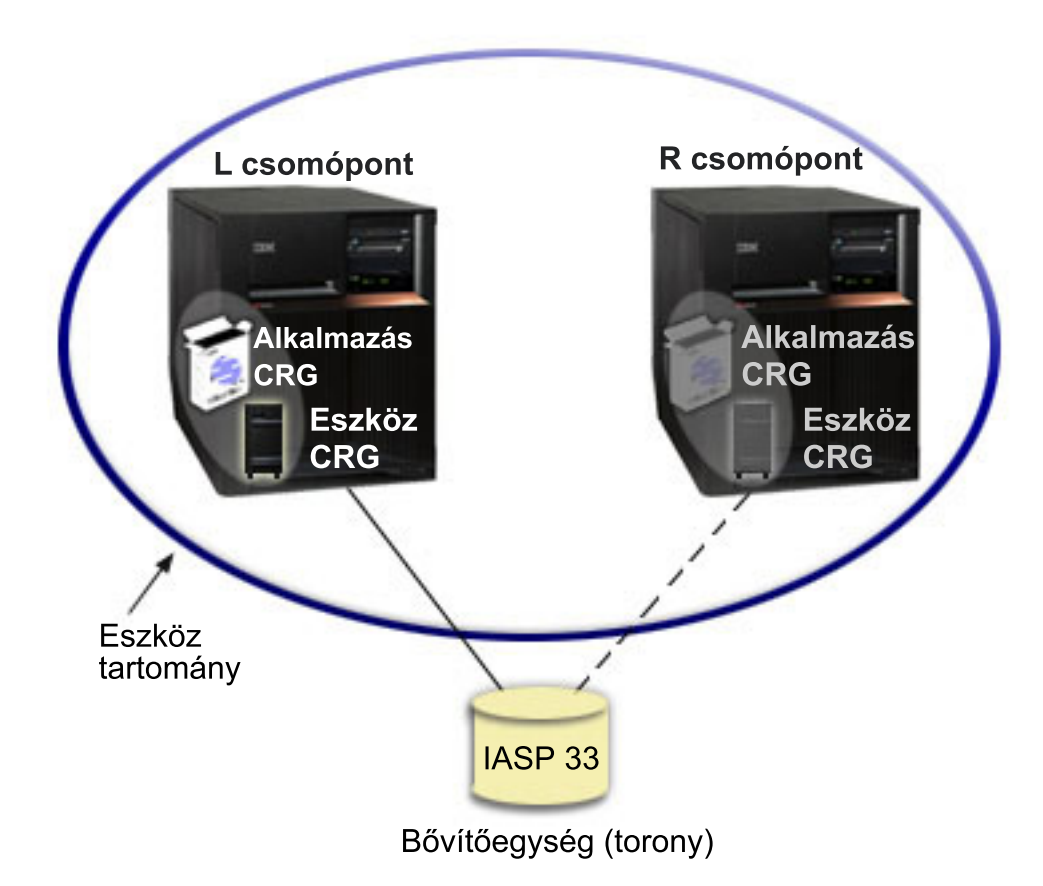

### **Kapcsolódó fogalmak**

"Fürt [csomópont"](#page-13-0) oldalszám: 8

A *fürt csomópont* olyan iSeries rendszer vagy logikai partíció, amely tagja a fürtnek.

"Fürt [erőforráscsoport"](#page-13-0) oldalszám: 8

- A *fürt erőforráscsoport (CRG)* olyan i5/OS rendszerobjektum, amely a fürtözött környezetben bekövetkező |
- események kezelésére szolgáló fürt erőforrások egy készletét vagy csoportját határozza meg. A fürt |
- erőforráscsoport egy helyreállítási tartományt határoz meg, és megadja a bizonyos fürt események |
- bekövetkezésekor meghívott fürt erőforráscsoport végprogram nevét. |
	- ["Helyreállítási](#page-17-0) tartomány" oldalszám: 12
- A *helyreállítási tartomány* a fürt csomópontjainak olyan részhalmaza, amelyek egy közös cél, például egy |
- $\overline{1}$ helyreállítási tevékenység elvégzése vagy események újraszinkronizálása érdekében egy fürt erőforráscsoportba | | vannak csoportosítva.

"Fürt [erőforráscsoport](#page-16-0) végprogramok" oldalszám: 11

A *fürt erőforráscsoport végprogramok* kerülnek meghívásra a fürtözéssel kapcsolatos események után a fürt erőforráscsoportokon.

Független lemeztárak

["Eszköztartomány"](#page-22-0) oldalszám: 17

Az *eszköztartomány* a fürt csomópontjainak olyan részhalmaza, amely megosztva használ bizonyos eszközöket. Pontosabban az eszköztartomány csomópontjai részt vehetnek hibatűrő eszköz erőforrások bizonyos gyűjteményeinek átkapcsolási tevékenységeiben.

# **Fürtök elemei**

az iSeries *fürt* legalább egy rendszer vagy logikai partíció olyan csoportja, amely a feladatokat egyetlen rendszerként végzi el. A soron következő témakörök nyújtanak segítséget a fürtözés elemeinek, és ezek egymáshoz való |

viszonyának megértéséhez. ||

## <span id="page-13-0"></span>**Fürt csomópont**

A *fürt csomópont* olyan iSeries rendszer vagy logikai partíció, amely tagja a fürtnek.

A fürt minden csomópontját egy nyolckarakteres fürt csomópontnév azonosít, amely az iSeries rendszer valamelyik IP címéhez van társítva. A fürtök beállításakor a fürt csomópontjainak tetszőleges név beállítható. Ennek ellenére ajánlott a csomópontnévnek a hosztnevet vagy a rendszernevet adni.

A fürt kommunikációja a TCP/IP protokollkészlet segítségével biztosítja a fürt csomópontok szolgáltatásai közötti kommunikációs útvonalakat. A fürt csomópontoknak a fürt részeként beállított része alkotja a fürt tagsági listáját.

## **Fürt erőforráscsoport**

A *fürt erőforráscsoport (CRG)* olyan i5/OS rendszerobjektum, amely a fürtözött környezetben bekövetkező események | kezelésére szolgáló fürt erőforrások egy készletét vagy csoportját határozza meg. A fürt erőforráscsoport egy | helyreállítási tartományt határoz meg, és megadja a bizonyos fürt események bekövetkezésekor meghívott fürt | erőforráscsoport végprogram nevét. |

A fürtözésnél a fürtök csomópontjai közötti viszony kétféleképpen határozható meg, az elsődleges/tartalék modell és az | egyenrangú modell szerint. A modellek az adott környezet által támasztott igényeknek megfelelően együtt és |

különállóan is alkalmazhatók. |

## **Elsődleges/tartalék modell**

Ennél a kategóriánál a fürt erőforráscsoportok jól meghatározott szerepeket rendelnek a helyreállítási tartomány |

csomópontjaihoz: a csomópontok elsődlegesek, tartalékok vagy többszörözésre szolgálók lehetnek. Az elsődleges és |

tartalék csomópontok lehetnek a fürt erőforrások hozzáférési pontjai. Egyszerre azonban csak egy hozzáférési pont |

lehet aktív. Ez az elsődleges csomópont. A többszörözési csomópontok nem szolgálhatnak hozzáférési pontként. Ezen a |

többszörözési csomópont tartalék csomópontnak megjelölésével lehet változtatni. Az elsődleges/tartalék modellek |

szerinti fürt erőforráscsoportok adat hibatűrést, alkalmazás hibatűrést vagy eszköz hibatűrést biztosíthatnak. Az adatok |

hibatűrése lehetővé teszi, hogy az adatok több példánya is megtalálható legyen a fürt csomópontjain, így biztosítva a |

hozzáférési pont tartalékcsomópontra helyezését. Az alkalmazás hibatűrés lehetővé teszi az alkalmazásprogram |

újraindítását a fürt azonos vagy másik csomópontján. Az eszköz hibatűrés lehetővé teszi az eszköz erőforrásának |

áthelyezését (átkapcsolását) egy tartalékcsomópontra. |

Minden adat és alkalmazás fürt erőforráscsoporthoz tartozik egy fürt erőforráscsoport végprogram. A hibatűrő eszköz fürt erőforráscsoportok esetén a végprogram elhagyható.

Az iSeries navigátor eltérő módon hivatkozik a fürt erőforráscsoportokra.

- v Az eszköz fürt erőforráscsoportok neve **átkapcsolható eszköz**. |
- v Az alkalmazás fürt erőforráscsoportok neve **átkapcsolható alkalmazás**.
- v Az adat fürt erőforráscsoportok neve **átkapcsolható adatcsoport**. |

## **Egyenrangú modell**

|

Ennél a kategóriánál a fürt erőforráscsoportok helyreállítási tartományának csomópontjai egyenrangúak vagy | többszörözésre szolgálók lehetnek. Az egyenrangú csomópontok mindegyike lehet a fürt erőforráscsoport hozzáférési | pontja. A fürt erőforráscsoport elindításakor az egyenrangúnak megjelölt összes csomópont hozzáférési pontként fog működni. A többszörözési csomópontok nem szolgálhatnak hozzáférési pontként. Ezen a többszörözési csomópont | egyenrangú csomópontnak megjelölésével lehet változtatni. Az egyenrangú fürt erőforráscsoportokban a csomópontok | többszörözött adatai minden csomóponton megtalálhatók. Amikor egy egyenrangú CRG valamelyik csomópontja | meghibásodik, akkor a meghibásodási pont a fürt többi csomópontja számára is ismertté válik, és ezek a csomópontok folytatják a működést a hiba helyétől. || |

A fürt adminisztrációs tartományokat kizárólag egyenrangú csomópontokból álló helyreállítási tartománnyal rendelkező egyenrangú CRG-k képviselik.

### **Kapcsolódó fogalmak**

["Helyreállítási](#page-17-0) tartomány" oldalszám: 12

- <span id="page-14-0"></span>A *helyreállítási tartomány* a fürt csomópontjainak olyan részhalmaza, amelyek egy közös cél, például egy |
- helyreállítási tevékenység elvégzése vagy események újraszinkronizálása érdekében egy fürt erőforráscsoportba vannak csoportosítva. | |
	- "Fürt [erőforráscsoport](#page-16-0) végprogramok" oldalszám: 11

A *fürt erőforráscsoport végprogramok* kerülnek meghívásra a fürtözéssel kapcsolatos események után a fürt erőforráscsoportokon.

### **Fürt erőforráscsoportok feldolgozásának kezelése**

Ha egy csomópont meghibásodik, átállásra kerül sor. A fürt erőforráscsoportok átállási sorrendjében először az eszköz, |

aztán az adat, végül az alkalmazás CRG-k következnek. Az egyenrangú fürt erőforráscsoportoknál nincs sorrend, de |

minden csomópont értesítést kap, ha hiba történik. |

A fürt erőforráscsoport átállás vagy átkapcsolás befejezésének ellenőrzése a CRG állapotának ellenőrzésével | lehetséges. |

Emellett lehetőség van a blokkolásra, amikor is az alkalmazások mindaddig felfüggesztettek, amíg az adataik nem érhetők el. A hibatűrő adat fürt erőforráscsoportok feldolgozása során érdemes lehet korlátozni az adat CRG által képviselt adatok elérését. A hozzáférés korlátozása az EDRS hozzáférés blokkolása (QxdaBlockEDRS) ás az EDRS blokkolás állapotának ellenőrzése API segítségével történhet. Átállás vagy átkapcsolás esetén a hozzáférést a fürt erőforráscsoport végprogramjából is engedélyezheti vagy korlátozhatja ezen API-k segítségével.

### **Kapcsolódó fogalmak**

"Átállás" [oldalszám:](#page-24-0) 19

*Átállás* történik abban az esetben, amikor egy rendszerhiba miatt a fürt egyik szervere automatikusan átkapcsol egy vagy több tartalékszerverre.

["Helyreállítási](#page-17-0) tartomány" oldalszám: 12

- A *helyreállítási tartomány* a fürt csomópontjainak olyan részhalmaza, amelyek egy közös cél, például egy
- helyreállítási tevékenység elvégzése vagy események újraszinkronizálása érdekében egy fürt erőforráscsoportba |
- vannak csoportosítva. |

|

"Fürt [erőforráscsoport](#page-16-0) végprogramok" oldalszám: 11

A *fürt erőforráscsoport végprogramok* kerülnek meghívásra a fürtözéssel kapcsolatos események után a fürt erőforráscsoportokon.

### **Kapcsolódó feladatok**

["Átkapcsolás"](#page-27-0) oldalszám: 22 *Átkapcsolásra* akkor kerül sor, ha saját kezűleg áthelyezi egy erőforrás elérését az egyik szerverről egy másikra.

## **Fürt adminisztrációs tartomány** |

A *fürt adminisztrációs tartomány* szolgál az olyan erőforrások kezelésére, amelyeket a fürtözött környezet minden |

csomópontján összhangban kell karbantartani. |

Lehetnek olyan működési vagy konfigurációs paraméterek, amelyeket a hibatűrő adatok, alkalmazások vagy eszközök |

hozzáférési pontjaként szolgáló összes csomóponton meg kell határozni. Ha e paraméterek valamelyikében változás |

történik bármelyik olyan csomóponton, amely valaminek a hozzáférési pontjaként szolgálhat, akkor a változást |

továbbítani kell az összes többi potenciális hozzáférési pontot jelentő csomópontra. A fürt adminisztrációs fürtözések |

lehetővé teszik olyan erőforrások meghatározását, amelyeket a tartomány csomópontjain összhangban kell tartani. A | rendszer ezután figyeli ezen erőforrások változásait, és szinkronizálja a változásokat a teljes aktív tartományban. A fürt |

adminisztrációs tartományokat egyenrangú CRG-k képviselik. A fürt adminisztrációs tartományok létrehozásakor a |

rendszer létrehozza az egyenrangú CRG-t. Az egyenrangú CRG neve a fürt adminisztrációs tartomány neve lesz. A fürt |

adminisztrációs tartományt alkotó csomópontokat az egyenrangú CRG helyreállítási tartománya határozza meg. |

Minden csomópont egyenrangú csomópont. A fürt adminisztrációs tartományokban többszörözési csomópontok |

meghatározása nem lehetséges. A fürt csomópontokat csak egy fürt adminisztrációs tartományban lehet meghatározni a |

fürtön belül. A társított fürt adminisztrációs tartományokkal kapcsolatos feladatokról az alábbi témakörök szolgálnak | további információkkal: |

1. "Fürt [adminisztrációs](#page-106-0) tartományok tervezése" oldalszám: 101 |

- 2. "Fürt [adminisztrációs](#page-107-0) tartomány ellenőrzőlista" oldalszám: 102 |
- 3. "Fürt [adminisztrációs](#page-118-0) tartomány létrehozása" oldalszám: 113 |
- 4. "Megfigyelt erőforrás bejegyzések [hozzáadása"](#page-118-0) oldalszám: 113 |
- 5. "CRG indítása" [oldalszám:](#page-114-0) 109 |

A fürt adminisztrációs tartományt a létrehozás után a szokásos CRG funkciók segítségével lehet kezelni. Ha például | hozzá kíván adni egy csomópontot a fürt adminisztrációs tartományhoz, akkor fel kell vennie egy csomópontot a CRG | helyreállítási tartományába egyenrangú szereppel. A fürt adminisztrációs tartomány indításához indítsa el az | egyenrangú CRG-t. |

A változások szinkronizálásának folyamata a CRG elindításával és leállításával irányítható. A CRG befejezésekor a | megfigyelt erőforrásnak egy adott csomóponton történt változásai nem kerülnek át a tartomány többi csomópontjára. A | CRG elindítása után a megfigyelt erőforrásokon az inaktív állapotban történt változások a tartomány többi pontjára is | eljutnak. Amíg a CRG aktív, a megfigyelt erőforrásoknak bármely csomóponton történt változása dinamikusan terjed | tovább, így az erőforrás a teljes adminisztrációs tartományban konzisztens marad. A részleteket a "Fürt [adminisztrációs](#page-119-0) | tartomány [megfigyelése"](#page-119-0) oldalszám: 114 című témakörben találja. |

Ha egy fürt adminisztrációs tartományhoz csomópontot kíván adni, akkor a fürt csomópontot az egyenrangú CRG | helyreállítási tartományához kell hozzáadni. Miután a csomópont bekerült a tartományba, az összes felügyelt erőforrás | létrejön az új csomóponton, és szinkronizálásra kerül az adminisztrációs tartomány többi részével. |

A fürt adminisztrációs tartományok törlésekor a tartományban meghatározott összes erőforrás eltávolításra kerül a | tartomány minden csomópontjáról, bár a tényleges erőforrás nem törlődik a rendszerről. További részleteket a | Megfigyelt erőforrások című témakörben talál. |

#### **Megfigyelt erőforrások** |

A *megfigyelt erőforrások* a fürt adminisztrációs tartományban kezelhető rendszererőforrások. Az ilyen erőforrásokat | *megfigyelt erőforrás bejegyzések (MRE)* képviselik a fürt adminisztrációs tartományban. |

A fürt adminisztrációs tartomány által szinkronizált erőforrásokat megfigyelt erőforrás bejegyzések (MRE) képviselik. | Miután egy MRE hozzáadásra került egy fürt adminisztrációs tartományhoz, az erőforráson végzett módosítások a | módosítás helyétől függetlenül átkerülnek az aktív tartomány minden csomópontjára. A fürt adminisztrációs | tartományok megfigyelt erőforrás bejegyzéseinek kezelésére három Integrált működési környezet API szolgál: |

- | · Megfigyelt erőforrás bejegyzés hozzáadása (QfpadAddMonitoredResourceEntry) API
- v Megfigyelt erőforrás bejegyzés eltávolítása (QfpadRmvMonitoredResourceEntry) API |
- v Megfigyelt erőforrásra vonatkozó információk lekérdezése (QfpadRtvMonitoredResourceInfo) API |

A fürt adminisztrációs tartományokhoz az alábbi típusú erőforrások adhatók hozzá megfigyelt erőforrás bejegyzésként: |

- | · Rendszerváltozók
- | · Felhasználói profilok
- | · Jobleírások
- | Osztály
- | · Független lemeztár eszközleírások
- | · Hálózati attribútumok
- | · Rendszerkörnyezeti változók
- | TCP/IP attribútumok

A fürt adminisztrációs tartományhoz csak akkor lehet megfigyelt erőforrás bejegyzést adni, ha a tartomány minden | csomópontja aktív, és részt vesz a csoportban. Megfigyelt erőforrás bejegyzések hozzáadása nem lehetséges, ha a fürt | adminisztrációs tartomány particionálódott. A megfigyelt erőforrás bejegyzés hozzáadása után a bejegyzés által képviselt erőforrás minden változása megjelenik a tartomány összes aktív csomópontján, ha az egyenrangú CRG el van | indítva. Ha a CRG nem aktív, akkor a függőben lévő változások a CRG ismételt elindításakor kerülnek továbbításra az | aktív tartományba. | |

<span id="page-16-0"></span>A megfigyelt erőforrás bejegyzésekhez tartozik egy globális állapot. Ha az MRE által képviselt erőforrás az összes |

megfigyelt attribútumhoz ugyanazt az értéket tartalmazza az aktív tartomány minden csomópontján, akkor a erőforrás |

globális állapota konzisztens. Ha a fürt adminisztrációs tartomány megkísérel frissíteni egy erőforrást néhány | csomóponton, de a frissítés meghiúsul, akkor az erőforrás globális állapota következetlen. Amikor a globális állapot  $\blacksquare$ 

következetlen, akkor az adminisztrátornak meg kell határoznia a hiba okát, és el kell hárítania azt. A fürt |

adminisztrációs tartomány az erőforrás újraszinkronizálását a következő frissítéskor kísérli meg. Ez valószínűleg akkor |

történik, amikor az adminisztrátor módosítja az erőforrást a frissítést meghiúsító probléma elhárításának részeként, |

vagy amikor a CRG újraindul. |

Ha a fürt adminisztrációs tartomány fürt erőforráscsoportja befejeződik, akkor a globális állapot következetlenre vált. | Ez azért van így, mert a CRG inaktív állapotában a különböző csomópontokon módosítani lehet a megfigyelt | erőforrásokat, amelyek így következetlenné válnak. |

Ha a megfigyelt erőforrás bejegyzés által képviselt erőforrás egy rendszerobjektum, akkor azt csak a megfigyelt | erőforrás bejegyzés eltávolítása után lehet törölni, átnevezni vagy áthelyezni. Ha egy erőforrást törölnek, átneveznek | vagy másik könyvtárba helyeznek, akkor a megfigyelt erőforrás bejegyzés globális állapota következetlen lesz, és az erőforrás bármely csomóponton végzett módosításai nem kerülnek átadásra a fürt adminisztrációs tartomány többi részének. | | |

Amikor csomópontot adnak hozzá a fürt adminisztrációs tartományhoz, akkor az aktív tartomány minden megfigyelt | erőforrás bejegyzése átmásolódik az új csomópontra. Ha a megfigyelt erőforrás bejegyzés által képviselt erőforrások | nem léteznek az új csomóponton, akkor létrejönnek, és az attribútumok értékei az aktív fürt adminisztrációs tartomány | többi csomópontjának megfelelően kerülnek beállításra. |

Ha a fürt adminisztrációs tartományban vannak inaktív csomópontok, akkor az erőforrásokon az aktív tartományban | végzett módosítások a csomópontok újracsatlakozása után átkerülnek az addig inaktív csomópontokra. Ha egy fürt | adminisztrációs tartománya particionálódik, akkor a változások szinkronizálása továbbra sem szűnik meg a partíciók aktív csomópontjai között. A csomópontok ismételt összerendezésekor a fürt adminisztrációs tartomány úgy terjeszti | tovább a partíciókban bekövetkezett változásokat, hogy az erőforrások konzisztensek legyenek az aktív tartományban. | Ha egy erőforráson a különböző partíciókban több módosítás is történik, akkor a fürt adminisztrációs tartomány a partíciók összeállása után minden módosítást feldolgoznak, bár nem meghatározott sorrendben. | | |

#### **Kapcsolódó fogalmak** |

"Fürt [adminisztrációs](#page-14-0) tartomány" oldalszám: 9 |

A *fürt adminisztrációs tartomány* szolgál az olyan erőforrások kezelésére, amelyeket a fürtözött környezet minden csomópontján összhangban kell karbantartani. | |

# **Fürt erőforráscsoport végprogramok**

A *fürt erőforráscsoport végprogramok* kerülnek meghívásra a fürtözéssel kapcsolatos események után a fürt erőforráscsoportokon.

A végprogram elhagyható eszköz CRG-k esetén, más CRG típusoknál azonban a használata kötelező. Fürt | erőforráscsoport végprogram használatakor a program a fürt egészére kiterjedő események bekövetkezésekor hívódik | meg, például: |

- v Egy csomópont váratlanul elhagyja a fürtöt. |
- v Egy csomópont a Fürt csomópont befejezése (QcstEndClusterNode) API vagy a Fürt csomópont bejegyzés | eltávolítása (QcstRemoveClusterNodeEntry) API használatának következményeként elhagyja a fürtöt. |
- | A fürtöt törlik a Fürt törlése (QcstDeleteCluster) API meghívásával.
- v Egy csomópont aktiválódik a Fürt csomópont indítása (QcstStartClusterNode) API használatának eredményeként. |
- | · Egy particionálódott csomópont kommunikációja helyreáll.

A végprogramokat a fürtözési köztes szoftverek írásával foglalkozó IBM üzleti partnerek, illetve a fürtben futásra felkészített alkalmazásprogramok szállítói tudják biztosítani.

<span id="page-17-0"></span>A fürt erőforráscsoport végprogramokról, beleértve az egyes tevékenységi kódok esetén átadott információkról további részleteket a fürt API dokumentáció Fürt erőforráscsoport végprogram című témakörben olvashat.

## **Helyreállítási tartomány**

A *helyreállítási tartomány* a fürt csomópontjainak olyan részhalmaza, amelyek egy közös cél, például egy helyreállítási | tevékenység elvégzése vagy események újraszinkronizálása érdekében egy fürt erőforráscsoportba vannak | csoportosítva. |

A tartományok a fürtnek azon csomópontjait képviselik, amelyekről a fürt erőforrásai elérhetők. A fürt csomópontoknak ezen adott fürt erőforráscsoporthoz rendelt részhalmaza elsődleges hozzáférési pontként, másodlagos (tartalék) hozzáférési pontként, többszöröző hozzáférési pontként vagy egyenrangú hozzáférési pontként szolgál.

A csomópontoknak négyféle szerepe lehet a helyreállítási tartományokban:

### **Elsődleges**

- A hibatűrő fürt erőforrás elsődleges hozzáférési pontjaként működő fürt csomópont.
- v Adat CRG-k esetén az elsődleges csomópont tartalmazza az erőforrás elsődleges példányát.
- v Alkalmazás CRG-k esetén az elsődleges csomópont az a rendszer, amelyen az alkalmazás jelenleg fut.
- v Eszköz CRK-k esetén az elsődleges csomópont az eszköz erőforrás jelenlegi tulajdonosa.

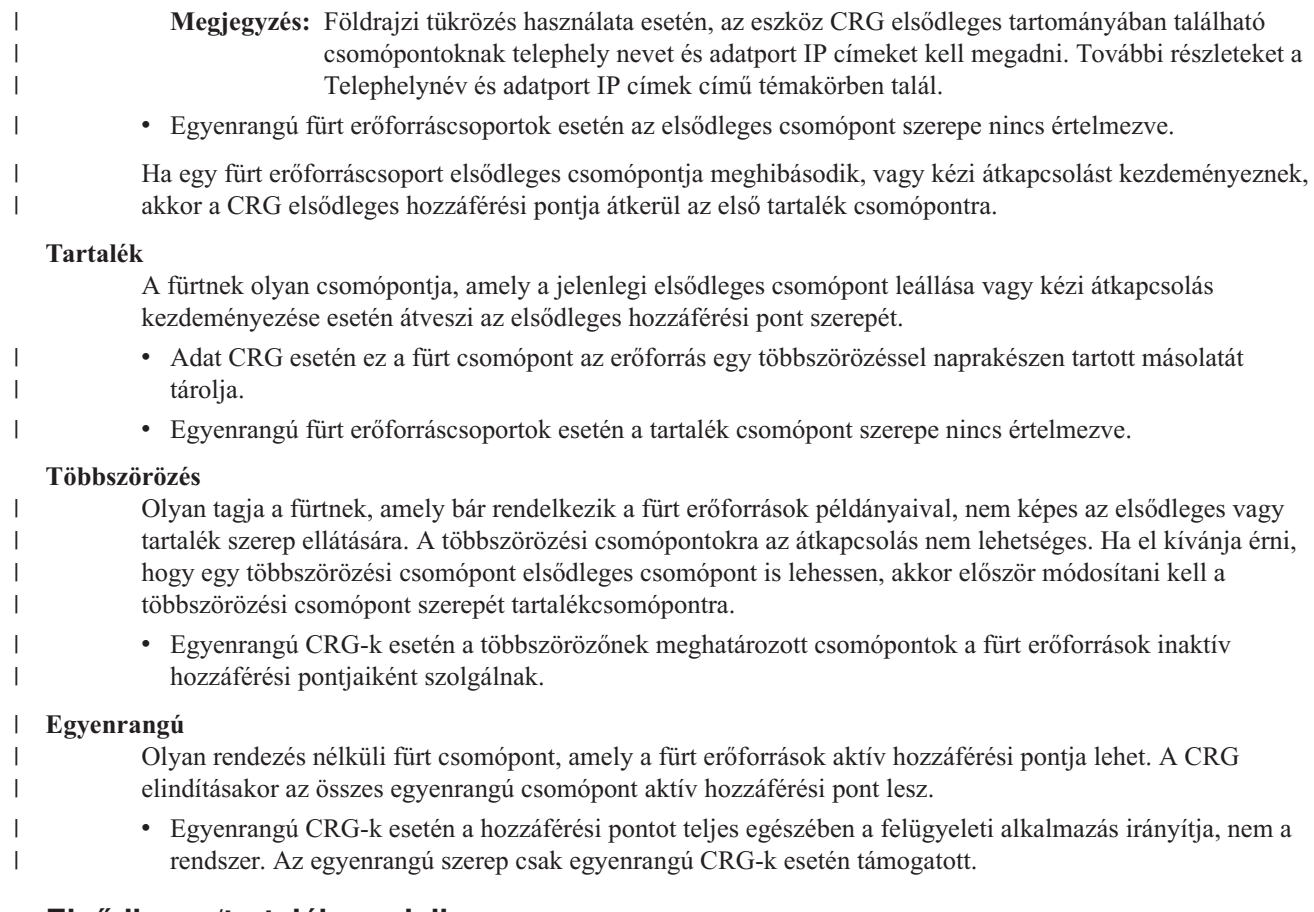

## **Elsődleges/tartalék modell**

Az elsődleges/tartalék modell szerint szervezett csomópontoknál a helyreállítási tartomány minden csomópontjának van egy szerepe a fürt aktuális működési környezetére vonatkozóan. Ez a csomópont *aktuális szerepe* a helyreállítási tartományban. A csomópontok aktuális szerepe követi a fürt működési állapotának változásait, például a csomópontok leállítását, a csomópontok indítását vagy a csomópontok meghibásodását. A helyreállítási tartomány csomópontjai a fürt előnyben részesített vagy ideális működési környezetére vonatkozóan is rendelkeznek egy szereppel. Ez a helyreállítási tartomány *preferált szerepe*. A preferált szerep egy statikus meghatározás, ennek hozzárendelésére a fürt

erőforráscsoport létrehozásakor kerül sor. Ez a szerep nem változik a fürt környezetének változásakor. A preferált szerep csak akkor változik, ha a helyreállítási tartományba új csomópontok kerülnek vagy csomópontok eltávolítására kerül sor, illetve ha egy csomópontot eltávolítanak a fürtből. A preferált szerepek emellett módosíthatók is.

Az elsődleges/tartalék modellek helyreállítási tartománya koncepcionálisan a következőképpen tekinthető:

| <b>Csomópont</b> | Aktuális szerep | Preferált szerep |
|------------------|-----------------|------------------|
| A                | 1. tartalék     | Elsődleges       |
| B                | 2. tartalék     | 1. tartalék      |
|                  | Elsődleges      | 2. tartalék      |
| D                | Többszörözés    | Többszörözés     |

*1. táblázat: Elsődleges/tartalék CRG-k csomópont szerepei*

A példában az A, B, C és D csomópontok az elsődleges/tartalék modell szerint szolgáltatnak egy CRG-t. Az aktuális |

elsődleges csomópont a C csomópont. Mivel ennek előnyben részesített szerepe a második tartalék, a C csomópont |

jelenlegi szerepe két átállási vagy átkapcsolási művelet eredményeként alakult ki. Az első átállási vagy átkapcsolási |

művelet során az elsődleges csomópont az szerepe az A csomóponttól a B csomóponthoz került, mivel első tartalékként |

a B csomópont van megjelölve. A C csomópont a második átállás vagy átkapcsolás során vált elsődleges csomóponttá, |

mivel ez volt megadva második tartalék csomópontként. A D csomópont jelenlegi és előnyben részesített szerepe is |

többszöröző. A többszöröző csomópontok átállási vagy átkapcsolási tevékenység eredményeként nem válhatnak |

hozzáférési ponttá, ehhez a szerepét kifejezetten módosítani kell elsődlegesre vagy tartalékra. |

## **Egyenrangú modell**

Az egyenrangú modellben a fürt erőforráscsoportoknak kétféle szerepe lehet: egyenrangú vagy többszöröző. |

| Csomópont | Aktuális szerep | Preferált szerep |
|-----------|-----------------|------------------|
| А         | Egyenrangú      | Egyenrangú       |
| Β         | Egyenrangú      | Egyenrangú       |
| U         | Egyenrangú      | Egyenrangú       |
| D         | Többszörözés    | Többszörözés     |
|           |                 |                  |

*2. táblázat: Egyenrangú CRG-k csomópont szerepei* |

A helyreállítási tartomány A, B és C csomópontja egyenrangú csomópontként van meghatározva. Ha az A |

csomóponton meghibásodás történik, akkor erről a helyreállítási tartomány minden csomópontja értesül, az aktuális |

szerepétől függetlenül. A csomópontok az A csomópont meghibásodásának pontjától tovább folytatják a működést. A |

D csomópont tartalmazza az adatokat, de nem folytatja a működést, mivel többszörözőnek van beállítva. |

Tetszőleges számú csomópont állítható be egyenrangúnak és többszörözőnek is. Az egyenrangú csomópontok között nincs rendezés, bármelyik aktív hozzáférési pontja lehet a fürt erőforrásoknak. A többszöröző csomópontok sincsenek rendezve, de ezek nem lehetnek a fürt erőforrás hozzáférési pontjai, hacsak a Fürt erőforráscsoport módosítása (QcstChangeClusterResourceGroup) API segítségével nem módosítják a szerepét egyenrangúra.

### **Kapcsolódó feladatok**

"Fürt [erőforráscsoport](#page-114-0) helyreállítási tartományának módosítása" oldalszám: 109

A fürt erőforráscsoport helyreállítási tartományában lehetőség van a csomópontok szerepének módosítására, illetve a helyreállítási tartomány csomópontjainak hozzáadására és eltávolítására. Az eszközök fürt erőforráscsoportoknál a csomópont telephely nevét és adatport IP címeit is módosíthatja a helyreállítási tartományban.

**Megjegyzés:** A helyreállítási tartomány csomópontjainak szerepe módosítható. A példa azt szemlélteti, hogy a helyreállítási tartomány szerepei hogyan változnak az átkapcsolások vagy átállások eredményeként, miközben a csomópontok szerepmegjelölése változatlan marad.

"Átkapcsolás [végrehajtása"](#page-115-0) oldalszám: 110

A kézi átkapcsolás hatására az aktuális elsődleges csomópont szerep átkerül a tartalék csomópontra, a fürt erőforráscsoport helyreállítási tartományának beállításainak megfelelően.

## **Fürt verziószám**

A *fürt verziószám* a fürtben használható funkciók szintjét képviseli.

A fürt verziószám olyan technika, amelynek segítségével a fürt többféle kiadási szintű rendszert is tartalmazhat, és ezek a használható kommunikációs protokoll szintjének meghatározásával képesek a teljes együttműködésre. Ha a fürtök rendszerein különböző kiadási szintek futnak, akkor érdemes elolvasni a Több kiadást tartalmazó fürtökre vonatkozó információkat.

Valójában két fürt verziószám létezik:

### **Lehetséges fürt verziószám**

Megadja egy adott csomópont számára elérhető fürt funkciók legmagasabb szintjét. Ez a fürt adott csomópontja által kezelhető fürt kommunikációs protokoll legmagasabb változata.

### **Aktuális fürt verziószám**

Megadja az összes fürt művelethez használt verziószámot. Ez a fürt csomópontjai között zajló kommunikáció protokolljának változata.

A lehetséges fürt verziószám az operációs rendszer minden olyan kiadásával emelkedik, amelyben lényeges újítások történtek a fürtözési funkciókat illetőleg a korábbi fürt változatokhoz képest. Ha az aktuális fürt verziószám alacsonyabb a lehetséges verziószámnál, akkor az újabb funkciók nem használhatók, mivel bizonyos csomópontok nem lennének képesek a kérések felismerésére vagy feldolgozására. Az ilyen új funkciók előnyeinek kihasználásához a fürt minden rendszerének azonos lehetséges fürt verziószámmal kell rendelkeznie, és az aktuális fürt verziószámot is erre kell beállítani.

Amikor egy csomópont csatlakozni próbál egy fürthöz, akkor a lehetséges fürt verziószáma összehasonlításra kerül a fürt tényleges verziószámával. Ha a lehetséges fürt verziószám értéke nem egyezik meg a jelenlegivel (n), vagy az annál eggyel újabbal (n+1), akkor a csomópont nem csatlakozhat a fürthöz. Megjegyezzük, hogy az aktuális fürt verziószámot kezdetben a fürtben meghatározott első csomópont határozza meg a fürt létrehozása API vagy parancs használatakor megadott érték alapján.

Ha például egy fürtben V5R3 és V5R4 csomópontokat is használni kíván, akkor az alábbiak valamelyikét teheti: |

- 1 · A fürtöt egy V5R3 rendszeren hozza létre, és később adja hozzá a V5R4 csomópontokat.
- v A fürtöt V5R4 rendszeren hozza létre, de megadja, hogy korábbi csomópontokat is hozzá lehet adni a fürthöz, és | később adja hozzá a V5R3 csomópontokat. |

Több kiadást tartalmazó fürtökben a fürt protokoll mindig a legalacsonyabb kiadási szintű csomóponthoz igazodik. Ennek megadására a fürt kezdeti létrehozásakor kerül sor. A verziószám a fürt létrehozási kérést kezdeményező rendszer lehetséges fürt verziószámára, vagy egy ennél régebbi változatra állítható be. A fürt csomópontjai azonban csak legfeljebb egy fürt verziószám szinttel térhetnek el egymástól.

Miután a fürt minden rendszerén megtörtént a frissítés a következő kiadásra, a fürt verziószám is frissíthető, elérhetővé téve az új funkciókat is. Ez a fürt verziószám beállításával oldható meg.

**FIGYELEM:** Ha az operációs rendszer új verziószáma nem akkora vagy magasabb, mint az aktuális fürt verziószám, akkor a csomópont hibát jelent az újraindításkor. E helyzet elhárításához a csomópontot törölni kell, és ismét létre kell hozni a megfelelő verziószámmal.

**FIGYELEM:** Ha a fürtben átkapcsolható független lemeztárakat használ, akkor a különböző kiadások közötti | átkapcsolások bizonyos korlátozásokat támasztanak. Egy korábbi kiadás független lemeztára átkapcsolható egy aktuális | i5/OS kiadást futtató rendszerre, és elérhetővé is tehető rajta. Miután a lemeztár elérhetővé lett téve az aktuális i5/OS | kiadást futtató rendszeren, a belső tartalma megváltozik, és többé nem tehető elérhetővé a korábbi kiadást futtató | rendszeren. |

A fürt verziószámokról, az ezekkel kapcsolatos korlátozásokról, illetve a fürt verziószámok és az i5/OS kiadások közötti megfeleltetésről további részleteket a Fürt API dokumentációban talál.

### **Kapcsolódó fogalmak**

"Eltérő kiadású [rendszerekből](#page-94-0) kialakított fürtök" oldalszám: 89

Ha a létrehozandó fürt többféle fürt verziószámmal rendelkező csomópontot foglal magában, akkor a létrehozáskor el kell végezni bizonyos lépéseket.

"Fürtökkel kapcsolatos általános [problémák"](#page-143-0) oldalszám: 138

Ez a témakör sorolja fel a fürtökkel kapcsolatban leggyakrabban felmerülő problémákat és azok kijavítását.

### **Kapcsolódó feladatok**

"Fürtök [létrehozása"](#page-107-0) oldalszám: 102

Fürt létrehozásához és beállításához a fürthöz legalább egy csomópontot hozzá kell adni, és hozzáféréssel kell rendelkeznie legalább még egy fürtbe kerülő csomóponthoz.

"Fürtözési [verziószám](#page-111-0) beállítása" oldalszám: 106

A fürt verziószám határozza meg, hogy a fürt csomópontjai a fürt kommunikációs protokoll milyen szintjén tartják a kapcsolatot egymással.

## **Hibatűrő erőforrások**

A *hibatűrő erőforrások* a rendszernek olyan erőforrásai, például adatai, eszközei vagy alkalmazásai, amelyek magasszintű rendelkezésre állást biztosítanak a rendszerek fürtözése esetén.

Ha egy adott hibatűrő erőforrás elsődleges hozzáférési pontjaként működő fürt csomóponton kimaradás történik, akkor az erőforrás tartalékaként megadott fürt csomópont veszi át a hozzáférési pont szerepét.

Az alábbi rendszererőforrások lehetnek hibatűrők:

- 1. Csomópontok között többszörözött adatok.
- 2. Csomópontok között átkapcsolható IP címen működő alkalmazások.
- 3. Csomópontok között átkapcsolható hardvereszközök.
- 4. Fürt adminisztrációs tartományok egyenrangú erőforrásai. |

A hibatűrő erőforrásokkal társított csomópontok közötti viszony meghatározását a *fürt erőforráscsoport (CRG)* objektum tartalmazza. A fürt erőforráscsoportoknak a csomópontok közötti többszörözését és koordinálását a fürt erőforrás szolgáltatások végzik.

### **Kapcsolódó fogalmak**

|

"Fürt [erőforráscsoport"](#page-13-0) oldalszám: 8

- A *fürt erőforráscsoport (CRG)* olyan i5/OS rendszerobjektum, amely a fürtözött környezetben bekövetkező
- események kezelésére szolgáló fürt erőforrások egy készletét vagy csoportját határozza meg. A fürt |
- erőforráscsoport egy helyreállítási tartományt határoz meg, és megadja a bizonyos fürt események |
- bekövetkezésekor meghívott fürt erőforráscsoport végprogram nevét. |

"Fürt [adminisztrációs](#page-14-0) tartomány" oldalszám: 9

A *fürt adminisztrációs tartomány* szolgál az olyan erőforrások kezelésére, amelyeket a fürtözött környezet minden csomópontján összhangban kell karbantartani.

### **Hibatűrő alkalmazások:**

A *hibatűrő alkalmazások* olyan alkalmazások, amelyek a kliensek újrakonfigurálása nélkül újraindíthatók egy másik fürt csomóponton.

Az alkalmazások hibatűrő jellegét meghatározó jellemzőkről további részleteket az Alkalmazásprogramok hibatűrővé tétele című témakörben olvashat.

A hibatűrő alkalmazásoknak fel kell ismerniük a kliens és szerver közötti Internet protokoll (IP) kommunikáció ideiglenes megszakadását. A kliens alkalmazásnak felkészültnek kell lennie arra az esetre, ha az IP kapcsolat ideiglenesen nem érhető el, és a befejezés vagy átállás kezdeményezése helyett újra kell próbálkoznia. Hasonlóképp a <span id="page-21-0"></span>szerver alkalmazásoknak fel kell készülniük arra, hogy átkapcsolás esetén az IP kapcsolat nem érhető el. A szerver alkalmazás végső soron hibajelzést kap. A hibajelzés fogadása után a legjobb megoldás, ha az alkalmazás a hiba felismerése után szabályosan befejeződik.

Az IP cím átvétel olyan magasszintű elérhetőségi funkció, amellyel a kliensek megvédhetők az alkalmazásszerver kimaradásaitól. Az **alkalmazás átvételi IP cím** egy olyan kötetlen cím, amely az alkalmazáshoz társul. Ennek alapelve, hogy IP cím álnevek használatával meghatározásra kerül egy kötetlen IP cím, amely több alkalmazásszerverhez vagy hoszthoz is társítva van. Ha a fürt egyik alkalmazásszervere meghibásodik, akkor egy másik fürt csomópont a kliensek újrakonfigurálása nélkül veheti át az alkalmazásszerver feladatait.

Szintén az IP cím átvétel támogatásának érdekében került bevezetésre az alkalmazás fürt erőforráscsoportok (CRG) fogalma. Az alkalmazás CRG-k egy alkalmazás átvételi IP cím erőforrást és egy helyreállítási tartományt tartalmazó fürt erőforráscsoportok. A helyreállítási tartomány a fürtnek azon alkalmazásszervereinek listáját tartalmazza, amelyek képesek az adott alkalmazás futtatására. Egyetlen erőforrás meghibásodásakor a fürt erőforrás szolgáltatás átállást kezdeményez a csoporton, amelyhez a meghibásodott erőforrás tartozik.

### **Kapcsolódó fogalmak**

["Alkalmazásprogramok](#page-37-0) hibatűrővé tétele" oldalszám: 32

Ez a témakör írja le, hogyan tehetők hibatűrővé az alkalmazásprogramok.

["Helyreállítási](#page-17-0) tartomány" oldalszám: 12

A *helyreállítási tartomány* a fürt csomópontjainak olyan részhalmaza, amelyek egy közös cél, például egy

helyreállítási tevékenység elvégzése vagy események újraszinkronizálása érdekében egy fürt erőforráscsoportba |

## vannak csoportosítva.

| |

| | |

### **Kapcsolódó feladatok**

"Fürtözött [alkalmazások"](#page-36-0) oldalszám: 31

A fürtözött környezetek egyik legfontosabb elemét jelenti az alkalmazások hibatűrése. Ha magasszintű

rendelkezésre állást biztosító alkalmazás írását illetve használatát tervezi a fürtben, akkor figyelemmel kell lennie

arra, hogy az ilyen alkalmazásoknak rendelkezniük kell bizonyos rendelkezésre állási tulajdonságokkal.

### **Hibatűrő adatok:**

A *hibatűrő adatok* olyan adatok, amelyek többszörözéssel (másolással) a fürt egynél több csomópontján is megtalálhatók.

A hibatűrő adatok egy példánya a helyreállítási tartomány minden csomópontján megtalálható valamiféle többszörözési mechanizmus karbantartása alatt. A helyreállítási tartomány tartalékként meghatározott csomópontjai átvehetik a hibatűrő adatok elsődleges hozzáférési pontjának szerepét. A többszörözésinek megadott csomópontok tartalmazzák ugyan az adatok másolatát, az elsődleges hozzáférési pont szerepét azonban nem láthatják el. Az adatok többszörözési csomópontra másolása általában az elsődleges csomópont tehermentesítését célozza, például a mentések vagy a csak olvasást végző lekérdezések átvállalásával.

### **Kapcsolódó fogalmak**

["Többszörözés"](#page-32-0) oldalszám: 27

A *többszörözés* valós idejű másolatkészítést jelent. Ebben az esetben az objektumoknak a fürt egyik csomópontjáról egy vagy több másik csomópontra való másolásának folyamata.

### **Hibatűrő eszközök:**

A *hibatűrő eszközök* olyan konfigurációs objektumok, például eszközleírás által képviselt fizikai erőforrások, amelyek a fürt egynél több csomópontjáról is elérhetők.

Kimaradás esetén az erőforrás hozzáférési pontja a fürt erőforráscsoport helyreállítási tartományának első |

tartalékcsomópontjára kerül. A független lemeztárak, más néven független ASP-k olyan hibatűrő eszközök, amelyek a |

rendszer tároló többi részétől függetlenül válhatnak elérhetővé vagy elérhetetlenné. Emellett lehetővé teszik az i5/OS |

41. termékopció (HA Switchable Resources) részét képező telephelyek közti tükrözés (XSM) egyik alfunkciójaként |

rendelkezésre álló földrajzi tükrözés használatát. A földrajzi tükrözés a magas szintű rendelkezésre állás és a |

- <span id="page-22-0"></span>katasztrófák elleni védelem biztosítása végett két azonos másolatot tart fenn a független lemeztárakból, két távoli |
- helyen. Az elsődleges csomópont által birtokolt másolat az éles példány, a tartalék csomópont másolata pedig a |
- tükrözött példány. A felhasználói műveletek és alkalmazások az éles példányt birtokló elsődleges csomóponton |
- keresztül érik el a független lemeztárat. |

A *hibatűrő eszköz fürt erőforráscsoport* átkapcsolható eszközök listájából állhat. A lista minden eszköze egy átkapcsolható független lemeztárat jelöl. Kimaradás esetén a lista teljes eszközállománya átkerül a tartalékcsomópontra. Választhatóan az eszközök átkapcsolási/átállási folyamat részeként is érvényesíthetők. Az átkapcsolható eszközök listájához kapcsolódóan a fizikai konfigurációra vonatkozhatnak bizonyos korlátozások. A hibatűrőként meghatározott független lemeztárak megfelelő konfigurációjának beállításáról további részleteket a Független lemeztárak című témakörben talál.

A hibatűrő eszköz CRG nagy mértékben hasonlít a többi fürt erőforráscsoporthoz. Az egyik különbséget az átkapcsolható eszközöknek a fentebb említett listája jelenti. Egy másik különbség, hogy az eszköz CRG-k esetén a végprogram nem kötelező. Ha környezetre vagy adatokra jellemző feldolgozás szükséges, akkor az eszköz CRG-k is megadhatnak végprogramot. Az ilyen jellegű fürt erőforráscsoportokról további részleteket a Fürt erőforráscsoport létrehozása (QcstCreateClusterResourceGroup) API című témakörben talál.

### **Eszköztartomány**

Az *eszköztartomány* a fürt csomópontjainak olyan részhalmaza, amely megosztva használ bizonyos eszközöket. Pontosabban az eszköztartomány csomópontjai részt vehetnek hibatűrő eszköz erőforrások bizonyos gyűjteményeinek átkapcsolási tevékenységeiben.

Az eszköztartományok különféle felületekről érhetők el és kezelhetők; ezek lehetővé teszik a csomópontok eszköztartományhoz adását, illetve eltávolításukat azokból.

Az eszköztartományok kezelik a hibatűrő eszközök egyik csomópontról másikra kapcsolásához szükséges globális információkat. Az eszköztartomány minden csomópontjának szüksége van ezen információkra, mivel ezek alapján győződnek meg arról, hogy az eszközök átkapcsolásakor nem történnek ütközések. Átkapcsolható független lemeztárak esetén például a független lemeztár azonosítójának, a lemezegységek hozzárendelésének és a virtuális cím hozzárendeléseknek egyedinek kell lenniük a teljes eszköztartományra vonatkozóan.

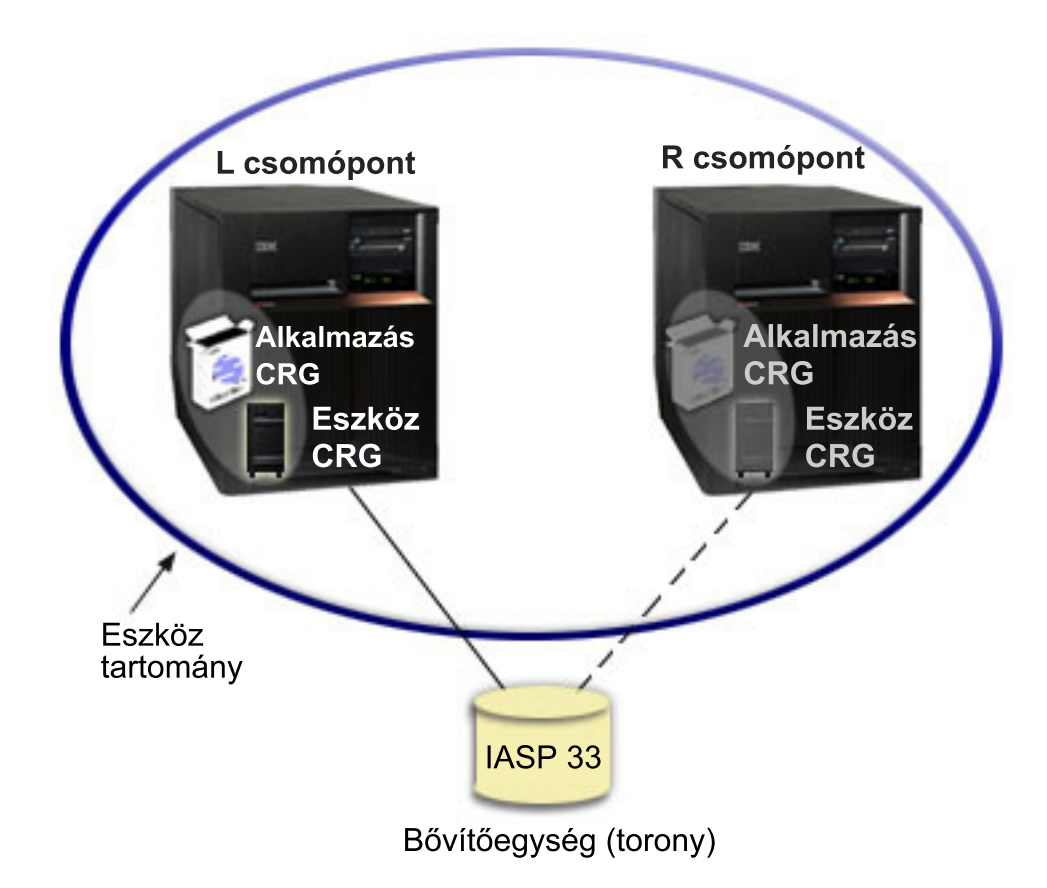

A fürt csomópontok csak egy eszköztartomány tagjai lehetnek.Mielőtt egy csomópontot be lehetne állítani egy eszköz CRG helyreállítási tartományába, a csomópontot hozzá kell adni az eszköztartományhoz. Az eszköz fürt erőforráscsoportok helyreállítási tartományában lévő valamennyi csomópontnak azonos eszköztartományhoz kell tartoznia.

Eszköztartományok létrehozásához és kezeléséhez telepíteni kell az i5/OS 41. termékopcióját (HA Switchable Resources), és rendelkezni kell érvényes licenckulccsal.

#### **Kapcsolódó fogalmak**

"Példa: Átkapcsolható lemezeket tartalmazó fürt független [lemeztárakkal"](#page-129-0) oldalszám: 124 Az átkapcsolható lemezeket alkalmazó fürtök az adatok többszörözésére nyújtanak alternatív megoldást. Az átkapcsolt lemezeket tartalmazó fürtökben az adatokat független lemeztárak (más néven független ASP-k) tárolják.

### **Kapcsolódó feladatok**

|

"Csomópontok hozzáadása [eszköztartományhoz"](#page-116-0) oldalszám: 111

Az eszköztartomány a fürt csomópontjainak olyan részhalmaza, amely megosztva használ bizonyos eszközöket.

- "Csomópontok eltávolítása [eszköztartományból"](#page-116-0) oldalszám: 111
- Az eszköztartomány a fürt csomópontjainak olyan részhalmaza, amely megosztva használ bizonyos eszközöket.

### **41. termékopció (HA Switchable Resources):**

Eszköztartományok létrehozásához és kezeléséhez telepíteni kell az i5/OS 41. termékopcióját (HA Switchable Resources), és rendelkezni kell érvényes licenckulccsal.

Ha a fürtözött környezetben az alábbi műveletek bármelyikét kívánja elvégezni, akkor telepíteni kell a szolgáltatást:

- v Az iSeries navigátor fürtkezelési felületének használata.
- v Független lemeztárak átkapcsolása a rendszerek között.
- v Telephelyek közti tükrözés földrajzilag távol lévő rendszerek között.

### <span id="page-24-0"></span>**Kapcsolódó feladatok**

"Csomópontok hozzáadása [eszköztartományhoz"](#page-116-0) oldalszám: 111

Az eszköztartomány a fürt csomópontjainak olyan részhalmaza, amely megosztva használ bizonyos eszközöket.

"Csomópontok eltávolítása [eszköztartományból"](#page-116-0) oldalszám: 111

Az eszköztartomány a fürt csomópontjainak olyan részhalmaza, amely megosztva használ bizonyos eszközöket.

## **Fürt események** |

A fürtökben számos esemény, tevékenység és szolgáltatás lehet. |

## **Átállás** |

*Átállás* történik abban az esetben, amikor egy rendszerhiba miatt a fürt egyik szervere automatikusan átkapcsol egy | vagy több tartalékszerverre. |

Az átkapcsoláshoz képest az a különbség, hogy az átkapcsolásnál a felhasználó saját kezűleg kezdeményezi a | hozzáférés áthelyezését az egyik szerverről egy másikra. Az átkapcsolás és átállás az aktiválás után azonos funkciókat | végez el. Az egyetlen különbséget az aktiválási esemény képezi. |

Az átállás során a hozzáférés a fürt erőforráscsoport helyreállítási tartományának jelenlegi elsődleges csomópontjáról | átkerül az elsődleges tartalékként megjelölt fürt csomópontra. Az átkapcsolási sorrend meghatározásáról a helyreállítási tartományoknál talál további információkat. | |

Ha egy átállási műveletben több fürt erőforráscsoport (CRG) is érintett, akkor a rendszer először az eszköz CRG-ket | (átkapcsolható eszközöket), másodjára az adat CRG-ket (átkapcsolható adatcsoportok), és végül az alkalmazás |

CRG-ket (átkapcsolható alkalmazások) dolgozza fel. |

Az átállási tevékenységre vonatkozó üzenetek az átállási üzenetsorba kerülnek. Ennek segítségével felügyelheti a fürt | erőforráscsoport átállási feldolgozását. |

#### **Kapcsolódó fogalmak** |

- ["Helyreállítási](#page-17-0) tartomány" oldalszám: 12 |
- A *helyreállítási tartomány* a fürt csomópontjainak olyan részhalmaza, amelyek egy közös cél, például egy |
- helyreállítási tevékenység elvégzése vagy események újraszinkronizálása érdekében egy fürt erőforráscsoportba vannak csoportosítva. | |
- "Fürt [erőforráscsoport"](#page-13-0) oldalszám: 8 |
- A *fürt erőforráscsoport (CRG)* olyan i5/OS rendszerobjektum, amely a fürtözött környezetben bekövetkező |
- események kezelésére szolgáló fürt erőforrások egy készletét vagy csoportját határozza meg. A fürt |
- erőforráscsoport egy helyreállítási tartományt határoz meg, és megadja a bizonyos fürt események |
- bekövetkezésekor meghívott fürt erőforráscsoport végprogram nevét. |
- $\overline{1}$ "Átállási üzenetsor" [oldalszám:](#page-124-0) 119 |
- Az átállási tevékenységre vonatkozó üzenetek az átállási üzenetsorba kerülnek. |
- "Fürtök [hardverkövetelményei"](#page-90-0) oldalszám: 85 |
- A fürtözésre minden olyan iSeries modell alkalmas, amely képes az i5/OS V4R4M0 vagy újabb változatának |
- futtatására. |
- **Kapcsolódó feladatok** |
- ["Átkapcsolás"](#page-27-0) oldalszám: 22 |
- *Átkapcsolásra* akkor kerül sor, ha saját kezűleg áthelyezi egy erőforrás elérését az egyik szerverről egy másikra. |

### **Példa: Meghibásodás:** |

Az átállásokat általában csomópont meghibásodások okozzák, bár más okok is vezethetnek ide. |

Elképzelhetők olyan problémák is, amelyek hatására csak az egyik fürt erőforráscsoportban történik átállás, más fürt |

erőforráscsoportokban nem. |

A következő táblázat a lehetséges hibákat és ezek besorolását adja meg: |

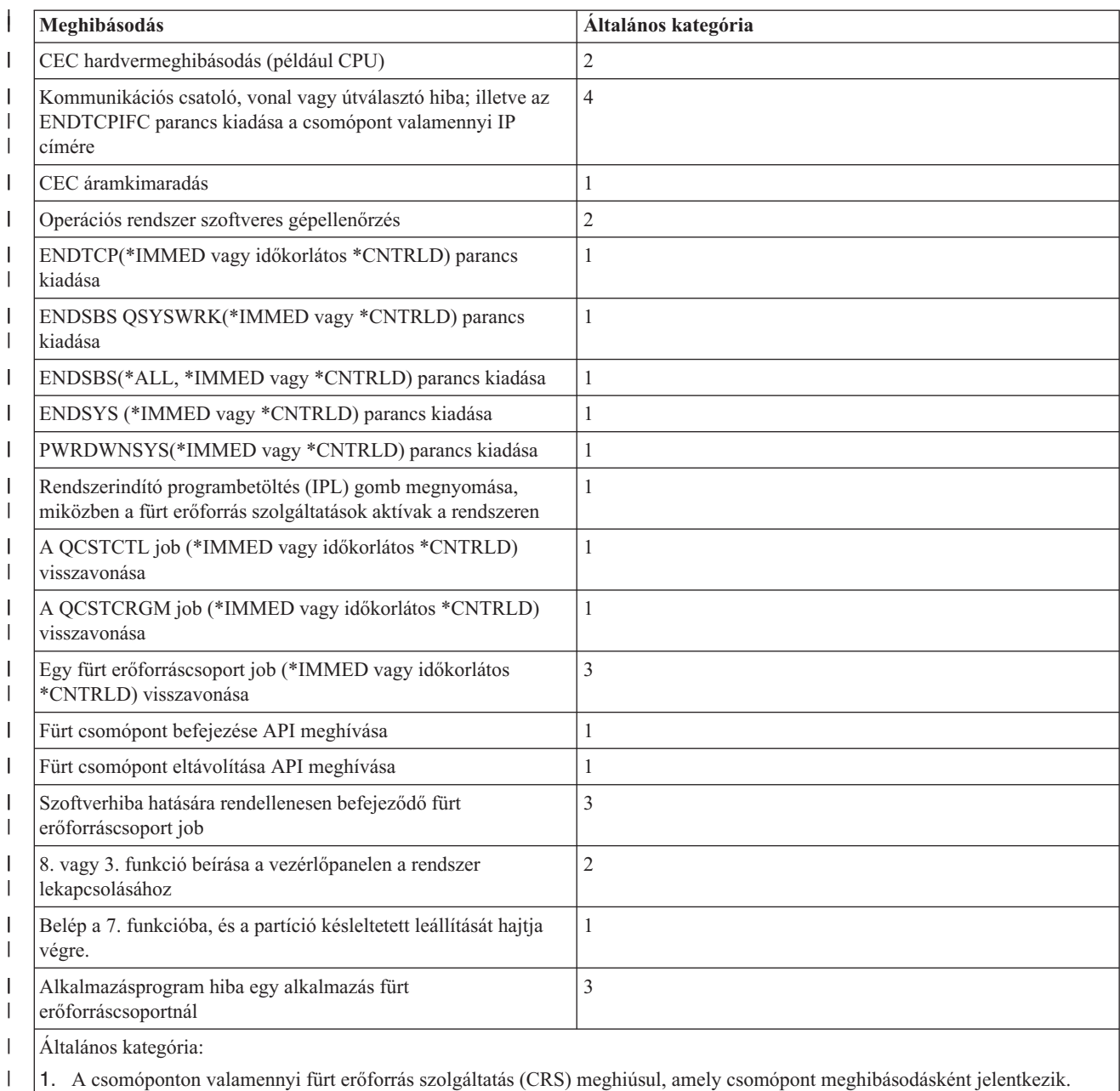

óponton valamennyi fürt erőforrás szolgáltatás (CRS) meghiúsul, amely csomópont meghibásodásként jelentkezik. Elképzelhető, hogy a csomópont valójában működik, de az is lehet, hogy meghibásodott (például egy áramkimaradás miatt). Minden fürt erőforrás szolgáltatás (CRS) leállásakor a CRS által kezelt valamennyi erőforrás átállási folyamaton megy keresztül.

2. A csomóponton valamennyi fürt erőforrás szolgáltatás (CRS) meghiúsul, amely fürt particionálódásként jelentkezik. A csomópont elképzelhető, hogy működik, de az is lehet, hogy nem.

- 3. Egy egyedi fürt erőforráscsoport hiba történik. Az ilyen helyzetek mindig meghibásodásként jelentkeznek. |
	- 4. Meghibásodás történik, de a csomópont és a fürt erőforrás szolgáltatások még mindig működnek, így ez fürt particionálódásként jelentkezik.

Hiba bekövetkezésekor a fürt erőforrás szolgáltatások által az adott fürt erőforráscsoportoknál végrehajtott tevékenység a hiba jellegétől és a fürt erőforráscsoport állapotától függ. A végprogram mindazonáltal minden esetben lefut. Az átállásnak lehet, hogy rendelkeznie kell a meghibásodott csomópontok listájával. A végprogramnak a meghíváskor meg kell határoznia, hogy egyetlen csomópont hibásodott-e meg, vagy több meghibásodott csomópont van. | | | |

| | | | |

| | |

Ha a fürt erőforráscsoport *inaktív*, akkor a meghibásodott csomópont állapota a fürt erőforráscsoport helyreállítási |

tartományának tagsági listáján *Inaktívra* vagy *Particionálódottra* változik. A csomópontok szerepei ettől függetlenül |

nem változnak, és a tartalékcsomópontok sem rendeződnek újra. Az inaktív fürt erőforráscsoportok |

tartalékcsomópontjai a Fürt erőforráscsoport indítása (STRCRG) parancs vagy a Fürt erőforráscsoport indítása  $\blacksquare$ 

(QcstStartClusterResourceGroup) API hívásakor rendeződnek újra. A Fürt erőforráscsoport indítása API viszont |

meghiúsul, ha az elsődleges csomópont nem aktív. Ilyenkor a Fürt erőforráscsoport módosítása (CHGCRG) parancs |

vagy a Fürt erőforráscsoport módosítása (QcstChangeClusterResourceGroup) API hívásával meg kell jelölni egy aktív |

csomópontot elsődlegesként, és csak ezután hívható meg újra a Fürt erőforráscsoport indítása API. |

Ha a fürt erőforráscsoport *aktív*, a meghibásodott csomópont pedig *nem* az elsődleges csomópont, akkor az átállás |

frissíti a helyreállítási tartomány meghibásodott tagjának állapotát a fürt erőforráscsoport helyreállítási tartományában. |

Ha a meghibásodott csomópont tartalékcsomópont, akkor a tartalékcsomópontok listája úgy rendeződik át, hogy az |

aktív csomópontok kerüljenek a lista elejére. |

Ha a fürt erőforráscsoport *aktív* és a helyreállítási tartomány tagja az elsődleges csomópont, akkor a hiba jellegétől függően az alábbiak valamelyike történik: | |

## **1. kategóriába tartozó hibák**

| | | | | | | | | | | | | | | | | | | | | | |

| | | | | | | | | | Átállás következik be. Az elsődleges csomópont valamennyi fürt erőforráscsoportban *inaktív* megjelölést kap, majd átsorolódik utolsó tartaléknak. Az első tartalékcsomópont lesz az új elsődleges csomópont. Először az eszköz fürt erőforráscsoportok átállására kerül sor. Ezt követik az adatok fürt erőforráscsoportjainak átállása. Végül pedig sor kerül az alkalmazás fürt erőforráscsoportok átállására is. Ha egy fürt erőforráscsoport átállása tartalékcsomópont hiányában meghiúsul, akkor a CRG állapota *kétséges* lesz.

## **2. kategóriába tartozó hibák**

Átállás történik, de az elsődleges csomópont nem változik. Az elsődleges csomópontot nem tartalmazó partíció valamennyi csomópontja befejezi az aktív fürt erőforráscsoportot. A fürt erőforráscsoport helyreállítási tartományában lévő csomópontok állapota *particionálódott* lesz az elsődleges partíció minden csomópontján. Ha egy csomópont valójában meghibásodott, de ezt a CRS particionálódási problémaként észlelte, és a meghibásodott csomópont volt az elsődleges csomópont, akkor a csomóponton valamennyi adat és alkalmazás szolgáltatás megszűnik, automatikus átállásra pedig nem kerül sor. A csomópontot meg kell jelölni meghibásodottként, vagy ismét üzembe kell állítani, és el kell indítani rajta a fürtözést. További információkat a Particionálódott csomópontok [meghibásodottra](#page-148-0) állítása című témakörben talál.

## **3. kategóriába tartozó hibák**

Ha csak egy fürt erőforráscsoport érintett, akkor az átállásra egyéni alapon kerül sor, mivel a fürt erőforráscsoportok függetlenek egymástól. Megtörténhet, hogy egyszerre több fürt erőforráscsoport is érintett, mivel valaki több fürt erőforráscsoport jobot is befejezett. Az ilyen jellegű meghibásodások kezelése ettől függetlenül fürt erőforráscsoportonként történik, tehát fürt erőforráscsoportokat összehangoló átállásra nem kerül sor. Az elsődleges csomópont valamennyi fürt erőforráscsoportban *inaktív* megjelölést kap, majd átsorolódik utolsó tartaléknak. Az első tartalékcsomópont lesz az új elsődleges csomópont. Ha nincs aktív tartalékcsomópont, akkor a fürt erőforráscsoport állapota *kétséges* lesz.

#### **4. kategóriába tartozó hibák** |

Ez a kategória hasonlít a 2. kategóriához. Ilyenkor bár minden csomópont és fürt erőforrás szolgáltatás működőképes, nem minden csomópont képes kommunikálni egymással. A fürt particionálódott, de az elsődleges csomópont vagy csomópontok továbbra is biztosítják a szolgáltatásokat. Ettől függetlenül a particionálódás miatt különféle problémákat tapasztalhat. Ha például az elsődleges csomópont olyan partícióban van, amelyben nincs tartalék vagy többszörözési csomópont, akkor az adatok többszörözésére nem kerül sor, így az elsődleges csomópont meghibásodása ellen nincs védekezés. Az elsődleges csomópontot tartalmazó partíció csomópontjain a másik partíció valamennyi csomópontja *particionálódott* állapotmegjelölést kap. Az elsődleges csomópontot nem tartalmazó partícióban a fürt erőforráscsoport helyreállítási tartományának a másik partícióban található valamennyi csomópontja *particionálódott* állapotba kerül.

#### **Kapcsolódó fogalmak** |

- <span id="page-27-0"></span>["Particionálódási](#page-146-0) hibák" oldalszám: 141 |
- A fürtökkel kapcsolatos bizonyos helyzetek egyszerűen kijavíthatók. Ebben a témakörben a fürt particionálódási |
- problémák elhárításáról van szó. Emellett leírja a fürt particionálódás elkerülését, illetve bemutat egy példát a |
- partíciók összevonására. |

## **Átkapcsolás** |

*Átkapcsolásra* akkor kerül sor, ha saját kezűleg áthelyezi egy erőforrás elérését az egyik szerverről egy másikra. |

A kézi átkapcsolást általában rendszerkarbantartási feladatok elvégzése, például ideiglenes program javítások (PTF) | alkalmazása, új kiadás telepítése vagy a rendszer felújítása indokolja. Ennek ellenkezője az átállás, amely |

automatikusan történik az elsődleges csomópont kiesésekor. |

Az átkapcsolás során a hozzáférés a fürt erőforráscsoport helyreállítási tartományának jelenlegi elsődleges |

csomópontjáról átkerül az elsődleges tartalékként megjelölt fürt csomópontra. Az átkapcsolási sorrend |

meghatározásáról a helyreállítási tartományoknál talál további információkat. |

Több CRG kézi átkapcsolása esetén a megadott sorrendnek figyelembe kell vennie az átkapcsolt fürt | erőforráscsoportok közötti viszonyokat. Ha például rendelkezik egy olyan alkalmazás fürt erőforráscsoporttal, amely | egy eszköz CRG adataitól függ, akkor a kézi átkapcsolás sorrendje a következő lesz: |

1. Állítsa le az alkalmazást a korábbi elsődleges csomóponton (az adatok módosításának befejezése érdekében). |

- 2. Kapcsolja át az eszköz CRG-t az új elsődleges csomópontra. |
- 3. Kapcsolja át az alkalmazás CRG-t az új elsődleges csomópontra. |
- 4. Indítsa újra az alkalmazást az új elsődleges csomóponton. |

### **Kapcsolódó fogalmak**

|

"Átállás" [oldalszám:](#page-24-0) 19 |

*Átállás* történik abban az esetben, amikor egy rendszerhiba miatt a fürt egyik szervere automatikusan átkapcsol egy vagy több tartalékszerverre. | |

- ["Helyreállítási](#page-17-0) tartomány" oldalszám: 12 |
- A *helyreállítási tartomány* a fürt csomópontjainak olyan részhalmaza, amelyek egy közös cél, például egy |
- helyreállítási tevékenység elvégzése vagy események újraszinkronizálása érdekében egy fürt erőforráscsoportba |
- vannak csoportosítva. |

#### **Kapcsolódó feladatok** |

- "Átkapcsolás [végrehajtása"](#page-115-0) oldalszám: 110 |
- A kézi átkapcsolás hatására az aktuális elsődleges csomópont szerep átkerül a tartalék csomópontra, a fürt |
- erőforráscsoport helyreállítási tartományának beállításainak megfelelően. |

#### **Újracsatlakozás** |

Az *újracsatlakozás* azt a folyamatot jelenti, amelynek során egy nem működő tag ismét csatlakozik a fürthöz működő tagként. | |

Ha például egy korábban nem aktív csomóponton újraindul a fürtözés, akkor a fürt ezen csomópontja újracsatlakozik a |

fürthöz. A csomópontok fürt erőforrás szolgáltatása a fürt egy aktív csomópontjáról indítható el. A fürtözés 3. |

változatától kezdődően a csomópont saját magát is elindíthatja, illetve csatlakozhat a pillanatnyilag aktív fürthöz, |

feltéve, hogy talál aktív fürt csomópontot. További részleteket a Fürt csomópont indítása című témakörben talál. |

Tekintsünk egy A, B és C csomópontokból álló fürtöt. Az A csomópont meghibásodik. Az aktív fürt most a B és C | csomópontból áll. Miután a meghibásodott csomópont ismét működésbe lép, újracsatlakozhat a fürthöz, ha a csomópont valamelyik csomópontról (akár saját magáról is) elindításra kerül. Az újracsatlakozási művelet fürt erőforráscsoport alapon történik, vagyis minden egyes fürt erőforráscsoport függetlenül csatlakozik a fürthöz. | | |

Az újracsatlakozás elsődleges funkciója, hogy biztosítsa a CRG objektum többszörözését a helyreállítási tartomány | valamennyi aktív csomópontján. Az újracsatlakozó csomópontnak a korábbi aktív fürt csomópontokhoz hasonlóan | rendelkeznie kell a CRG objektum egy azonos példányával. Emellett azonos példánnyal kell rendelkezniük bizonyos | belső adatokból is. |

- Ha a fürt adminisztrációs tartományban vannak inaktív csomópontok, akkor az erőforrásokon az aktív tartományban |
- végzett módosítások a csomópontok újracsatlakozása után átkerülnek az addig inaktív csomópontokra. |

Amikor egy csomópont meghibásodik, akkor a fürt erőforrás szolgáltatás a többi csomóponton továbbra is módosíthatja |

a CRG objektum adatait. A módosításnak API hívás vagy egy csomópont meghibásodás miatt kell bekövetkeznie. |

Egyszerű fürtöknél az újracsatlakozó csomópont frissítésre kerül a CRG friss másolatával a fürt valamelyik aktív |

csomópontjáról. Ez azonban nem teljesül minden esetben. |

### **Kapcsolódó feladatok**

|

- "Fürt [csomópontok](#page-110-0) elindítása" oldalszám: 105 |
- A fürt csomópontok indításakor a csomóponton elindulnak a fürt erőforrás szolgáltatások. A fürtözés 3. változatától |
- kezdődően a csomópont saját magát is elindíthatja, illetve csatlakozhat a pillanatnyilag aktív fürthöz, feltéve, hogy talál aktív fürt csomópontot. | |
- ["Particionálódott](#page-148-0) csomópontok meghibásodottra állítása" oldalszám: 143 |
- Bizonyos helyzetekben particionálódási hiba jelentését eredményezhetik csomópont kimaradások is. Erre akkor |
- kerül sor, ha a fürt erőforrás szolgáltatások elveszti a kapcsolatot a csomópontokkal, de nem tudja megerősíteni, |
- hogy a csomópontok még működnek-e. Ebben a helyzetben van egy egyszerű lehetőség, amellyel jelezheti, hogy a csomópont meghibásodott. | |

#### **Példa: Újracsatlakozás:** |

Ez a témakör írja le, mi történik, amikor egy csomópont újracsatlakozik egy fürthöz. |

A következő ábra mutatja be, milyen tevékenységekre kerül sor abban az esetben, amikor egy csomópont |

újracsatlakozik a fürthöz. Ezek mellett az újracsatlakozó fürtök állapota *inaktív*ról *aktív*ra változik a CRG helyreállítási tartomány tagsági állapot mezőjében. A végprogram a CRG helyreállítási tartomány valamennyi csomópontján meghívásra kerül Újracsatlakozási tevékenységkóddal. | | |

*3. táblázat: Újracsatlakozási művelet* |

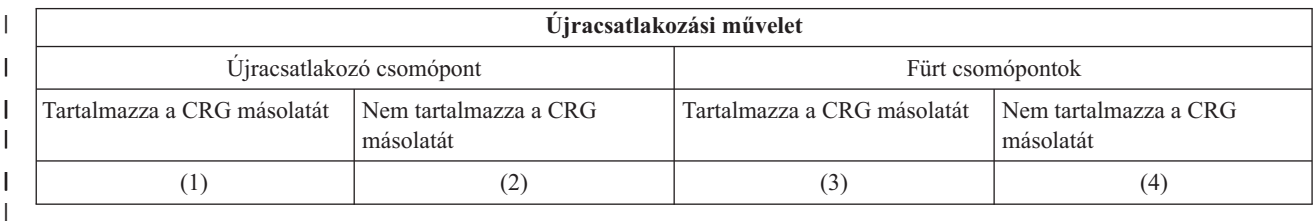

A fenti ábra alapján a következő esetek lehetségesek: |

- | **1.** 1 és 3
- 2. 1 és 4 |
- 3. 2 és 3 |
- | 4. 2 és 4

| | | | |

> | |

Ha a fürt egyik csomópontja rendelkezik a CRG egy példányával, akkor az újracsatlakozás általános szabálya az, hogy a CRG átmásolásra kerül a fürt valamelyik aktív csomópontjáról az újracsatlakozó csomópontra. | |

#### **1. újracsatlakozási helyzet** |

A CRG objektum egy példánya átkerül az egyik fürt csomópontról a csatlakozó csomópontra. Ennek eredménye:

- v A CRG objektum frissítésre kerül a csatlakozó csomóponton a fürttől kapott adatokkal.
- v Elképzelhető, hogy a CRG objektum törlődik a csatlakozó csomópontról. Ez abban az esetben történhet meg, ha a csatlakozó csomópont időközben eltávolításra került a CRG helyreállítási tartományából.

#### **2. újracsatlakozási helyzet** |

A CRG objektum egy példánya átkerül a csatlakozó csomópontról az összes fürt csomópontra. Ennek eredménye:

- v Ha a fürt csomópontok egyike sem tagja a CRG helyreállítási tartományának, akkor nincs változás.
	- v Elképzelhető, hogy a CRG objektum létrejön néhány fürt csomóponton. Ez az alábbi példahelyzetben következhet be:
		- Az A, B, C és D csomópontok fürtöt alkotnak.
		- Mind a négy csomópont tagja a CRG helyreállítási tartományának.
		- Miközben az A kívül van a fürtön, egy CRG módosítással a B csomópont kikerül a helyreállítási tartományból.
		- A C és D csomópont meghibásodik.
		- A fürt most csak a B csomópontból áll, amely nem rendelkezik a CRG másolatával.
		- Az A csomópont újracsatlakozik a fürthöz.
		- Az A csomópont rendelkezik a fürt erőforráscsoporttal (bár ez aktualitását vesztette), a B csomópont viszont nem. A CRG létrejön a B csomóponton. Amikor a C és D csomópontok újracsatlakoznak a fürthöz, akkor a fürt CRG példánya frissítésre kerül a C és D csomóponton, így a B csomópont eltávolítását eredményező módosítás elvész.

### **3. újracsatlakozási helyzet**

| | | | | | | | | | | | | | | | | | | | |

A CRG objektum egy példánya átkerül az egyik fürt csomópontról a csatlakozó csomópontra. Ennek eredménye:

- v Ha a csatlakozó csomópont nem tagja a CRG helyreállítási tartományának, akkor nem történik semmi.
- v Elképzelhető, hogy a CRG objektum létrejön a csatlakozó csomóponton. Ez akkor következhet be, ha a CRG törlődött a csatlakozó csomópontról, miközben a fürt erőforrás szolgáltatások nem voltak aktívak a csomóponton.

#### **4. újracsatlakozási helyzet** |

A fürt valamelyik csomópontjáról származó bizonyos belső információk segítségével a csatlakozó csomópont információi frissítésre kerülnek, ez azonban nem látható a felhasználó számára.

#### **Összeállás** |

| |

|

Az *összeállás* művelet a csatlakozáshoz hasonló, kivéve, hogy erre a particionálódott csomópontok | kommunikációjának újrakezdésekor kerül sor. |

A partíció lehet valódi partíció, amelyben a fürt erőforrás szolgáltatások továbbra is aktívak minden csomóponton. |

Bizonyos csomópontok azonban nem tudnak kommunikálni a többi csomóponttal a kommunikációs vonal hibája miatt. |

Vagy esetleg egy csomópont valójában meghibásodott, de ez nem meghibásodásként került felismerésre. |

Az első esetben a partíciók a kommunikációs probléma elhárítása után automatikusan összeállnak. Ez úgy történik, | hogy mindkét partíció időnként megpróbál kapcsolatba lépni a másik partíció csomópontjaival, és egyszer csak helyreáll a kapcsolat a két partíció csomópontjai között. A második esetben a fürt erőforrás szolgáltatásokat újra kell indítani a hibás csomóponton.  $\blacksquare$ |  $\blacksquare$ 

### **Kapcsolódó fogalmak**

- ["Újracsatlakozás"](#page-27-0) oldalszám: 22 |
- Az *újracsatlakozás* azt a folyamatot jelenti, amelynek során egy nem működő tag ismét csatlakozik a fürthöz működő tagként. | |
- ["Particionálódási](#page-146-0) hibák" oldalszám: 141 |
- A fürtökkel kapcsolatos bizonyos helyzetek egyszerűen kijavíthatók. Ebben a témakörben a fürt particionálódási |
- problémák elhárításáról van szó. Emellett leírja a fürt particionálódás elkerülését, illetve bemutat egy példát a |
- partíciók összevonására. |

#### **Kapcsolódó feladatok** |

- "Fürt [csomópontok](#page-110-0) elindítása" oldalszám: 105 |
- A fürt csomópontok indításakor a csomóponton elindulnak a fürt erőforrás szolgáltatások. A fürtözés 3. változatától |
- kezdődően a csomópont saját magát is elindíthatja, illetve csatlakozhat a pillanatnyilag aktív fürthöz, feltéve, hogy |
- talál aktív fürt csomópontot. |

["Particionálódott](#page-148-0) csomópontok meghibásodottra állítása" oldalszám: 143 |

Bizonyos helyzetekben particionálódási hiba jelentését eredményezhetik csomópont kimaradások is. Erre akkor |

kerül sor, ha a fürt erőforrás szolgáltatások elveszti a kapcsolatot a csomópontokkal, de nem tudja megerősíteni, |

hogy a csomópontok még működnek-e. Ebben a helyzetben van egy egyszerű lehetőség, amellyel jelezheti, hogy a |

csomópont meghibásodott. |

#### **Példa: Összeállás:** |

Az összeállási műveletek számos helyzetben bekövetkezhetnek. |

Összeállási műveletre az alábbi kiindulási helyzetekben kerülhet sor: |

*4. táblázat: Elsődleges és másodlagos partíció összeállása* |

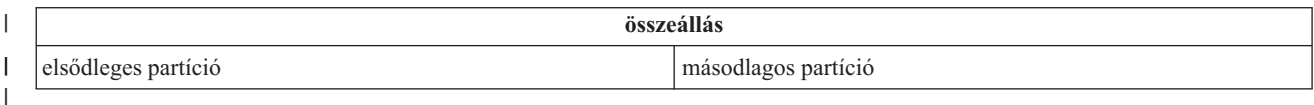

 $\mathsf{I}$ || *5. táblázat: Másodlagos és másodlagos partíció összeállása*

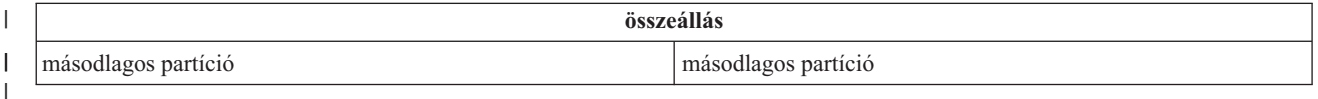

Az elsődleges és másodlagos partíciók egyediek a fürt erőforráscsoport (CRG) szempontjából. Az elsődleges/tartalék modell szerinti fürt fürt erőforráscsoportoknál az a partíció az elsődleges, amelyben az elsődleges hozzáférési pontként | meghatározott csomópont található. Másodlagos az a partíció, amely nem tartalmazza az elsődleges hozzáférési pontként meghatározott csomópontot. | | |

Egyenrangú fürt erőforráscsoportok esetén ha a helyreállítási tartomány mindegyik csomópontja egy partícióban |

található, akkor az lesz az elsődleges partíció. Ha a helyreállítási tartomány átível a partíciókon, akkor nincs elsődleges partíció. Ilyenkor mindkét partíció másodlagos lesz. | |

Ha fürt adminisztrációs tartományoknál a tartomány kettő vagy több partícióra bomlik fel, akkor mindegyik partíció | egyedülálló csoportként működik tovább. Az erőforrások szinkronizálása mindegyik partíción belül tovább folytatódik. A partíciók összeállásakor a rendszer mindegyik partíció változásait szinkronizálja. A végeredmény az lesz, hogy a | megfigyelt erőforrások ismét konzisztensek lesznek a teljes tartományban. Particionálódott adminisztrációs | tartományokban a megfigyelt erőforrások hozzáadása és eltávolítása nem lehetséges. | |

*6. táblázat: Elsődleges és másodlagos partíció összeállása* |

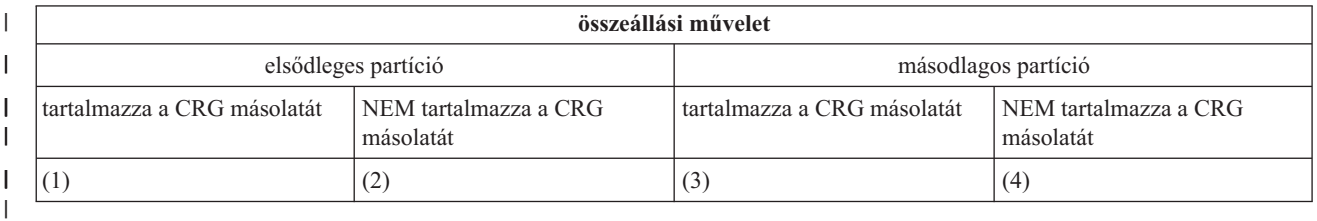

A fenti ábrán bemutatott elsődleges-másodlagos összeállás esetén az alábbi helyzetek képzelhetők el: |

1. 1 és 3 |

2. 1 és 4 |

- 3. 2 és 3 (Nem történhet meg, mivel egy nagyobb partíció rendelkezik az aktív elsődleges csomóponttal, és rendelkeznie kell a CRG másolatával.) | |
- 4. 2 és 4 (Nem történhet meg, mivel egy nagyobb partíció rendelkezik az aktív elsődleges csomóponttal, és rendelkeznie kell a CRG másolatával.) | |

## **Elsődleges/másodlagos összeállási helyzetek** |

A CRG objektum másolata elküldésre kerül a másodlagos partíció valamennyi csomópontjára. A másodlagos partíció | csomópontjain ennek hatására a következők történhetnek:  $\mathbf{I}$ 

- | . Nem történik semmi, mivel a másodlagos csomópont nem tagja a CRG helyreállítási tartománynak.
- v Egy másodlagos csomópont CRG másolata frissítésre kerül az elsődleges partícióról származó adatokkal. |
- v A CRG objektum törlődik egy másodlagos csomópontról, mivel a másodlagos csomópont már nem tagja a CRG helyreállítási tartománynak. | |
- v A CRG objektum létrejön a másodlagos csomóponton, mivel az objektum nem létezik. Ennek ellenére a csomópont tagja az elsődleges partícióról átküldött CRG másolat helyreállítási tartományának. | |

#### *7. táblázat: Másodlagos/másodlagos összeállási helyzet* |

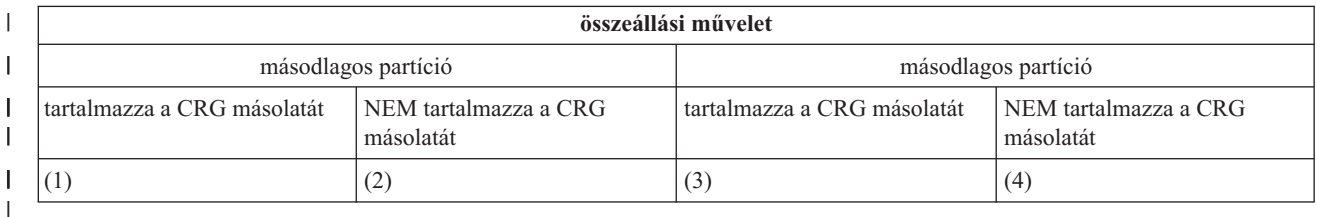

A fenti ábrán bemutatott másodlagos-másodlagos összeállás esetén az alábbi helyzetek képzelhetők el: |

- | **1.** 1 és 3
- 2. 1 és 4 |
- 3. 2 és 3 |
- 4. 2 és 4 |

## **1. másodlagos/másodlagos összeállási helyzet** |

Elsődleges/tartalék fürt erőforráscsoportok esetén a CRG legfrissebb változatát tartalmazó csomópont küldi el a CRG | objektum másolatát a másik partíció összes csomópontjára. Ha több csomópont került kiválasztásra, mivel mindegyik | úgy tűnik, hogy a legfrissebb változattal rendelkezik, akkor a csomópont kiválasztása a helyreállítási tartomány sorrendjében kerül sor.  $\|$ |

Az egyenrangú fürt erőforráscsoportok két másodlagos partíciójának összeállásakor az Aktív állapotú egyenrangú CRG | lesz átmásolva a másik partíció csomópontjaira. Ha az egyenrangú CRG állapota megegyezik a két partícióban, akkor a | CRG a fürt erőforráscsoport helyreállítási tartományában elsőként felsorolt csomópontról lesz átmásolva a másik | partíció csomópontjaira. |

A partíciónak a másolás célját jelentő csomópontjain az alábbiak történhetnek, függetlenül attól, hogy a CRG az | elsődleges/tartalék vagy egyenrangú modellt követi: |

- | . Nem történik semmi, mivel a csomópont nem tagja a CRG helyreállítási tartománynak.
- v A CRG létrejön a csomóponton, mivel tagja a fogadott CRG objektummásolat helyreállítási tartományának. |
- v A CRG törlődik a csomópontról, mivel a csomópont nem tagja a kapott CRG objektummásolat helyreállítási tartományának. | |

#### **2. és 3. másodlagos/másodlagos összeállási helyzet** |

A rendszer kiválasztja a CRG objektum másolatával rendelkező partíció egyik csomópontját az objektumadatok | elküldésére a másik partíció valamennyi csomópontjára. Elképzelhető, hogy a CRG objektum létrejön a fogadó partíció | bizonyos csomópontjain, ha az adott csomópont tagja a CRG helyreállítási tartományának. |

## <span id="page-32-0"></span>**4. másodlagos/másodlagos összeállási helyzet** |

A fürt konzisztenciájának fenntartása érdekében belső adatcsere történik. |

Egy elsődleges partíció ennek következtében egy elsődleges és másodlagos partícióra particionálódhat. Ha az elsődleges csomópont meghibásodik, akkor ezt a fürt erőforrás szolgáltatás (CRS) csomóponthibaként észleli. Az elsődleges partíció másodlagos partícióvá válik. Ugyanez történik, ha az elsődleges csomópontot leállítja a Fürt csomópont leállítása API segítségével. Egy másodlagos partíció akkor válhat elsődleges partícióvá, ha a partíció elsődleges csomópontja egy újracsatlakozási vagy összeállási művelet eredményeként aktívvá válik. | | | | |

Összeállási műveleteknél a CRG helyreállítási tartományának valamennyi pontján lefut a végprogram, függetlenül attól, hogy a csomópont melyik partícióhoz tartozik. A tevékenységkód megegyezik az újracsatlakozással. Az összeállás eredményeként a szerepek nem változnak, de a CRG helyreállítási tartományában a csomópontok állapota *particionálódott*ról *aktív*ra változik. Valamennyi partíció összeállása után a particionálódott helyzet megszűnik, és | | | |

valamennyi CRG API ismét használható lesz. |

#### **Többszörözés** |

| |

A *többszörözés* valós idejű másolatkészítést jelent. Ebben az esetben az objektumoknak a fürt egyik csomópontjáról egy vagy több másik csomópontra való másolásának folyamata. | |

A többszörözés eredményeként az objektumok azonosak lesznek a rendszereken. Ha az objektum megváltozik a fürt egyik csomópontján, akkor a változás többszörözésre kerül a fürt többi csomópontjára. | |

### **Kapcsolódó fogalmak**

"Hibatűrő adatok" [oldalszám:](#page-21-0) 16

A *hibatűrő adatok* olyan adatok, amelyek többszörözéssel (másolással) a fürt egynél több csomópontján is megtalálhatók. | |

"Logikai [többszörözés](#page-97-0) tervezése" oldalszám: 92 |

A több helyen megtalálható adatok különböző példányait a logikai többszörözés tartja karban. Az adatok |

többszörözése vagy másolása a fürt elsődleges csomópontjáról történik a helyreállítási tartomány másodlagos |

csomópontjaira. Az elsődleges csomópont kimaradásakor az adatok elérhetők maradnak az elsődleges hozzáférési |

pont szerepét átvállaló kijelölt tartalékcsomóponton. |

#### **Életjel megfigyelés** |

Az *életjel megfigyelés* a fürt erőforrás szolgáltatások egyik funkciója. A fürt minden csomópontjáról rendszeres időközönként jelzést küld minden más csomópontra, ezzel ellenőrizve a csomópontok aktív állapotát. | |

Ha egy csomópontnál meghiúsul az életjel megfigyelése, akkor a fürt erőforrás szolgáltatás megteszi a megfelelő | lépéseket. |

Az életjel megfigyelés működésének megértéséhez tekintse meg a következő példákat: |

#### **1. példa** |

## 1. hálózat

|

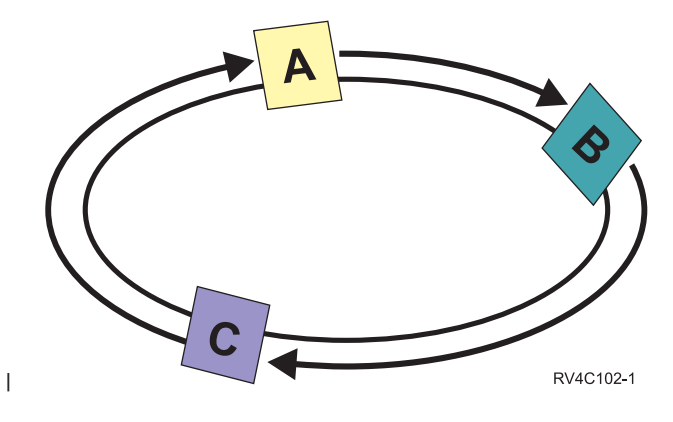

Alapértelmezett beállítások esetén minden csomópont 3 másodpercenként küld életjelet a magasabb szintű |

szomszédjának. Tegyük fel, hogy egy A, B és C csomópont van beállítva az 1. hálózaton. Az A csomópont a B |

csomópontnak, a B csomópont a C csomópontnak, és a C csomópont az A csomópontnak küld üzenetet. Az A |

csomópont az életjel nyugtáját várja a B csomóponttól, és bejövő életjelet a C csomóponttól. Ily módon az életjel |

megfigyelés tulajdonképpen kétirányú. Ha az A csomópont nem kap életjelet a C csomóponttól, akkor az A és B | csomópont 3 másodpercenként továbbra is küldi az életjeleket a C csomópontnak. Ha a C csomóponton négy egymást |

követő életjel kimarad, akkor a fürt életjel hibát jelez. |

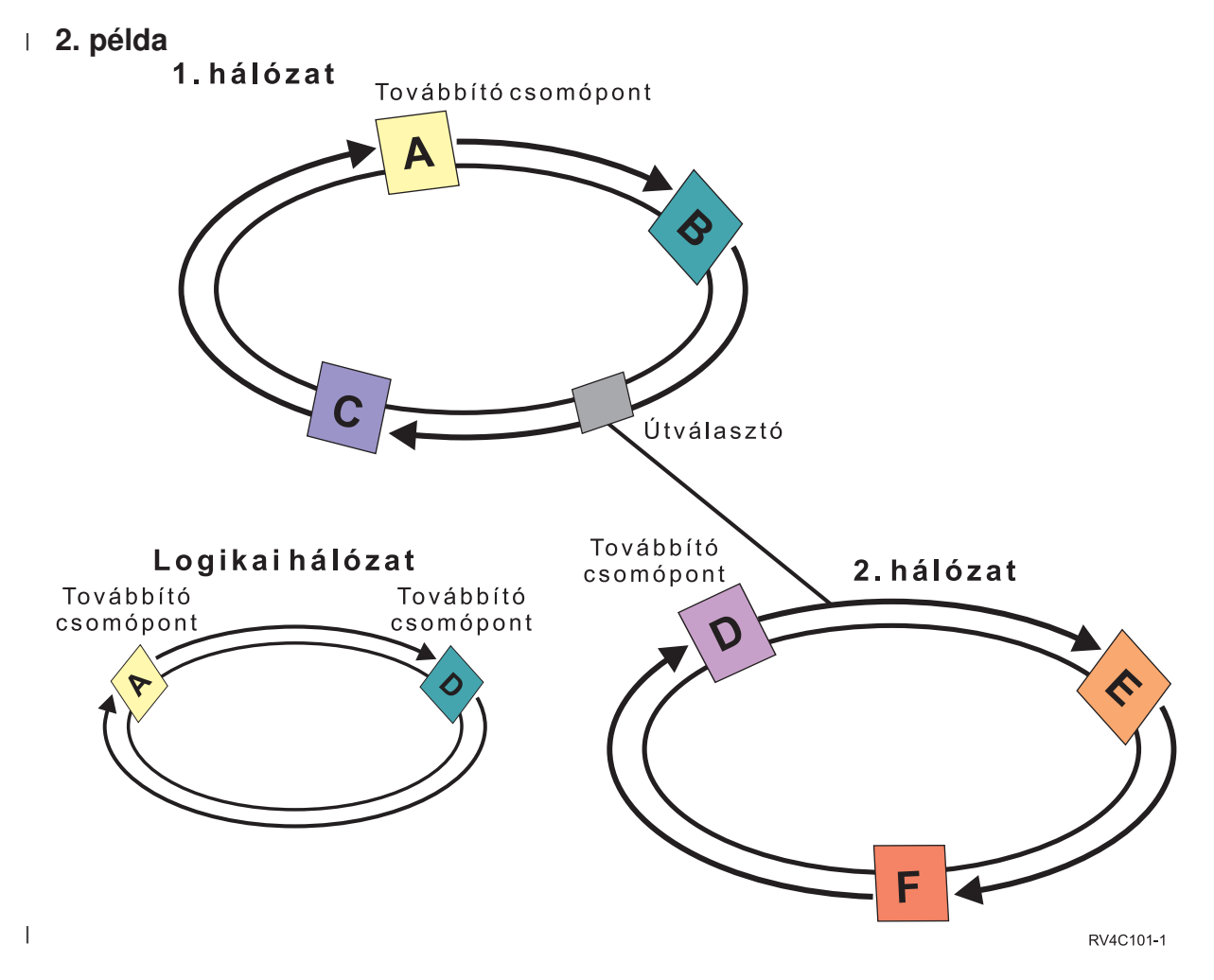

A fenti példához hozzáadtunk egy másik hálózatot is az útválasztók és továbbító csomópontok működésének | | bemutatása érdekében. A 2. hálózaton található a D, E és F csomópont. Az 1. és 2. hálózatot egy útválasztó kapcsolja | össze. Az útválasztó egy másik iSeries szerver vagy útválasztó is lehet, ez továbbítja a kommunikációt egy máshoz található útválasztóra. Minden helyi hálózat kap egy továbbítási csomópontot. A továbbítási csomópont a hálózat | legkisebb csomópont azonosítójával rendelkező csomópontjához tartozik. Az 1. hálózat továbbító csomópontja az A | csomópont, a 2. hálózaté a D csomópont. Ezzel létrejön egy logikai hálózat az A és D csomóponttal. Ily módon, az | | útválasztók és továbbító csomópontok beiktatásával a két hálózat csomópontjai megfigyelhetik egymás működését, és jelezhetik a csomópontok hibáit. L |

#### **Kapcsolódó fogalmak** |

- "Fürtök kezelése" [oldalszám:](#page-109-0) 104 |
- Ez a témakör ír le néhány fürtkezelési feladatot. |
- "Fürtök [teljesítménye"](#page-121-0) oldalszám: 116 |
- A fürtök módosítása esetén változhat a fürtök kezeléséhez szükséges terhelés mennyisége. |

#### **Kapcsolódó feladatok** |

- "Fürt állapotának [megfigyelése"](#page-120-0) oldalszám: 115 |
- A fürt erőforrás szolgáltatások a megbízható üzenetkezelési funkció és az életjel megfigyelés segítségével figyelik a |
- fürtöt és annak összetevőit, és szükség esetén elvégzik a megfelelő tevékenységeket. |

#### **Megbízható üzenetkezelési funkció** |

A fürt erőforrás szolgáltatások *megbízható üzenetkezelési funkciója* biztosítja, hogy valamennyi csomópont konzisztens |

információkkal rendelkezzen a fürt erőforrások állapotáról. |

- A megbízható üzenetkezelés csak a fürtözésnél használt egyedi ismétlési és időkorlát értékeket alkalmaz. Az értékek |
- olyan alapértelmezésekre vannak beállítva, amelyek a legtöbb környezetben megfelelők. Ettől függetlenül |
- módosíthatók a Fürt erőforrás szolgáltatások beállításainak módosítása felületen keresztül. Az üzenet ismétlési és |
- időkorlát értékek határozzák meg, hogy egy üzenet hányszor kerül elküldésre egy csomópontra, mielőtt meghibásodási  $\blacksquare$
- vagy particionálódási helyzet keletkezne. Helyi hálózat (LAN) esetén az alapértelmezett ismétlési és időkorlát értékek |
- használatával megközelítőleg 45 másodperc telik el a meghibásodási vagy particionálódási helyzet jelzése előtt. Távoli |
- hálózat esetén több idő áll rendelkezésre a meghibásodási vagy particionálódási helyzetek meghatározásához. Távoli hálózat esetén megközelítőleg 4 perc 15 másodperc számítható.  $\blacksquare$ |

#### **Kapcsolódó fogalmak** |

- "Fürt erőforrás szolgáltatások beállításainak módosítása" |
- Az üzenet időkorlát és ismétlés alapértelmezett értékei a legjellemzőbb környezeteknek megfelelően kerültek |
- meghatározásra. Ettől függetlenül az értékek az adott kommunikációs környezetnek megfelelően módosíthatók. |
- "Fürtök kezelése" [oldalszám:](#page-109-0) 104 |
- Ez a témakör ír le néhány fürtkezelési feladatot. |

#### **Kapcsolódó feladatok** |

- "Fürt állapotának [megfigyelése"](#page-120-0) oldalszám: 115 |
- A fürt erőforrás szolgáltatások a megbízható üzenetkezelési funkció és az életjel megfigyelés segítségével figyelik a |
- fürtöt és annak összetevőit, és szükség esetén elvégzik a megfelelő tevékenységeket. |

## **Fürt erőforrás szolgáltatások beállításainak módosítása** |

Az üzenet időkorlát és ismétlés alapértelmezett értékei a legjellemzőbb környezeteknek megfelelően kerültek |

- meghatározásra. Ettől függetlenül az értékek az adott kommunikációs környezetnek megfelelően módosíthatók.  $\blacksquare$
- Az értékek módosítása kétféleképpen lehetséges: |
- v Állítson be olyan általános teljesítményszintet, amely megfelel a környezetnek. |
- v Egyedibb szabályozási igény esetén adja meg az egyes üzenethangolási paramétereket. |
- Az első módszernél az üzenetforgalom a három előre meghatározott kommunikációs szint egyikére kerül beállításra. A | normál szint az alapértelmezés, ezt az életjel megfigyelés szakasz írja le részletesen. |
- A második módszert csak szakértői tanácsadás alapján érdemes választani. |
- A Fürt erőforrás szolgáltatások módosítása (QcstChgClusterResourceServices) API mindkét módszert részletesen | leírja. |

### **Kapcsolódó fogalmak**

"Életjel [megfigyelés"](#page-32-0) oldalszám: 27 |

| Az *életjel megfigyelés* a fürt erőforrás szolgáltatások egyik funkciója. A fürt minden csomópontjáról rendszeres időközönként jelzést küld minden más csomópontra, ezzel ellenőrizve a csomópontok aktív állapotát.  $\overline{1}$ |

## **Fürt partíciók** |

|

A *fürt partíció* az aktív fürt csomópontoknak kommunikációs hiba miatt kialakult leválasztott részhalmaza. A partíció | tagjai csak egymással tartják fenn a kapcsolatot. |

Fürt particionálódás akkor történik, ha egy fürt kommunikációja megszakad a fürt egy vagy több csomópontja között, |

és az elveszett csomópontok meghibásodása nem erősíthető meg. Fürt particionálódási helyzet észlelésekor a fürt |

erőforrás szolgáltatás lekorlátozza a fürt partíció csomópontjain végrehajtható tevékenységek típusait. A |

particionálódás során végzett korlátozási funkció úgy működik, hogy a fürt erőforrás szolgáltatás a probléma elhárulása után képes legyen a partíciók összevonására. | |

Bizonyos CRG műveletek nem alkalmazhatók, ha a fürt particionálódott. Az egyes particionálódási típusok esetén | lekorlátozott műveletekkel kapcsolatban további részleteket a Fürt erőforráscsoport API-k című témakörben talál. |
Ha egy fürt adminisztrációs tartománya particionálódik, akkor a változások szinkronizálása továbbra sem szűnik meg a |

- partíciók aktív csomópontjai között. A csomópontok ismételt összerendezésekor a fürt adminisztrációs tartomány úgy |
- terjeszti tovább a partíciókban bekövetkezett változásokat, hogy az erőforrások konzisztensek legyenek az aktív | tartományban. |

# |

# **Kapcsolódó fogalmak**

- "Fürt partíciók [elkerülése"](#page-93-0) oldalszám: 88 |
- A tipikus hálózat miatti fürt particionálódás elkerülésére a legjobb módszer a redundáns kommunikációs útvonalak |
- kialakítása a fürt minden csomópontja között. |
- ["Particionálódási](#page-146-0) hibák" oldalszám: 141 |
- A fürtökkel kapcsolatos bizonyos helyzetek egyszerűen kijavíthatók. Ebben a témakörben a fürt particionálódási |
- problémák elhárításáról van szó. Emellett leírja a fürt particionálódás elkerülését, illetve bemutat egy példát a |
- partíciók összevonására. |
- "Fürtök [hardverkövetelményei"](#page-90-0) oldalszám: 85 |
- A fürtözésre minden olyan iSeries modell alkalmas, amely képes az i5/OS V4R4M0 vagy újabb változatának |
- futtatására. |

# **Fürtözött alkalmazások**

A fürtözött környezetek egyik legfontosabb elemét jelenti az alkalmazások hibatűrése. Ha magasszintű rendelkezésre |

állást biztosító alkalmazás írását illetve használatát tervezi a fürtben, akkor figyelemmel kell lennie arra, hogy az ilyen |

alkalmazásoknak rendelkezniük kell bizonyos rendelkezésre állási tulajdonságokkal. |

A hibatűrő alkalmazások használata a fürtben lehetővé teszi az alkalmazások újraindítását egy másik fürt csomóponton a kliensek újrakonfigurálása nélkül. Emellett az alkalmazás adatai is elérhetők maradnak az átkapcsolás vagy átállás után. Ez azt jelenti, hogy az alkalmazás felhasználói csak minimális megszakadást vagy teljesen zökkenőmentes átmenetet tapasztalnak, miközben az alkalmazás és adatai átkerülnek az elsődleges csomópontról egy másik csomópontra. A felhasználónak nem is kell tudnia, hogy az alkalmazás futásának és az adatok tárolásának helye megváltozott.

Fürtözött hibatűrő alkalmazások futtatásához az alkalmazásoknak meg kell felelniük bizonyos rendelkezésre állási |

meghatározásoknak. Az alkalmazásban meg kell lennie bizonyos jellemzőknek ahhoz, hogy átkapcsolható legyen, |

vagyis folyamatosan rendelkezésére álljon a fürt felhasználóinak. Az alkalmazások jellemzőire vonatkozóan további |

részleteket a Magas szintű [rendelkezésre](http://www-03.ibm.com/servers/eserver/iseries/ha/) állás és fürtözés webhelyen talál. E követelmények fennállása miatt az alábbi |

lehetőségei vannak, ha átkapcsolható alkalmazásokat kíván használni egy fürtben: |

# 1. **Fürtözést használó szoftver alkalmazás vásárlása**

A fürtözést használó szoftvertermékek megfelelnek a magasszintű elérhetőség által támasztott követelményeknek.

# 2. **Saját alkalmazások írása vagy módosítása a magasszintű rendelkezésre állás biztosítása végett**

Független szoftverszállítók és alkalmazásprogramozók módosíthatják az alkalmazásokat oly módon, hogy azok átkapcsolhatók legyenek a fürtözött iSeries környezetekben.

A hibatűrő alkalmazások kezelését a fürtön belül kell végezni.

# **Kapcsolódó fogalmak**

"Hibatűrő [alkalmazások"](#page-20-0) oldalszám: 15

A *hibatűrő alkalmazások* olyan alkalmazások, amelyek a kliensek újrakonfigurálása nélkül újraindíthatók egy másik fürt csomóponton.

# **Az i5/OS architektúrája a fürtözött alkalmazásokhoz**

A magasszintű rendelkezésre állást biztosító alkalmazások további felhasználói értéket jelentenek. Az alkalmazások képesek a tevékenység folytatására tervezett és nem tervezett kimaradások esetén is.

Az i5/OS biztosít egy alkalmazás hibatűrési architektúrát, amely az alkalmazások magasszintű rendelkezésre állásának többféle fokát biztosítja. A spektrum felső végébe tartozó alkalmazások számos integrált funkcióval rendelkeznek a magasszintű rendelkezésre állás jellemzőinek megvalósításához, illetve a fürtkezelési segédprogramok által felügyelt magasszintű rendelkezésre állást biztosító környezet automatizálásához.

Az ilyen alkalmazások jellemzői:

- v Az alkalmazás képes egy tartalékcsomópontra való átkapcsolásra az elsődleges csomópont kiesése esetén.
- v Az alkalmazás beállítja a hibatűrő környezetet a Hibatűrő meghatározás és Állapotadatok területen, ezzel lehetővé teszi a fürtkezelési megoldás számára az alkalmazás automatikus beállítását és aktiválását.
- v Az alkalmazás egy alkalmazás CRG végprogramra bízva a fürthöz kapcsolódó események kezelését, kihasználja az i5/OS fürt erőforrás szolgáltatások nyújtotta előnyöket, és biztosítja az alkalmazás hibatűrését.
- v Az alkalmazás olyan újraindítási funkciót biztosít, amely a felhasználót legalább az alkalmazás menüképernyőjéig eljuttatja.

A fejlettebb rendelkezésre állási és újraindítási jellemzőkkel rendelkező alkalmazások jellemzői:

- v Az alkalmazás bővített hibatűrési lehetőségeket biztosít azáltal, hogy az alkalmazás CRG végprogramja hatékonyabban kezeli a fürt eseményeket (tevékenységi kódokat).
- v Az alkalmazás magasabb szintű újraindítási támogatást nyújt. Hoszt alapú alkalmazások esetén a felhasználó végrehajtás felügyelet vagy ellenőrzési pont funkciók segítségével minden esetben tranzakció határra kerül. Kliensközpontú alkalmazások esetén a felhasználó zökkenőmentes átállást tapasztal a szolgáltatások minimális kiesésével.

### **Kapcsolódó fogalmak**

iSeries magas szintű [rendelkezésre](http://www-1.ibm.com/servers/eserver/iseries/ha/) állás és fürtözés

# **Magas rendelkezésre állást biztosító fürtözött alkalmazások írása**

A magasszintű rendelkezésre állást biztosító alkalmazások olyan alkalmazások, amelyek fürtözött környezetben hibatűrők a rendszer kimaradásaival szemben.

Az alkalmazás rendelkezésre állásnak többféle szintje lehetséges:

- 1. Alkalmazáshiba esetén az alkalmazás újraindítja saját magát ugyanazon a csomóponton, és kijavítja a hiba lehetséges okait (például a sérült vezérlőadatokat). Az alkalmazás ilyenkor úgy fog tűnni, mintha először indult volna el.
- 2. Az alkalmazás végez valamilyen szintű ellenőrzési pont/újraindítás feldolgozást. Az alkalmazás ilyenkor a hiba pontjához közeli állapotban lesz.
- 3. Rendszerkimaradás esetén az alkalmazás egy tartalékszerveren indul újra. Az alkalmazás ilyenkor úgy fog tűnni, mintha először indult volna el.
- 4. Rendszerkimaradás esetén az alkalmazás egy tartalékszerveren indul újra, és biztosít valamilyen szintű ellenőrzési pont/újraindítás feldolgozást a szerverek között. Az alkalmazás ilyenkor a hiba pontjához közeli állapotban lesz.
- 5. Rendszerkiesés esetén az alkalmazás és a hozzá tartozó adatok is összehangoltan állnak át a fürt egy másik csomópontjára vagy csomópontjaira. Az alkalmazás ilyenkor úgy fog tűnni, mintha először indult volna el.
- 6. Rendszerkiesés esetén az alkalmazás és a hozzá tartozó adatok is összehangoltan állnak át a fürt egy másik csomópontjára vagy csomópontjaira. Az alkalmazás végez valamilyen szintű ellenőrzési pont/újraindítás feldolgozást a szerverek között. Az alkalmazás ilyenkor a hiba pontjához közeli állapotban lesz.

**Megjegyzés:** A fenti 1-4 esetekben az adatok helyreállításáért a felhasználó a felelős.

#### **Alkalmazásprogramok hibatűrővé tétele:**

Ez a témakör írja le, hogyan tehetők hibatűrővé az alkalmazásprogramok.

A hibatűrő alkalmazásoktól a következő jellemzők várhatók el:

- v Az alkalmazás újraindítható bármilyen csomóponton.
- v Az alkalmazás elérhető a kliens számára IP cím alapján.
- v Az alkalmazás állapotnélküli, vagy állapotinformációi ismertek.
- v Az alkalmazáshoz tartozó adatok elérhetők átkapcsolás után.
- Az alkalmazásokat fürtözött környezetben az alábbi három lényegi tényező teszi hibatűrővé a rendszer kimaradásaival |
- szemben: |

| |

#### **Maga az alkalmazás**

Mennyire toleráns az alkalmazás a rendszer kimaradásaival szemben, és mennyire észrevehetetlen módon tudja újraindítani saját magát?

Az alkalmazás ezt a fürtözési képességek használatával tudja kezelni.

#### **Kapcsolódó adatok**

A kimaradások bekövetkezése hatással van bármilyen kapcsolódó adatra?

Ezt egy fürt köztesszoftver-szolgáltató IBM üzleti partner többszörözési szolgáltatást nyújtó terméke tudja biztosítani. Ennek alternatívájaként az adatok tárolhatók átkapcsolható független lemeztárban (átkapcsolható független ASP).

#### **Vezérlési képességek és adminisztráció**

Mennyire könnyű az adatok és az alkalmazás rendelkezésre állását biztosító környezet meghatározása?

Ezt egy külső fürtkezelési megoldás tudja biztosítani, amely a fürtözési API-k használatával kombinálni tudja a hibatűrő alkalmazásokat a hibatűrő adatokkal.

#### **Magas rendelkezésre állást biztosító fürtözött alkalmazások újraindítása:**

Az alkalmazás újraindításához az alkalmazásnak ismernie kell a saját állapotát az átállás vagy átkapcsolás idején.

Az állapotinformációk az egyes alkalmazásra jellemzők, ennek megfelelően az alkalmazásnak kell meghatároznia a szükséges információkat. Az állapotinformációkkal nem rendelkező alkalmazások egyszerűen újraindíthatók. Ettől függetlenül ismét el kell jutnia a megfelelő helyre az alkalmazáson belül.

Az alkalmazások többféle módszert is felhasználhatnak az állapotinformációk tartalékrendszerre mentéséhez. Az adott helyzetben legmegfelelőbb megoldást az alkalmazásnak kell meghatároznia.

- v Az alkalmazás az összes állapotinformációt átviheti a kliens rendszerekre. Átkapcsolás vagy átállás esetén az alkalmazás a kliensen tárolt adatok alapján állítja helyre az állapotát az új szerveren. Ezt az Információk terjesztése API vagy a Fürtözött kivonattábla API-k segítségével lehet elérni.
- v Az alkalmazás valós időben többszörözheti az állapotinformációit (például a job információkat és az alkalmazáshoz tartozó további vezérlési szerkezeteket). A szerkezetek valamennyi változása megjelenik a tartalékrendszeren is.
- v Az alkalmazás tárolhatja a hozzá tartozó állapotinformációkat az alkalmazás fürt erőforráscsoport végprogram adatrészében. Ez a módszer feltételezi, hogy csak kis mennyiségű állapotinformációk szükségesek. Erre a Fürt erőforráscsoport módosítása (QcstChangeClusterResourceGroup) API használható.
- v Az alkalmazás tárolhatja az állapotinformációit egy olyan adatobjektumban, amely az alkalmazás adataival együtt többszörözésre kerül a tartalékrendszereken.
- v Az alkalmazás tárolhatja az állapotinformációit ugyanabban az átkapcsolható független lemeztárban, amely az alkalmazás adatait is tárolja.
- v Az alkalmazás tárolhatja a kliensre vonatkozó állapotinformációkat.
- v Az állapotinformációk nem kerülnek mentésre; ebben az esetben felhasználói helyreállítás szükséges.
- **Megjegyzés:** A mentendő információk mennyisége csökkenthető, ha az alkalmazás használ valamilyen formájú ellenőrzési pont feldolgozást. Ilyenkor az állapotinformációk csak az előre meghatározott alkalmazás ellenőrzési pontokon kerülnek mentésre. Az újraindításkor a felhasználó az utolsó ismert ellenőrzési ponthoz kerül, hasonlóan az adatbázisok végrehajtás felügyeletének működéséhez.

#### **Fürt erőforráscsoport végprogram meghívása:**

A fürt erőforráscsoport végprogramok a fürtözött környezet különféle fázisaiban hívhatók meg.

Ez a program alakítja ki a hibatűréshez szükséges környezetet a fürt erőforrásainak. A végprogram elhagyható eszköz CRG-k esetén, más CRG típusoknál azonban a használata kötelező. Fürt erőforráscsoport végprogram használatakor a program a fürt egészére kiterjedő események bekövetkezésekor hívódik meg, például:

- v Egy csomópont váratlanul elhagyja a fürtöt.
- v Egy csomópont a Fürt csomópont befejezése (QcstEndClusterNode) API vagy a Fürt csomópont bejegyzés eltávolítása (QcstRemoveClusterNodeEntry) API használatának következményeként elhagyja a fürtöt.
- v A fürtöt törlik a Fürt törlése (QcstDeleteCluster) API meghívásával.
- v Egy csomópont aktiválódik a Fürt csomópont indítása (QcstStartClusterNode) API használatának eredményeként.
- v Egy particionálódott csomópont kommunikációja helyreáll.

### A végprogram:

- v Megnevezett aktiválási csoportban vagy a hívó aktiválási csoportjában (\*CALLER) fut.
- v Figyelmen kívül hagyja az újraindítási paramétert kezeletlen kivétel vagy megszakítás esetén.
- Kezeli a visszavonásokat.

A fürt erőforráscsoport API-k futásakor a végprogram külön jobból hívódik meg, a Fürt erőforráscsoport létrehozása (QcstCreateClusterResourceGroup) API-nak megadott felhasználói profillal. A különálló jobot az API automatikusan létrehozza a végprogram hívásakor. Ha egy adat CRG végprogramja sikertelen vagy rendellenesen fejeződik be, akkor a helyreállítási tartomány összes aktív csomópontján lefut a fürt erőforráscsoport végprogram Visszavonás tevékenységkóddal. A tevékenységkód hatására valamennyi befejezetlen tevékenység visszaáll, és helyreáll a fürt erőforráscsoport eredeti állapota.

Ha egy alkalmazás CRG végprogramja sikertelen vagy fejeződik be rendellenesen, akkor a fürt erőforrás szolgáltatások megkísérlik az alkalmazás újraindítását, amennyiben a CRG állapota aktív. A fürt erőforráscsoport végprogram Újraindítás tevékenységi kóddal hívódik meg. Ha az alkalmazás nem indítható újra a megadott maximális számú kísérlet során, akkor ismét lefut a fürt erőforráscsoport végprogram, ezúttal Átállás tevékenységi kóddal. Az újraindítás számláló csak abban az esetben kerül alaphelyzetbe, ha a végprogram Indítási tevékenységkóddal fut le egy CRG indítás, átkapcsolás vagy átállás eredményeként.

A fürt erőforráscsoport indításakor az elsődleges csomóponton meghívott alkalmazás CRG végprogram nem adja vissza a vezérlést a fürt erőforrás szolgáltatásoknak az alkalmazás befejeződéséig vagy egy hiba bekövetkezéséig. Ha az alkalmazás CRG aktív, és a fürt erőforrás szolgáltatásoknak valamilyen eseményről kell értesíteniük az alkalmazás CRG végprogramját, akkor a végprogramnak másik példánya indul el, különálló jobban. Az Indítás és Újraindítás tevékenységkód kivételével valamennyi kód visszatérést feltételez.

A fürt erőforráscsoport végprogram a meghívásakor egy paraméterkészletben megkapja a feldolgozandó fürt esemény azonosítóját, a fürt erőforrások jelenlegi állapotát és a fürt erőforrások várt állapotát.

A fürt erőforráscsoport végprogramokról, beleértve az egyes tevékenységi kódok esetén átadott információkról további részleteket a fürt API dokumentáció Fürt erőforráscsoport végprogram című témakörében olvashat. A QUSRTOOL könyvtárban található egy példa forráskód, amely felhasználható végprogramok írásához. Keresse meg a QATTSYSC fájl CSTAPPEXT memberét.

# **Alkalmazás CRG szempontok**

Az alkalmazás hibatűrést az alkalmazás fürt erőforráscsoportok kezelik.

# **Alkalmazás CRG átvételi IP címek kezelése:**

Ez a témakör írja le az alkalmazás CRG átvételi IP címek kezelését a fürt erőforrás szolgáltatások segítségével. A | kezelés saját kezűleg is történhet. |

Az alkalmazás fürt erőforráscsoportokhoz társított alkalmazás átvételi IP címek kezelésére két lehetőség áll rendelkezésre. A legegyszerűbb, egyszersmind az alapértelmezett módszer, ha az átvételi IP cím kezelését a fürt erőforrás szolgáltatásokra hagyja. Ennél a módszernél a fürt erőforrás szolgáltatások a helyreállítási tartomány minden csomópontján, még az utólag hozzáadott csomópontokon is létrehozzák az átvételi IP címeket. E módszer választásakor az átvételi IP cím nem lehet beállítva a helyreállítási tartomány egyik csomópontján sem.

Az alternatív lehetőség az átvételi IP címek kézi kezelése. E módszer alkalmazásakor a fürt erőforrás szolgáltatás semmit sem tesz az átvételi IP címek beállítása ügyében, teljes egészében a felhasználóra hagyva azt. Ilyenkor az átvételi IP címet saját kezűleg kell hozzáadni a helyreállítási tartomány (többszöröző csomópontok kivételével) minden csomópontján a fürt erőforráscsoport elindítása előtt. Az aktív CRG-k helyreállítási tartományához hozzáadott csomópontoknál még a hozzáadás előtt be kell állítani az átvételi IP címet.

#### **Több alhálózat**

Bár alapértelmezésben a helyreállítási tartomány minden csomópontjának azonos alhálózathoz kell tartoznia, végül is megoldható, hogy az alkalmazás átvételi IP címe több alhálózaton keresztül is működjön. A több alhálózaton átívelő helyreállítási tartományok alkalmazás átvételi IP címeinek beállítását az Alkalmazás átkapcsolás engedélyezése című témakör részletezi.

#### **Kapcsolódó fogalmak**

"Példa: Alkalmazás fürt [erőforráscsoport](#page-42-0) átállási tevékenységek" oldalszám: 37 Az alábbi példa egy átállás példahelyzetet mutat be.

"Aktív átvételi IP címmel rendelkező alkalmazás CRG [létrehozása"](#page-113-0) oldalszám: 108 Az alkalmazás CRG-k létrehozásakor megadhatja egy aktív átvételi IP cím engedélyezését. Ez csak akkor megengedett, ha a felhasználó állítja be az átvételi IP címet.

#### *Alkalmazás átkapcsolás engedélyezése alhálózatok között:*

A fürtözés általában megköveteli, hogy az alkalmazás fürt erőforráscsoportok helyreállítási tartományának összes fürt csomópontja egyazon helyi hálózaton legyen (vagyis azonos alhálózati címzést alkalmazzanak).

A beállított alkalmazás átvételi IP címnek a helyreállítási tartomány egyik csomópontjáról egy másikra való átkapcsolásához alapot szolgáltató hálózati protokoll a Címfeloldási protokoll (ARP). Ettől függetlenül lehetőség van arra, hogy a helyreállítási tartomány olyan fürt csomópontokra is kiterjeszthető legyen, amelyek kereskedelmi útválasztókon keresztül elérhető más helyi hálózatokon találhatók.

Ez a kiterjesztés a virtuális IP cím támogatás és az Útválasztási információs protokoll (RIP) felhasználásával érhető el. További részletek: "Alkalmazás átkapcsolás engedélyezése".

#### *Alkalmazás átkapcsolás engedélyezése:*

A fürt erőforrás szolgáltatások alkalmazás CRG-k beállításakor lehetővé teszik egy felhasználó által megadott átvételi | IP cím használatát. |

Az átkapcsolási környezet biztosításának kialakításához az alábbi beállítási lépések szükségesek. **A megadott lépéseket a helyreállítási tartomány mindegyik csomópontján el kell végezni; még a fürtnek azokon a csomópontjain is, amelyek később kerülnek be az adott alkalmazás CRG helyreállítási tartományába.**

- 1. Válassza ki az alkalmazás CRG által használt átvételi IP címet.
	- v A félreértések elkerülése érdekében a cím nem lehet átfedésben a fürt csomópontok vagy útválasztók által használt egyik meglévő címmel sem. A 19.19.19.19 meghatározásakor például győződjön meg róla, hogy a 19.0.0.0 hálózatba egyik rendszer útválasztási táblája sem ad meg útvonalat.
	- v Hozza létre az átvételi cím csatolóját (például 19.19.19.19) \*VIRTUALIP vonalleírással, 255.255.255.255 (hoszt útvonal) alhálózati maszkkal, 1500-as maximális átviteli egységekkel (ez tetszőleges szám lehet 576 és 16388 között) és automatikus indítás nélkül. Az átvételi címnek (például 19.19.19.19) már léteznie kell \*VIRTUALIP címként, mielőtt azonosítani lehetne Társított helyi csatolóként a következő lépésben. Aktívnak azonban nem kell lennie.
- 2. A fürt létrehozásakor, vagy egy fürt csomópont hozzáadásakor társítsa az átállási IP címként használni kívánt címet a fürt kommunikációhoz használandó egyik vagy mindkét IP címhez.

v Ez azt jelenti, hogy a 19.19.19.19 átvételi címet beállítja Társított helyi csatolónak a fürtözéshez helyileg használt Ethernet busz fürt csomópont IP címénél. Ezt minden egyes fürt csomópont minden fürt címénél el kell végezni.

**Megjegyzés:** A fürt címeket be kell fejezni ahhoz, hogy ezt a módosítást el lehessen végezni a CFGTCP parancsban.

- 3. Hozza létre a fürtöt, és az esetleges CRG-ket. Az alkalmazás CRG 'átvételi IP cím beállítása' mezőjében a QcstUserCfgsTakeoverIpAddr értéket adja meg. Még ne indítson el egy alkalmazás fürt erőforráscsoportot sem.
- 4. Válassza a CFGTCP menü TCP/IP alkalmazások (20.) -> RouteD beállítása (2.) -> RouteD attribútumok módosítása (1.) menüpontját, és győződjön meg róla, hogy a Biztosítás paraméter értéke \*YES. Ha nem, akkor állítsa be a \*YES értéket, majd indítsa újra a ROUTED (RIP vagy RIP2) szervert minden fürt csomóponton.
	- v A NETSTAT 3. menüpontjában látható a helyi portot használó ROUTED, amennyiben fut. A fürt erőforráscsoport helyreállítási tartományának valamennyi csomópontján futnia kell a ROUTED démonnak, és hirdetnie kell az útvonalakat (Biztosítás = \*YES).
- 5. Győződjön meg róla, hogy a helyreállítási tartomány helyi hálózatait összekapcsoló hálózati útválasztók elfogadják és hirdetik a RIP hoszt útvonalakat.
	- v Ez nem feltétlenül alapértelmezett beállítás az útválasztókon. A nyelv az útválasztók gyártótól függően változhat, de a RIP csatolók alatt várhatóan van beállítás a hoszt útvonalak küldésére és a dinamikus hosztok fogadására.
	- v Ez az útválasztónak az iSeries szerverekre mutató, és az útválasztók közötti csatolójára és vonatkozik.
	- **Megjegyzés:** Ebben a helyzetben ne használja az iSeries szervert útválasztóként. Használjon valamilyen kifejezetten erre a célra szolgáló útválasztót (IBM vagy más gyártó termékét). Az iSeries útválasztói szolgáltatásai nem állíthatók be ennek a funkciónak a kezelésére.
- 6. Ezen a ponton aktiválja saját kezűleg az átvételi címet a fürt valamelyik csomópontján. Miután hagyott a RIP protokollnak 5 percet az útvonalak terjesztésére, pingelje meg az átvételi címet a CRG helyreállítási tartomány minden csomópontjáról, illetve a hálózat néhány klienséről, amelyek használni fogják a címet.
	- v Az ellenőrzés után ismét állítsa le az átvételi címet.
	- v A fürtözési funkció a fürt erőforráscsoportok indításakor a megadott elsődleges csomóponton elindítja a címet.
- 7. Indítsa el az alkalmazás fürt erőforráscsoportokat.
	- v Az átvételi címet a fürtözési funkció indítja el a megadott preferált csomóponton, a RIP pedig meghirdeti az útvonalakat a helyreállítási tartományban. A RIP számára megközelítőleg 5 perc szükséges, amíg a teljes tartományban frissíti az útvonalakat. A RIP funkció független a CRG indításától.

#### **Fontos megjegyzések:**

- v Ha a fenti eljárást nem hatja végre az alkalmazás CRG helyreállítási tartományának összes fürt csomópontján, akkor a fürt leállhat az átkapcsolási folyamat során.
- v Bár többszörözési csomópontokra nem történik átállás, az eljárást ezeken is érdemes elvégezni, hiszen így nem okozhat gondot, ha a későbbiek során tartalékrendszernek lesznek beállítva.
- v Ha több virtuális IP címet kíván használni, akkor mindegyik külön alkalmazás CRG-t és külön IP címet fog igényelni a társításhoz. Ez a cím lehet ugyanannak a fizikai csatolónak egy másik logikai IP címe, de tartozhat másik fizikai csatolóhoz is. Ilyenkor szintén oda kell figyelni, nehogy kétértelműek legyenek az útválasztási táblák. Ennek biztosítására a legmegfelelőbb módszer a következő:
	- Minden virtuális IP cím útválasztási táblájához adjon hozzá egy \*DFTROUTE bejegyzést.
	- Ez a CFGTPC 2. menüpontjában tehető meg.
	- Az összes paramétert (beleértve a következő állomást is) állítsa be azonosan, a kiválasztott útválasztó elérésére, de az Előnyben részesített kötési csatolót állítsa arra a helyi rendszer IP címre, amellyel az útvonalat képviselő virtuális IP cím társítva van.

#### <span id="page-42-0"></span>**Példa: Alkalmazás fürt erőforráscsoport átállási tevékenységek:**

Az alábbi példa egy átállás példahelyzetet mutat be.

A következők történnek, amikor egy hibatűrő alkalmazás fürt erőforráscsoportja az újrapróbálkozási korlát túllépése vagy a job megszakítása miatt átállást hajt végre:

- v A CRG helyreállítási tartomány minden aktív csomópontján meghívódik a fürt erőforráscsoport végprogram az Átállás műveletkóddal. Ez jelzi, hogy a fürt erőforrás szolgáltatások előkészítik az alkalmazás hozzáférési pontjának átállítását az első tartalékra.
- v A fürt erőforrás szolgáltatás befejezi az elsődleges csomópont átvételi IP kapcsolatát. Az átvételi IP címről további információkat az Alkalmazás CRG IP címek kezelése című témakörben talál.
- v A fürt erőforrás szolgáltatás elindítja az átvételi IP címet az első tartalékcsomóponton (ez lesz az új elsődleges csomópont).
- v A fürt erőforrás szolgáltatás elküld egy jobot, amely az új elsődleges csomóponton meghívja a fürt erőforráscsoport végprogramot indítási tevékenységkóddal. Ez a művelet indítja újra az alkalmazást.

A fentiek egy átállási példahelyzetet mutatnak be. Más helyzetek eltérő átállási műveletekkel járhatnak.

#### **Példa: Alkalmazás végprogram:**

Ez a minta egy alkalmazás fürt erőforráscsoport végprogramjára mutat be egy példát.

A példakódot megtalálja a QUSRTOOL könyvtárban.

A példakódok használatával elfogadja a Programra vonatkozó licenc- és jogi [nyilatkozat](#page-159-0) szakaszban felsorolt feltételeket és kikötéseket.

```
/***************************************************************************/
\frac{1}{\sqrt{2}} */
/* Könyvtár: QUSRTOOL */
/* Fájl: QATTSYSC */
/* Member: TCSTAPPEXT */<br>/* Típus: ILE C */
\frac{1}{2} /* Tipus: ILE C \frac{1}{2}\frac{1}{\sqrt{2}} */
\sqrt{\star} Leírás: \star//* Ez egy példa alkalmazás CRG végprogram, amelyet számos fürt esemény */
/* vagy fürt API meghívhat. A kód nagy részét még hozzá kell adni, mivel */
/* a kód nagyrészt azoktól az egyedi dolgoktól függ, amelyeket az adott */
/* alkalmazás számára el kell végezni. */
\frac{1}{\sqrt{2}} *
/* A példa célja egy olyan héj biztosítása, amely tartalmazza a CRG */* végprogram összeállításának alapjait. A kódban található megjegyzések */
/* a valós végprogram megvalósításban megoldandó kérdésre mutatnak rá. */
\frac{1}{\sqrt{2}} */
/* Az alkalmazás CRG-re vonatkozó minden művelet kód kezelve van ebben */
\neq az alkalmazásban. \star/
\frac{1}{\sqrt{2}} */
/* A tcstdtaara.h megtalálható a QUSRTOOL könyvtárban. Nézze meg a */
/* TCSTDTAARA membert a QATTSYSC fájlban. */
\frac{1}{\sqrt{2}} *
/* Módosítások: */
/* Jelz.Ok Ver Dátum Felh.az. Leírás */
\frac{1}{x} , \frac{1}{x} , \frac{1}{x} , \frac{1}{x} , \frac{1}{x} , \frac{1}{x} , \frac{1}{x} , \frac{1}{x} , \frac{1}{x} , \frac{1}{x}/* ... D98332 v5r1m0 000509 ROCH Kezdeti létrehozás ****************************
/* $A1 P9950070 v5r2m0 010710 ROCH Adatterület javítások */
/* $A2 D99055 v5r2m0 010913 ROCH CancelFailover művelet kódja */
/* $A3 D98854 v5r2m0 010913 ROCH VerificationPhase művelet kódja */
/* $A4 P9A10488 v5r3m0 020524 ROCH Új példakód az adat CRG-kre */
                          /* várakozáshoz az Átkapcsolás */
\frac{1}{x} műveletkőd esetén. \frac{x}{x}\frac{1}{\sqrt{2}} */
/***************************************************************************/
```

```
/*-------------------------------------------------------------------------*/
\frac{1}{\sqrt{2}} *
/* Fejléc fájlok */
\frac{1}{\sqrt{2}} */
/*-------------------------------------------------------------------------*/
#include /* Hibakeresésnél hasznos */
#include /* offsetof makró */
#include /* Rendszer függvények */
#include /* Karaktersorozat függvények */
#include /* Kivételkezelési konstansok/szerkezetek */
#include /* Különféle fürtözési konstansok */
#include /* CRG információk adatszerkezete */
#include "qusrtool/qattsysc/tcstdtaara"
       /* QCSTHAAPPI/QCSTHAAPPO adatterületek */
#include /* Adatterület tartalmát lekérő API */
#include /* API hibakód típusmeghatározás */
#include /* mitime beépített függvény */
#include /* waittime beépített függvény */
/*-------------------------------------------------------------------------*/
\frac{1}{\sqrt{2}} */
\frac{1}{\sqrt{\frac{1}{\pi}}} Állandók \frac{\pi}{\sqrt{\frac{1}{\pi}}}\frac{1}{\sqrt{2}} */
/*-------------------------------------------------------------------------*/
#define UnknownRole -999
#define DependCrgDataArea "QCSTHAAPPO"
#define ApplCrgDataArea "QCSTHAAPPI"
#define Nulls 0x00000000000000000000
/*--------------<br>/*
\frac{1}{\sqrt{2}} *
/* Az alábbi konstansokat a checkDependCrgDataArea() függvény használja */
/* Az első azt adja meg, mennyit várakozzon az adatterület ellenőrzése */
/* előtt. A második adja meg, hogy legfeljebb mennyi ideig lehet várakozni */
/* az adatterület elérhetővé válására az alkalmazásindítás meghiúsulása */
/* előtt a CRG indítás függvény futásakor. A harmadik határozza meg az */
/* Átkapcsolás vagy átállás kezdeményezése függvények maximális várakozási */
\frac{1}{x} idejét. \frac{1}{x} idejét.
\frac{1}{\sqrt{2}} */
/*-------------------------------------------------------------------------*/
#define WaitSecondsIncrement 30
#define MaxStartCrgWaitSeconds 0
#define MaxWaitSeconds 900
/*-------------------------------------------------------------------------*/
\frac{1}{\sqrt{2}} *
/* Ez a végprogram új műveletkódokat kezel, ezért módosítsa az */
/* alábbi értéket a maximálisan kezelendő műveletkódok számára. */
\frac{1}{\sqrt{2}} *
/*-------------------------------------------------------------------------*/
#define MaxAc 21
/*-------------------------------------------------------------------------*/
\frac{1}{\sqrt{2}}/* Ha a végprogram adatoknak a CRG-ben adott szerkezete van, akkor adjon */
/* hozzá egy fejléc fájlt, amely az adott szerkezet definíciót tartalmazza,*/
/* és módosítsa az alábbiakat szerkezet név (structure name) használatára */
/* karakter (char) helyett.
\frac{1}{\sqrt{2}} *
/*-------------------------------------------------------------------------*/
#define EpData char
/*-------------------------------------------------------------------------*/
```

```
\frac{1}{\sqrt{2}} */
/* Módosítsa az alábbiakat az alkalmazás könyvtárára, illetve arra a */
/* könyvtárra, ahol a QCSTHAAPPO és QCSTHAAPPI adatterületek találhatók. */
\frac{1}{\sqrt{2}} *
/*-------------------------------------------------------------------------*/
#define ApplLib "QGPL"
/*-------------------------------------------------------------------------*/
\frac{1}{\sqrt{2}} */
/* Belső funkciók prototípusai. */
\frac{1}{\sqrt{2}} *
/*-------------------------------------------------------------------------*/
static int getMyRole(Qcst_EXTP0100_t *, int, int);
#pragma argopt(getMyRole)
static int doAction(int, int, int, Qcst EXTP0100 t *, EpData *);
#pragma argopt(doAction)
static int createCrg(int, int, Qcst_EXTP0100_t *, EpData *);
static int startCrg(int, int, Qcst EXTP0100 t *, EpData *);
static int restartCrg(int, int, Qcst_EXTP0100_t *, EpData *);
static int endCrg(int, int, Qcst EXTP0100 t *, EpData *);
static int verifyPhase(int, int, Qcst EXTP0100 t *, EpData *);
static int deleteCrg(int, int, Qcst EXTP0100 t *, EpData *);
static int memberIsJoining(int, int, Qcst EXTP0100 t *, EpData *);
static int memberIsLeaving(int, int, Qcst EXTP0100 t *, EpData *);
static int switchPrimary(int, int, Qcst_EXTP0100 t *, EpData *);
static int addNode(int, int, Qcst_EXTP0\overline{1}00_t *, \overline{E}pData *);
static int rmvNode(int, int, Qcst_EXTP0100_t *, EpData *);
static int chgCrg(int, int, Qcst EXTP0100 t *, EpData *);
static int deleteCrgWithCmd(int, int, Qcst_EXTP0100_t *, EpData *);
static int undoPriorAction(int, int, Qcst EXTP0100 \overline{t} *, EpData *);
static int endNode(int, int, Qcst_EXTP0100_t *, EpData *);
static int chgNodeStatus(int, int, Qcst_EXTP0100_t *, EpData *);
static int cancelFailover(int, int, Qcst EXTP0100 t *, EpData *);
static int newActionCode(int, int, Qcst_EXTP0100_t *, EpData *);
static int undoCreateCrg(int, int, Qcst_EXTP0100_t *, EpData *);
static int undoStartCrg(int, int, Qcst_EXTP0100_t *, EpData *);
static int undoEndCrg(int, int, Qcst_EXTP0100_t *, EpData *);
static int undoMemberIsJoining(int, int, Qcst_EXTP0100_t *, EpData *);
static int undoMemberIsLeaving(int, int, Qcst_EXTP0100_t *, EpData *);
static int undoSwitchPrimary(int, int, Qcst EXTP0100 t^*, EpData *);
static int undoAddNode(int, int, Qcst_EXTP0100_t *, EpData *);
static int undoRmvNode(int, int, Qcst_EXTP0100_t *, EpData *);
static int undoChgCrg(int, int, Qcst EXTP0100 t *, EpData *);
static int undoCancelFailover(int, int, Qcst EXTP0100 t *, EpData *);
static void bldDataAreaName(char *, char *, char *);
#pragma argopt(bldDataAreaName)
static int checkDependCrgDataArea(unsigned int);
#pragma argopt(checkDependCrgDataArea)
static void setApplCrgDataArea(char);
#pragma argopt(setApplCrgDataArea)
static void cancelHandler( CNL Hndlr Parms T *);
static void unexpectedExceptionHandler(_INTRPT_Hndlr_Parms_T *);
static void endApplication(unsigned int, int, int, Qcst EXTP0100 t *, EpData *);
#pragma argopt(endApplication)
/*-------------------------------------------------------------------------*/
\frac{1}{\sqrt{2}} *
/* Néhány hibakeresési rutin. \star/\frac{1}{\sqrt{2}} *
/*-------------------------------------------------------------------------*/
static void printParms(int, int, int, Qcst EXTP0100 t *, EpData *);
static void printActionCode(unsigned int);
static void printCrgStatus(int);
static void printRcvyDomain(char *,
                         unsigned int,
                         Qcst Rcvy Domain Array1 t *);
```
static void printStr(char  $*$ , char  $*$ , unsigned int);

```
/*-------------------------------------------------------------------------*/
\frac{1}{\sqrt{2}} */
/* Típus definíciók. */
\frac{1}{\sqrt{2}} *
/*-------------------------------------------------------------------------*/
/*-------------------------------------------------------------------------*/
\frac{1}{\sqrt{2}} */
/* Ez a szerkezet a kivétel és megszakítás kezelőknek átadásra kerülő */
/* adatokat definiálja. Bővítse ki a saját alkalmazásához szükséges */
/* információkkal. */
\frac{1}{\sqrt{2}} */
/*-------------------------------------------------------------------------*/
typedef struct {
  int *retCode; /* Visszatérési kód mutatója */
  EpData *epData; /* Végprogram adatok a CRG-ből */
 Qcst_EXTP0100_t *crgData; /* CRG adatok */
 unsigned int actionCode; /* A műveletkód<br>int role; /* A csomópont helyreállítás tartomány szerepe */<br>int priorPolo: /* A csomónont korábbi szerepe a tartományban */
                      /* A csomópont helyreállítás tartomány szerepe */
 int priorRole; /* A csomópont korábbi szerepe a tartományban */
} volatile HandlerDataT;
/*-------------------------------------------------------------------------*/
\frac{1}{\sqrt{2}} */
/* Függvény mutató tömb a műveletkódok kezeléséhez. Ha a végprogramot új */
/* műveletkódok kezelésével bővíti, akkor adja hozzá az új függvényneveket */
/* ehhez a függvény mutató tömbhöz. */
\frac{1}{\sqrt{2}} *
/*-------------------------------------------------------------------------*/
static int (*fcn[MaxAc+1]) (int role,
                       int priorRole,
                       Qcst_EXTP0100_t *crgData,
                       EpData *epData) = {
                 /* 0 - jelenleg fogladt */createCrg, /* 1 */startCrg, /* 2 */restartCrg, /* 3 */endCrg, /* 4 */endCrg, \frac{x}{x} \frac{4}{x} \frac{x}{y}<br>verifyPhase, \frac{x}{y} \frac{5}{x} - jelenleg foglalt \frac{x}{y}newActionCode, /* 6 - jelenleg foglalt */
  deleteCrg, /* 7 */
 memberIsJoining, /* 8 */
 memberIsLeaving, /* 9 */
  switchPrimary, /* 10 */
  addNode, /* 11 */
  rmvNode, /* 12 */
  chgCrg, /* 13 */deleteCrgWithCmd,/* 14 */
 undoPriorAction, /* 15 */
  endNode, /* 16 */
  newActionCode, /* 17 - csak eszköz CRG-re vonatkozik */
  newActionCode, /* 18 - csak eszköz CRG-re vonatkozik */
  newActionCode, /* 19 - csak eszköz CRG-re vonatkozik */
  chgNodeStatus, /* 20 */
 newActionCode,<br>
chgNodeStatus, /* 20 */<br>
cancelFailover /* 21 */
};
/*-------------------------------------------------------------------------*/
\frac{1}{\sqrt{2}} */
/* Funkció mutató tömb az előző műveletkódok kezeléséhez a Visszavonás */
/* műveletkód meghívásakor. Ha a végprogramot új műveletkódok */
/* kezelésével bővíti, akkor adja hozzá az új függvényneveket ehhez a */
```

```
/* függvény mutató tömbhöz.
                                                               \star//\star\star/-*/static int (*undoFcn[MaxAc+1]) (int role,
                          int priorRole,
                          Ocst EXTP0100 t *crgData,
                          EpData *epData) = {
 newActionCode,
                 /* 0 - jelenleg foglat * /undoCreateCrg,
                  /* 1 * V/* 2 */undoStartCrg,
 newActionCode,
                  /* 3 * //* 4 */undoEndCrg,
                  /* 5 - ehhez a műveletkódhoz nincs */
 newActionCode,
                  /* visszavonás
                                                 \star/\frac{1}{x} 6 - jelenleg foglalt */<br>\frac{1}{x} /*/
 newActionCode,
 newActionCode,
 undoMemberIsJoining, /* 8 */undoMemberIsLeaving, /* 9 */undoSwitchPrimary, /* 10 */undoSwitchPrimary, /*/10*/1<br>
undoAddNode, /*/11*/1<br>
undoRmvNode, /*/12*/1<br>
newActionCode, /*/15*/1<br>
newActionCode, /*/15*/1<br>
newActionCode, /*/15*/1<br>
newActionCode, /*/17 - \text{csak eszköz CRG-re vonatkozik}*/12 - \text{newActionCode}, /*/19 - \text{csak eszköz CRG-re vonatkozikundoCancelFailover /* 21 */\};
/\star\star//* Ez a végprogram belépési pontja.
                                                               \star//*\star/void main(int argc, char *argv[]) {
 HandlerDataT hdlData;
/\star\star//* Az argv tömbben átadott összes argumentum átvétele, és a megfelelő
                                                             \star//* adattípusra alakítása.
                                                              \star//\star\star/int *retCode = (int *)ary[1];unsigned int *actionCode = (unsigned int *)argv[2];
 EpData *epData = (EpData *)argv[3];
 Qcst EXTP0100 t *crgData = (Qcst EXTP0100 t *)argv[4];
 char *formatName = (char *)argv[5];
/*\star//* Ellenőrizzük, hogy az átadott adatok az elvárt formátumban vannak-e. */
 /* Ha nem, akkor változás történt, és a végprogramnak frissülnie kell */
 /* a változáshoz alkalmazkodás végett. Kiegészítendő az alkalmazásnak */
 /* megfelelő hibanaplózással.
                                                              \star//*\star/
```

```
if (0 != memcmp(formatName, "EXTP0100", 8))
   abort();
/*-----------------------------------------------------------------------*/
 \sqrt{\frac{k}{\pi}}/* A kivétel- és megszakításkezelőknek átadásra kerülő adatok beállítása*/
 \sqrt{\frac{k}{\pi}}/* */
/*-----------------------------------------------------------------------*/
 hdlData.retCode = retCode;
 hdlData.epData = epData;
 hdlData.crgData = crgData;
 hdlData.actionCode = *actionCode;
 hdlData.role = UnknownRole;
 hdlData.priorRole = UnknownRole;
 VBDY(); /* módosított változók home tárolóhelyre kényszerítése */
/*-----------------------------------------------------------------------*/
 /* */
 /* Kivételkezelő engedélyezése bármely és minden kivételhez. */
 \sqrt{\frac{k}{\pi}}/*-----------------------------------------------------------------------*/
#pragma exception_handler(unexpectedExceptionHandler, hdlData, \
                    _C1_ALL, _C2_ALL, _CTLA_INVOKE )
/*-----------------------------------------------------------------------*/
 /* */
 /* Megszakításkezelő visszaállhat a job megszakításakor. */
 \sqrt{\frac{k}{\pi}}/*-----------------------------------------------------------------------*/
#pragma cancel_handler(cancelHandler, hdlData)
/*-----------------------------------------------------------------------*/
 \sqrt{\frac{k}{\pi}}/* A végprogramot futtató csomópont szerepének és korábbi szerepének */
 /* kinyerése. Ha a fürt API vagy egy esemény megváltoztatja a */
 /* helyreállítási tartományt (a csomópont szerepét vagy tagsági */
 /* állapotát, akkor az új helyreállítási tartomány eltolása átadásra */
 /* kerül az Offset_Rcvy_Domain_Array szerkezetben, a helyreállítási */
 /* tartománynak az API vagy fürt esemény előtti eltolása pedig az *//* Offset_Prior_Rcvy_Domain_Array szerkezetben kerül átadásra. Ha a */
 /* helyreállítási tartomány nem változott, akkor a tartomány csak az *//* Offset_Rcvy_Domain_Array alapján címezhető. */
 \sqrt{\frac{k}{\pi}}/*-----------------------------------------------------------------------*/
 hdlData.role = getMyRole(crgData,
                    crgData->Offset_Rcvy_Domain_Array,
                    crgData->Number_Nodes_Rcvy_Domain);
 if (crgData->Offset Prior Rcvy Domain Array)
   hdlData.priorRole =
             getMyRole(crgData,
crgData->Offset_Prior_Rcvy_Domain_Array,
crgData->Number_Nodes_Prior_Rcvy_Domain);
 else
  hdlData.priorRole = hdlData.role;
 _VBDY(); /* módosított változók home tárolóhelyre kényszerítése */
```

```
/*-----------------------------------------------------------------------*/
 \sqrt{\frac{k}{\pi}}/* Engedélyezze a következőket a hibakeresési információk */
 /* kinyomtatásához
 \sqrt{\frac{k}{\pi}}/*-----------------------------------------------------------------------*/
 /*
 printParms(*actionCode, hdlData.role, hdlData.priorRole, crgData,
epData);
 */
/*-----------------------------------------------------------------------*/
 \sqrt{\frac{k}{\pi}}/* A megfelelő művelet elvégzése a műveletkód alapján. A visszatérési */
 /* kód a doAction() függvény eredményére van állítva. */
 \sqrt{\frac{k}{\pi}}/*-----------------------------------------------------------------------*/
 *retCode = doAction(*actionCode,
             hdlData.role,
             hdlData.priorRole,
             crgData,
             epData);
/*-----------------------------------------------------------------------*/
 /* */
 /* A végprogram job leáll, és a vezérlés visszakerül az operációs */
 /* rendszerhez ennél a pontnál. */
 \sqrt{\frac{k}{\pi}}/*-----------------------------------------------------------------------*/
 return;
#pragma disable handler /* unexpectedExceptionHandler */#pragma disable handler /* cancelHandler */\} /* end main() \qquad /*
/***************************************************************************/
\frac{1}{\sqrt{2}} */
/* Adott csomópont szerepének visszakeresése a helyreállítási tartomány */
/* egyik nézetéből. */\frac{1}{\sqrt{2}} */
/* A frissített és az előző helyreállítási tartományt a végprogramnak */
/* átadó API-k és fürt események: */
/* QcstAddNodeToRcvyDomain */
/* QcstChangeClusterNodeEntry */
/* QcstChangeClusterResourceGroup */
/* QcstEndClusterNode (a befejező csomópont nem kapja meg az előző */
        /* tartományt) */
/* QcstInitiateSwitchOver */
/* QcstRemoveClusterNodeEntry (az eltávolított csomópont nem kapja meg az */
/* előző tartományt) */
/* QcstRemoveNodeFromRcvyDomain */
/* QcstStartClusterResourceGroup (csak ha az inaktív rendszermentési */
/* csomópontok újrarendezésre kerültek) */
/* átállást okozó meghibásodás
/* a fürthöz ismételten csatlakozó csomópont */
/* fürtpartíciók összefűzése */
\frac{1}{\sqrt{2}} */
/* A többi API csak a frissített helyreállítási tartományt adja át. \star/\frac{1}{\sqrt{2}} */
/***************************************************************************/
```

```
static int getMyRole(Qcst EXTP0100 t *crgData, int offset, int count) {
 Qcst Rcvy Domain Array1 t *nodeData;
 unsigned int iter = 0;
/*-----------------------------------------------------------------------*/
 \sqrt{\frac{k}{\pi}}/* Bizonyos körülmények között elképzelhető, hogy az operációs rendszer */
 /* nem tudja meghatározni ennek a csomópontnak az azonosítóját, és a */
 /* *NONE értéket adja át. Ilyen helyzetre egy példa lehet amikor a fürt */
 /* erőforrás szolgáltatások nem aktív az egyik csomóponton és a DLTCRG */
 /* CL parancsot használja. *//* */
/*-----------------------------------------------------------------------*/
 if (0 == memcmp(crgData->This_Nodes_ID, QcstNone,
sizeof(Qcst Node Id t)))
   return UnknownRole;
/*-----------------------------------------------------------------------*/
 \sqrt{\frac{k}{\pi}}/* A helyreállítási tartomány tömb első elemére mutató mutató *//* kiszámítása. */
 \sqrt{\frac{k}{\pi}}/*-----------------------------------------------------------------------*/
 nodeData = (Qcst Rcvy Domain Array1 t *)((char *)crgData + offset);
/*-----------------------------------------------------------------------*/
 \sqrt{\frac{k}{\pi}}/* Saját csomópont megkeresése a helyreállítási tartomány tömbben. Nem */
 /* leszek benne az előző helyreállítási tartományban, ha a hozzáadásomat */
 /* a Csomópont hozzáadása helyreállítási tartományhoz API végzi. */
 /* */
/*-----------------------------------------------------------------------*/
 while ( 0 != memcmp(crgData->This_Nodes_ID,
                nodeData->Node_ID,
                sizeof(Qcst Node Id t))
      &&
       iter < count
     ) {
   nodeData++;
   iter++;
 }
 if (iter < count)
  return nodeData->Node_Role;
 else
  return UnknownRole;
\} /* end getMyRole() \qquad/***************************************************************************/
\frac{1}{\sqrt{2}} *
/* Hívja meg a megfelelő funkciót a fürt műveletkód alapján. A doAction() */
/* műveletet a példa könnyebb értelmezhetősége érdekében kivettük a main() */
/* függvényből. Az egyes fürt műveletekről a meghívott függvények előtt */
/* talál információkat. */
\frac{1}{\sqrt{2}} *
/* Minden műveletkódot külön függvénybe raktunk a példa könnyebb megértése */
/* érdekében. Egy adott végprogramnál bizonyos kódpéldák azonos */
/* függvényeket hajthatnak végre. Ebben az esetben több műveletkód */
/* kezelhető ugyanazzal a függvénnyel. */
```

```
\frac{1}{\sqrt{2}} */
/***************************************************************************/
static int doAction(int actionCode,
              int role,
              int priorRole,
              Qcst EXTP0100 t *crgData,
              EpData *epData) {
/*-----------------------------------------------------------------------*/
 \sqrt{\frac{k}{\pi}}/* Az ezáltal a végprogram által ismert műveletkódokhoz hívjon meg egy */
 /* függvényt, amely elvégzi a műveletkódok feladatát. * */
 /* */
/*-----------------------------------------------------------------------*/
 if (actionCode <= MaxAc )
  return (*fcn[actionCode]) (role, priorRole, crgData, epData);
 else
/*---------------------------------------------------------------------*/
   \sqrt{\frac{k}{\pi}}/* Az IBM egy új műveletkódot definiált az egyik új operációs */
  /* rendszer kiadásban, és ez a végprogram ezt még nem kezeli. Végezze */
  /* el az alapértelmezett műveletet. */* */*
   /* */
/*---------------------------------------------------------------------*/
  return newActionCode(role, priorRole, crgData, epData);
 /* end doAction() * */***************************************************************************/
\frac{1}{\sqrt{2}} *
/* Műveletkód = QcstCrgAcInitialize */
\frac{1}{\sqrt{2}} *
/* A QcstCreateClusterResourceGroup API meghívásra került. Egy új fürt */
/* erőforrás csoport objektum létrehozása folyamatban van. */\frac{1}{\sqrt{2}} *
/* Megfontolandó szempontok: */
/* - Ellenőrizze, hogy az alkalmazásprogram és az összes társított *//* objektum az elődleges és a biztonsági mentési csomópontokon van-e. */
/* Ha az objektumok nincsenek ott, akkor fontolja meg hibaüzenet vagy */
    /* figyelmeztetés küldését, vagy egy hibát jelző visszatérési kód */
\sqrt{\star} visszaadását. \star//* - Ellenőrizze, hogy a szükséges adatok vagy eszköz CRG-k a */
/* helyreállítási tartomány összes csomópontját megtalálhatók-e. */
  - Végre kell hajtani az alkalmazásnak az elsődleges vagy tartalék \qquad \, \star//* csomópontokon futtatásához szükséges beállítási lépéseket. */
/* - Ha a CRG számára engedélyezve van a QcstDistributeInformation API *//* használata, akkor az API számára szükséges felhasználói sort itt */
/* létrehozhatja. */
\frac{1}{\sqrt{2}} */
/***************************************************************************/
static int createCrg(int role,
              int doesNotApply,
              Qcst EXTP0100 t *crgData,
              EpData *epData) {
 return QcstSuccessful;
\} /* end createCrg() \star//***************************************************************************/
\frac{1}{\sqrt{2}} */
/* Műveletkód = QcstCrgAcStart */
```

```
\frac{1}{\sqrt{2}} */
/* Az QcstStartClusterResourceGroup API meghívásra került. A fürt */
/* erőforrás csoport indítása folyamatban van. */
/* A QcstInitiateSwitchOver API meghívásra került, és ez a második */
/* műveletkód, amely a végprogramnak átadásra kerül. */
/* Az átkapcsolás megtörtént, és ez a második műveletkód, amely a */
/* végprogramnak átadásra kerül. */
\frac{1}{\sqrt{2}} */
/* Maximális várakozási idő az összes függő CRG aktív állapotának */
/* ellenőrzésekor. A CRG indításakor ez a QcstStartClusterResourceGroup */
/* API miatt rövid idő. Ha átállás vagy átkapcsolás miatt következik be, */
/* akkor az idő hosszabb. Átállás vagy átkapcsolás esetén hosszabb ideig */
/* is eltarthat, amíg az adat és eszköz CRG-k használatra késszé válnak, */
/* ezért hosszabb a várakozási idő. A CRG indítása API használatakor a */
/* függő CRG-ket már el kellett indítani, különben vagy hiba történt, vagy */
/* a CRG-k indítása nem a megfelelő sorrendben történt, stb., így nincs */
/* szükség hosszú várakozási időre. */
\frac{1}{\sqrt{2}} */
/* Megfontolandó szempontok: */
/* - Ha a csomópont szerepe elsődleges, akkor az alkalmazás elindulhat. */
/* A végprogramnak meg kell hívnia az alkalmazást (így az ugyanabban a */
/* jobban fut), vagy figyelnie a végprogram által indított minden */
     /* jobot, hogy a végprogram tudhassa, mikor fejeződik be az alkalmazás */
/* jobja. Messze egyszerűbb az a megközelítés, ha az alkalmazást ez a */<br>/* job futtatja egyszerű meghívással.
/* job futtatja egyszerű meghívással. */
     A Fürt erőforrás szolgáltatások nem számít arra, hogy ez a *//* végprogram az alkalmazás futásának befejezése előtt visszatér. */
/* - Ha szükséges akkor indítsa el a társított alrendszereket, */
\sqrt{\star} szerverjobokat stb. \star//* - Ellenőrizze, hogy a szükséges adat CRG-k aktív állapotban vannak-e */
/* a helyreállítási tartomány minden csomópontján. */
\frac{1}{\sqrt{2}} *
/***************************************************************************/
static int startCrg(int role,
               int doesNotApply,
               Qcst EXTP0100_t *crgData,
               EpData *epData) {
 unsigned int maxWaitTime;
 /* Az alkalmazás indítása, ha a csomópont elsődleges */if (role == QcstPrimaryNodeRole) {
/*---------------------------------------------------------------------*/
   \sqrt{\frac{1}{\pi}} */
   /* Ellenőrizze, hogy az összes olyan CRG készen áll-e, amelytől ez az */
   /* alkalmazás CRG függ. Ha az ellenőrzés hibát jelez, akkor térjen */
   /* vissza az Indítás műveletkódhoz. A Fürt erőforrás szolgáltatások a */
   /* CRG állapotát inaktívra módosítja. */
   \sqrt{\frac{1}{\pi}} */
/*---------------------------------------------------------------------*/
   if (crgData->Cluster_Resource_Group_Status == QcstCrgStartCrgPending)
    maxWaitTime = MaxStartCrgWaitSeconds;
   else
    maxWaitTime = MaxWaitSeconds;
   if (QcstSuccessful != checkDependCrgDataArea(maxWaitTime))
    return QcstSuccessful;
/*---------------------------------------------------------------------*/
   \sqrt{\frac{1}{\pi}} */
   /* Az alkalmazás indítása előtt frissítse az adatterületet, hogy az */
   /* az alkalmazás futását jelezze. */
   \sqrt{\frac{k}{\pi}}
```
/\*---------------------------------------------------------------------\*/ setApplCrgDataArea(Appl Running); /\*---------------------------------------------------------------------\*/  $\sqrt{\frac{k}{\pi}}$ /\* Ide kerül az alkalmazás hívása. Feltételezhető, hogy a vezérlés nem \*/ /\* fog visszatérni, amíg az alkalmazás valamilyen okból be nem \*/ /\* fejeződik: a végprogram normál kilépésével, a job megszakításával \*/ /\* vagy egy kezeletlen kivétel bekövetkezésével. A job megszakítására \*/ /\* néhány egyszerű módszert a cancelHandler() függvény leírása ad. \*/  $\sqrt{\frac{1}{\pi}}$  \*/ /\*---------------------------------------------------------------------\*/ /\*---------------------------------------------------------------------\*/  $\frac{1}{\sqrt{2}}$   $\frac{1}{\sqrt{2}}$  /\* Ha az alkalmazás megfelelően leállt, akkor frissítse az \*/ /\* adatterületet, hogy az azt jelezze, hogy az alkalmazás már nem fut. \*/  $\sqrt{\frac{k}{\pi}}$ /\*---------------------------------------------------------------------\*/ setApplCrgDataArea(Appl Ended); } else /\*---------------------------------------------------------------------\*/  $\sqrt{\frac{k}{\pi}}$ /\* A biztonsági mentési vagy a többszörözési csomópontokon az \*/ /\* adatterületen jelezze, hogy az alkalmazás nem fut. \*/  $\sqrt{\frac{k}{\pi}}$ /\*---------------------------------------------------------------------\*/ setApplCrgDataArea(Appl\_Ended); return QcstSuccessful;  $}$  /\* end startCrg()  $*$ / /\*\*\*\*\*\*\*\*\*\*\*\*\*\*\*\*\*\*\*\*\*\*\*\*\*\*\*\*\*\*\*\*\*\*\*\*\*\*\*\*\*\*\*\*\*\*\*\*\*\*\*\*\*\*\*\*\*\*\*\*\*\*\*\*\*\*\*\*\*\*\*\*\*\*\*/  $\frac{1}{\sqrt{2}}$  \* /\* Műveletkőd = QcstCrgAcRestart \*/  $\frac{1}{\sqrt{2}}$  \*/ /\* A végprogram előző hívása meghiúsult, és a visszatérési kódot a \*/ /\* QcstFailWithRestart értékre állította, vagy a meghiúsulás kivétel miatt \*/ /\* történt, és a kivétel bekerült a hívási verembe. Bármelyik esetről is \*/ /\* legyen szó, a végprogram újraindításainak maximális száma még nem lett \*/  $\sqrt{\star}$  elérve.  $\star/$  $\frac{1}{\sqrt{2}}$  \* /\* Ez a műveletkód csak az Indítás műveletkóddal meghívott alkalmazás CRG \*/ /\* végprogramoknak kerül átadásra. \*/  $\frac{1}{\sqrt{2}}$  \*/ /\*\*\*\*\*\*\*\*\*\*\*\*\*\*\*\*\*\*\*\*\*\*\*\*\*\*\*\*\*\*\*\*\*\*\*\*\*\*\*\*\*\*\*\*\*\*\*\*\*\*\*\*\*\*\*\*\*\*\*\*\*\*\*\*\*\*\*\*\*\*\*\*\*\*\*/ static int restartCrg(int role, int doesNotApply, Qcst EXTP0100 t \*crgData, EpData \*epData) { /\*-----------------------------------------------------------------------\*/ /\* \*/ /\* Adja hozzá az alkalmazás meghiúsulása utáni újraindításához szükséges \*/ /\* kódot, és az indítási funkciókhoz hívja meg a startCrg() függvényt. \*/

```
\sqrt{\frac{k}{\pi}}
```
return startCrg(role, doesNotApply, crgData, epData);  $\}$  /\* end restartCrg()  $\star/$ /\*\*\*\*\*\*\*\*\*\*\*\*\*\*\*\*\*\*\*\*\*\*\*\*\*\*\*\*\*\*\*\*\*\*\*\*\*\*\*\*\*\*\*\*\*\*\*\*\*\*\*\*\*\*\*\*\*\*\*\*\*\*\*\*\*\*\*\*\*\*\*\*\*\*\*/  $\frac{1}{\sqrt{2}}$  \*/ /\* Műveletkód = QcstCrgAcEnd \*/  $\frac{1}{\sqrt{2}}$  \*/ /\* A befejezés műveletkódot az alábbi esetekben kell használni: \*/ /\* - Az QcstEndClusterResourceGroup API meghívásra került. \*/ /\* - A fürt particionált lett, és ez a csomópont a másodlagos partíción \*/ /\* található. A Befejezés műveletkód attól függetlenül használható, \*/ /\* hogy a CRG aktív volt-e vagy inaktív. A kód a QcstPartitionFailure \*/ műveletkód függő adatait is átadja.  $\star/$ /\* - Az alkalmazás befejeződött. A rendszer a QcstResourceEnd \*/ /\* műveletkód függő adatait is átadja. A helyreállítási tartomány \*/ /\* összes csomópontja ugyanazt a műveletkódot fogja látna (beleértve \*/ az elsődlegest is).  $\star/$ /\* - A CRG jobot megszakították. A végprogram ezen a csomóponton \*/ /\* Befejezés műveletkóddal kerül meghívásra. Műveletkódfüggő adatként \*/ /\* a QcstMemberFailure kerül átadásra. \*/  $\frac{1}{\sqrt{2}}$  \*  $\frac{1}{\sqrt{2}}$  \*/  $\frac{1}{\sqrt{2}}$  \*/ /\* Megfontolandó szempontok: \*/ /\* - Ha a CRG aktív, akkor az alkalmazást futtató jobot megszakad, és az \*/ /\* átvételi IP cím befejeződik MIUTÁN a végprogram meghívásra került. \*/ /\* - Ha a QcstCrgAcStart műveletkód hatására alrendszerek vagy \*/ /\* szerverjobok indultak el, akkor ezeket állítsa le itt, vagy \*/ /\* egységesítse úgy a kódot, hogy az leállítsa az alkalmazást a \*/ /\* cancelHandler() kezelőben, mivel ez az összes Fürt erőforrás \*/ /\* szolgáltatás API-hoz meghívásra kerül, amelynek le kell állítania \*/ /\* az alkalmazást az aktuális elsődleges rendszeren. \*/  $\frac{1}{\sqrt{2}}$  \*/ /\*\*\*\*\*\*\*\*\*\*\*\*\*\*\*\*\*\*\*\*\*\*\*\*\*\*\*\*\*\*\*\*\*\*\*\*\*\*\*\*\*\*\*\*\*\*\*\*\*\*\*\*\*\*\*\*\*\*\*\*\*\*\*\*\*\*\*\*\*\*\*\*\*\*\*/ static int endCrg(int role, int priorRole, Qcst EXTP0100 t \*crgData, EpData \*epData) { /\*-----------------------------------------------------------------------\*/  $\frac{1}{\sqrt{2}}$  \* / $*$  Állítsa le az alkalmazást, ha az fut ezen a csomóponton. /\* \*/ /\*-----------------------------------------------------------------------\*/ endApplication(QcstCrgAcRemoveNode, role, priorRole, crgData, epData); return QcstSuccessful;  $\}$  /\* end endCrg()  $\star$ / /\*\*\*\*\*\*\*\*\*\*\*\*\*\*\*\*\*\*\*\*\*\*\*\*\*\*\*\*\*\*\*\*\*\*\*\*\*\*\*\*\*\*\*\*\*\*\*\*\*\*\*\*\*\*\*\*\*\*\*\*\*\*\*\*\*\*\*\*\*\*\*\*\*\*\*/  $\frac{1}{\sqrt{2}}$  \*/ /\* Műveletkód = QcstCrgAcVerificationPhase \*/  $\frac{1}{\sqrt{2}}$  \* /\* Az ellenőrzési fázis műveletkód lehetővé teszi a végprogram számára, \*/ /\* hogy a műveletkód függő adatok által megadott következő függvény \*/ /\* végrehajtása előtt ellenőrzést végezzen. Ha a végprogram azt állapítja \*/ /\* meg, hogy a kért függvényt nem lehet végrehajtani, akkor a \*/

/\*-----------------------------------------------------------------------\*/

```
/* OcstFailWithOutRestart értéket kell visszaadnia.
                                                                \star//*
/*
/* MEGJEGYZÉS: A Visszavonás műveletkód NEM hívja meg a végprogramot.
/\starstatic int verifyPhase(int role,
                   int doesNotApply,
                   Qcst_EXTP0100_t *crgData,
                   EpData *epData) {
/\star\star//* Ellenőrzés elvégzése.
                                                                \star//*
                                                                \star/if (crgData->Action Code Dependent Data == QcstDltCrq) {
       /* do verification *//* if (fail) *//* return QcstFailWithOutRestart */
 \mathcal{E}return QcstSuccessful;
\} /* end verifyPhase()
                                                                \star//*\star//* Műveletkőd = QcstCrgAcDelete
                                                                \star//*
                                                                \star//* Az QcstDeleteClusterResourceGroup vagy a QcstDeleteCluster API
                                                                \star//* meghívásra került.
/* Egy fürt erőforrás csoport törlése folyamatban van, miközben a Fürt
                                                                \star//* erőforrás szolgáltatások aktív.
                                                                \star//* Ha a QcstDeleteCluster API-t használta, akkor a rendszer a
                                                                \star//* QcstDltCluster műveletkőd függő adatait átadja.
                                                                \star//* Ha a QcstDeleteCluster API-t használta, és a CRG aktív, akkor a
                                                                \star//* végprogramnak az Indítás műveletkód miatt még mindig aktív jobja
                                                                \star//* megszakad a Törlés műveletkőd feldolgozásakor.
                                                                \star//\star\star//* Megfontolandó szempontok:
/*- Törölje azt alkalmazás programokat és objektumokat a
                                                                \star/csomópontokról, ahol biztonsági mentés csomópontként már nincs
/\star\star//*
      szükség rájuk. Az alkalmazás objektumok törlésekor körültekintően
                                                               \star//*
      kell eljárni, mivel a CRG törlése azért lehet folyamatban, mert egy */
      adott példahelyezet ott akarja hagyni az alkalmazás objektumokat az */
/\star/*
                                                                \star/összes csomóponton.
/\star\star/static int deleteCrg(int role,
                 int doesNotApply,
                  Qcst EXTP0100 t *crgData,
                 EpData *epData) {
 return QcstSuccessful;
\} /* end deleteCrg()
                                                                \star//*
                                                                \star//* Műveletkód = QcstCrgAcReJoin
                                                                \star//\star\star//* Az alábbiak valamelyike történik:
                                                                \star//* 1. A fürt particionált állapotát okozó probléma kijavításra került, és a*/
     a két partíció egyetlen fürtté való összefésülése folyamatban van. */
/*
```

```
/* A kód a QcstMerge műveletkód függő adatait átadja. */
/* 2. Az előzőleg meghibásodott vagy leállított csomópont ismét fürt */
     /* erőforrás szolgáltatásokat indított, és a csomópont csatlakozik a */
/* fürthöz. A kód a QcstJoin műveletkód függő adatait átadja. */
  /* 3. Egy adott csomópont esetleg megszakított vagy befejezett CRG jobja */
/* újraindításra került. A QcstJoin műveletkód függő adatai kerülnek */
/* átadásra. */
\frac{1}{\sqrt{2}} */
/* Megfontolandó szempontok: */
/* - Ha az alkalmazás az alkalmazás állapot információit más */
/* csomópontokra tükrözi az alkalmazás futása közben, akkor ezt az */
/* állapot információt újra kell szinkronizálni a csatlakozó */
    /* csomópontokkal, ha a CRG aktív. */
/* - Keresse meg a hiányzó alkalmazás objektumokat a csatlakozó */
    /* csomópontokon. */
/* - Ellenőrizze, hogy a szükséges adat CRG-k megvannak-e a */
/* csatlakozó csomópontokon. */
/* - Ha az alkalmazás CRG aktív, akkor ellenőrizze, hogy a szükséges */
\angle adat CRG-k aktívak-e. \angle\frac{1}{\sqrt{2}} */
/***************************************************************************/
static int memberIsJoining(int role,
                   int priorRole,
                   Qcst EXTP0100 t *crgData,
                   EpData *epData) {
/*---------------------------------------------------------------------*/
 \sqrt{\frac{k}{\pi}}/* Ellenőrizze, hogy az ezen a csomóponton található adatterület */
 /* állapota mostantól azt mutatja-e, hogy az alkalmazás nem fut, */
 /* amennyiben ez a csomópont nem az elsődleges.
 \sqrt{\frac{k}{\pi}}/*---------------------------------------------------------------------*/
 if (role != QcstPrimaryNodeRole) {
  setApplCrgDataArea(Appl_Ended);
 }
/*-----------------------------------------------------------------------*/
 /* */
 /* Ha egyetlen csomópont csatlakozik újra a fürthöz, akkor elképzelhető */
 /* hogy egy-két műveletet szeretne végrehajtani. Ha egy fürt */
 /* csomópontjai partícionálttá váltak és összefésülésük folyamatban van, */
 /* akkor különböző műveleteket hajthat végre. */
 \sqrt{\frac{k}{\pi}}/*-----------------------------------------------------------------------*/
 if (crgData->Action_Code_Dependent_Data == QcstJoin) {
  /* Műveletek elvégzése a csatlakozó csomópontnál */
 }
 else {
  /* Műveletek elvégzése a partíciók összefésülésénél */
 }
 return QcstSuccessful;
} /* end memberIsJoining() */
/***************************************************************************/
\frac{1}{\sqrt{2}} */
/* Műveletkód = QcstCrgAcFailover */
\frac{1}{\sqrt{2}} */
/* Az fürt erőforráscsoport fürt erőforrás szolgáltatásai egy adott \star/
/* csomóponton vagy adott csomópontokon meghiúsultak vagy leálltak. Az */
/* Átállás műveletkódot a kód attól függetlenül átadja, hogy a CRG aktív-e */
```

```
/* vagy sem. Az átállásnak számos oka lehet: */\frac{1}{\sqrt{2}} *
/*
    - egy operátor megszakította
a CRG jobot egy csomóponton.
                                                         \star//* QcstMemberFailure műveletkód függő adatai átadásra kerülnek. */
/*
    -
a fürt erőforrás szolgáltatások leálltak
a csomóponton (például
a */
/* QSYSWRK alrendszer leállt, miközben
a CRS még mindig aktív).
A */
/* QcstNodeFailure műveletkód függő adatai átadásra kerülnek. */
/ *<br>/ *- egy alkalmazás CRG alkalmazása hibába ütközött az elsődleges */
/* csomóponton, és nem lehet újraindítani.
A CRG aktív.
                                              A \star//* QcstApplFailure műveletkód függő adatai átadásra kerülnek. */
/*
    -
a csomópont hibába ütközött (például áramkimaradás történt).
A */
/* QcstNodeFailure műveletkód függő adatai átadásra kerülnek. */
/*
    -
A fürt particionálódott egy kommunikációs hiba, például vonal vagy */
/* hálózati meghibásodás miatt.
A többségben lévő partíció */
/* helyreállítási tartomány csomópontjainak Átállás műveletkód kerül */
\sqrt{\star} átadásra. \star//*<br>/*
     A kisebbségben lévő partíció csomópontjai
a Befejezés műveletkódot */
/* kapják.
A QcstPartitionFailure műveletkód függő adatai kerülnek */
\sqrt{\star} átadásra. \star//*
    -
A CRG helyreállítási tartományának egy csomópontja befejeződik
                                                         \star//* QcstEndClusterNode API hatására.
A befejezés alatt álló csomópont */
/*
     a Csomópont befejezése műveletkódot kapja.
A helyreállítási */
/* tartomány minden más csomópontja az Átállás műveletkódot kapja. Az */
/* Átállás műveletkóddal
a QcstEndNode műveletfüggő adatok kerülnek */
\sqrt{\star} átadásra. \star//*
   - Egy aktív CRG aktív helyreállítási tartományának egyik csomópontja */
/* eltávolításra kerül
a fürtből
a QcstRemoveClusterNodeEntry API */
/* segítségével.
A QcstPartitionFailure műveletkód függő adatai */
/* kerülnek átadásra. Ha egy aktív CRG inaktív csomópontja kerül */
/* eltávolításra, vagy ha
a CRG inaktív, akkor
a Csomópont */
/* eltávolítása műveletkód kerül átadásra. */
\frac{1}{\sqrt{2}} *
/*
A végprogram meghívásra kerül függetlenül attól, hogy
a CRG aktív-e */
/* vagy sem. Elképzelhető, hogy
a végprogramnak semmit nem kell csinálnia, */
/* ha
a CRG nem aktív. */
\frac{1}{\sqrt{2}} */
/* Ha
a CRG aktív és az távozó tag az elsődleges csomópont, akkor hajtsa */
/* végre az új elsődleges csomópontra való átálláshoz szükséges */
/* függvényeket. */
\frac{1}{\sqrt{2}} *
/* Az Action_Code_Dependent_Data mezővel határozható meg: */
/*
-
a hibát egy olyan probléma okozta, amely
a fürt partícionálttá */
/* válását okozta (a partícionált csomópontokat birtokló összes CRG-t */
/* érinti
a helyreállítási tartományban. */
/*
- egy csomópont hibába ütközött, vagy
a fürt erőforrás szolgáltatások */
/* leálltak
a csomóponton (a meghibásodott/leállt csomópontot birtokló */
/* összes CRG-t érint
a helyreállítási tartományban. */
/*
  - csak egy CRG volt érintett (például egyetlen CRG job lett *//* megszakítva egy csomóponton, vagy egyetlen alkalmazás hibásodott meg */
\frac{1}{\sqrt{2}} *
\frac{1}{\sqrt{2}} */
/* Megfontolandó szempontok: */
/*<br>/*
   - Készítse elő az új elsődleges csomópontot, hogy az alkalmazás \ast//* elindulhasson. */
/*
    - Az alkalmazást NEM szabad most elindítani. A végprogram ismét \qquad */
/* meghívásra kerül
a QcstCrgAcStart műveletkóddal, ha
a CRG */
/*
     a hiba bekövetkezésekor aktív volt.
/*
    - Ha az alkalmazás CRG aktív, akkor ellenőrizze, hogy
a szükséges */
/* adat CRG-k aktívak-e.
\frac{1}{\sqrt{2}} *
/***************************************************************************/
static int memberIsLeaving(int role,
                    int priorRole,
                    Qcst_EXTP0100_t *crgData,
                    EpData *epData)
{
```
/\*-----------------------------------------------------------------------\*/ /\* \*/ /\* Ha a CRG aktív, akkor hajtson végre átállást. Egyébként nincs teendő. \*/ /\* \*/ /\*-----------------------------------------------------------------------\*/ if (crgData->Original\_Cluster\_Res\_Grp\_Stat == QcstCrgActive) { /\*---------------------------------------------------------------------\*/  $\sqrt{\frac{k}{\pi}}$ /\* A CRG aktív. Határozza meg, hogy a saját szerep változott-e, \*/  $/*$  illetve hogy a csomópont az új elsődleges csomópont-e.  $*/$ /\* \*/ /\*---------------------------------------------------------------------\*/ if (priorRole != role && role == QcstPrimaryNodeRole) { /\*-------------------------------------------------------------------\*/  $/\star$  \*/ /\* Nem az elsődleges voltam, de most az vagyok. Végezzen átállási \*/ /\* műveleteket, de most még ne indítsa el az alkalmazást, mert ez  $*/$ /\* végprogram még egyszer meghívásra kerül az Indítás műveletkóddal. \*/  $/\star$  \*/ /\*-------------------------------------------------------------------\*/ /\*-------------------------------------------------------------------\*/  $/\star$  \*/ /\* Ellenőrizze, hogy az ezen a csomóponton található adatterület \*/ /\* állapota mostantól azt mutatja-e, hogy az alkalmazás nem fut. \*/<br>/\*  $/\star$  \*/ /\*-------------------------------------------------------------------\*/ setApplCrgDataArea(Appl Ended); /\*-------------------------------------------------------------------\*/  $/\star$  \*/ /\* Ha az alkalmazásnak nincsenek teendői az Indítás műveletkódnál, \*/ /\* és azonnal aktiválódik az átvételi IP cím aktiválása után, akkor \*/ /\* ki kell venni a megjegyzésjeleket az alábbi kód elől. Ez a kód \*/ /\* határozza meg, hogy az alkalmazás CRG összes függő CRG-je készen \*/ /\* áll-e. Ha az ellenőrzés meghiúsul, akkor hibát ad vissza a  $\star$ / /\* műveletkódból. \*/  $/\star$  \*/ /\*-------------------------------------------------------------------\*/ /\* if (QcstSuccessful != checkDependCrgDataArea(MaxWaitSeconds)) \*/ /\* return QcstFailWithOutRestart; \*/ } } return QcstSuccessful;  $}$  /\* end memberIsLeaving()  $*$ / /\*\*\*\*\*\*\*\*\*\*\*\*\*\*\*\*\*\*\*\*\*\*\*\*\*\*\*\*\*\*\*\*\*\*\*\*\*\*\*\*\*\*\*\*\*\*\*\*\*\*\*\*\*\*\*\*\*\*\*\*\*\*\*\*\*\*\*\*\*\*\*\*\*\*\*/  $\frac{1}{\sqrt{2}}$  \* /\* Műveletkód = QcstCrgAcSwitchover \*/  $\frac{1}{\sqrt{2}}$  \* /\* A QcstInitiateSwitchOver API meghívásra került. A fürt erőforrás \*/ /\* csoport első tartalék csomópontja átveszi az elsődleges csomópont \*/

```
/* szerepét, és a jelenlegi elsődleges csomópont az utolsó tartalék lesz. */
\frac{1}{\sqrt{2}} *
/* Megfontolandó szempontok: */
/* - Készítse elő az új elsődleges csomópontot, hogy az alkalmazás */
    \epsilonlindulhasson. \star//* - Az alkalmazást NEM szabad most elindítani. A végprogram ismét */* meghívásra kerül a QcstCrgAcStart műveletkóddal. */
/* - Az alkalmazást futtató jobot megszakították, és az átvételi cím még */
   az előtt befejeződött, hogy a végprogram meg lett volna hívva az\qquad \, \star//* aktuális elsődleges csomóponton. */
/* - Ellenőrizze, hogy a szükséges adat és eszköz CRG-k átkapcsoltak-e, */
/* illetve hogy aktívak-e. */
\frac{1}{\sqrt{2}} */
/***************************************************************************/
static int switchPrimary(int role,
                 int priorRole,
                 Qcst EXTP0100 t *crgData,
                 EpData *epData) {
/*-----------------------------------------------------------------------*/
 /* */
 /* Én vagyok a régi elsődleges csomópont?
 \sqrt{\frac{k}{\pi}}/*-----------------------------------------------------------------------*/
 if (priorRole == QcstPrimaryNodeRole) {
/*---------------------------------------------------------------------*/
   /* */
  /* Az átkapcsolás előtt el kell végezni a korábbi elsődleges csomópont */
  /* eltakarítását. Ne feledje, hogy az alkalmazást elindító */
  /* végprogramot futtató job már korábban meg lett szakítva. */
   \sqrt{\frac{k}{\pi}}/* Egyik példa lehet az adatbázisokon zárolást tartó összes folyamat */
  /* törlése. Ezt egy alkalmazás megszakítás kezelő meghívásával lehet */
   /* elvégezni. */
          /*---------------------------------------------------------------------*/
 }
      /*-----------------------------------------------------------------------*/
 \sqrt{\frac{k}{\pi}}/* Nem én vagyok a régi elsődleges csomópont. Én vagyok az új elsődleges */
 \rightarrow csomópont? \rightarrow\sqrt{\frac{k}{\pi}}/*-----------------------------------------------------------------------*/
 else if (role == QcstPrimaryNodeRole) {
/*---------------------------------------------------------------------*/
   /* */
   /* Végezze el a szükséges műveleteket az új elsődleges csomóponton */
  /* az alkalmazás QcstCrgAcStart műveletkóddal való indítása előtt. */
   \sqrt{\frac{k}{\pi}}/*---------------------------------------------------------------------*/
      /*---------------------------------------------------------------------*/
   \sqrt{\frac{k}{\pi}}/* Ellenőrizze, hogy az ezeken a csomópontokon található adatterület */
  /* állapota mostantól azt mutatja-e, hogy az alkalmazás nem fut. */
   /* */
/*---------------------------------------------------------------------*/
```
setApplCrgDataArea(Appl\_Ended);

```
/*---------------------------------------------------------------------*/
   \sqrt{\frac{k}{\pi}}/* Ha az alkalmazásnak nincsenek teendői az Indítás műveletkódnál, */
  /* és azonnal aktiválódik az átvételi IP cím aktiválása után, akkor */
  /* ki kell venni a megjegyzésjeleket az alábbi kód elől. Ez a kód */
  /* határozza meg, hogy az alkalmazás CRG összes függő CRG-je készen */
  /* áll-e. Ha az ellenőrzés meghiúsul, akkor hibát ad vissza a */* műveletkódból. */
   /* */
/*---------------------------------------------------------------------*/
/* if (QcstSuccessful != checkDependCrgDataArea(MaxWaitSeconds)) */
      return QcstFailWithOutRestart;
 }
 else {
/*---------------------------------------------------------------------*/
   /* */
  /* A csomópont a többi tartalék csomópont egyike, vagy többszörözési */
  /* csomópont. Ha e csomópontoknak bármit el kell végezniük, akkor azt */
  /* itt kell, ellenkező esetben a blokk üresen hagyható. */
   \sqrt{\frac{k}{\pi}}/*---------------------------------------------------------------------*/
/*---------------------------------------------------------------------*/
   /* */
  /* Ellenőrizze, hogy az ezeken a csomópontokon található adatterület */
  /* állapota mostantól azt mutatja-e, hogy az alkalmazás nem fut. */
   /* */
/*---------------------------------------------------------------------*/
  setApplCrgDataArea(Appl Ended);
 }
 return QcstSuccessful;
} /* end switchPrimary() */
/***************************************************************************/
\frac{1}{\sqrt{2}} */
/* Műveletkód = QcstCrgAcAddNode */
\frac{1}{\sqrt{2}} *
/* A QcstAddNodeToRcvyDomain API meghívásra került. Egy új csomópont */
/* hozzáadása a fürt erőforrás csoport helyreállítási tartományához */
/* folyamatban van. */
\frac{1}{\sqrt{2}} */
/* Megfontolandó szempontok: */
/* - Egy új csomópont hozzáadása a helyreállítási tartományhoz */
/* folyamatban van. Nézze meg a createCrg() függvény szempontjait. */
/* - Ha a CRG számára engedélyezve van a QcstDistributeInformation API */
/* használata, akkor az API számára szükséges felhasználói sort itt */
    /* létrehozhatja. */
\frac{1}{\sqrt{2}} */
/***************************************************************************/
static int addNode(int role,
             int priorRole,
             Qcst_EXTP0100_t *crgData,
             EpData \starepData) {
/*-----------------------------------------------------------------------*/
```

```
/* */
 /* Én vagyok a hozzáadásra kerülő csomópont? */
 /* */
/*-----------------------------------------------------------------------*/
 if (0 == \text{memom}(&\text{crghata->This Nodes ID},&crgData->Changing_Node_ID,
              sizeof(Qcst_Node_Id_t)))
 {
/*---------------------------------------------------------------------*/
   \sqrt{\frac{k}{\pi}}/* Adatterület beállítása ezen az új csomóponton. */
   /* */
/*---------------------------------------------------------------------*/
   setApplCrgDataArea(Appl Ended);
/*---------------------------------------------------------------------*/
   \frac{1}{\sqrt{2}} \frac{1}{\sqrt{2}} 
   /* Az Szétosztott információk API számára szükséges sor létrehozása. */
   /* */
/*---------------------------------------------------------------------*/
   if (0 == memcmp(&crgData->DI Queue Name,
                Nulls,
                sizeof(crgData->DI_Queue_Name)))
   {
   }
 }
 return QcstSuccessful;
\} /* end addNode() \star//***************************************************************************/
\frac{1}{\sqrt{2}} */
/* Műveletkód = QcstCrgAcRemoveNode */
\frac{1}{\sqrt{2}} *
/* A QcstRemoveNodeFromRcvyDomain vagy a QcstRemoveClusterNodeEntry API */
/* meghívásra került. A csomópont eltávolítása a fürt erőforrás csoport */
/* helyreállítási tartományából folyamatban van, vagy teljesen */
/* eltávolításra kerül a fürtből. \star/\frac{1}{\sqrt{2}} *
/* A műveletkódot az alábbiak látják: */
/* A QcstRemoveClusterNodeEntry API-nál:
/* - Ha az eltávolított kód aktív a CRG pedig inaktív, akkor a */
      helyreállítási tartomány minden csomópontja látja ezt a \star//* műveletkódot, beleértve az eltávolítás alatt lévő csomópontot is. */
/* A NEM eltávolítandó csomópontok a QcstNodeFailure műveletkód */
/* függő adatait látják.<br>/*      Ha az eltávolított csomónont aktív a CRG nedig nem aktív akkor    */
    - Ha az eltávolított csomópont aktív a CRG pedig nem aktív, akkor */
/* az eltávolítás alatt lévő csomópont a Csomópont eltávolítása */
/* műveletkódot látja. A helyreállítási tartomány többi csomópontja */
/* az Átállás műveletkódot és a QcstNodeFailure műveletkód függő */
      adatait látja.
/* - Ha az eltávolítandó csomópont nem aktív a fürtben, akkor a */
      helyreállítási tartomány minden csomópontja ezt a műveletkódot */
\sqrt{\star} fogja látni. \star//* A QcstRemoveNodeFromRcvyDomain API-nál: */
/* - Minden csomópont a Csomópont eltávolítása műveletkódot látja */
```

```
/* függetlenül attól, hogy a CRG aktív-e vagy sem. A */
/* QcstRmvRcvyDmnNode műveletkód függő adatai is átadásra kerülnek. */
\frac{1}{\sqrt{2}} */
/* Megfontolandó szempontok: */
  /* - Kitisztíthatja az eltávolított csomópontot azoknak az */
/* objektumoknak a törlésével, amelyekre többé már nincs szükség. */
/* - Az alkalmazást futtató job meg lett szakítva, és az átvételi IP cím */
/* befejeződött a végprogram meghívása után, ha ez az elsődleges */
    csomópont, és a CRG aktív. \star//* - Ha a QcstCrgAcStart műveletkód hatására alrendszerek vagy */
/* szerverjobok indultak el, akkor ezeket állítsa le itt, vagy */
/* egységesítse úgy a kódot, hogy az leállítsa az alkalmazást a */
/* cancelHandler() kezelőben, mivel ez az összes Fürt erőforrás */
/* szolgáltatás API-hoz meghívásra kerül, amelynek le kell állítania */<br>/* az alkalmazást az aktuális elsődleges rendszeren. */* */
/* az alkalmazást az aktuális elsődleges rendszeren. */
\frac{1}{\sqrt{2}} */
/***************************************************************************/
static int rmvNode(int role,
              int priorRole,
              Qcst_EXTP0100_t *crgData,
              EpData *epData) {
  /*-----------------------------------------------------------------------*/
 \sqrt{\frac{k}{\pi}}/* Én vagyok a törlésre kerülő csomópont? ***
 \sqrt{\frac{k}{\pi}}/*-----------------------------------------------------------------------*/
 if (0 == \text{mem}(\&\text{crghata->This Nodes ID,&crgData->Changing_Node_ID,
             sizeof(Qcst Node Id t)))
 {
/*-------------------------------------------------------------------*/
    /\star */
    /* Állítsa le az alkalmazást, ha az fut ezen a csomóponton. */
    /\star */
/*-------------------------------------------------------------------*/
    endApplication(QcstCrgAcRemoveNode, role, priorRole, crgData,
epData);
 }
 return QcstSuccessful;
} \neq /* end rmvNode */
/***************************************************************************/
\frac{1}{\sqrt{2}} */
/* Műveletkód = QcstCrgAcChange */
\frac{1}{\sqrt{2}} */
/* A QcstChangeClusterResourceGroup API lett meghívva. A fürt */
/* erőforráscsoport objektumban tárolt valamilyen attribútum vagy */
/* információ megváltozása várható. Ne feledje, hogy a végprogram a CRG */
/* objektum minden változásakor meghívódik. A V5R1M0 kiadástól csak az */
/* alábbi változások hatására fog a végprogram meghívódni: *//* - az aktuális helyreállítási tartomány változása */
/* - az előnyben részesített helyreállítási tartomány változása */
\frac{1}{\sqrt{2}} */
/* Ha a fenti módosítások folyamatban vannak, de a végprogram *NONE */
/* értékre lett módosítva, akkor a végprogram nem kerül meghívásra. */
\frac{1}{\sqrt{2}} *
/* Megfontolandó szempontok: */
/* - Csak a helyreállítási tartomány módosítása van hatással ennek a */
```

```
fürt erőforráscsoportnak az információira vagy folvamataira. Ne
/\star\star//\starfeledje, hogy az elsődleges csomópontot nem lehet a
/*
      QcstChangeClusterResourceGroup API-val módosítani ha a CRG aktív.
                                                                        \star//\star\star/static int chgCrg(int role,
                 int priorRole,
                 Qcst EXTP0100 t *crgData,
                 EpData *epData) \{return QcstSuccessful;
\} /* end chgCrg()
                                                                        \star/**/
/\star\star//* Műveletkód = QcstCrgAcDeleteCommand
                                                                        \star//\star\star//* Fürt erőforráscsoport törlése (DLTCRG) CL parancs lett kiadva egy fürt
                                                                        \star//* erőforráscsoport objektum törlése céljából, vagy meg lett hívva a
                                                                        \star//* QcstDeleteCluster vagy QcstRemoveClusterNodeEntry API.
                                                                        \star//* A fürt erőforrás szolgáltatás egyik esetben sem aktív azon a fürt
                                                                        \star//* csomóponton, amelyen a parancs vagy API meg lett hívva. Ennek
                                                                        \star//* megfelelően a függvény nem terjed szét a fürt egészére, csak azon a
                                                                        \star//* csomóponton következik be, amelyen a CL parancs vagy API meghívásra
                                                                        \star//* került.
                                                                        \star//\star\star//* Ha a QcstDeleteCluster API-t használta, akkor a rendszer a
                                                                        \star//* QcstDltCluster műveletkőd függő adatait átadja.
/*\star//* Nézze meg a deleteCrg() függvényhez tartozó szempontokat.
                                                                        \star//*
                                                                        \star/static int deleteCrgWithCmd(int role,
                          int doesNotApply,
                          Qcst_EXTP0100_t *crgData,
                          EpData *epData) {
 return QcstSuccessful;
\} /* end deleteCrgWithCmd()
                                                                        \star/***//\star\star//* Műveletkód = QcstCrgEndNode
                                                                        \star//\star\star//* Meg lett hívva a QcstEndClusterNode API, vagy megszakították a CRG
                                                                        \star/* jobot.
                                                                        \star//\star\star//* A QcstCrgEndNode műveletkőd csak a befejezés alatt álló csomóponton,
                                                                        \star//* illetve a CRG job megszakításának helyén kerül átadásra a
                                                                        \star//* végprogramnak. Azon a csomóponton, amelyen a CRG job megszakad, a
                                                                        \star//* QcstMemberFailure műveletkód függő adatok kerülnek átadásra. Amikor a
                                                                        \star//* Fürt erőforrás szolgáltatás vagy a CRG job befejeződik a csomóponton,
                                                                        \star//* akkor a fürt összes többi csomópontján átállási feldolgozásra kerül
                                                                        \star//* sor. Az összes többi csomópontnak átadott műveletkód a
                                                                        \star//* QcstCrgAcFailover lesz. A csomópontok a QcstMemberFailure műveletkód
/* függő adatokat kapják a CRG job megszakításakor, illetve a
                                                                        \star//* QcstNodeFailure-t a csomópont befejezésekor.
                                                                        \star//\star\star//* Megfontolandó szempontok:
/* - Az alkalmazást futtató job meg lett szakítva, és az átvételi IP cím */
      befejeződött a végprogram meghívása után, ha ez az elsődleges
/*\star//\starcsomópont, és a CRG aktív.
                                                                        \star//*- Ha a QcstCrgAcStart műveletkőd hatására alrendszerek vagy
                                                                        \star//\starszerverjobok indultak el, akkor ezeket állítsa le itt.
                                                                        \star//*
                                                                        \star/
```

```
static int endNode(int role,
                int priorRole,
                Qcst_EXTP0100_t *crgData,
                EpData *epData) {
/\star\star//* Állítsa le az alkalmazást, ha az fut ezen a csomóponton.
                                                            \star//*\star/endApplication(QcstCrgEndNode, role, priorRole, crgData, epData);
 return QcstSuccessful;
\} /* end endNode()
                                                               \star//\star\star//* Műveletkód = QcstCrgAcChgNodeStatus
                                                               \star//\star\star//* A QcstChangeClusterNodeEntry API meghívásra került. A csomópont
                                                               \star//* állapotának módosítása hibásra folyamatban van. Az API értesíti a fürt
                                                               \star//* erőforrás szolgáltatásokat, hogy a csomópont nem került
                                                               \star//* partícionálásra, de meghibásodott.
                                                               \star//*\star//* Megfontolandó szempontok:
                                                               \star//*- A végprogram korábban a QcstCrgAcEnd műveletkóddal lett meghívva ha */
/*
     a CRG aktív volt, illetve a QcstCrgAcFailover műveletkóddal, ha a */
/*
     CRG inaktív volt, mivel a fürt erőforrás szolgáltatás úgy gondolta, */
/\starhogy a fürt particionálódott. A felhasználó most hozza a fürt
                                                               \star//*erőforrás szolgáltatások tudtára, hogy a csomópont valójában
                                                               \star//*meghibásodott, nem pedig particionálódott. A végprogramnak csak
                                                               \star//*
     akkor kell bármit tennie, ha korábban olyan műveletet végzett,
                                                              \star//*amely módosításra szorul annak biztos ismeretében, hogy a csomópont */
/*meghibásodott.
                                                               \star/1*\star/static int chgNodeStatus(int role,
                     int priorRole,
                     Qcst EXTP0100 t *crgData,
                     EpData *epData) {
 return QcstSuccessful;
} /* end chgNodeStatus()
                                                               \star//\star\star//* Műveletkőd = QcstCrgAcCancelFailover
                                                               \star//*\star//* A fürt erőforrás szolgáltatás meghibásodott vagy befejeződött az
                                                               \star/
/* elsődleges csomóponton erre a fürt erőforráscsoportra nézve. A CRG-hez */
/* megadott átállási üzenetsorba üzenet került, és az üzenet eredménye az */
/* volt, hogy az átállást meg kell szakítani. Ez a CRG állapotát inaktívvá */
/* teszi, és meghagyja az elsődleges csomópontot elsődlegesnek.
                                                               \star//\star\star//* Megfontolandó szempontok:
                                                               \star//*- Az elsődleges csomópont többé már nem vesz részt a fürt
                                                               \star//*
     tevékenységekben. Az elsődleges csomópont meghibásodását okozó
                                                               \star//\starproblémát ki kell javítani, hogy a CRG-t ismét el lehessen
                                                               \star//*
     indítani.
                                                               \star//*\star/static int cancelFailover(int role,
```
int priorRole, Qcst\_EXTP0100\_t \*crgData, EpData  $*$ epData) {

```
return QcstSuccessful;
\} /* end cancelFailover() \star/
```

```
/***************************************************************************/
\frac{1}{\sqrt{2}} */
/* Műveletkód = a végprogram még nem ismeri */
\frac{1}{\sqrt{2}} *
/* A végprogramnak új műveletkód lett átadva. Ez akkor történhet, ha új */
/* i5/OS kiadás telepítése után egy új fürt API lett meghívva, vagy egy új */
/* fürt esemény következett be. A végprogram funkcionalitása még nem lett */
/* frissítve az új műveletkód feldolgozásához. */\frac{1}{\sqrt{2}} *
/* Az új műveletkódokhoz kétféle stratégiát használhat. A megfelelő */
/* stratégia attól függ, hogy ez a végprogram milyen műveleteket végez */
/* az adott alkalmazás számára. */
\frac{1}{\sqrt{2}} */
/* Az egyik stratégia, hogy a végprogram nem csinál semmit, és sikeres */
/* visszatérési kódot ad vissza. Ez lehetővé teszi az új fürt API vagy */
/* esemény befejezve végrehajtását. Akkor is lehetővé teszi a funkció */
/* végrehajtását, ha a végprogram még nem érti meg az új műveletkódot. */
/* Ennek azonban megvan az a kockázata, hogy elképzelhető, hogy a */
/* végprogramnak el kellett volna végeznie valamit, de ezt nem tette meg. */
/* Ebben az esetben ajánlott legalább valamilyen hibaüzenetet naplózni, */
/* amit a programozó meg tud vizsgálni, és el tudja végezni a végprogram */
/* alkalmas frissítését. */
\frac{1}{\sqrt{2}} */
/* Ennek ellenkezője a másik stratégia, amelynél egy hibakód, például */
/* QcstFailWithRestart visszaadása. Ez természetesen azzal jár, hogy az */
/* új fürt API vagy esemény nem vehető használatba, amíg a végprogram nem */
/* kerül frissítésre az új műveletkód lekezeléséhez. Ebben az esetben is */
/* érdemes naplózni valamilyen hibaüzenetet, ami segíthet a körülmények */
\sqrt{\star} tisztázásában. \star/\frac{1}{\sqrt{2}} */
/* Csak a végprogram tervezője tudja meghatározni, hogy melyik a jobb */
/* megoldás. */
\frac{1}{\sqrt{2}} */
/***************************************************************************/
static int newActionCode(int role,
                  int doesNotApply,
                  Qcst_EXTP0100_t *crgData,
                  EpData *epData) {
/*-----------------------------------------------------------------------*/
 /* */
 /* Adjon hozzá hibákat naplózó kódot - az operátori üzenetsorba, a */
 /* jobnaplóba, az alkalmazás saját naplójába -, hogy a végprogram */
 /* frissítésre kerüljön az új műveletkód kezelésére. */
 \sqrt{\frac{k}{\pi}}/* Ne feledje, hogy ha a kódot érintetlenül hagyja, akkor a "ne \frac{x}{2}/* csináljon semmit" stratégiát választja. */
 \sqrt{\frac{k}{\pi}}/*-----------------------------------------------------------------------*/
 return QcstSuccessful;
} \neq /* end newActionCode() */***************************************************************************/
\frac{1}{\sqrt{2}} */
/* Műveletkód = QcstCrgAcUndo */
```

```
\frac{1}{\sqrt{2}} */
/* Megjegyzés: A végprogram soha nem kerül visszavonás műveletkóddal */
/* meghívásra az alábbi megelőző műveletkódokhoz: */
/* QcstCrgAcChgNodeStatus */
   /* QcstCrgAcDelete */
/* QcstCrgAcDeleteCommand */
/* QcstCrgEndNode */
/* QstCrgAcRemoveNode (Ha az eltávolítandó csomópont aktív a fürtben, és */
                /* a Fürt csomópont eltávolítása API-ról van szó. */
/* Ha az eltávolítandó csomópont inaktív, akkor a */
/* Csomópont eltávolítása a helyreállítási */
/* tartományból és a Fürt csomópont eltávolítása API */
                /* is Visszavonás műveletkóddal fogja végezni a */
\sqrt{\star} hívást. \star//* QcstCrgAcRestart */
/* QcstCrgAcUndo */
\frac{1}{\sqrt{2}} *
/* A végprogramot meghívó API-k három lépésben végezhetnek műveleteket. */
/* 1. A végprogram meghívása előtt végrehajtandó feladatok. *//* 2. A végprogram meghívása \star/
/* 3. A végprogram meghívása után végrehajtandó feladatok. */
\frac{1}{\sqrt{2}} *
/* A 2. és 3. lépés során bekövetkező valamennyi hiba ismét meghívja a */
/* végprogramot, Visszavonás műveletkóddal. Ez teszi lehetővé a */
/* végprogramnak, hogy visszavonja az első hívás eredményeként elvégzett */
/* tevékenységeket. Az API szintén visszavon minden tevékenységet, */
/* megpróbálva visszaállítani a fürtnek és a fürt objektumainak az API */
/* hívásakor aktuális állapotát. */
\frac{1}{\sqrt{2}} */
/* Ajánlott az alábbi visszatérési kódokat visszaadni a megadott */
/* műveletkódokhoz, hogy a visszatérési kód a legmegfelelőbb művelet */
/* végrehajtását eredményezze.
\frac{1}{\sqrt{2}} */
/* QcstCrgAcInitialize: QcstSuccessful; A CRG nem kerül létrehozásra. */
/* QcstCrgAcStart: QcstSuccessful; A CRG nem indul el. */
   /* QcstCrgAcEnd: QcstFailWithOutRestart; A CRG-t Kétséges */
/* állapotra állítja. A hiba okát */
/* meg kell vizsgálni. */
   /* QcstCrgAcReJoin: QcstFailWithOutRestart; A CRG-t Kétséges */
/* állapotra állítja. A hiba okát */
/* meg kell vizsgálni. */
   QcstCrgAcFailover: QcstFailWithOutRestart; A CRG-t Kétséges */
/* állapotra állítja. A hiba okát */
/* meg kell vizsgálni. */
/* QcstCrgAcSwitchover: QcstFailWithOutRestart; A CRG-t Kétséges */
                           /* állapotra állítja. A hiba okát */
/* meg kell vizsgálni. */
/* QcstCrgAcAddNode: QcstSuccessful; A csomópont nem kerül hozzáadásra*/
   QcstCrgAcRemoveNode: QcstFailWithOutRestart; A CRG-t Kétséges */
/* állapotra állítja. A hiba okát */
                           /* meg kell vizsgálni. */
/* QcstCrgAcChange: QcstSuccessful; A helyreállítási tartomány nem */
\frac{1}{k} \frac{1}{k} kerül módosításra. \frac{1}{k} \frac{1}{k}\frac{1}{\sqrt{2}} */
/***************************************************************************/
static int undoPriorAction(int role,
                 int priorRole,
                 Qcst EXTP0100 t *crgData,
                 EpData *epData) {
/*-----------------------------------------------------------------------*/
 /* */
 /* Az előző műveletkód határozza meg, mit csináljon a végprogram, ha */
 /* meghiúsult, megszakították vagy sikertelenségre utaló visszatérési */
 /* kódot adott vissza. */
 \sqrt{\frac{k}{\pi}}
```

```
60 IBM Systems - iSeries: Rendszerfelügyelet Fürtök
```

```
/*-----------------------------------------------------------------------*/
 if (crgData->Prior Action Code <= MaxAc )
  return (*undoFcn[crgData-<Prior_Action_Code])
                         (role, priorRole, crgData,
epData);
 else
/*---------------------------------------------------------------------*/
  \sqrt{\frac{k}{\pi}}/* Az IBM egy új műveletkódot definiált az egyik új operációs */
  /* rendszer kiadásban, és ez a végprogram ezt még nem kezeli. Végezze */
  /* el az alapértelmezett műveletet. */
  /* */
/*---------------------------------------------------------------------*/
  return newActionCode(role, priorRole, crgData, epData);
 /* end undoPriorAction() *//***************************************************************************/
\frac{1}{\sqrt{2}} *
/* Műveletkód = QcstCrgAcUndo */
\frac{1}{\sqrt{2}} */
/* Előző műveletkód = QcstCrgAcInitialize */
\frac{1}{\sqrt{2}} */
/* Megfontolandó szempontok: */
/* A CRG nem kerül létrehozásra. Az helyreállítási tartomány */
/* csomópontján esetlegesen létrehozott objektumokat törölni kell, */
/*   mivel a későbbi létrehozások sikertelenek lehetnek, ha ezek az */<br>/*   objektumok már léteznek.
/* objektumok már léteznek. */
\frac{1}{\sqrt{2}} *
/***************************************************************************/
static int undoCreateCrg(int role,
                int doesNotApply,
                Qcst_EXTP0100_t *crgData,
                EpData *epData) {
 return QcstSuccessful;
\} /* end undoCreateCrg() \star /
/***************************************************************************/
\frac{1}{\sqrt{2}} */
/* Műveletkód = QcstCrgAcUndo */
\frac{1}{\sqrt{2}} */
/* Előző műveletkód = QcstCrgAcStart */
\frac{1}{\sqrt{2}} */
/* Megfontolandó szempontok: */
/* A Fürt erőforrás szolgáltatások hibába ütközött a CRG indítása API */
/* befejezésekor, miután már meghívta a végprogramot az Indítás \star//* műveletkóddal. */
\frac{1}{\sqrt{2}} *
/* Az elsődleges csomóponton az alkalmazást futtató végprogram job meg */
/* lesz szakítva. Ezután a végprogram meghívásra kerül a Visszavonás */
/* műveletkóddal. */
\frac{1}{\sqrt{2}} */
/* A helyreállítási tartomány többi csomópontja a Visszavonás */
/* műveletkóddal kerül meghívásra. */
\frac{1}{\sqrt{2}} *
/***************************************************************************/
static int undoStartCrg(int role,
               int doesNotApply,
               Qcst_EXTP0100_t *crgData,
               EpData *epData) {
```
return QcstSuccessful;

 $\}$  /\* end undoStartCrg()

```
/\star\star//* Műveletkőd = QcstCrgAcUndo
                                                                 \star//\star\star//* Előző műveletkőd = QcstCrgAcEnd
                                                                 \star//*
                                                                 \star//* Megfontolandó szempontok:
                                                                 \star//\starA CRG nem fejeződik be. Ha a végprogram bármit tett az alkalmazás
                                                                 \star//* leállításához, akkor újraindíthatja az alkalmazást, de úgy is
                                                                 \star/dönthet, hogy nem indítja újra. Ha az alkalmazás nem kerül
/\star\star//\starújraindításra, akkor a QcstFailWithOutRestart visszatérési kódot kell */
/*
    visszaadni, így a CRG állapota Kétséges lesz.
                                                                 \star//*
                                                                 \star/static int undoEndCrg(int role,
                   int doesNotApply,
                   Qcst EXTP0100_t *crgData,
                   EpData *epData) \{return OcstFailWithOutRestart;
\} /* end undoEndCrg()
                                                                 \star//\star\star//* Műveletkőd = QcstCrgAcUndo
                                                                 \star//*\star//* Előző műveletkód = QcstCrgAcReJoin
                                                                 \star//*
                                                                 \star//* Megfontolandó szempontok:
                                                                 \star//* Egy hiba történt, amely nem engedi a tagnak, hogy csatlakozzon
                                                                 \star//* ehhez a CRG csoporthoz. A Csatlakozás műveletkód számára végzett
                                                                 \star//\starminden műveletet át kell nézni, hátha valamit vissza kell vonni ha
                                                                 \star//\starez a tag nem aktív tagja a CRG csoportnak.
                                                                 \star//*\star/static int undoMemberIsJoining(int role,
                           int doesNotApply,
                           Qcst EXTP0100_t *crgData,
                           EpData *epData) \{return QcstFailWithOutRestart;
} /* end undoMemberIsJoining()
                                                                 \star//\star\star//* Műveletkód = QcstCrgAcUndo
                                                                 \star//\star\star//* Előző műveletkód = QcstCrgAcFailover
                                                                 \star//\star\star/
/* Megfontolandó szempontok:
                                                                 \star//* Ez nem jelenti azt, hogy a csomópont hibája vagy a meghibásodó tag
                                                                 \star//\starvisszavonásra kerülne. Ez a hiba visszafordíthatatlan. Mindez azt
                                                                 \star/1*jelenti, hogy a végprogram hibát adott vissza egy Átállás műveletkód */
/\starfeldolgozásából, vagy a Fürt erőforrás szolgáltatás ütközött
                                                                 \star//\starproblémába a végprogram meghívása után. Ha a CRG aktív volt az
                                                                 \star//*átállásra tett kísérlet során, akkor most már nem az. Be kell fejezni */
/*a hibatűrő erőforrást, és valakinek utána kell néznie a hibának. A
                                                                 \star//*hiba elhárítása után a CRG-t el kell indítani a CRG indítása API
                                                                 \star//*
    segítségével.
                                                                 \star//*\star/^{1*}\star/
```

```
static int undoMemberIsLeaving(int role,
                            int doesNotApply,
                           Qcst EXTP0100 t *crgData,
                           EpData *epData) \{return QcstFailWithOutRestart;
\} /* end undoMemberIsLeaving()
                                                                   \star//\star\star//* Műveletkőd = QcstCrgAcUndo
                                                                   \star//*
                                                                   \star//* Előző műveletkód = QcstCrgAcSwitchover
                                                                   \star//*
                                                                    \star//* Megfontolandó szempontok:
                                                                    \star/*Valamilyen hiba történt, miután a hozzáférési pont lekerült az
                                                                    \star/eredeti elsődleges csomópontról, de még mielőtt az új elsődleges
/\star\star/1*csomópontra átkerült volna.
                                                                    \star/Az IP cím befejeződött az eredeti elsődleges csomóponton, mielőtt a
/*\star/hozzáférési pont áthelyezése ismét megkezdődött volna az eredeti
1*\star//\starelsődleges csomóponton. A Fürt erőforrás szolgáltatás most megkísérli */
1*visszahelyezni a hozzáférési pontot az eredeti elsődleges
                                                                   \star//*csomópontra. Az alkalmazás végprogramja és IP átvételi címe elindul
                                                                   \star//\staraz eredeti elsődleges csomóponton.
                                                                   \star//\star\star//\star\star/static int undoSwitchPrimary(int role,
                          int doesNotApply,
                          Qcst EXTP0100 t *crgData,
                          EpData *epData) {
 return QcstFailWithOutRestart;
\} /* end undoSwitchPrimary()
                                                                   \star//\star\star//* Műveletkód = QcstCrgAcUndo
                                                                   \star//\star\star//* Előző műveletkőd = QcstCrgAcAddNode
                                                                    \star//\star\star//* Megfontolandó szempontok:
                                                                   \star//* Ha objektumok kerültek létrehozásra az új csomóponton, akkor ezeket
                                                                   \star/az objektumokat el kell távolítani, hogy a következő Csomópont
/\star\star//\starhozzáadása a helyreállítási tartományhoz művelet ne ütközzön hibába,
                                                                   \star//*amikor megpróbálja létrehozni az objektumokat.
                                                                    \star//*
                                                                   \star//\star\star/static int undoAddNode(int role,
                    int doesNotApply,
                    Qcst_EXTP0100_t *crgData,
                    EpData *epData) {
 return QcstSuccessful;
\} /* end undoAddNode()
                                                                   \star//\star\star//* Műveletkód = QcstCrgAcUndo
                                                                   \star//*
                                                                    \star//* Előző műveletkőd = QcstCrgAcRemoveNode
                                                                    \star//*\star//* Megfontolandó szempontok:
                                                                    \star/
```

```
/*A csomópont még mindig a helyreállítási tartományban van. Ha az
                                                                   \star//*
    objektumokat eltávolította a csomópontról, akkor ismét adja hozzá
/*
    őket.
                                                                   \star//\star\star/static int undoRmvNode(int role,
                    int doesNotApply,
                    Qcst EXTP0100 t *crgData,
                    EpData *epData) {
 return QcstFailWithOutRestart;
\} /* end undoRmvNode()
                                                                   \star/1*\star//* Műveletkód = QcstCrgAcUndo
                                                                   \star//*\star//* Előző műveletkőd = QcstCrgAcChange
                                                                   \star//*\star//* Megfontolandó szempontok:
                                                                   \star//* A CRG módosításait a rendszer visszavonja, így a CRG és a
                                                                   \star//\starhelyreállítási tartománya úgy fog kinézni, mint a módosítás
                                                                   \star//*
    megkezdése előtt. A végprogram módosításait is vissza kell vonni.
                                                                   \star//\star\star/static int undoChgCrg(int role,
                   int doesNotApply,
                   Qcst EXTP0100 t *crgData,
                   EpData *epData) {
 return QcstSuccessful;
\} /* end undoChgCrg()
                                                                   \star//\star\star//* Műveletkód = QcstCrgAcUndo
                                                                   \star//\star\star//* Előző műveletkőd = QcstCrgAcCancelFailover
                                                                   \star//\star\star//* Megfontolandó szempontok:
                                                                   \star//* Ez nem jelenti azt, hogy a csomópont hibája vagy a meghibásodó tag
                                                                   \star//* visszavonásra kerülne. Ez a hiba visszafordíthatatlan. Mindez azt
                                                                   \star//\starjelenti, hogy a Fürt erőforrás szolgáltatás problémába ütközött a
                                                                   \star//\starvégprogram meghívása után. A CRG a végprogram visszatérési értékétől */
/*
    függetlenül Kétséges állapotban lesz. Valakinek utána kell járnia a
                                                                  \star//*hibának. A hiba elhárítása után a CRG-t a CRG indítása API
                                                                   \star//\star\star/segítségével kell elindítani.
/\star\star//*
                                                                   \star/static int undoCancelFailover(int role,
                          int doesNotApply,
                          Qcst EXTP0100 t *crgData,
                          EpData *epData) \{return QcstSuccessful;
} /* end undoCancelFailover()
                                                                   \star//\star\star//* Egy egyszerű rutin, amely egy null lezárt objektum nevet és egy null
                                                                   \star//* lezárt könyvtárnevet vesz át, és egy 20 karakteres nem-null lezárt
                                                                   \star//* meghatározott nevet állít össze.
                                                                   \star//*
                                                                   \star/
```

```
static void bldDataAreaName(char *objName, char* libName, char *qualName) {
 memset (qualName, 0x40, 20);
 memcpy(qualName, objName, strlen(objName));
 qualName += 10;
 memcpy(qualName, libName, strlen(libName));
 return;
} /* end bldDataAreaName
                                                   \star//*
                                                   \star//* Ellenőrzi az adatterületet, hogy minden olyan CRG készen áll-e,
                                                   \star//* amelytől ez az alkalmazás függ. Ha nem állnak készen, akkor egy
                                                   \star//* ideig várakozik, majd ismét ellenőrzi az adatterületet.
                                                   \star//* Ez az ellenőrzés várakozás ciklus addig folytatódik, amíg az összes
                                                   \star//* CRG kész nem lesz, vagy amíg a maximális várakozási idő el nem telik.
                                                   \star//* A várakozás hosszát módosítani lehet, ha egy adott helyzetben a
                                                   \star//* rövidebb vagy hosszabb várakozási idő megfelelőbb.
/\star/*
                                                   \star/static int checkDependCrgDataArea(unsigned int maxWaitTime) {
 Qus EC t errCode = { sizeof(Qus EC t), 0 };
 char dataAreaName[20];
 struct \{Qwc Rdtaa Data Returned t stuff;
  char ready;
 \} data;
/\star/* A független CRG-k kész állapotára való várakozás összesített ideje.
                                                   \star//\star\star/unsigned int timeWaited = 0;
/\star\star//* A várakozási idő meghatározásának összeállítása.
                                                   \star//\star\star/MI Time timeToWait;
 int hours = 0;
 int minutes = 0;
 int seconds = WaitSecondsIncrement;
 int hundreths = 0;
 short int options = WAIT NORMAL;
 mitime( &timeToWait, hours, minutes, seconds, hundreths );
/\star\star//* Az adatterület meghatározott nevének összeállítása.
                                                   \star//*\star/bldDataAreaName(DependCrgDataArea, ApplLib, dataAreaName);
```

```
\sqrt{\frac{k}{\pi}}/* Keresse vissza azokat az adatokat az adatterületről, amelyek jelzik, */
 /* hogy a CRG-k készen állnak-e. Ezt az adatterületet a magas */
 /* rendelkezésre állást biztosító üzleti partnerek frissítik, ha az */
 /* alkalmazás tovább futásának nincs akadálya. */
 \sqrt{\frac{k}{\pi}}/*-----------------------------------------------------------------------*/
 QWCRDTAA(&data,
        sizeof(data),
        dataAreaName,
        offsetof(Qcst_HAAPPO_t,Data_Status)+1, /* Az API 1 eredetet akar*/
        sizeof(data.ready),
        &errCode);
/*-----------------------------------------------------------------------*/
 \sqrt{\frac{k}{\pi}}/* A függő CRG-k nem állnak készen, akkor várakozzon egy ideig, majd */
 /* végezze el ismét az ellenőrzést. */
 \sqrt{\frac{k}{\pi}}/*-----------------------------------------------------------------------*/
 while (data.ready != Data Available) {
/*---------------------------------------------------------------------*/
   \sqrt{\frac{k}{\pi}}/* Ha a függő CRG-k a maximális várakozási időn belül nem kerülnek */
   /* kész állapotba, akkor adjon vissza egy hibát. Fontolja meg néhány */
   /* hibaüzenet naplózását. A hibaüzenetek jelzik, hogy az alkalmazás */
  /* miért nem indult el, így a probléma később megoldható. */
   \sqrt{\frac{k}{\pi}}/*---------------------------------------------------------------------*/
  if (timeWaited >= maxWaitTime)
    return QcstFailWithOutRestart;
/*---------------------------------------------------------------------*/
   \sqrt{\frac{k}{\pi}}/* Várjon egy kicsit, hogy a CRG-k kész állapotba kerülhessenek. */
   \sqrt{\frac{k}{\pi}}/*---------------------------------------------------------------------*/
   waittime(&timeToWait, options);
   timeWaited += WaitSecondsIncrement;
/*---------------------------------------------------------------------*/
   \sqrt{\frac{k}{\pi}}/* Keresse vissza ismét az adatokat az adatterületről, és nézze meg, */
  /* hogy a CRG-k készen állnak-e. */
   \sqrt{\frac{k}{\pi}}/*---------------------------------------------------------------------*/
   QWCRDTAA(&data,
         sizeof(data),
         dataAreaName,
         offsetof(Qcst_HAAPPO_t,Data_Status)+1, /* Az API 1 eredetet akar*/
         sizeof(data.ready),
         &errCode);
 }
 return QcstSuccessful;
\} /* end checkDependCrgDataArea \star/
```
```
/***************************************************************************/
\frac{1}{\sqrt{2}} */
/* Az alkalmazás CRG adatterülete frissítésre került, és így jelzi, hogy */
/* az alkalmazás fut vagy az alkalmazás nem fut. Ezt az adatterület *//* információt a magas rendelkezésre állást biztosító üzleti partnerek */
/* használják az egymástól függő CRG-k közötti átkapcsolási tevékenységek */
/* koordinálására. */
\frac{1}{\sqrt{2}} *
/***************************************************************************/
static void setApplCrgDataArea(char status) {
 char cmd[54];
 char cmdEnd[3] = {0x00, '}', 0x00;
/*-----------------------------------------------------------------------*/
  \frac{1}{\sqrt{2}} \frac{1}{\sqrt{2}} 
 /* Állítson össze egy CL parancsot az adatterület könyvtárnevével, az */
 /* adatterület nevével, és az adatterületre helyezendőó karakterrel. */
 /* Utána futtassa a CL parancsot. */
  /* */
/*-----------------------------------------------------------------------*/
 memcpy(cmd, "CHGDTAARA DTAARA(", strlen("CHGDTAARA DTAARA(")+1);
 strcat(cmd, ApplLib);
 strcat(cmd, "/");
  strcat(cmd, ApplCrgDataArea);
  strcat(cmd, " (425 1)) VALUE("); /* @A1C */
  cmdEnd[0] = status;
  strcat(cmd, cmdEnd);
 system(cmd);
 return;
} /* end setApplCrgDataArea */
/***************************************************************************/
\frac{1}{\sqrt{2}} *
/* Ez a függvény kerül meghívásra minden alkalommal, amikor a végprogram */
/* olyan kivételbe ütközik, amelyet nem figyel kifejezetten valamilyen */
/* kivételkezelő. Ki kell egészíteni az esetlegesen szükséges */
/* tisztogatási funkciók végrehajtásával. Ekkor hibára utaló visszatérési */
/* kód kerül beállításra, és a vezérlés visszakerül az operációs *//* rendszerhez. A végprogram jobja be fog fejeződni. */
\frac{1}{\sqrt{2}} */
/* A függvény meghívásakor a myData->role még mindig tartalmazhatja az */
/* UnknownRole értéket, ha csomópont szerep értékének beállítása előtt */
/* kivétel történt. A teljesség érdekében a szerepet tesztelni kell az */
/* UnknownRole értékre, mielőtt a szerep értékén alapuló döntést hozna. */
\frac{1}{\sqrt{2}} */
/***************************************************************************/
static void unexpectedExceptionHandler( INTRPT Hndlr Parms T *exData) {
/*-----------------------------------------------------------------------*/
  /* */
 /* Állítson egy mutatót a kivételkezelőnek átadott adatokat tartalmazó */
 /* szerkezetre. */
  \frac{1}{\sqrt{2}} \frac{1}{\sqrt{2}} 
/*-----------------------------------------------------------------------*/
 HandlerDataT *myData = (HandlerDataT *)exData->Com_Area;
/*-----------------------------------------------------------------------*/
```

```
\frac{1}{\sqrt{2}} \frac{1}{\sqrt{2}} 
  /* Minden szükséges tisztítási teendőt el kell végezni. Elképzelhető, */
  /* hogy meg kell tartani valamilyen globális állapotértéket, hogy a */
  /* kivételkezelő tudja, milyen lépések történtek a hiba bekövetkezése */
  /* előtt, ily módon azt is tudja, milyen tisztítási teendőket kell */
  /* elvégeznie. Az állapotinformációkat a HandlerDataT adatszerkezetben, */
  /* illetve a függvény által elérhető más helyen is lehet tárolni. */
  \frac{1}{\sqrt{2}} \frac{1}{\sqrt{2}} 
/*-----------------------------------------------------------------------*/
/*-----------------------------------------------------------------------*/
  /* */
  /* Ha ez az elsődleges csomópont, és az alkalmazás el van indítva, akkor */
  /* befejeződik. Az alkalmazás azért fejeződik be, mert a végprogram */
  \frac{1}{x} ismét meghívásra kerül az Újraindítás műveletkóddal, és azt \frac{x}{x}/* szeretnénk, ha a restartCrg() függvény mindig ugyanúgy működne. */
  /* Emellett az alkalmazás befejezése megszüntetheti annak a kivételnek */
  /* az okát, ami miatt ide eljutottunk. *//* Ha lehetséges, figyelmeztesse a felhasználókat, hogy hagyják abba az */
  /* alkalmazás használatát, hogy a dolgok rendben menjenek. */
  \frac{1}{\sqrt{2}} \frac{1}{\sqrt{2}} 
/*-----------------------------------------------------------------------*/
  endApplication(myData->actionCode,
                     myData->role,
                     myData->priorRole,
                     myData->crgData,
                     myData->epData);
        /*-----------------------------------------------------------------------*/
  \frac{1}{\sqrt{2}} \frac{1}{\sqrt{2}} 
  /* Állítsa be a végprogram visszatérési kódját. */
  \frac{1}{\sqrt{2}} \frac{1}{\sqrt{2}} 
/*-----------------------------------------------------------------------*/
  *myData->retCode = QcstFailWithRestart;
/*-----------------------------------------------------------------------*/
  \frac{1}{\sqrt{2}} \frac{1}{\sqrt{2}} 
  /* A kivétel bekerülhet a hívási verembe. */
  /* */
/*-----------------------------------------------------------------------*/
  return;
} /* end unexpectedExceptionHandler */
/***************************************************************************/
\frac{1}{\sqrt{2}} *
/* Ez a függvény kerül meghívásra minden alkalommal, amikor a végprogramot */
/* futtató jobot megszakítják. A job megszakítása a teljesség igénye */
/* nélkül az alábbiak bármelyike miatt bekövetkezhet: */
/* - Egy API megszakít egy aktív alkalmazás CRG-t. A CRG leállítása, */
        /* Átkapcsolás kezdeményezése, Fürt csomópont leállítása, Fürt */
/* csomópont eltávolítása vagy Fürt törlése API megszakítja a jobot, */
/* amely akkor került elküldésre, amikor a végprogramot az Indítás */
/* műveletkóddal meghívták. */
     - Az operátor megszakítja a jobot valamelyik operációs rendszer *//* képernyőről, például az Aktív jobok kezelése képernyőről. \star/<br>/* – Leállt az az alrendszer, amelyben ez a job fut. \star/
      - Leállt az az alrendszer, amelyben ez a job fut.
\frac{1}{x} - Minden alrendszer leállt. \frac{1}{x}\frac{1}{x} - A rendszer leállt. \frac{x}{x}/* - Az operációs rendszer gépet ellenőrizték. */
```

```
\frac{1}{\sqrt{2}} */
/* A függvény meghívásakor a myData->role még mindig tartalmazhatja az */
/* UnknownRole értéket, ha csomópont szerep értékének beállítása előtt */
/* megszakítás történt. A teljesség érdekében a szerepet tesztelni kell az */
/* UnknownRole értékre, mielőtt a szerep értékén alapuló döntést hozna. */
\frac{1}{\sqrt{2}} */
/***************************************************************************/
static void cancelHandler( CNL Hndlr Parms T *cnlData) {
/*-----------------------------------------------------------------------*/
  /* */
  /* Állítson egy mutatót a megszakításkezelőnek átadott adatokat */
  /* tartalmazó szerkezetre. */
  \frac{1}{\sqrt{2}} \frac{1}{\sqrt{2}} 
/*-----------------------------------------------------------------------*/
  HandlerDataT *myData = (HandlerDataT *)cnlData->Com_Area;
/*-----------------------------------------------------------------------*/
  /* */
  /* Minden szükséges tisztítási teendőt el kell végezni. Elképzelhető, */
  /* hogy meg kell tartani valamilyen globális állapotértéket, hogy a */
  /* megszakításkezelő tudjon a job megszakítása előtti lépésekről, így */
  /* tudja azt is, hogy a függvény valóban sikeresen fejeződött be, vagy */
  /* csak részlegesen, és szükség van valamilyen tisztítási tevékenységre */
  /* is. Az állapotinformációkat a HandlerDataT adatszerkezetben, */
  /* illetve a függvény által elérhető más helyen is lehet tárolni. \star/*/
  \frac{1}{\sqrt{2}} \frac{1}{\sqrt{2}} 
/*-----------------------------------------------------------------------*/
/*-----------------------------------------------------------------------*/
  \frac{1}{\sqrt{2}} \frac{1}{\sqrt{2}} 
  /* A job megszakítása folyamatban van. Ha az alkalmazás futtatása az */
  /* Indítás vagy Újraindítás műveletkódok eredményeként történt, akkor az */
  /* alkalmazás befejeződik. A job megszakításának az oka Átkapcsolás */
  /* mellett az is lehet, hogy valaki az elsődleges csomópontot érintő */
  /* Fürt erőforrás szolgáltatások API-t hívott meg, vagy egy CL */
  /* paranccsal megszakította a jobot, stb. */
/*-----------------------------------------------------------------------*/
  endApplication(myData->actionCode,
                    myData->role,
                    myData->priorRole,
                    myData->crgData,
                    myData->epData);
/*-----------------------------------------------------------------------*/
  \frac{1}{\sqrt{2}} \frac{1}{\sqrt{2}} 
  /* Állítsa be a végprogram visszatérési kódját. */
  /* */
/*-----------------------------------------------------------------------*/
  *myData->retCode = QcstSuccessful;
/*-----------------------------------------------------------------------*/
  /* */
  /* A job végleges befejezéséhez térjen vissza az operációs rendszerhez. */
  \frac{1}{\sqrt{2}} \frac{1}{\sqrt{2}}
```

```
/*-----------------------------------------------------------------------*/
 return;
} /* end cancelHandler * /
/***************************************************************************/
\frac{1}{\sqrt{2}} */
/* A kód közös rutint használ az alkalmazás különböző műveletkódok, */
/* kivételkezelők és megszakításkezelők általi leállításához. */
\frac{1}{\sqrt{2}} */
/***************************************************************************/
static void endApplication(unsigned int actionCode,
                   int role,
                   int priorRole,
                   Qcst EXTP0100 t *crgData,
                   EpData *epData) {
 if ( role == QcstPrimaryNodeRole
    &&
     crgData->Original_Cluster_Res_Grp_Stat == QcstCrgActive) {
/*---------------------------------------------------------------------*/
   \sqrt{\frac{k}{\pi}}/* Adja hozzá az alkalmazást leállító kódot itt. Olyan kódot is */
  /* hozzáadhat amely ellenőrzi, hogy az alkalmazás fut-e, mivel ezt *//* függvényt meghívhatja egy műveletkód, majd ezután egy */
  /* kivételkezelő (Például a CRG leállítása) is. */
   \sqrt{\frac{k}{\pi}}/*---------------------------------------------------------------------*/
/*---------------------------------------------------------------------*/
   /* */
  /* Ha az alkalmazás leállt, akkor frissítse az adatterületet, hogy az */
  /* azt jelezze, hogy az alkalmazás már nem fut. *//* */
/*---------------------------------------------------------------------*/
  setApplCrgDataArea(Appl_Ended);
 }
 return;
} /* end endApplication */
/***************************************************************************/
\frac{1}{\sqrt{2}} */
/* Nyomtassa ki a programnak átadott adatokat.
\frac{1}{\sqrt{2}} *
/***************************************************************************/
static void printParms(int actionCode,
                int role,
                int priorRole,
                Qcst_EXTP0100_t *crgData,
                EpData *epData) {
 unsigned int i;
 char *str;
 /* Nyomtassa ki a műveletkódot. */
 printf("%s", "Action_Code = ");
 printActionCode(actionCode);
```

```
/* Nyomtassa ki a műveletkód függő adatokat.<br>printf("%s", " Action_Code_Dependent_Data = ");
               Action Code Dependent Data = ");
switch (crgData->Action Code Dependent Data) {
  case QcstNoDependentData: str = "QcstNoDependentData";
                         break;
  case QcstMerge: str = "QcstMerge";
                         break;
 case QcstJoin: str = "QcstJoin";
                         break;
 case QcstPartitionFailure: str = "QcstPartitionFailure";
                         break;
  case QcstNodeFailure: str = "QcstNodeFailure";
                         break;
 case QcstMemberFailure: str = "QcstMemberFailure";
                         break;
  case QcstEndNode: str = "QcstEndNode";
                         break;
  case QcstRemoveNode: str = "QcstRemoveNode";
                         break;
 case QcstApplFailure: str = "QcstApplFailure";
                         break;
  case QcstResourceEnd: str = "QcstResourceEnd";
                         break;
 case QcstDltCluster: str = "QcstDltCluster";
                         break;
 case QcstRmvRcvyDmnNode: str = "QcstRmvRcvyDmnNode";
                         break;
 case OcstDltCrg: str = "OcstDltCrg";
                         break;
 default: str = "ismeretlen műveletkód függő adatok";
}
printf("%s \n", str);
/* Nyomtassa ki az előző műveletkódot. */
printf("%s", " Prior_Action_Code = ");
if (crgData->Prior_Action_Code)
 printActionCode(crgData->Prior Action Code);
printf("\n");
/* Nyomtassa ki a fürt nevét. */
printStr(" Cluster Name = ",
       crgData->Cluster_Name, sizeof(Qcst_Cluster_Name_t));
/* Nyomtassa ki a CRG nevét. \star/printStr(" Cluster Resource Group Name = ",
       crgData->Cluster Resource Group Name, sizeof(Qcst Crg Name t));
/* Nyomtassa ki a CRG típusát. \star/printf("%s \n", " Cluster_Resource_Group_Type = QcstCrgApplResiliency");
/* Nyomtassa ki a CRG állapotát. \star/printf("%s", " Cluster_Resource_Group_Status = ");
printCrgStatus(crgData->Cluster_Resource_Group_Status);
/* Nyomtassa ki a CRG eredeti állapotát. */
printf("%s", " Original Cluster Res Grp Stat = ");
printCrgStatus(crgData->Original_Cluster_Res_Grp_Stat);
/* Nyomtassa ki az Elosztott információk sor nevét. */
printStr(" DI Queue Name = ",
       crgData->DI Queue Name, sizeof(crgData->DI Queue Name));
printStr(" DI_Queue_Library_Name = ",
       crgData->DI_Queue_Library_Name,
       sizeof(crgData->DI Queue Library Name));
```
/\* Nyomtassa ki a CRG attribútumokat. \*/

```
printf("%s", " Cluster Resource Group Attr = ");
if (crgData->Cluster Resource Group Attr & QcstTcpConfigByUsr)
 printf("%s", "Felhasználó állítja be az IP átvételi címet");
printf("\n");
/* Nyomtassa ki a csomópont azonosítóját. */
printStr(" This Nodes ID = ",
        crgData->This Nodes ID, sizeof(Qcst Node Id t));
/* Nyomtassa ki a csomópont szerepét. */
printf("%s %d \n", " Csomópont szerepe = ", role);
/* Nyomtassa ki a csomópont előző szerepét. */
printf("%s %d \n", " Csomópont előző szerepe = ", priorRole);
/* Nyomtassa ki az a helyreállítási tartományt, amelyből ez a */
/* csomópont jön. */
printf("%s", " Node Role Type = ");
if (crgData->Node Role Type == QcstCurrentRcvyDmn)printf("%s \n", "QcstCurrentRcvyDmn");
else
 printf("%s \n", "QcstPreferredRcvyDmn");
/* Nyomtassa ki a változó csomópont azonosítóját (ha van ilyen). */
printStr(" Changing Node ID = ",
        crgData->Changing Node ID, sizeof(Qcst Node Id t));
/* Nyomtassa ki a változó csomópont szerepét (ha van ilyen). */
printf("%s", " Changing Node Role = ");
if (crgData->Changing_Node_Role == -3)
 printf("%s \n", "*\overline{\text{LIST}}");
else if (crgData->Changing Node Role == -2)
printf("%s \n", "nem alkalmazható");
else
 printf("%d \n", crgData->Changing Node Role);
/* Nyomtassa ki az átvételi IP címet. */
printStr(" Takeover IP Address = ",
        crgData->Takeover_IP_Address, sizeof(Qcst_TakeOver_IP_Address_t));
/* Nyomtassa ki a job nevét. \star/printStr(" Job_Name = ", crgData->Job_Name, 10);
/* Nyomtassa ki a CRG módosításokat. */
printf("%s \n", " Cluster_Resource_Group_Changes = ");
if (crgData->Cluster_Resource_Group_Changes & QcstRcvyDomainChange)
 printf(" \frac{2}{3} \sqrt{n}", "Helyreállítási tartomány megváltozott");
if (crgData->Cluster_Resource_Group_Changes & QcstTakeOverIpAddrChange)<br>printf("%s\n", "Átvételi IP cím megváltozott");
              \sqrt[n]{s} \n", "Átvételi IP cím megváltozott");
/* Nyomtassa ki az átállás várakozási idejét. */
printf("%s", "Failover Wait Time = ");
if (crgData->Failover_Wait_Time == QcstFailoverWaitForever)
  printf("%d %s \n", crgData->Failover_Wait_Time, "Várakozás örökké");
else if (crgData->Failover Wait Time == QcstFailoverNoWait)
  printf("%d %s \n", crgData->Failover_Wait_Time, "Nincs várakozás");
else
  printf("%d %s \n", crgData->Failover_Wait_Time, "perc");
/* Nyomtassa ki az átállás alapértelmezett műveletét. \star/printf("%s", "Failover Default Action = ");
if (crgData->Failover_Default_Action == QcstFailoverProceed)
  printf("%d %s \n", crgData->Failover_Default_Action, "Folytatás");
else
  printf("%d %s \n", crgData->Failover Default Action, "Megszakítás");
/* Nyomtassa ki az átállás üzenetsorának nevét. */
```

```
printStr(" Failover Msg Queue = ",
         crgData->Failover Msg Queue, sizeof(crgData->Failover Msg Queue));
 printStr(" Failover Msg Queue Lib = "
         crgData->Failover_Msg_Queue_Lib,
         sizeof(crgData->Failover_Msg_Queue_Lib));
 /* Nyomtassa ki a fürt verzióját. */
 printf("%s %d \n",
        " Cluster Version = ", crgData->Cluster Version);
 /* Nyomtassa ki a fürt verzióját és mód szintjét. \star/printf("%s %d \n",
        " Cluster Version Mod Level = ",
        crgData->Cluster_Version_Mod_Level);
 /* Nyomtassa ki a kérő felhasználói profilt. */
 printStr(" Req_User_Profile = ",
         crgData->Req User Profile, sizeof(crgData->Req User Profile));
 /* Nyomtassa ki az adatok hosszúságát a szerkezetben. */
 printf("%s %d \n",
        " Length_Info_Returned = ", crgData->Length_Info_Returned);
 /* Nyomtassa ki a helyreállítási tartomány tömb eltolást. */
 printf("%s %d \n",
        " Offset Rcvy Domain Array = ", crgData->Offset Rcvy Domain Array);
 /* Nyomtassa ki a helyreállítási tartomány csomópontjainak számát. */
 printf("%s %d \n",
        " Number_Nodes_Rcvy_Domain = ",
crgData->Number Nodes Rcvy Domain);
 /* Nyomtassa ki az aktuális/új helyreállítási tartományt. */
 printRcvyDomain(" A helyreállítási tartomány:",
               crgData->Number_Nodes_Rcvy_Domain,
                (Qcst_Rcvy_Domain_Array1_t *)
                ((char *)crgData + crgData->Offset_Rcvy_Domain_Array));
 /* Nyomtassa ki az előző helyreállítási tartomány tömb eltolását. */
 printf("%s %d \langle n",
        " Offset_Prior_Rcvy_Domain_Array = ",
        crgData->Offset<sup>-</sup>Prior Rcvy Domain Array);
 /* Nyomtassa ki az előző helyreállítási tartomány csomópontjainak számát.*/
 printf("%s %d \n",
        " Number Nodes Prior Rcvy Domain = ",
        crgData->Number_Nodes_Prior_Rcvy_Domain);
 /* Nyomtassa ki az előző helyreállítási tartományt, ha az átadásra */
 \sqrt{\star} került. \star/if (crgData->Offset Prior Rcvy Domain Array) {
   printRcvyDomain(" Az előző helyreállítási tartomány:",
                 crgData->Number_Nodes_Prior_Rcvy_Domain,
                 (Qcst_Rcvy_Domain_Array1_t *)
              ((char *)\overline{c}rgDa\overline{t}a + cr\overline{g}Da\overline{t}a - s\overline{O}ffset Prior Rcvy Domain Array));
 }
 return;
\} /* end printParms \star/
/***************************************************************************/
\frac{1}{\sqrt{2}} *
/* Nyomtassa ki a műveletkőd karaktersorozatát.
\frac{1}{\sqrt{2}} *
/***************************************************************************/
static void printActionCode(unsigned int ac) {
```

```
char *code;
 switch (ac) {
   case QcstCrgAcInitialize: code = "QcstCrgAcInitialize";
                         break;
   case QcstCrgAcStart: code = "QcstCrgAcStart";
                         break;
   case QcstCrgAcRestart: code = "QcstCrgAcRestart";
                         break;
   case QcstCrgAcEnd: code = "QcstCrgAcEnd";
                         break;
   case QcstCrgAcDelete: code = "QcstCrgAcDelete";
                         break;
   case QcstCrgAcReJoin: code = "QcstCrgAcReJoin";
                         break;
   case QcstCrgAcFailover: code = "QcstCrgAcFailover";
                         break;
   case QcstCrgAcSwitchover: code = "QcstCrgAcSwitchover";
                         break;
   case QcstCrgAcAddNode: code = "QcstCrgAcAddNode";
                         break;
   case QcstCrgAcRemoveNode: code = "QcstCrgAcRemoveNode";
                         break;
   case QcstCrgAcChange: code = "QcstCrgAcChange";
                         break;
   case QcstCrgAcDeleteCommand: code = "QcstCrgAcDeleteCommand";
                         break;
   case QcstCrgAcUndo: code = "QcstCrgAcUndo";
                         break;
   case QcstCrgEndNode: code = "QcstCrgEndNode";
                         break;
   case QcstCrgAcAddDevEnt: code = "QcstCrgAcAddDevEnt";
                         break;
   case QcstCrgAcRmvDevEnt: code = "QcstCrgAcRmvDevEnt";
                         break;
   case QcstCrgAcChgDevEnt: code = "QcstCrgAcChgDevEnt";
                         break;
   case QcstCrgAcChgNodeStatus: code = "QcstCrgAcChgNodeStatus";
                         break;
   case QcstCrgAcCancelFailover: code = "QcstCrgAcCancelFailover";
                         break;
   case QcstCrgAcVerificationPhase: code = "QcstCrgAcVerificationPhase";
                         break;
   default: code = "ismeretlen műveletkód";break;
 }
 printf("%s", code);
 return;
} \qquad /* end printActionCode */
/***************************************************************************/
\frac{1}{\sqrt{2}} */
/* Nyomtassa ki a CRG állapotát. */
\frac{1}{\sqrt{2}} */
/***************************************************************************/
static void printCrgStatus(int status) {
 char * str;
 switch (status) {
   case QcstCrgActive: str = "QcstCrgActive";
                                break;
   case QcstCrgInactive: str= "QcstCrgInactive";
                                break;
   case QcstCrgIndoubt: str = "QcstCrgIndoubt";
                                break;
```

```
case QcstCrgRestored: str = "QcstCrgRestored";
                                 break;
   case QcstCrgAddnodePending: str = "QcstCrgAddnodePending";
                                 break;
   case QcstCrgDeletePending: str = "QcstCrgDeletePending";
                                 break;
   case QcstCrgChangePending: str = "QcstCrgChangePending";
                                 break;
   case QcstCrgEndCrgPending: str = "QcstCrgEndCrgPending";
                                 break;
   case QcstCrgInitializePending: str = "QcstCrgInitializePending";
                                 break;
   case QcstCrgRemovenodePending: str = "QcstCrgRemovenodePending";
                                 break;
   case QcstCrgStartCrgPending: str = "QcstCrgStartCrgPending";
                                 break;
   case QcstCrgSwitchOverPending: str = "QcstCrgSwitchOverPending";
                                 break;
   case QcstCrgDeleteCmdPending: str = "QcstCrgDeleteCmdPending";
                                 break;
   case QcstCrgAddDevEntPending: str = "QcstCrgAddDevEntPending";
                                 break;<br>str = "OcstCrgRmvDevEntPending":
   case QcstCrgRmvDevEntPending:
                                 break;
   case QcstCrgChgDevEntPending: str = "QcstCrgChgDevEntPending";
                                 break;
   case QcstCrgChgNodeStatusPending: str = "QcstCrgChgNodeStatusPending";
                                 break;
   default: str = "ismeretlen CRG állapot";
  }
 printf("%s \n", str);
 return;
\} /* end printCrgStatus \star/
/***************************************************************************/
\frac{1}{\sqrt{2}} */
/* Nyomtassa ki a helyreállítási tartományt. \star/\frac{1}{\sqrt{2}} *
/***************************************************************************/
static void printRcvyDomain(char *str,
                        unsigned int count,
                        Qcst Rcvy Domain Array1 t *rd) {
 unsigned int i;
 printf("\n %s \n", str);
 for (i=1; i<1; = count; i++) {
   printStr("    Node ID = ", rd->Node ID, sizeof(Qcst Node Id t));
   printf("%s %d \n", " Node_Role = ", rd->Node_Role);
   printf("%s", " Membership_Status = ");
   switch (rd->Membership_Status) {
     case 0: str = "Aktiv";
            break;
     case 1: str = "Inaktív";
            break;
     case 2: str = "Partíció";
            break;
     default: str = "ismeretlen csomópont állapot";
   }
   printf("%s \n", str);
   rd++;
 }
 return;
\} /* end printRcvyDomain \star//***************************************************************************/
```

```
\frac{1}{\sqrt{2}} */
/* Kapcsoljon össze egy null lezárt karakterláncot és egy nem null lezárt */
/* karakterláncot, és nyomtassa ki. */
\frac{1}{\sqrt{2}} *
/***************************************************************************/
static void printStr(char *s1, char *s2, unsigned int len) {
 char buffer[132];
 memset(buffer, 0x00, sizeof(buffer));
 memcpy(buffer, s1, strlen(s1));
 strncat(buffer, s2, len);
 printf("%s \n", buffer);
 return;
} \qquad \qquad \} /* end printStr \qquad \qquad \star/
```
# **Fürtözés tervezése**

Ez a témakör írja le, milyen teendőket kell elvégezni, mielőtt fürtöket lehetne beállítani az iSeries szervereken. A |

témakörök leírják a fürtök által támasztott követelményeket, illetve hasznos tanácsokat is adnak a fürtök tervezéséhez. | Emellett hasznos tippeket olvashat a hálózat beállításával és a fürtök teljesítményével kapcsolatban. |

Ezek a témakörök írják le a fürtözés beállítása előtt elvégzendő követelményeket. A fürtözési megoldások tervezésére vonatkozó általános alapelveket, követelményeket és szempontokat az alábbi témakörök írják le.

# **Fürt beállítási és kezelési megoldások**

A fürt erőforrás szolgáltatások alapszintű fürtkezelési infrastruktúrát biztosít. A fürt erőforrás szolgáltatások számos módszerrel biztosítja a fürtözés előnyeinek kihasználását.

A fürtök használatát lehetővé tevő alapvető infrastruktúrát az iSeries által biztosított i5/OS fürt erőforrás szolgáltatások jelentik. A fürt erőforrás szolgáltatások integrált szolgáltatáskészletet nyújtanak a fürt topológia fenntartásához, az életjelek figyeléséhez, illetve a fürt konfiguráció és fürt erőforráscsoportok létrehozásához és felügyeletéhez. Emellett a megbízható üzenetkezelési funkciók segítségével biztosítják, hogy valamennyi csomópont konzisztens információkkal rendelkezzen a fürt erőforrások állapotáról.

Bár az alapvető fürtözési infrastruktúrát a fürt erőforrás szolgáltatások biztosítják, a fürtözési képességekben rejlő előnyök többféle módszerrel is kihasználhatók. Minden egyes módszernek megvannak a maga jellemző előnyei és képességei.

**Fontos:** A megadottak közül egyedül az egyik megoldást használja. Egynél több fürtkezelési megoldás használatára tett kísérlet ütközésekhez, problémákhoz és beláthatatlan helyzetekhez vezethet. Az iSeries információs központban megadott útmutatások az iSeries navigátorra, illetve a fürt erőforrás szolgáltatások CL parancsaira és alkalmazásprogram illesztőire (API) vonatkozik. Ha fürtözési köztest szoftvert szállító IBM üzleti partner megoldását használja, akkor a feladatok végrehajtására vonatkozó eljárásinformációkat a termék dokumentációjából vegye.

# **Fürtök kezelése az iSeries navigátorban**

Az IBM biztosít egy fürtkezelési felületet, amely az iSeries navigátorban található, és a 41. termékopció (i5/OS - HA Switchable Resources) szolgáltatásait használja.

A felület lehetővé teszi átkapcsolható független lemeztárakat (átkapcsolható független ASP) alkalmazó fürtök | létrehozását és kezelését. Emellett lehetőséget ad fürtök, CRG-k, fürt adminisztrációs tartományok és erőforrások létrehozására és kezelésére is. |  $\blacksquare$ 

**Fontos:** Az iSeries navigátor felület nem tartalmazza a fürt erőforrás szolgáltatások összes képességét. Bár az iSeries navigátor számos funkciót biztosít a fürtök beállítására és kezelésére, nem szabad megfeledkezni arról, hogy bizonyos képességek a felhasználás módjától függően csak a fürt parancsokon és alkalmazásprogram illesztőkön (API) keresztül, vagy egy IBM üzleti partner fürtözési köztes szoftverével érhetők el. Az iSeries fürtözési architektúra például legfeljebb 128 csomópontot támogat fürtönként, míg az iSeries navigátor | | | | |

- fürtönként csak négy csomópont kezelését biztosítja. Az iSeries navigátor fürtkezelési felületének varázslója egy egyszerű, négy csomópontot tartalmazó fürt létrehozásán vezeti végig. Amennyiben fürtözési igényei meghaladják ezt, úgy érdemes megfontolnia az IBM fürtözési parancsok vagy API-k használatát, vagy egy | | |
- IBM üzleti partner fürtözési köztesszoftver-megoldásának igénybe vételét.

Az iSeries navigátorral a fürtökhöz kapcsolódóan további feladatokat is elvégezhet. Ezek közül néhány: |

- v Csomópont hozzáadása meglévő fürthöz
- v Átkapcsolható eszközök hozzáadása fürthöz
- v Átkapcsolható alkalmazás hozzáadása fürthöz
- v Átkapcsolható adatcsoport hozzáadása fürthöz
- v Csomópontok szerepének módosítása a helyreállítási tartományban
- v Fürt leírásának módosítása
- Fürt törlése

|

- v Fürtözés indítása
- v Fürtözés leállítása
- v Fürt tevékenységre vonatkozó üzenetek megjelenítése
- v Fürt adminisztrációs tartomány létrehozása |
- 1 · Megfigyelt erőforrás bejegyzés hozzáadása

Az iSeries navigátor által biztosított fürtkezelési feladatok összefoglaló listáját a fürtözési funkció online súgójában | találja. |

**Megjegyzés:** Az iSeries navigátor fürtkezelési felülete nem támogatja a logikai objektumok többszörözését. Többszörözés esetén érdemes megfontolni a magas szintű rendelkezésre állást biztosító termékekkel foglalkozó IBM üzleti partnerek fürtözési termékeit.

### **Kapcsolódó fogalmak**

### iSeries navigátor

"Fürt parancsok és API-k"

Az i5/OS fürt erőforrás szolgáltatásai egy sor CL parancsot, alkalmazásprogram illesztőt (API) és segédprogramot biztosít, amellyel az iSeries alkalmazásszolgáltatók és ügyfelek javíthatják alkalmazásaik rendelkezésre állását.

"Fürtözési köztes szoftvereket szállító IBM üzleti partnerek és a [rendelkezésre](#page-89-0) álló fürtözési termékek" oldalszám: [84](#page-89-0)

A fürtözés lényegi részét képező logikai többszörözési funkció megvalósítására, illetve a fürtök létrehozására és felügyeletére számos IBM fürtözési köztesszoftver-szállító IBM üzleti partner nyújt megoldásokat.

"Fürtökkel kapcsolatos általános [problémák"](#page-143-0) oldalszám: 138

Ez a témakör sorolja fel a fürtökkel kapcsolatban leggyakrabban felmerülő problémákat és azok kijavítását.

### **Kapcsolódó hivatkozás**

"Az iSeries navigátor [fürtkezelésével](#page-152-0) kapcsolatban gyakran ismételt kérdések" oldalszám: 147 Ez a témakör tartalmazza az iSeries navigátor fürtök létrehozására és kezelésére szolgáló grafikus felhasználói felületének kapcsán gyakrabban felmerülő kérdéseket, és az ezekre adott válaszokat.

## **Fürt parancsok és API-k**

Az i5/OS fürt erőforrás szolgáltatásai egy sor CL parancsot, alkalmazásprogram illesztőt (API) és segédprogramot biztosít, amellyel az iSeries alkalmazásszolgáltatók és ügyfelek javíthatják alkalmazásaik rendelkezésre állását.

A fürtözési CL parancsok és alkalmazásprogram illesztők (API) felhasználásával lehetőség van saját alkalmazások írására a fürt beállításához és kezeléséhez. A parancsok és API-k az i5/OS részét képező fürt erőforrás szolgáltatások biztosította technológiát használják.

### **QUSRTOOL**

A fürt erőforrás szolgáltatások tartalmaz néhány példa parancsot is a QUSRTOOL könyvtárban, ezek a támogatott parancsfelülettel nem rendelkező API-kat képezik le. Bizonyos környezetekben a QUSRTOOL könyvtárban biztosított parancsok is hasznosak lehetnek. Segítségükkel módosítható például a fürt életjel figyelési és információküldési viselkedése. A példa parancsokról további részleteket a QUSRTOOL/QATTINFO fájl TCSTINFO memberében talál. A QUSRTOOL könyvtárban emellett található egy példa alkalmazás CRG végprogram is. A példa forráskód végprogramok írásának alapjaként használható fel. A QATTSYSC fájl TCSTDTAEXT memberében található forrásnyelvi példa egy olyan program, amely létrehozza a QCSTHAAPPI és QCSTHAAPP0 adatterületeket, valamint a QACSTOSDS (objektummeghatározó) fájlt.

### **Kapcsolódó feladatok**

["Csomópontok](#page-110-0) hozzáadása fürthöz" oldalszám: 105

A fürtökhöz az iSeries navigátor segítségével adhat csomópontokat.

### **Fürt CL parancsok és API-k leírása:**

A fürtök, fürt csomópontok és fürt erőforráscsoportok beállításához, aktiválásához és felügyeletéhez számos API és CL parancs áll rendelkezésre.

Az alábbi táblázatok rövid leírást nyújtanak a rendelkezésre álló fürt vezérlési és fürt erőforráscsoport kezelési CL parancsokról és alkalmazásprogram illesztőkről (API). A fürtözési CL parancsok csak a V5R2M0 és újabb OS/400 kiadásokon használhatók.

Az első táblázat tartalmazza a **fürtök és fürt csomópontok** beállítására, aktiválására és kezelésére használható |

parancsokat és alkalmazásprogram illesztőket (API). A második táblázatban a **fürt erőforráscsoportok** beállítására, |

aktiválására és kezelésére használható parancsok és API-k találhatók. A harmadik táblázat sorolja fel a **fürt**  $\blacksquare$ 

**adminisztrációs tartományok** beállítására és kezelésére szolgáló parancsokat. A negyedik táblázatban vannak a fürt  $\blacksquare$ 

adminisztrációs tartományok megfigyelt erőforrás bejegyzéseinek hozzáadására és eltávolítására szolgáló Integrált operációs rendszer API leírásai. ||

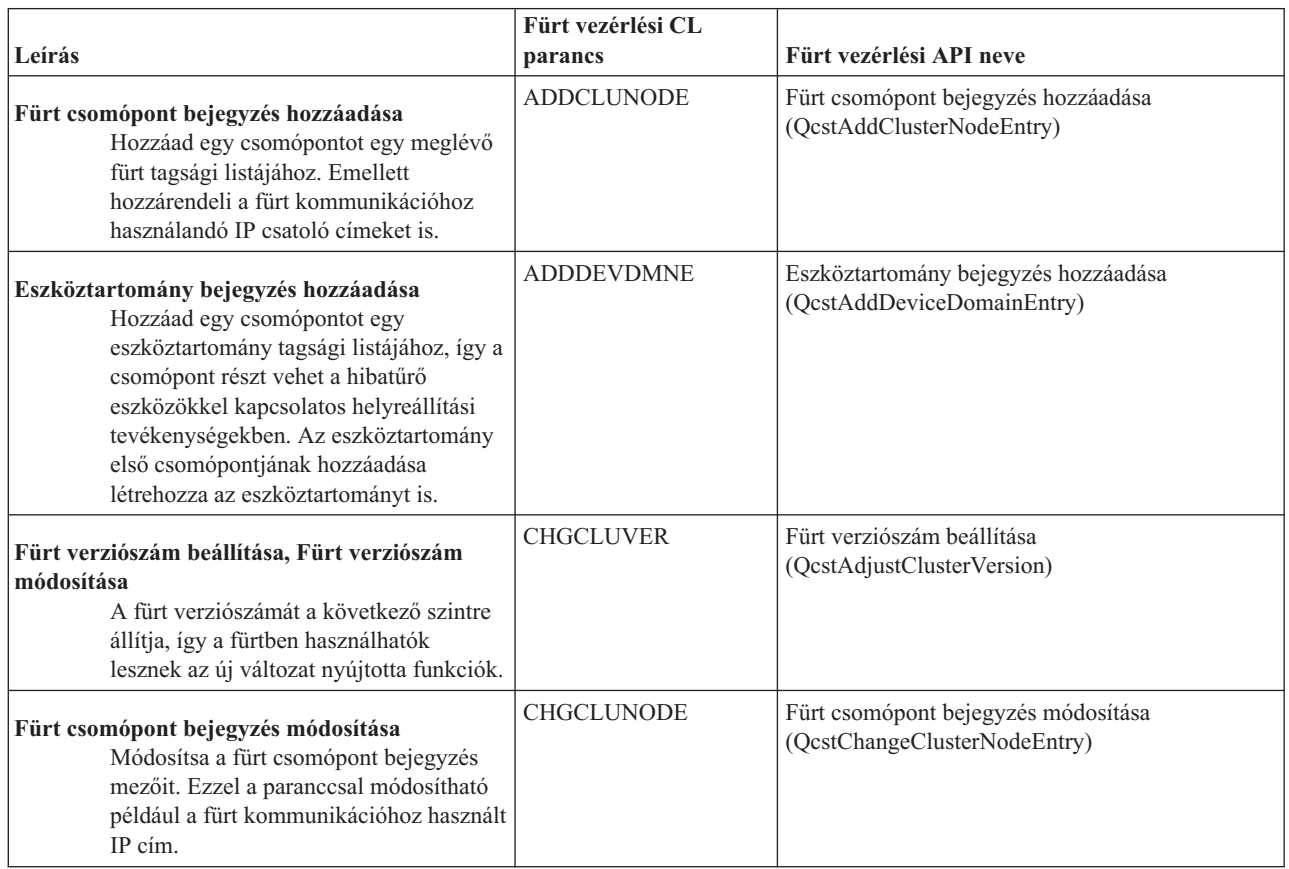

*8. táblázat: Fürt vezérlési CL parancsok és API-k leírása*

*8. táblázat: Fürt vezérlési CL parancsok és API-k leírása (Folytatás)*

| Leírás                                                                                                    | Fürt vezérlési CL<br>parancs | Fürt vezérlési API neve                                                      |
|----------------------------------------------------------------------------------------------------|------------------------------|------------------------------------------------------------------------------|
| Fürt erőforrás szolgáltatások módosítása,<br>Fürtkonfiguráció módosítása<br>Módosítja a fürt teljesítményével és<br>konfigurációjának hangolásával<br>kapcsolatos paramétereket a fürt<br>kommunikációhoz használt hálózati<br>környezetnek megfelelően.                                | <b>CHGCLUCFG</b>             | Fürt erőforrás szolgáltatások módosítása<br>(QcstChgClusterResourceServices) |
| Fürt létrehozása<br>Létrehoz egy új fürtöt egy vagy több<br>csomóponttal.                                                                                                    | <b>CRTCLU</b>                | Fürt létrehozása (QcstCreateCluster)                                         |
| Fürt törlése<br>Töröl egy meglévő fürtöt. A fürt<br>erőforrás szolgáltatások valamennyi<br>aktív fürt csomóponton befejeződnek,<br>majd a csomópontok törlődnek a fürtből.                                                                                                    | <b>DLTCLU</b>                | Fürt törlése (QcstDeleteCluster)                                             |
| Fürt csomópont befejezése<br>Befejezi a fürt erőforrás szolgáltatásokat<br>egy meglévő fürt tagsági listájának egy<br>vagy minden bejegyzésén. A csomópont<br>nem érhető el a fürt számára, amíg újra<br>nem indítja a Fürt csomópont indítása<br>funkcióval.                           | <b>ENDCLUNOD</b>             | Fürt csomópont befejezése (QcstEndClusterNode)                               |
| Fürtinformációk listázása, Fürtinformációk<br>megjelenítése<br>Lekérdezi a fürtre vonatkozó<br>információkat. Ezzel a paranccsal<br>kérdezhető le például a fürt teljes tagsági<br>listája.                                                                                             | <b>DSPCLUINF</b>             | Fürtinformációk listázása (QcstListClusterInfo)                              |
| Eszköztartomány információk listázása,<br>Fürtinformációk megjelenítése<br>Felsorolja a fürt eszköztartomány<br>információit. Ezzel a parancesal<br>kérdezhető le például a jelenleg<br>meghatározott eszköztartományok<br>listája.                                                     | <b>DSPCLUINF</b>             | Eszköztartomány információk kilistázása<br>(QcstListDeviceDomainInfo)        |
| Fürt csomópont bejegyzés eltávolítása<br>Eltávolít egy csomópontot a fürt tagsági<br>listájából. A csomópont minden<br>helyreállítási tartományból törlődik,<br>befejeződnek rajta a fürt műveletek, és<br>törlődik róla minden fürt erőforrás<br>szolgáltatással kapcsolatos objektum. | <b>RMVCLUNODE</b>            | Fürt csomópont bejegyzés eltávolítása<br>(QcstRemoveClusterNodeEntry)        |
| Eszköztartomány bejegyzés eltávolítása<br>Eltávolít egy csomópontot egy<br>eszköztartomány tagsági listájából. Ha az<br>eltávolított csomópont az<br>eszköztartomány utolsó csomópontja<br>volt, akkor az eszköztartomány is<br>törlődik a fürtből.                                     | <b>RMVDEVDMNE</b>            | Eszköztartomány bejegyzés eltávolítása<br>(QcstRemoveDeviceDomainEntry)      |

# <span id="page-85-0"></span>*8. táblázat: Fürt vezérlési CL parancsok és API-k leírása (Folytatás)*

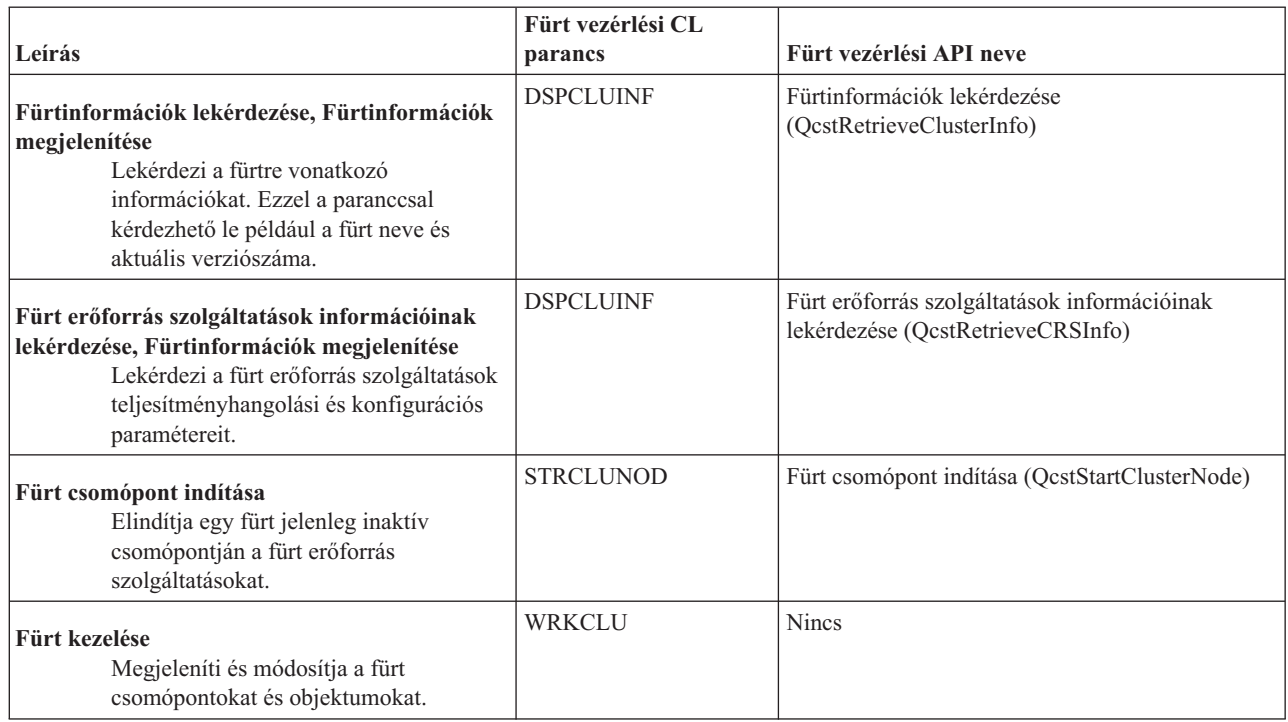

### *9. táblázat: Fürt erőforráscsoport CL parancsok és API-k leírása*

| | | |

| |  $\frac{1}{\sqrt{2}}$ 

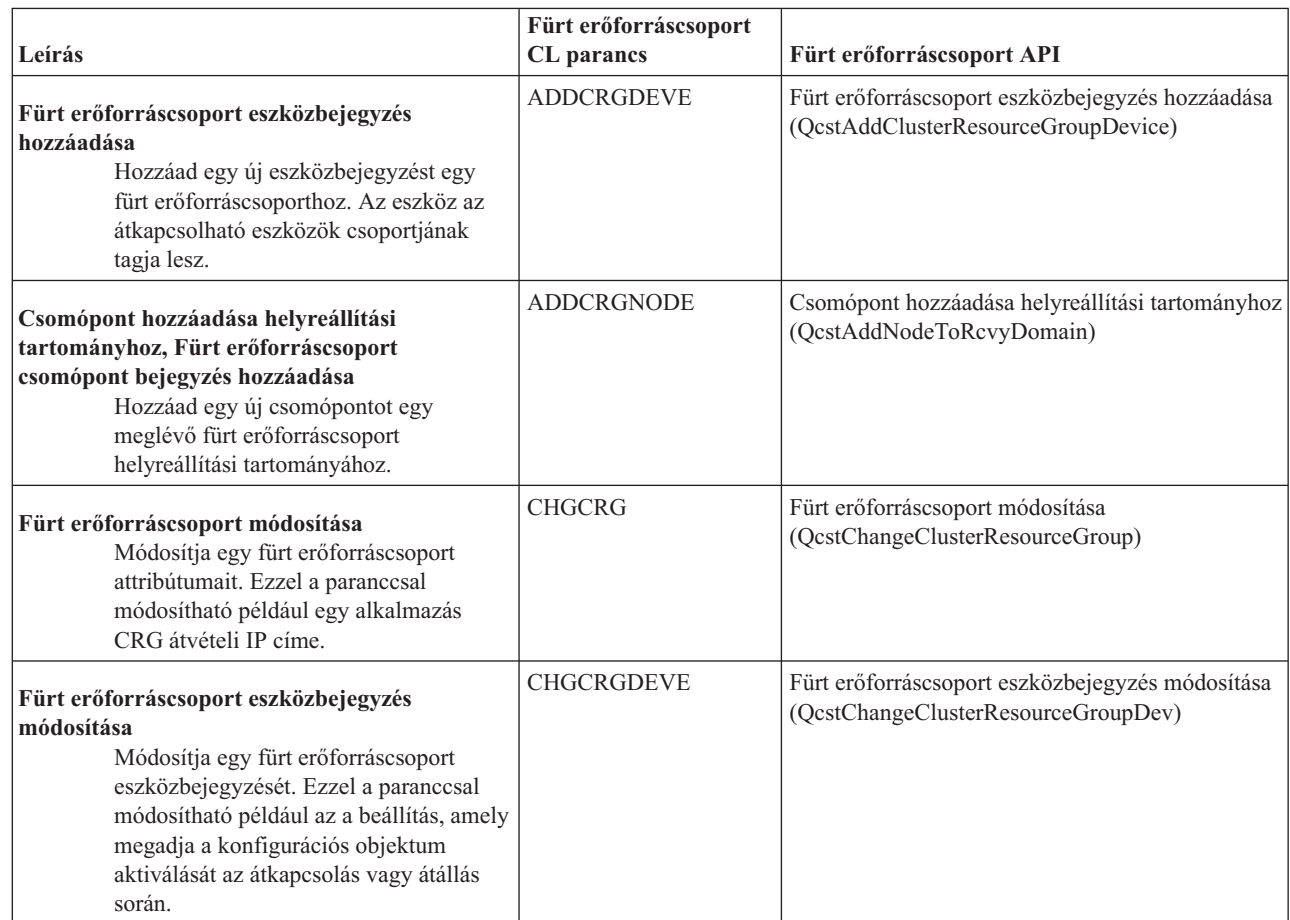

### *9. táblázat: Fürt erőforráscsoport CL parancsok és API-k leírása (Folytatás)*

| | | |  $\|$  $\|$  $\|$ 

| | |  $\vert$  $\mid$  $\vert$ 

> | |

|

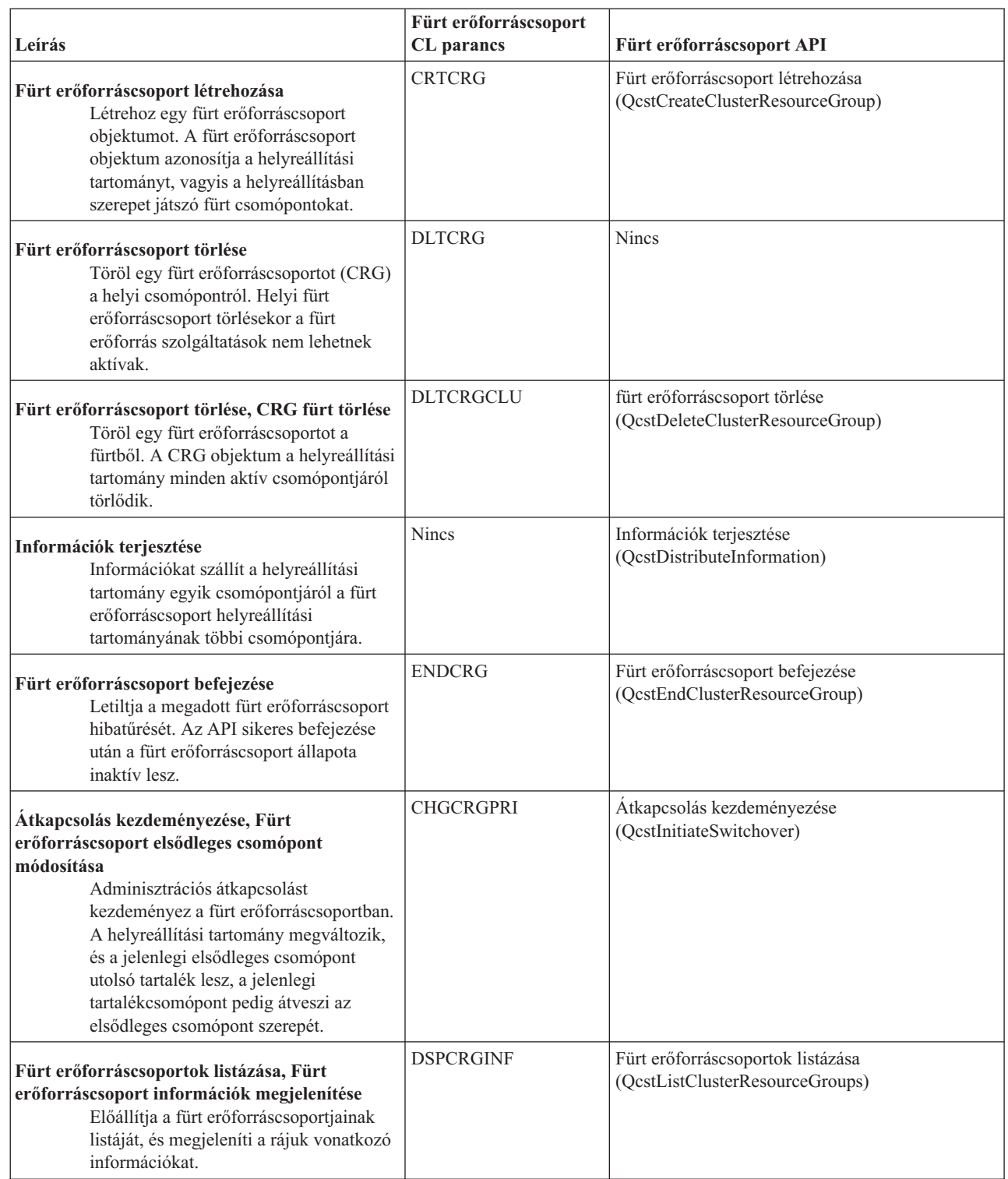

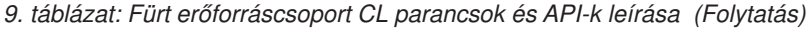

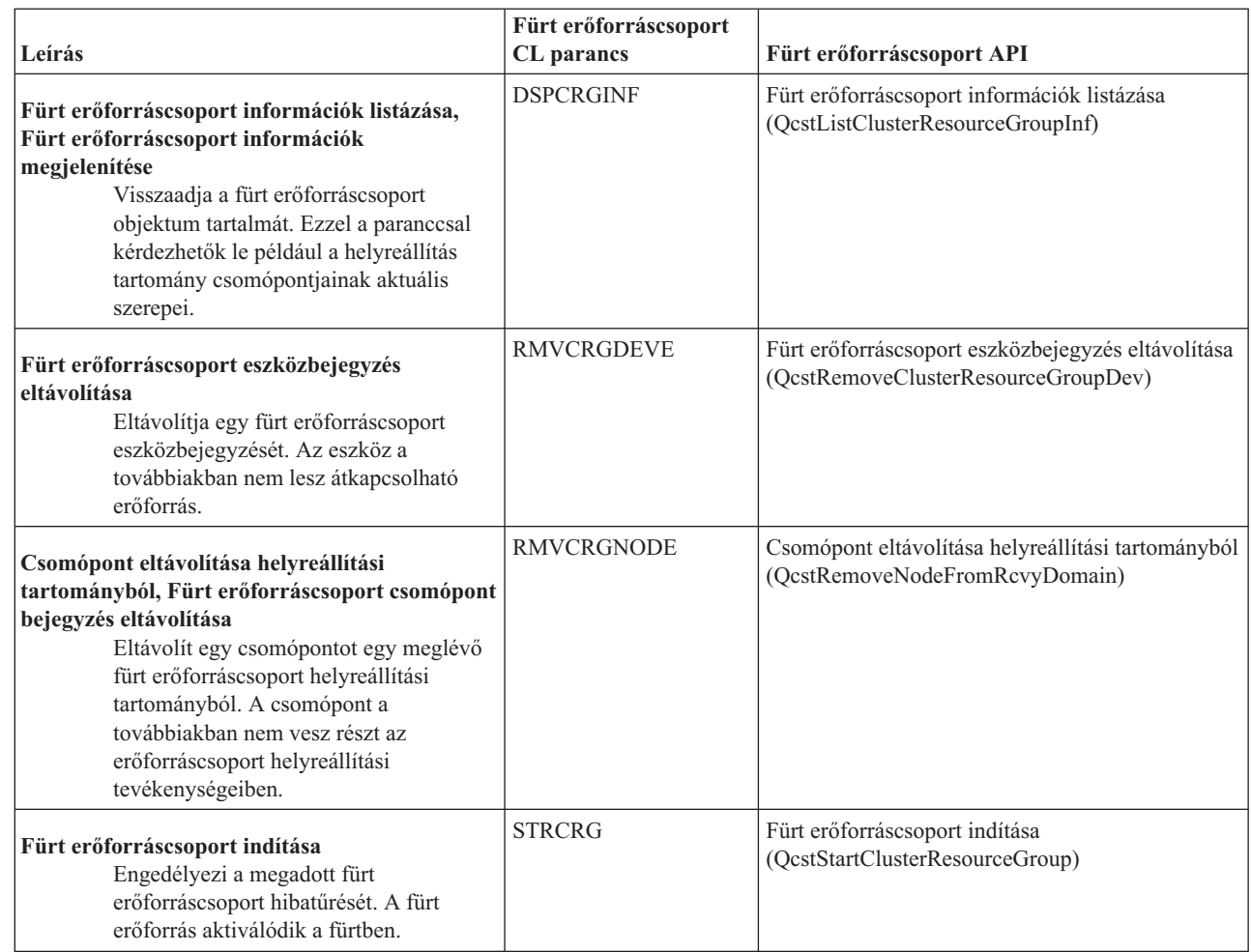

**Megjegyzés:** A fürt erőforrás szolgáltatások tartalmaz néhány példa parancsot is a QUSRTOOL könyvtárban, ezek a fentiekben említett CL parancsokat és alkalmazásprogram illesztőket (API) használják. Bizonyos környezetekben a QUSRTOOL könyvtárban biztosított parancsok is hasznosak lehetnek. Segítségükkel könnyedén beállítható például egy egyszerű fürt a fürtözött alkalmazások tesztelésének céljából. A példa parancsokról további részleteket a QUSRTOOL/QATTINFO fájl TCSTINFO memberében talál.

|  $\vert$ | *10. táblázat: Adminisztrációs tartományok CL parancsainak leírása*

 $\vert$ 

| |

|

||  $\vert$  $\vert$ 

 $\vert$ 

| | | | |

 $\overline{1}$ 

| | | | | |

> | | |

> | | |

> | |

> | |

> |

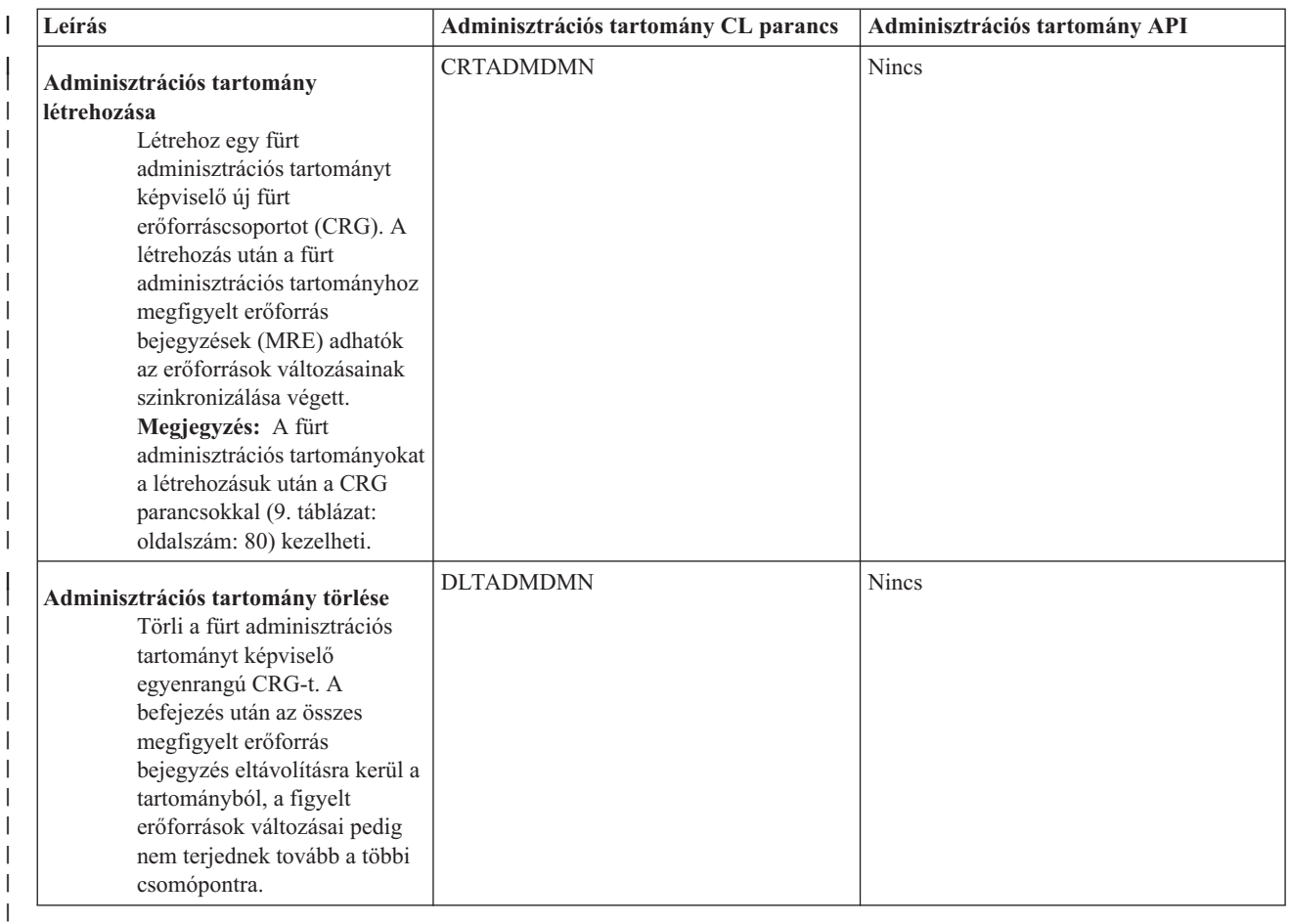

*11. táblázat: Integrált operációs rendszer API-k leírása*. A fürt adminisztrációs tartományok kezelésére szolgáló CL parancsok mellett számos Integrált operációs rendszer API használható, amelyek lehetővé teszik a megfigyelt erőforrás bejegyzések hozzáadását és eltávolítását.

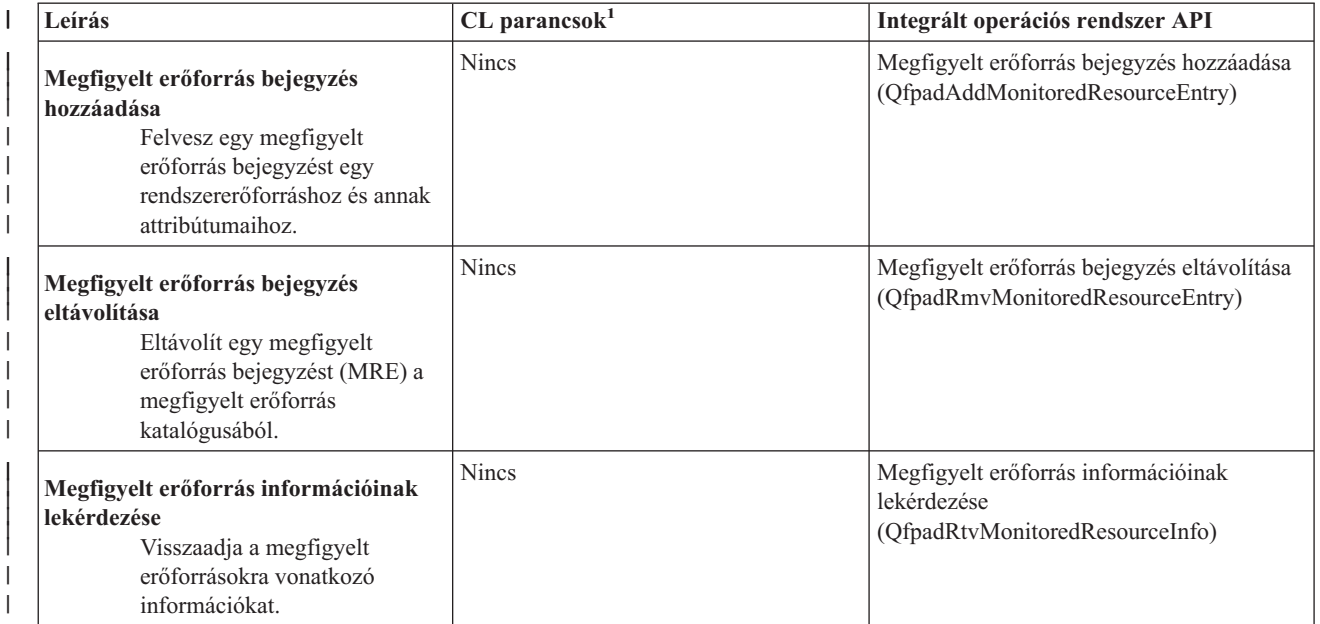

<span id="page-89-0"></span>*11. táblázat: Integrált operációs rendszer API-k leírása (Folytatás)*. A fürt adminisztrációs tartományok kezelésére |

- szolgáló CL parancsok mellett számos Integrált operációs rendszer API használható, amelyek lehetővé teszik a |
- megfigyelt erőforrás bejegyzések hozzáadását és eltávolítását. |

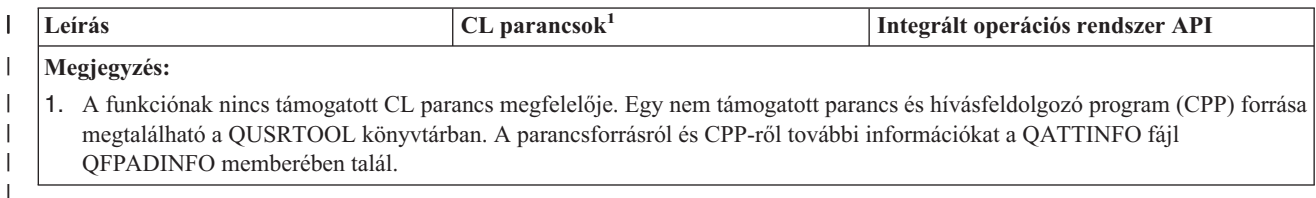

### **Kapcsolódó hivatkozás**

Fürt API-k

## **Fürtözési köztes szoftvereket szállító IBM üzleti partnerek és a rendelkezésre álló fürtözési termékek**

A fürtözés lényegi részét képező logikai többszörözési funkció megvalósítására, illetve a fürtök létrehozására és felügyeletére számos IBM fürtözési köztesszoftver-szállító IBM üzleti partner nyújt megoldásokat.

A dedikált többszörözési és fürt felügyeleti funkciók ellátására az IBM fürtözési köztesszoftver-szállító IBM üzleti partnerei nyújthatnak megfelelő szoftveres megoldásokat. Ha logikai többszörözési vagy fürt felügyeleti funkciót biztosító terméket kíván beszerezni, akkor keresse meg az IBM marketing képviselőjét vagy egy üzleti partnert. Ily módon részletes listához juthat az IBM fürtözési köztesszoftver-szállító IBM üzleti partnerek által biztosított fürtözési termékekről.

### **A fürtözési köztesszoftver-szállító IBM üzleti partnerek fürt felügyeleti termékei a következő funkciókat nyújthatják:**

- v Felhasználói felületet biztosít a fürt konfiguráció meghatározásához és karbantartásához.
- v Felhasználói felületet biztosít az eszköz, adat és alkalmazás fürt erőforráscsoportok meghatározásához és kezeléséhez.
- v A fürt API-k felhasználásával nyomon követi a fürtben meghatározott fürt erőforráscsoportokat és az ezek közötti viszonyokat.
- v Képes eszköz, adat és alkalmazás fürt erőforráscsoportok létrehozására.

### **A fürtözési köztesszoftver-szállító IBM üzleti partnerek többszörözési termékei a következő funkciókat nyújthatják:**

- v Összeállítja a terméknek a hibatűrő adatokat és objektumokat azonosító vezérlési struktúráit.
- v Létrehozza a kritikus adatok fürt erőforráscsoportját, és társítja az objektumot a vezérlési szerkezetekkel.
- v Végprogramot biztosít az adat fürt erőforráscsoport számára.

### **Kapcsolódó feladatok**

["Csomópontok](#page-110-0) hozzáadása fürthöz" oldalszám: 105

A fürtökhöz az iSeries navigátor segítségével adhat csomópontokat.

# **Fürtözési követelmények**

Ez a témakör vázolja fel a fürtök használatával kapcsolatos hardver-, szoftver- és kommunikációs követelményeket.

A fürtök által támasztott követelmények attól függnek, hogy milyen fürtözési szolgáltatásokat kíván használni. Elképzelhető, hogy egy egyszerű, két csomópontból álló fürtöt kíván beállítani logikai többszörözés használatához. Esetleg használhat olyan fürtöt is, amely átkapcsolható lemezeket és átkapcsolható független lemeztárakat használ.

### **Kapcsolódó fogalmak**

"Példák: Fürt [konfigurációk"](#page-126-0) oldalszám: 121

Ezek a példák néhány tipikus fürt megvalósításon keresztül bemutatják, mikor, miért és hogyan lehetnek hasznosak a fürtök.

# **Fürtök hardverkövetelményei**

A fürtözésre minden olyan iSeries modell alkalmas, amely képes az i5/OS V4R4M0 vagy újabb változatának futtatására.

Emellett a rendszert érdemes megvédeni az áramkimaradástól egy szünetmentes tápegység vagy ehhez hasonló berendezés felhasználásával. Ellenkező esetben az áramkimaradások [átállás](#page-24-0) helyett a fürt [particionálódását](#page-35-0) eredményezhetik.

A fürtözés az Internet protokoll (IP) multicast képességeit használja ki. Ez azonban bizonyos fizikai közegeken nem alkalmazható megfelelően. Az adott hardverre vonatkozó multicast korlátozásokról további részleteket a TCP/IP beállítása című témakörben talál.

Ha a fürtben független lemeztárak használatát tervezi, akkor nézze meg a független lemeztárakkal foglalkozó témakör Hardverkövetelmények szakaszát. A lemezek tükrözéses védelemmel és eszköz paritásvédelemmel is védhetők. Ezen megoldások használata az elsődleges rendszeren megakadályozza a lemezegységek meghibásodása miatt bekövetkező átállásokat. Ettől függetlenül kialakításuk a tartalékrendszereken is indokolt, ha mégis átállásra kerülne sor. Részleteket a Lemezvédelem című témakörben talál.

**Megjegyzés:** A fürtök beállítása által támasztott további követelményekről további információkat a "Fürt [beállítási](#page-100-0) [ellenőrzőlista"](#page-100-0) oldalszám: 95 című témakörben talál. | |

### **Kapcsolódó fogalmak**

Szünetmentes tápegység

"Fürt partíciók" [oldalszám:](#page-35-0) 30

A *fürt partíció* az aktív fürt csomópontoknak kommunikációs hiba miatt kialakult leválasztott részhalmaza. A partíció tagjai csak egymással tartják fenn a kapcsolatot.

"Átállás" [oldalszám:](#page-24-0) 19

*Átállás* történik abban az esetben, amikor egy rendszerhiba miatt a fürt egyik szervere automatikusan átkapcsol egy vagy több tartalékszerverre.

## **Fürtök szoftver- és licenckövetelményei**

A fürtözés használatához rendelkeznie kell a megfelelő szoftverrel és licencekkel.

- 1. OS/400 V4R4M0 vagy újabb TCP/IP protokollal (TCP/IP Connectivity Utilities).
- 2. Egy fürt beállítási és kezelési szoftvermegoldás. Ez a következők valamelyike lehet:
	- iSeries navigátor fürtkezelés
	- v fürtözési köztes szoftver egy IBM üzleti partnertől
	- v Fürt erőforrás szolgáltatási parancsok és API-k felhasználásával írt saját fürtkezelési alkalmazásprogram
- 3. Lásd: "Fürt beállítási [ellenőrzőlista"](#page-100-0) oldalszám: 95 |
	- **Fontos:** Ha független lemeztárak használatát tervezi az átkapcsolható eszközök nyújtotta előnyök kihasználásához, akkor további követelményeket is teljesíteni kell. A részleteket a Független lemeztárak tervezése című témakörben találja.

### **Kapcsolódó fogalmak**

"Fürt beállítási és kezelési [megoldások"](#page-81-0) oldalszám: 76

A fürt erőforrás szolgáltatások alapszintű fürtkezelési infrastruktúrát biztosít. A fürt erőforrás szolgáltatások számos módszerrel biztosítja a fürtözés előnyeinek kihasználását.

"Fürt [verziószám"](#page-19-0) oldalszám: 14

A *fürt verziószám* a fürtben használható funkciók szintjét képviseli.

# **Fürtök kommunikációs követelményei**

A fürtözött környezetben tetszőleges kommunikációs közeg használható, az egyetlen elvárás, hogy támogassa az Internet protokollt (IP).

A fürt erőforrás szolgáltatás csak TCP/IP protokollokat használ a csomópontok közötti kommunikációhoz. A helyi hálózatok (LAN), nagy kiterjedésű hálózatok (WAN), OptiConnect rendszerhálózatok (SAN) vagy ezek bármilyen kombinációja támogatott. A választást az alábbi tényezők alapján kell megtenni:

- Tranzakciók mennyisége
- v Válaszidővel kapcsolatos követelmények
- Csomópontok közötti távolság
- Költségszempontok

Ugyanezeket a szempontokat kell szem előtt tartani az erőforrások elsődleges és tartalék elhelyezése közötti kapcsolati közeg meghatározásakor is. A fürt megtervezésekor néhány csomópontot érdemes távoli helyszínekre helyezni, amelyek túlélhetik a telephely megsemmisülését okozó katasztrófákat.

Az alulméretezett kapacitásból adódó teljesítményproblémák elkerülése érdekében érdemes kiértékelni a csomópontok közötti információtömeget továbbító kommunikációs közeget. A használni kívánt fizikai közeg igény szerint kiválasztható, lehet Token ring, Ethernet, Aszinkron átviteli mód (ATM), SPD OptiConnect, HSL OptiConnect vagy virtuális OptiConnect (logikai partíciók közötti nagysebességű belső kapcsolat).

A HSL OptiConnect technológiát az OptiConnect for i5/OS szoftver, az i5/OS 23. termékopciója (i5/OS OptiConnect) biztosítja. Felhasználása lehetővé teszi magas rendelkezésre állást biztosító megoldások kialakítását. A HSL OptiConnect egy rendszerhálózati (SAN) megoldás, amely a HSL hurok technológia segítségével nagysebességű pont-pont összeköttetést biztosít a csomópontok között. A HSL OptiConnect szabványos HSL kábeleket igényel, más hardverszükséglete azonban nincs.

Átkapcsolható hardverek, más néven hibatűrő eszköz CRG-k esetén a környezetben szükség van egy átkapcsolható független lemeztárra. Logikai partíciókkal rendelkező rendszereken ez logikai partíciók által megosztva használt buszhoz csatlakozó lemezegységeket jelent, vagy olyan lemezegységeket, amelyek egy I/O készlethez rendelt I/O processzorhoz csatlakoznak. Többrendszeres környezetben azt jelenti, hogy a helyreállítási tartományban a rendszerek mellett HSL hurokhoz csatlakozó átkapcsolható bővítőegységek (tornyok) is találhatók. Az átkapcsolható torony LPAR környezetben is használható. Az átkapcsolható hardverekről és független lemeztárakról további tervezési információkat a Független lemeztárak tervezése című témakörben talál.

**Megjegyzés:** A **csak** TCP/IP kapcsolatokhoz (vagyis SNA-hoz és IPX-hez nem) használt 2810 LAN csatolók teljesítménye a V4R5 szervereken javítható azzal, ha a Vonalleírások kezelése (WRKLIND) paranccsal a megfelelő vonalleírásban az Engedélyezés csak TCP protokollhoz paramétert a \*YES értékre állítja. Az Engedélyezés csak TCP protokollhoz paraméter a V5R1 és újabb kiadásokon alapértelmezésben \*YES.

### **Kapcsolódó tájékoztatás**

OptiConnect for i5/OS

# **Fürtök megtervezése**

Ezen témakör segítségével azonosíthatja a szükségleteket a fürtözési megoldás tervezésének meghatározásához.

Mivel a fürtözés az elvárások és igények függvényében többféleképpen is hasznosítható, fontos némi időt szánni az igények feltérképezésére a fürt tervezésének megkezdése előtt.

# **Hálózat megtervezése a fürtökhöz**

A fürt hálózatának megtervezése előtt gondosan tervezze meg a fürtözés előtti TCP/IP konfigurációt.

A fürt beállításának megkezdése előtt fontos, hogy megértse a kapcsolódó témakörök útmutatásait. Ezek a következőket írják le:

- v IP címek beállítása
- v TCP/IP konfigurációs attribútumok beállítása
- v Fürt partíciók elkerülése

<span id="page-92-0"></span>A redundáns kommunikációs útvonalak beállításáról, illetve a fürtözés számára dedikált hálózat szükségességének megállapításáról további információkat a Fürtöknek dedikált hálózatok című témakörben talál.

### **IP címek beállítása:**

Mivel a fürt erőforrás szolgáltatások *kizárólag* IP protokollon kommunikálnak egymással, minden csomópontnak *elérhetőnek kell lennie IP hálózaton*.

Ez azt jelenti, hogy fürt csomópontjainak rendelkezniük kell beállított IP csatolóval. Az IP címek beállíthatók kézzel az egyes fürt csomópontok TCP/IP útválasztási tábláiban, illetve a hálózati útválasztókon futó útvonalkezelési protokollok is előállíthatják azokat. Az említett TCP/IP útválasztási táblát a fürtözési funkció használja az egyes csomópontok eléréséhez, ennek megfelelően valamennyi csomópontnak *egyedi* IP címmel kell rendelkeznie. Az egyes csomópontok legfeljebb két IP címmel rendelkezhetnek. Ezeket a címeket más hálózati kommunikációs alkalmazások semmilyen körülmények között nem módosíthatják. A címek hozzárendelésekor győződjön meg róla, hogy számításba veszi, melyik cím melyik kommunikációs vonalat használja. Ha egy adott típusú kommunikációs közeg használatát preferálja, akkor az első IP címet ezen az előnyben részesített közegen ossza ki. Az első IP cím az, amelyet a megbízható üzenetkezelési funkció és az életjel megfigyelés előnyben részesít. A csomópontok minden IP címének képesnek kell lennie a fürt összes többi IP címének elérésére. Egy cím akkor tud elérni egy másik címet, ha a ping működik, és mindkét irányban tud UDP útvonalkövetést (traceroute) végezni.

**Megjegyzés:** Fürtözés esetén a visszacsatolási címet (127.0.0.1) minden esetben be kell állítani. Ezt a címet a TCP/IP a helyi csomópontra visszaküldendő üzenetekhez használja, és általában alapértelmezésben aktív. Ha valamilyen okból a cím inaktív, akkor a fürt üzenetkezelés nem fog működni, csak miután aktiválta azt.

### **Kapcsolódó fogalmak**

"Megbízható [üzenetkezelési](#page-34-0) funkció" oldalszám: 29

A fürt erőforrás szolgáltatások *megbízható üzenetkezelési funkciója* biztosítja, hogy valamennyi csomópont konzisztens információkkal rendelkezzen a fürt erőforrások állapotáról.

"Életjel [megfigyelés"](#page-32-0) oldalszám: 27

Az *életjel megfigyelés* a fürt erőforrás szolgáltatások egyik funkciója. A fürt minden csomópontjáról rendszeres időközönként jelzést küld minden más csomópontra, ezzel ellenőrizve a csomópontok aktív állapotát.

### **TCP/IP konfigurációs attribútumok beállítása:**

A fürt erőforrás szolgáltatások működésének biztosításához a hálózat TCP/IP konfigurációjának egyes attribútumait egy adott értékre kell beállítani.

Ezeket az attribútumokat még a fürt első csomópontjának hozzáadása előtt be kell állítani:

- v Az IP adatcsomagok továbbítását a \*YES értékre kell állítani a CHGTCPA (TCP/IP attribútumok módosítása) paranccsal, ha iSeries szervert tervez útválasztóként használni a más hálózatokkal folytatott kommunikációhoz, és a szerveren nem fut más útválasztási protokoll.
- v Az INETD szervernek adja meg a START beállítást. Az INETD szerver indításáról további információkat az [INETD](#page-103-0) [szerver](#page-103-0) című témakörben talál.
- v A Felhasználói adatcsomag protokoll (UDP) ellenőrző összeget a \*YES értékre kell állítani a CHGTCPA (TCP/IP attribútumok módosítása) paranccsal.
- v Ha a Token ring hálózatok csatlakoztatására hidakat használ, akkor az MCAST továbbítást állítsa a \*YES értékre.
- v Ha a fürt csomópontok közötti kommunikációt az OptiConnect for i5/OS szolgáltatja, akkor indítsa el a QSOC alrendszert az STRSBS(QSOC/QSOC) paranccsal.

### **Fürt kommunikációs tippek:**

Az alábbi szempontokat érdemes figyelembe venni a kommunikációs útvonalak beállításakor.

v A kommunikációs vonalaknak a fürtözés életjel megfigyelési funkcióján kívül elegendő sávszélességet kell biztosítaniuk a fürtözéshez nem kapcsolódó tevékenységek számára, emellett érdemes figyelni a vonalakon a terhelés növekedését is.

- <span id="page-93-0"></span>v A fürt megbízhatósága érdekében a fürt csomópontokat ne egyedülálló kommunikációs útvonal kösse össze.
- v Ne terhelje túl a csomópont életjel megfigyeléséhez használt kommunikációs vonalat.
- v Ahol csak lehet, kerülje az egyszeri hibapontok lehetőségét, például az azonos csatolóhoz, bemenet/kimenet processzorhoz (IOP) vagy toronyhoz csatlakozó kommunikációs vonalakat.
- v Ha a kommunikációs vonalakon rendkívül nagy mennyiségű adat továbbítása zajlik, akkor érdemes megfontolni az adattöbbszörözés és az életjel figyelés másik hálózatra helyezését.
- v IP multicast használatakor érdemes megnézni a TCP/IP Configuration and Technical Reference című kiadványban a különböző típusú fizikai közegek által a multicast továbbításra vonatkozóan támasztott korlátozásokat.
- v A fürt kommunikációs infrastruktúra előnyben részesített üzenetközvetítési módszere a csomópontok közötti információküldéshez a Felhasználói adatcsomag protokoll (UDP) multicast. Ha a fizikai közeg támogatja a multicast képességeket, akkor a fürt kommunikáció UDP multicast átvitellel végzi a kezelési üzenetek továbbítását az adott csomópont és az azonos alhálózati maszkot meghatározó többi helyi csomópont között. A távoli hálózatokon található csomópontok üzeneteinek továbbítása mindig UDP pont-pont módszerrel történik. A fürt kommunikáció nem támaszkodik a multicast üzenetek által biztosított útválasztási képességekre.
- v A fürtkezelési üzeneteket támogató multicast forgalom természetéből adódóan jelentős mennyiségi változásokat mutat. Az (azonos alhálózati maszkot használó) adott LAN csomópontjainak számától, és a fürtkezelési szerkezetnek az adminisztrátor által meghatározott összetettségétől függően a fürtözéshez kapcsolódó multicast adatcsomagok gyakorisága könnyen túllépheti a másodpercenkénti 40 csomagot is. Az ilyen jellegű ingadozások negatív hatással lehetnek a régebbi hálózati berendezésekre. A torlódással kapcsolatos problémákra jó példát jelentenek az Egyszerű hálózatkezelési protokoll (SNMP) ügynökként működő LAN eszközök, amelyeknek minden UDP multicast csomagot ki kell értékelniük. Bizonyos régebbi hálózati berendezések nem rendelkeznek elegendő sávszélességgel az ilyen jellegű forgalom kezeléséhez. A hálózati adminisztrátor bevonásával meg kell győződnie arról, hogy hálózatok kapacitása lehetővé teszi az UDP multicast fogalom kezelését, és hogy a fürtözés nem lesz káros hatással a hálózatok teljesítményére.

### **Kapcsolódó fogalmak**

"Logikai [többszörözés](#page-97-0) tervezése" oldalszám: 92

A több helyen megtalálható adatok különböző példányait a logikai többszörözés tartja karban. Az adatok többszörözése vagy másolása a fürt elsődleges csomópontjáról történik a helyreállítási tartomány másodlagos csomópontjaira. Az elsődleges csomópont kimaradásakor az adatok elérhetők maradnak az elsődleges hozzáférési pont szerepét átvállaló kijelölt tartalékcsomóponton.

"Megbízható [üzenetkezelési](#page-34-0) funkció" oldalszám: 29

A fürt erőforrás szolgáltatások *megbízható üzenetkezelési funkciója* biztosítja, hogy valamennyi csomópont konzisztens információkkal rendelkezzen a fürt erőforrások állapotáról.

### **Kapcsolódó tájékoztatás**

TCP/IP beállítása

### **Fürt partíciók elkerülése:**

A tipikus hálózat miatti fürt particionálódás elkerülésére a legjobb módszer a redundáns kommunikációs útvonalak kialakítása a fürt minden csomópontja között.

A *redundáns kommunikációs útvonal* azt jelenti, hogy a fürt két csomópontja között két vonal van beállítva. Az első kommunikációs útvonal hibája esetén a fürtök közötti kommunikáció tovább folytatódhat a másik kommunikációs útvonalon, ily módon minimálisra csökkentve az olyan helyzeteket, amikor a fürt egy vagy több csomópontja leválik a fürtről, és partíciót alkot. Ilyen útvonalak beállításakor átgondolandó az a szituáció, amikor mindkét kommunikációs vonal a rendszer azonos csatolójához csatlakozik, mivel a csatoló meghibásodása mindkét vonalat fenyegeti.

Meg kell azonban jegyezni azt is, hogy a fürtök particionálódása nem kerülhető el minden alkalommal. Ha a rendszeren | áramkimaradás vagy hardverhiba történik, akkor ez is okozhatja a fürt particionálódását. |

### **Kapcsolódó fogalmak**

### "Fürt partíciók" [oldalszám:](#page-35-0) 30

A *fürt partíció* az aktív fürt csomópontoknak kommunikációs hiba miatt kialakult leválasztott részhalmaza. A partíció tagjai csak egymással tartják fenn a kapcsolatot.

"Fürt [kommunikációs](#page-92-0) tippek" oldalszám: 87

Az alábbi szempontokat érdemes figyelembe venni a kommunikációs útvonalak beállításakor.

["Particionálódási](#page-146-0) hibák" oldalszám: 141

A fürtökkel kapcsolatos bizonyos helyzetek egyszerűen kijavíthatók. Ebben a témakörben a fürt particionálódási problémák elhárításáról van szó. Emellett leírja a fürt particionálódás elkerülését, illetve bemutat egy példát a partíciók összevonására.

### **Fürtök számára dedikált hálózatok:**

A szokásos működés során a fürtözés alapfunkcióinak adatforgalma minimális. Ettől függetlenül a fürt csomópontjai között erősen ajánlott redundáns kommunikációs útvonalakat kialakítani.

Ha két vonalat ad meg, akkor az egyiket fenntarthatja a fürtözés számára, miközben a normál forgalom a másik vonalon bonyolódik és egyben ez lesz a fürtözés tartalékvonala, amelyet akkor fog használni, ha a fenntartott vonal meghibásodik.

### **Kapcsolódó fogalmak**

"Fürt partíciók [elkerülése"](#page-93-0) oldalszám: 88

A tipikus hálózat miatti fürt particionálódás elkerülésére a legjobb módszer a redundáns kommunikációs útvonalak kialakítása a fürt minden csomópontja között.

## **Eltérő kiadású rendszerekből kialakított fürtök**

Ha a létrehozandó fürt többféle fürt verziószámmal rendelkező csomópontot foglal magában, akkor a létrehozáskor el kell végezni bizonyos lépéseket.

A fürt aktuális verziószáma alapértelmezésben a fürthöz hozzáadott első csomópont lehetséges fürt verziószáma lesz. Ez a megközelítés akkor alkalmazható, ha ez a csomópont a fürt legalacsonyabb verziószámát biztosítja. Újabb verziószámot támogató első csomópont esetén az ennél alacsonyabb verziószámmal rendelkező csomópontok hozzáadása ezután nem lesz lehetséges. Ennek alternatívájaként a fürt létrehozásakor beállíthat egy olyan fürt verziószámot, amely eggyel kisebb a fürthöz hozzáadott első csomópont lehetséges verziószámánál.

Példaként tekintsük egy két csomópontból álló fürt létrehozását. A fürt csomópontjai a következők:

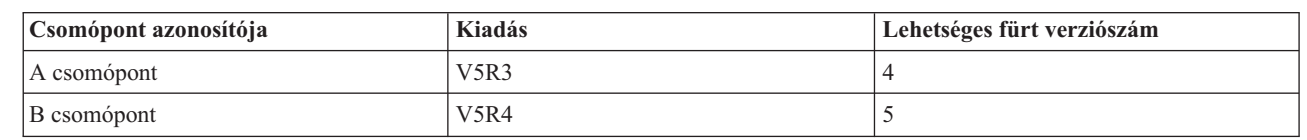

||| Ī |

|

Ī

Ha a fürt létrehozását a B csomópontról végzi, akkor ne felejtse el megadni, hogy a fürtben eltérő kiadású rendszerek vesznek részt. A cél fürt verziószám megadásával jelezni kell, hogy a fürt csomópontjai az első csomópont lehetséges verziószámánál eggyel alacsonyabb változaton fognak kommunikálni.

### **Kapcsolódó fogalmak**

"Fürt [verziószám"](#page-19-0) oldalszám: 14 A *fürt verziószám* a fürtben használható funkciók szintjét képviseli.

### **Fürtözésre kerülő szerverek azonosítása**

A fürtbe kerülő szerverek azonosításához meg kell határozni, hogy melyek azok a szerverek, amelyek elegendő hátteret biztosítanak az alkalmazások és adatok számára az üzletmenet fenntartásához.

Ehhez meg kell határozni a következőket:

- Mely szerverek tartalmazzák a kritikus adatokat és kritikus alkalmazásokat?
- Mely szerverek lesznek vagy lehetnek ezen rendszerek tartalékai?

A kérdések megválaszolása eldönti, hogy mely szerverek kerüljenek bele a fürtbe.

# **Az elsődleges/tartalék és egyenrangú modellek összehasonlítása** |

A hibatűrést az elsődleges/tartalék és egyenrangú CRG-k is biztosítják a fürtben, néhány fontos különbséget és | használati lehetőséget azonban érdemes megjegyezni. |

A fürtök kétféle modellt támogatnak a CRG-k meghatározásához a környezetben. Szerepek az elsődleges/tartalék és | egyenrangú modellekben is meg vannak határozva. Az elsődleges/tartalék modellnél sorrendet is meg kell határozni. A | tartalék csomópontként meghatározott csomópontok az elsődleges csomópont erőforrásainak elérését biztosítják egy csomóponthiba esetén. Az egyenrangú modell esetén minden csomópont azonos szereppel rendelkezik, és biztosíthatja az erőforrás elérését, sorrendről azonban ilyenkor nincs szó. | |  $\blacksquare$ 

#### **Elsődleges/tartalék modell** |

Az elsődleges/tartalék modellnél a felhasználóknak meg kell adniuk, hogy a csomópont elsődleges, tartalék vagy | többszörözési szereppel rendelkezzen. E szerepek meghatározása és kezelése a helyreállítási tartományban történik. Ha | egy csomópont az erőforrás elsődleges hozzáférési pontjaként lett meghatározva, akkor a többi csomópont tartalékként szolgál az elsődleges csomópont meghibásodásakor.  $\|$  $\blacksquare$ 

#### **Egyenrangú modell** |

Az egyenrangú modellre épülő CRG-k esetén nincs szükség sorrend meghatározására a helyreállítási tartományban. Az | egyenrangú modell esetén a csomópontok egyenrangú vagy többszöröző csomópontként határozhatók meg. Ha a | csomópontok egyenrangúként vannak meghatározva, akkor a helyreállítási tartomány összes csomópontja egyenlő, és biztosíthatja az erőforrás hozzáférési pontját. | |

#### **Fürtözésre kerülő alkalmazások azonosítása** |

Nem minden alkalmazás képes a fürtözéssel járó előnyök kihasználására. |

A fürtözés által biztosított átkapcsolási és átállási szolgáltatások hasznosításához az alkalmazásoknak hibatűrőknek kell | lenniük. Az alkalmazás hibatűrés az, ami lehetővé teszi az alkalmazások újraindítását a tartalékcsomóponton anélkül, | hogy ez a kliensek újrakonfigurálását igényelné. Ennek megfelelően az alkalmazásoknak teljesíteniük kell bizonyos követelményeket a fürtözés minden előnyének kiaknázásához. A hibatűrő alkalmazásokról további részleteket a | Fürtözött [alkalmazások](#page-36-0) című témakörben talál. | |

## **Adatok hibatűrésének megtervezése** |

Az adatok hibatűrése azt jelenti, hogy az adatok mindig elérhetők a felhasználók és alkalmazások számára. Az adatok hibatűrése logikai többszörözéssel vagy átkapcsolható független lemeztárakkal oldható meg. | |

#### **Hibatűrést igénylő adatok meghatározása:** |

A hibatűrővé alakításra érdemes adatok típusai. |

A hibatűrést igénylő adatok azonosítása hasonlít ahhoz, amikor a rendszer mentési stratégiájának tervezésekor | meghatározza a menteni kívánt adatokat. El kell különíteni a számítási környezet azon adatait, amelyek kritikusak az | üzletmenet fenntartásának szempontjából. |

Webes üzleti tevékenység folytatásakor például a kritikus adatok a következők lehetnek: |

- | Napi megrendelések
- | Raktárkészlet
- | Ügyfelek adatai

A ritkábban változó, illetve a napi munkához nem szükséges információknak valószínűleg nem kell hibatűrőknek lenniük. |  $\mathbf{I}$ 

#### **Kapcsolódó fogalmak** |

A mentési és a helyreállítási stratégia tervezése |

### **A logikai többszörözés, az átkapcsolható lemezek és a telephelyek közötti tükrözés összehasonlítása:** |

Ez a témakör nyújt áttekintést az adatok hibatűrővé tételére alkalmazott különféle technikákról. |

Az *adatok hibatűrése* lehetővé teszi, hogy az adatok akkor is elérhetők maradjanak az alkalmazások és felhasználók | számára, ha az adatokat kezdetben tároló rendszer meghibásodik. A megfelelő adat-hibatűrési technika kiválasztása az adott üzletmenet-folytonossági stratégia kontextusában igen összetett és nehéz feladat lehet. Éppen ezért fontos | megérteni a több rendszert tartalmazó környezetek rendelkezésre állásának bővítésére szolgáló különböző adat-hibatűrési megoldások működésének lényegét. Az igények függvényében akár egyetlen megoldást, akár több technika kombinációját is választani lehet. | | | |

A megoldásokról további részleteket az IBM i5/OS magas szintű rendelkezésre állást nyújtó fürtök [adat-hibatűrési](http://publib-b.boulder.ibm.com/abstracts/redp0888.html?Open) [megoldásai](http://publib-b.boulder.ibm.com/abstracts/redp0888.html?Open) helyen talál. Az említett technikák részletes összehasonlítása az ″IBM i5/OS magas szintű rendelkezésre állást nyújtó fürtök adat-hibatűrési megoldásai″ című szakaszban található.

## **Logikai többszörözés**

A *logikai többszörözés* az objektumoknak a fürt egyik csomópontjáról egy vagy több más csomópontra való másolásának folyamata, amelynek eredményeként az objektumok minden rendszeren azonosak lesznek.

A többszörözött erőforrások lehetővé teszik objektumok, például alkalmazások és az adataik átmásolását a fürt egyik csomópontjáról a fürt más csomópontjaira. Ez a folyamat az objektumokat az erőforrás helyreállítási tartományának valamennyi szerverén azonosan tartja. Ha az objektum megváltozik a fürt egyik csomópontján, akkor a változás többszörözésre kerül a fürt többi csomópontjára. Ilyenkor a meghibásodás utáni átállás vagy átkapcsolás esetén a tartalékcsomópont zökkenőmentesen átveheti az elsődleges csomópont szerepét. A tartalékként szolgáló szerverek meg vannak adva a helyreállítási tartományban. Ha a helyreállítási tartomány elsődleges csomópontjaként megadott szerveren kimaradás történik, és átállásra vagy átkapcsolásra kerül sor, akkor a helyreállítási tartomány tartalékként megjelölt csomópontja fogja ellátni az erőforrás elsődleges hozzáférési pontjának szerepét.

A többszörözéshez egy egyénileg megírt alkalmazás vagy egy fürtözési közbenső szintű termékeket szállító üzleti partner szoftvere szükséges. A részleteket a Logikai [többszörözés](#page-97-0) tervezése című témakörben találja.

# **Átkapcsolható lemezek**

Az *átkapcsolható lemezek* lehetővé teszik, hogy egy megosztott buszon vagy egy logikai partíció I/O tárában lévő bővítőegységeken vagy I/O processzoron található adat vagy alkalmazás erőforrásokat át lehessen kapcsolni a fürt elsődleges és másodlagos csomópontja között. Ezzel lehetőség nyílik arra, hogy a megadott lemezegységeket egy második szerver, a fürt erőforráscsoport helyreállítási tartományának tartalékcsomópontjaként megadott szerver is elérje abban az esetben, ha a lemezegységeket pillanatnyilag használó szerveren kimaradás történik, így átállás vagy átkapcsolás válik szükségessé.

Az átkapcsolható erőforrások előnyeinek kihasználása független lemeztárak használatát igényli. További információkat a Független lemeztárak tervezése című témakörben talál.

# **Telephelyek közti tükrözés**

A *telephelyek közti tükrözés* a földrajzi tükrözési funkcióval kombinálva lehetővé teszi a lemezes adatoknak jelentős földrajzi távolságban lévő helyekre tükrözését. A technológia célja az eszköz fürt erőforrás (CRG) funkcionalitásának kibővítése a fizikai alkatrész kapcsolaton túl. A földrajzi tükrözés lehetővé teszi egy független lemeztár éles másolatának módosításainak többszörözését a független lemeztár tükrözött másolatára. Az adatok független lemeztár éles másolatára írásakor az operációs rendszer tükrözi az adatokat a független lemeztár másolatára egy másik rendszeren. Így az adatokról több egyforma másolatot tárolhat.

Az eszköz CRG-n keresztül a meghibásodás utáni átállás vagy átkapcsolás esetén a tartalékcsomópont zökkenőmentesen átveheti az elsődleges csomópont szerepét. A tartalékként szolgáló szerverek meg vannak adva a helyreállítási tartományban. A tartalék csomópontok az elsődlegessel megegyező fizikai helyen, illetve attól távol is <span id="page-97-0"></span>lehetnek. Ha a helyreállítási tartomány elsődleges csomópontjaként megadott szerveren kimaradás történik, és átállásra vagy átkapcsolásra kerül sor, akkor a helyreállítási tartomány tartalékként megjelölt csomópontja fogja ellátni az erőforrás elsődleges hozzáférési pontjának szerepét, és tulajdonolni fogja a független lemeztár éles másolatát. Így védelmet élvezhet az átkapcsolható erőforrásokkal kapcsolatos egypontos hibákkal szemben.

*12. táblázat: Fürtökben használható adat-hibatűrési technikák összehasonlítása*. Ez a táblázat ismerteti a különböző adat-hibatűrési technikák jellemzőit, amelyek segítségével eldöntheti az adott helyzetben alkalmazandó legjobb megoldást. |  $\blacksquare$ |

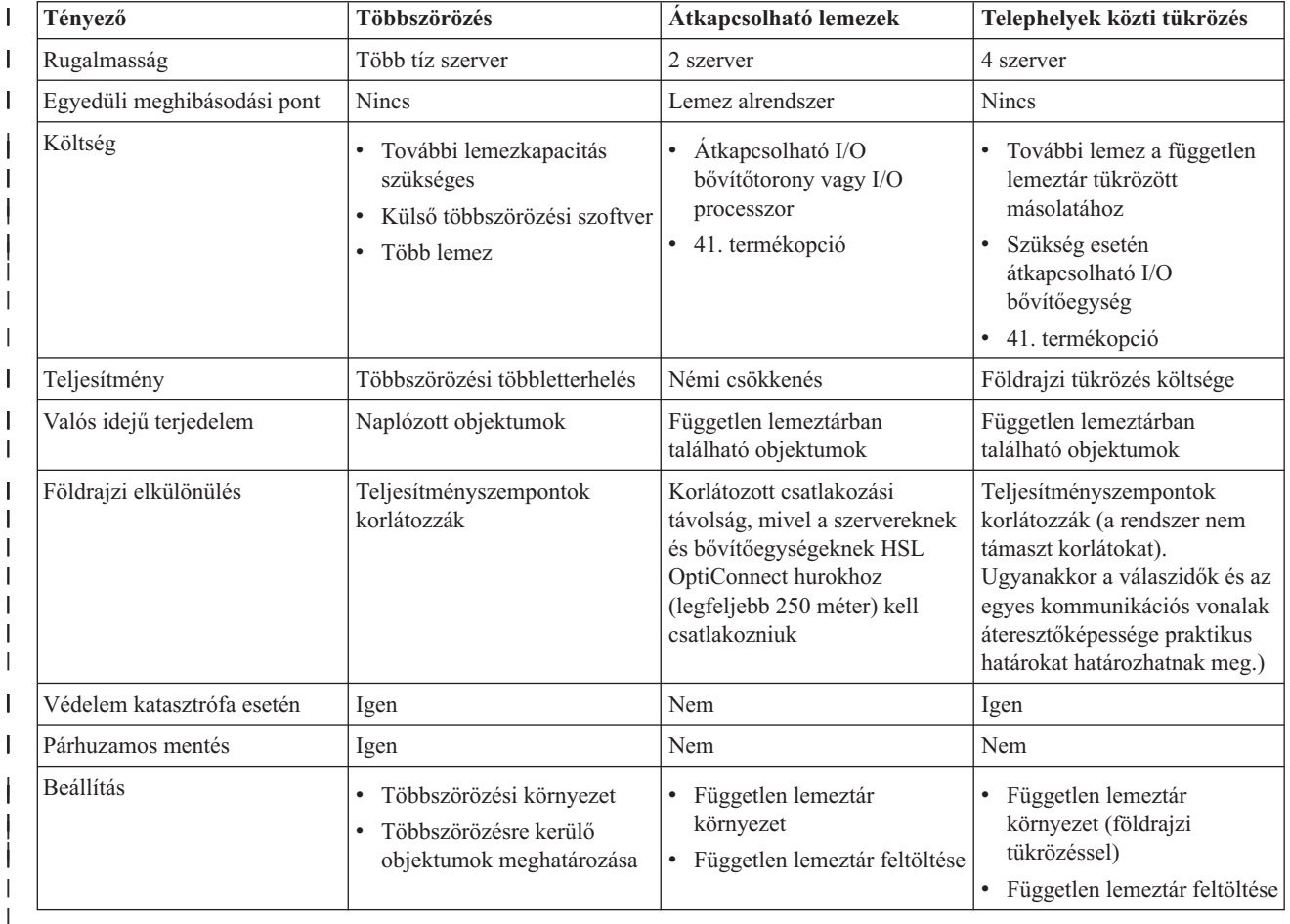

### **Kapcsolódó fogalmak**

"Logikai többszörözés tervezése"

A több helyen megtalálható adatok különböző példányait a logikai többszörözés tartja karban. Az adatok többszörözése vagy másolása a fürt elsődleges csomópontjáról történik a helyreállítási tartomány másodlagos csomópontjaira. Az elsődleges csomópont kimaradásakor az adatok elérhetők maradnak az elsődleges hozzáférési pont szerepét átvállaló kijelölt tartalékcsomóponton.

["Átkapcsolható](#page-98-0) független lemeztárak és telephelyek közti tükrözés (XSM) tervezése" oldalszám: 93 Az adatok csak egy példányban léteznek egy átkapcsolható hardveren, amely bővítőegység (torony) vagy logikai partíció osztott buszához csatlakozó IOP lehet.

### **Logikai többszörözés tervezése:** |

A több helyen megtalálható adatok különböző példányait a logikai többszörözés tartja karban. Az adatok többszörözése |

vagy másolása a fürt elsődleges csomópontjáról történik a helyreállítási tartomány másodlagos csomópontjaira. Az | elsődleges csomópont kimaradásakor az adatok elérhetők maradnak az elsődleges hozzáférési pont szerepét átvállaló |

kijelölt tartalékcsomóponton. |

<span id="page-98-0"></span>A **többszörözés** valós idejű másolatkészítést jelent. Az objektumoknak a fürt egyik csomópontjáról egy vagy több más |

csomópontjára való másolásának folyamata. A többszörözés eredményeként az objektumok azonosak lesznek a |

rendszereken. Ha az objektum megváltozik a fürt egyik csomópontján, akkor a változás többszörözésre kerül a fürt | többi csomópontjára. |

Meg kell határozni, hogy milyen szoftveres technikát fog használni a logikai többszörözéshez. A fürtökön belüli logikai | többszörözés megvalósítására az alábbi megoldások állnak rendelkezésre: |

### v **IBM üzleti partnerek termékei** |

Az elismert fürtözéssel foglalkozó IBM üzleti partnerek adattöbbszörözési szoftverei lehetővé teszik az objektumok többszörözését a csomópontok között. További részletek: "Fürtözési köztes [szoftvereket](#page-89-0) szállító IBM üzleti partnerek és a [rendelkezésre](#page-89-0) álló fürtözési termékek" oldalszám: 84.

### v **Saját többszörözési célalkalmazás** |

Az IBM naplókezelés lehetővé teszi a rendszer objektumain történt tevékenységek rögzítését. Lehetőség van olyan alkalmazás írására, amely a naplókezelés felhasználásával éri el az adatok logikai többszörözését. A naplókezelés működéséről további részleteket az iSeries naplókezelésével foglalkozó témakörben talál.

#### **Kapcsolódó fogalmak** |

Naplókezelés |

| | |

| | |

### *Logikai többszörözéshez használandó rendszerek meghatározása:* |

Amikor meghatározza, mely rendszereket fogja használni a logikai többszörözéshez, számos fontos szempontot kell | mérlegelni. |

- A szempontok a következők: |
- | · Teljesítménykapacitás
- | · Lemezkapacitás
- | Kritikus adatok
- | Katasztrófa elleni védekezés

A rendszer meghibásodásakor tudnia kell, hogy milyen adatok és alkalmazások futnak az elsődleges és a másodlagos |

rendszeren. A kritikus adatokat olyan rendszerre érdemes helyezni, amely megbirkózik az ezzel kapcsolatos terheléssel. |

Emellett figyelemmel kell lennie a lemezterületre is. Ha az elsődleges rendszeren elfogy a lemezterület és kiesik, akkor |

nagyon valószínű, hogy ugyanez a tartalékrendszeren is be fog következni. Ha biztosítani kívánja, hogy az adatközpont |

tartalma ne semmisüljön meg egy esetleges természeti csapás, például árvíz, tűzvész vagy földrengés következtében, |

akkor a többszörözött rendszert távoli helyszínre kell helyezni. |

### **Átkapcsolható független lemeztárak és telephelyek közti tükrözés (XSM) tervezése:**

Az adatok csak egy példányban léteznek egy átkapcsolható hardveren, amely bővítőegység (torony) vagy logikai partíció osztott buszához csatlakozó IOP lehet.

Ha az elsődleges csomóponton kimaradás történik, akkor az átkapcsolható hardveren található adatok a kijelölt tartalékcsomóponton keresztül továbbra is elérhetők maradnak. Emellett a független lemeztárak telephelyek közti tükrözést (XSM) alkalmazó környezetekben is használhatók. Ez lehetővé teszi, hogy a független lemeztár tükrözött példánya földrajzilag távoli helyen legyen az eredeti helytől, ily módon további védelmet biztosítva.

Ha az átkapcsolható független lemeztárakon található átkapcsolható erőforrások, illetve a telephelyek közti tükrözés előnyeinek kihasználását tervezi, akkor ezt gondosan meg kell tervezni.

### **Kapcsolódó fogalmak**

Független lemeztárak tervezése

# <span id="page-99-0"></span>**Fürtök biztonsága**

Ha a rendszereken fürtözés használatát tervezi, akkor ezzel kapcsolatban meg kell fontolni néhány biztonsági szempontot.

## **Csomópont fürthöz adásának engedélyezése**

Mielőtt egy csomópontot hozzá lehetne adni egy fürthöz, be kell állítani egy értéket a Fürthöz hozzáadás engedélyezése (ALWADDCLU) hálózati attribútumnak.

Futtassa a Hálózati attribútumok módosítása (CHGNETA) parancsot minden szerveren, amelyet be kíván állítani fürt csomópontnak. A Hálózati attribútumok módosítása (CHGNETA) parancs a rendszerek hálózati jellemzőit módosítja. Az ALWADDCLU hálózati attribútum határozza meg, hogy egy rendszer engedélyezi-e egy másik rendszer számára, hogy fürthöz adja hozzá.

**Megjegyzés:** Az ALWADDCLU hálózati attribútum módosításához \*IOSYSCFG jogosultság szükséges.

Az attribútumnak beállítható értékek:

### **\*SAME**

Az érték nem változik. A rendszerrel szállított alapértelmezett beállítás a \*NONE.

### **\*NONE**

A rendszer nem adhatják hozzá más rendszerek fürthöz.

**\*ANY** A rendszert bármilyen másik rendszer hozzáadhatja fürthöz.

### **\*RQSAUT**

A rendszert a kérés hitelesítése után bármilyen másik rendszer hozzáadhatja fürthöz.

Csomópontok hozzáadásakor a rendszer ellenőrzi az ALWADDCLU hálózati attribútum értékét, hogy a csomópont fürthöz adása engedélyezett-e, illetve hogy az erre irányuló kérést hitelesíteni kell-e X.509 digitális igazolással. A **digitális igazolás** elektronikusan ellenőrizhető személyazonosítási forma. Hitelesítés szükségessége esetén a kérést benyújtó csomópontnak és a hozzáadni kívánt csomópontnak is rendelkeznie kell az alábbi termékekkel:

- v i5/OS34. termékopció (Digitális igazolás kezelő)
- Cryptographic Access Provider

Az \*RQSAUT kiválasztásakor az i5/OS fürt biztonsági szerver alkalmazása által használt igazolási hatóság megbízhatósági listát megfelelően be kell állítani. A szerver alkalmazás azonosítója QIBM\_QCST\_CLUSTER\_SECURITY. Legalább azoknak a csomópontoknak az igazolási hatóságait fel kell venni, amelyeknek engedélyezi a fürthöz való csatlakozást.

### **Kapcsolódó fogalmak**

Digitális igazolások kezelése

"Fürtökkel kapcsolatos általános [problémák"](#page-143-0) oldalszám: 138

Ez a témakör sorolja fel a fürtökkel kapcsolatban leggyakrabban felmerülő problémákat és azok kijavítását.

### **Kapcsolódó hivatkozás**

Hálózati attribútumok módosítása (CHGNETA) parancs

# **Fürtszintű információk terjesztése**

Ez a témakör írja le a fürtszintű információk használatával és kezelésével kapcsolatos biztonsági szempontokat. |

Az Információk terjesztése (QcstDistributeInformation) API segítségével küldhető üzenet a fürt erőforráscsoport helyreállítási tartományának egyik csomópontjáról a helyreállítási tartomány többi csomópontjának. Ez a végprogram feldolgozása szempontjából lehet hasznos. Meg kell jegyezni azonban, hogy az információk továbbítása titkosítás nélkül történik. Bizalmas információk ezzel a módszerrel csak biztonságos hálózaton küldhetők.

A nem állandó adatok a Fürtözött kivonattábla API-k segítségével oszthatók meg és többszörözhetők a fürt csomópontok között. Az ilyen adatok nem állandó tárterületre kerülnek. Ez azt jelenti, hogy az adatok csak addig <span id="page-100-0"></span>őrződnek meg, amíg a csomópont tagja a fürt kivonattáblának. Az API-k csak olyan fürt csomópontról használhatók, amelyek tagjai a fürt kivonattábla tartománynak. A fürt csomópontnak aktívnak kell lennie a fürtben.

A fürt üzenetkezelés útján továbbított más információk szintén nem titkosítottak. Ebbe az alacsonyszintű fürt üzenetek is beletartoznak. Ezért a végprogram adatok módosításakor az adatokat tartalmazó üzenet sem kerül titkosításra.

### **Kapcsolódó hivatkozás**

Információk terjesztése (QcstDistributeInformation) API

Fürtözött kivonattábla API-k

### **Felhasználói profilok karbantartása minden csomóponton**

A felhasználói profilok kétféle módszerrel tarthatók összhangban a fürt összes csomópontján. |

Az egyik módszer egy fürt adminisztrációs tartomány létrehozása a fürt megosztott erőforrásainak megfigyelése végett. |

A fürt adminisztrációs tartományok a felhasználói profilok mellett több más erőforrást is meg tudnak figyelni, ily |

módon lehetőséget biztosítva a csomópontok közös erőforrásainak egyszerű kezelésére. Az erőforrásokról további |

részleteket a Megfigyelt [erőforrások](#page-15-0) című témakörben talál. Ha a fürt adminisztrációs tartomány aktív, akkor a |

felhasználói profilok frissítésekor a változások automatikusan átadódnak a többi csomópontnak is. Ha a fürt |

adminisztrációs tartomány nem aktív, akkor a változások átadására a fürt adminisztrációs tartomány aktiválásakor kerül sor. | |

**Megjegyzés:** Ha tervezi a fürtön belül jelszó szinkronizálást alkalmazó felhasználói profilok megosztását, akkor a Szerver biztonság megtartása (QRETSVRSEC) rendszerváltozót 1-re kell állítani. | |

A második módszerrel az adminisztrátorok az iSeries navigátor Kezelőközpont funkciójával több rendszeren vagy |

rendszercsoporton végezhetnek különböző tevékenységeket. A támogatás kiterjed néhány általános felhasználói |

adminisztrációval kapcsolatos feladatra is, amelyekkel az operátorok frissíthetik a felhasználókat a fürthöz tartozó |

rendszereken. A Kezelőközpont lehetővé teszi a felhasználói profil funkciók végrehajtását több rendszeren is. Ezen |

kívül az adminisztrátor megadhat egy olyan parancsot, amely a felhasználói profilok létrehozása után fut le a |

célrendszereken. |

### **Kapcsolódó fogalmak**

"Jobok szerkezete és viszonyuk a [felhasználói](#page-123-0) sorokhoz" oldalszám: 118

A fürtök kezelésekor érdemes ismerni a jobok szerkezetét és a várakozási sorokat.

"Fürt [adminisztrációs](#page-14-0) tartomány" oldalszám: 9

A *fürt adminisztrációs tartomány* szolgál az olyan erőforrások kezelésére, amelyeket a fürtözött környezet minden csomópontján összhangban kell karbantartani.

## **Fürtök tűzfalak melletti használatával kapcsolatos szempontok** |

Ha a fürtözést tűzfalakat alkalmazó környezetben tervezi használni, akkor tisztában kell lennie bizonyos |

követelményekkel és korlátozásokkal. |

Ha a fürtözést tűzfalakat alkalmazó környezetben használja, akkor biztosítani kell minden csomópontnak az üzenetek |

küldését és fogadását a fürt többi csomópontjával. A fürt minden címéhez meg kell nyitni a tűzfalat minden |

csomópontnál, hogy a csomópontok minden lehetséges címen kommunikálhassanak a többi csomóponttal. A hálózaton |

áthaladó IP csomagok többféle forgalomtípust jelenthetnek. A fürtözés pinget (ICMP típus), illetve UDP és TCP |

csomagokat is használ. A tűzfalak képesek a forgalom típus alapján végzett szűrésére. A fürtözés működéséhez a |

tűzfalnak az ICMP, UDP és TCP forgalmat is engedélyeznie kell. A kimenő forgalom bármilyen porton történhet, a |

bejövő kapcsolatokat az 5550 és 5551 számú portokon kell engedélyezni. |

# **Fürt beállítási ellenőrzőlista**

A fürt beállítási ellenőrzőlista kitöltésével biztosíthatja, hogy a környezet megfelelően elő van készítve a fürtözés beállításának megkezdéséhez.

### *13. táblázat: Fürtök TCP/IP konfigurációs ellenőrzőlistája*

 $\begin{array}{c} \hline \end{array}$ | |  $\vert$ | |  $\vert$ | |  $\begin{array}{c} \hline \end{array}$  $\vert$  $\vert$  $\vert$ 

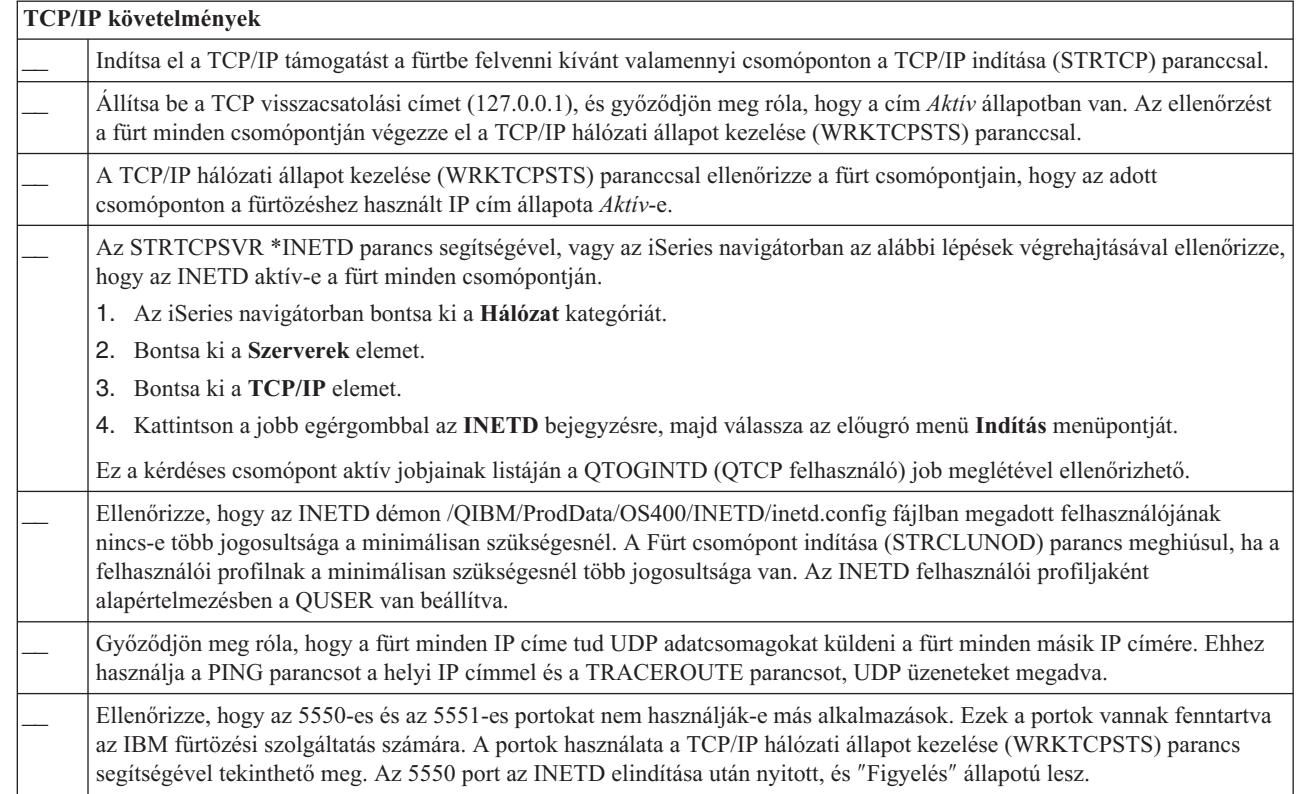

Ha a fürtben átkapcsolható eszközök használatát tervezi, akkor teljesülniük kell az alábbi követelményeknek:

*14. táblázat: Fürtök hibatűrő eszközökre vonatkozó ellenőrzőlistája*

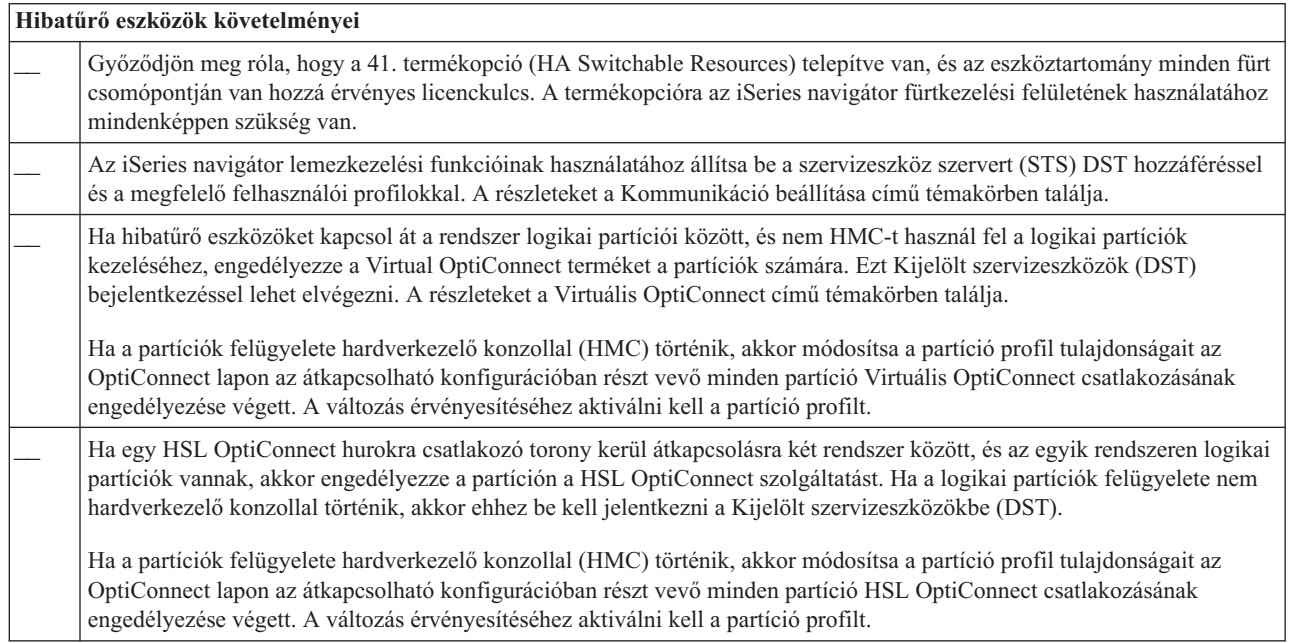

*14. táblázat: Fürtök hibatűrő eszközökre vonatkozó ellenőrzőlistája (Folytatás)*

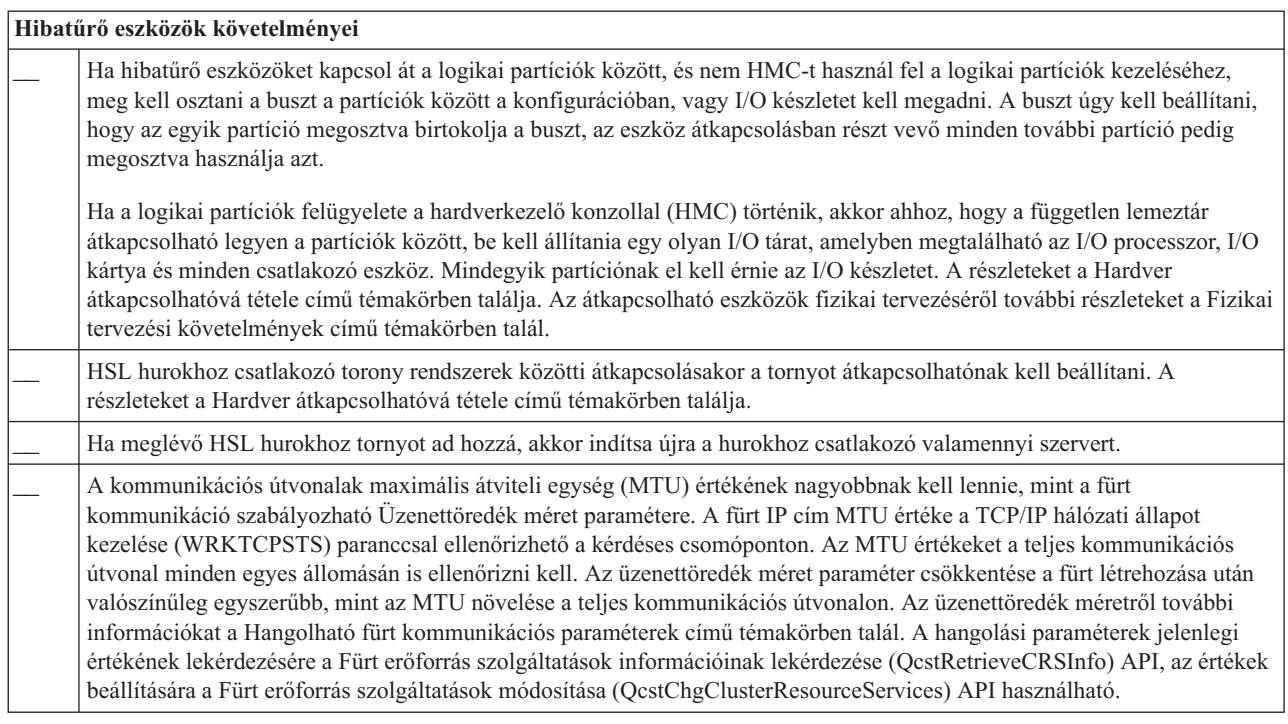

### *15. táblázat: Fürtök biztonsági konfigurációs ellenőrzőlistája*

| |

 $\|$  $\|$ 

 $\begin{array}{c} | \\ | \end{array}$ |

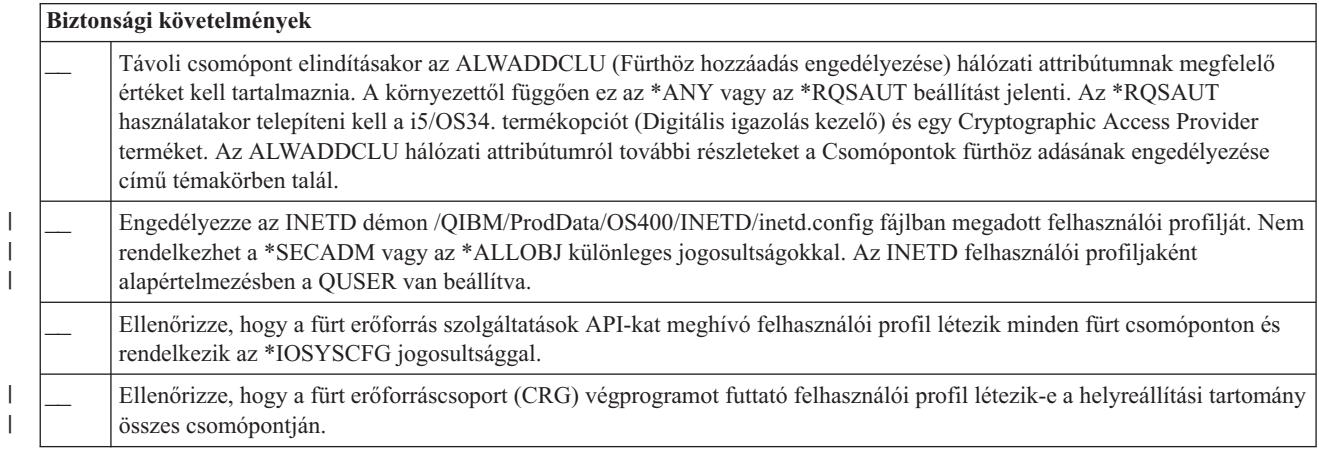

### *16. táblázat: Fürtök job konfigurációs ellenőrzőlistája*

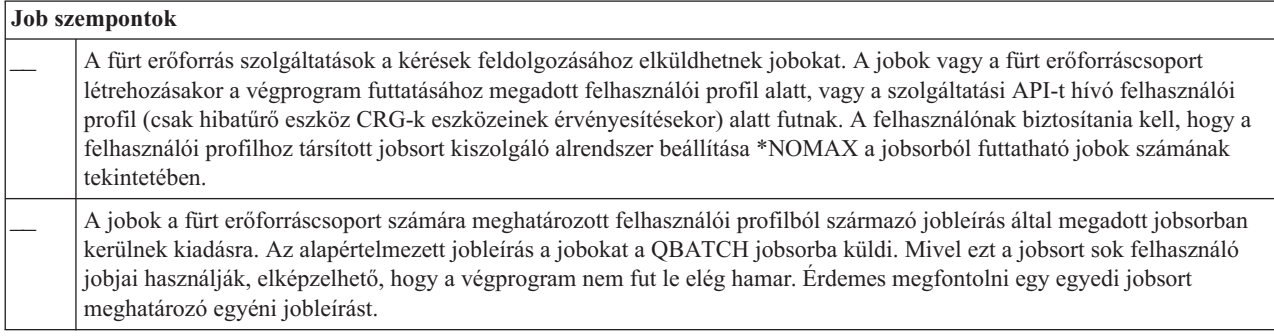

### <span id="page-103-0"></span>*16. táblázat: Fürtök job konfigurációs ellenőrzőlistája (Folytatás)*

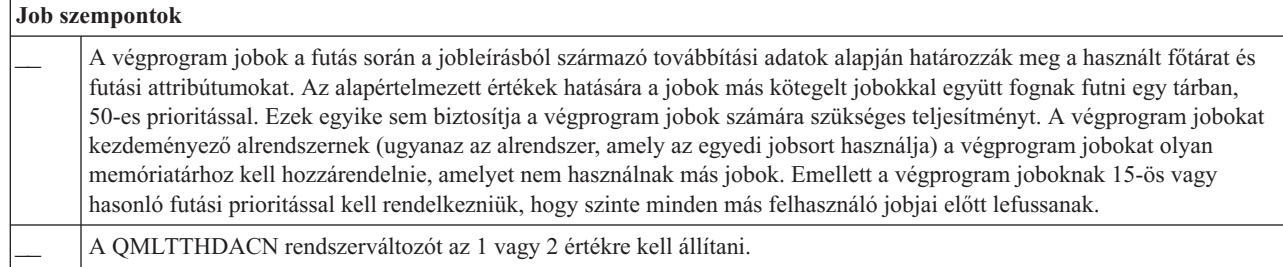

A fürtök beállítására és kezelésére többféle szoftvermegoldás is használható. Az egyik az iSeries navigátor fürtkezelési felülete. Ha az iSeries navigátor használata mellett dönt, akkor teljesülniük kell az alábbi követelményeknek:

*17. táblázat: Fürtök iSeries navigátor konfigurációs ellenőrzőlistája*

| iSeries navigátor fürtkezelési szempontok |                                                                                                    |  |  |
|-------------------------------------------|----------------------------------------------------------------------------------------------------|--|--|
|                                           | Telepíteni kell a 41. termékopciót (i5/OS - HA Switchable Resources), és az eszköztartomány minden fürt csomópontján<br>lennie kell hozzá érvényes licenckulcsnak. |  |  |
|                                           | Az STRHOSTSVR (Hoszt szerver indítása) paranccsal ellenőrizze, hogy minden hoszt szerver el van-e indítva:<br>STRHOSTSVR SERVER(*ALL)                              |  |  |
|                                           | Az STRTCPSVR (TCP/IP szerver indítása) paranccsal ellenőrizze, hogy a Kezelőközpont szerver el van-e indítva:<br>STRTCPSVR SERVER(*MGTC)                           |  |  |

### **Kapcsolódó fogalmak**

"Fürtök kezelése az iSeries [navigátorban"](#page-81-0) oldalszám: 76

Az IBM biztosít egy fürtkezelési felületet, amely az iSeries navigátorban található, és a 41. termékopció (i5/OS - HA Switchable Resources) szolgáltatásait használja.

"INETD szerver"

|

Az internet démon (INETD) szervernek futnia kell a csomópont hozzáadásához, indításához és a partíciók összeállásával kapcsolatos feldolgozáshoz.

"Hangolható fürt [kommunikációs](#page-104-0) paraméterek" oldalszám: 99

A Fürt erőforrás szolgáltatások módosítása (QcstChgClusterResourceServices) API lehetővé teszi bizonyos fürt topológiai szolgáltatások, illetve fürt kommunikáció teljesítmény és konfigurációs paraméterek hangolását az adott alkalmazási és hálózati környezetnek megfelelően. Az API a fürtözési funkciók 2. vagy újabb változatait használó fürtök számára érhető el.

### **Kapcsolódó hivatkozás**

"Fürt [adminisztrációs](#page-107-0) tartomány ellenőrzőlista" oldalszám: 102 Ez a témakör sorolja fel a fürt adminisztrációs tartományok létrehozása előtt végrehajtandó előfeltétel feladatokat.

# **INETD szerver**

Az internet démon (INETD) szervernek futnia kell a csomópont hozzáadásához, indításához és a partíciók összeállásával kapcsolatos feldolgozáshoz.

Az INETD szervernek érdemes mindig futnia a fürtben.

## **iSeries navigátor**

Ehhez meg kell vásárolni és telepíteni kell a 41. termékopciót (i5/OS - HA Switchable Resources).

Az INETD szerver indításához tegye a következőket:

1. Az iSeries navigátorban bontsa ki a **Hálózat** kategóriát.

2. Bontsa ki a **Szerverek** elemet.

- <span id="page-104-0"></span>3. Bontsa ki a **TCP/IP** elemet.
- 4. Kattintson a jobb egérgombbal az **INETD** bejegyzésre, majd válassza az előugró menü **Indítás** menüpontját.

# **CL parancsok és API-k**

Az INETD szerver az \*INETD paraméterrel hívott STRTCPSVR (TCP/IP szerver indítása) paranccsal is elindítható. Az INETD szerver futása során a csomópont aktív jobjai között látható egy (QTCP felhasználó alatt futó) QTOGINTD job.

### **Kapcsolódó fogalmak**

"Fürtökkel kapcsolatos általános [problémák"](#page-143-0) oldalszám: 138 Ez a témakör sorolja fel a fürtökkel kapcsolatban leggyakrabban felmerülő problémákat és azok kijavítását.

### **Kapcsolódó hivatkozás**

STRTCPSVR (TCP/IP szerver indítása) parancs

# **Hangolható fürt kommunikációs paraméterek**

A Fürt erőforrás szolgáltatások módosítása (QcstChgClusterResourceServices) API lehetővé teszi bizonyos fürt topológiai szolgáltatások, illetve fürt kommunikáció teljesítmény és konfigurációs paraméterek hangolását az adott alkalmazási és hálózati környezetnek megfelelően. Az API a fürtözési funkciók 2. vagy újabb változatait használó fürtök számára érhető el.

A Fürtkonfiguráció hangolás módosítása (CHGCLUCFG) parancs alapszintű hangolást, a QcstChgClusterResourceServices API az alapszintű hangolás mellett fejlett hangolási szolgáltatásokat is nyújt.

A QcstChgClusterResourceServices API és a CHGCLUCFG parancs használható a fürt teljesítményének és konfigurációjának hangolására. Az API és a parancs alapszintű hangolási lehetőségeket biztosít, amelyek segítségével a fürt beállítható egy alacsony, magas vagy általános időkorlát és üzenettovábbítási időköz értékeket megadó előre meghatározott szintre. Ha fejlett szintű hangolásra van szükség, általában az IBM terméktámogatási személyzetének javaslatára, akkor az egyes paraméterek az API segítségével hangolhatók az előre meghatározott tartományon belül. Az egyes paraméterek helytelen módosítása könnyen vezethet a fürt teljesítményének romlásához.

# **Mikor és hogyan érdemes hangolni a fürt paramétereket?**

A CHGCLUCFG parancs és a QcstChgClusterResourceServices API gyors módszert biztosít a fürt teljesítmény és konfigurációs paramétereinek módosításához, anélkül, hogy meg kellene értenie az ezzel kapcsolatos részleteket. Az alapszintű hangolás elsősorban az életjel megfigyelés érzékenységére és a fürt üzenetek időkorlátjára van hatással. Az alapszintű hangolással beállítható értékek a következők:

1 (Magas időkorlát értékek/Kevésbé gyakori életjelek)

### **2 (Alapértelmezett értékek)**

A fürt kommunikációs teljesítményével és konfigurációjával kapcsolatos paraméterek a szokásos alapértelmezett értékeket használják. Ez a beállítás használható az összes paraméter alapértelmezett értékének visszaállítására.

### **3 (Alacsony időkorlát értékek/Gyakoribb életjelek)**

A fürt kommunikációja úgy változik meg, hogy csökken az életjelek adása közt eltelt idő, és a különféle üzenetek időkorlátja is. A magasabb életjel gyakoriság és a csökkent időkorlát értékek hatására a fürt gyorsabban reagál (érzékenyebb) a kommunikációs hibákra.

Az alábbi táblázatban látható eredmény válaszidő példák a fürt particionálódáshoz vezető életjel hibákat mutatják:

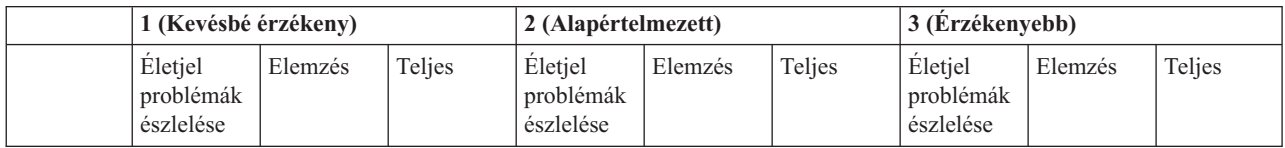

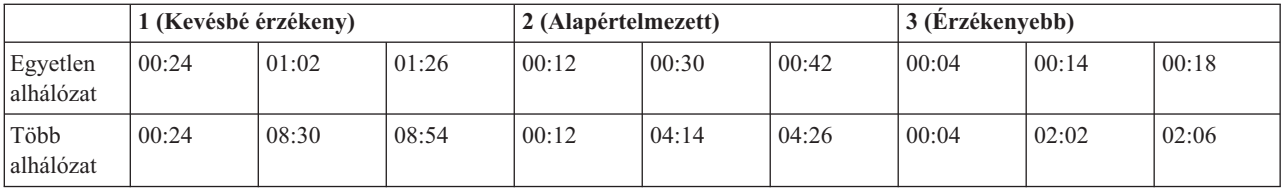

**Megjegyzés:** Az idők megadása perc:másodperc formátumban történik. |

A tipikus hálózati terheléstől és a felhasznált hálózati közegtől függően az adminisztrátor módosíthatja az életjel érzékenységi és üzenet időkorlát értékeket. Nagysebességű, megbízható szállítás esetén, például amikor a fürt összes rendszere OptiConnect összeköttetésben van közös OptiConnect buszon, érdemes lehet érzékenyebb környezetet kialítani, mivel ez a problémák gyorsabb felismeréséhez, következésképp gyorsabb átállásokhoz vezethet. Ez a 3. beállításnak felel meg. Ha egy fürt leterhelt 10 Mbps Ethernet hálózathoz csatlakozik, és az alapértelmezett beállítások több alkalommal is fürt particionálódáshoz vezetnek kizárólag a hálózat leterhelési csúcsai miatt, akkor az 1. beállítás kiválasztásával csökkenthető a fürt érzékenysége a csúcsterhelések során.

A Fürt erőforrás szolgáltatások módosítása API ezen kívül lehetővé teszi az egyedi paraméterek hangolását is az olyan esetekben, ahol a hálózati környezet egyedi igényeket támaszt. Vegyünk például ismét egy olyan fürtöt, amelynek minden csomópontja közös OptiConnect buszra csatlakozik. A fürt üzenetek teljesítménye jelentősen javítható az Üzenet töredékméret paraméternek a maximális 32.500 byte-ra állításával, mivel ez jobban közelíti az OptiConnect MTU méretét az alapértelmezett 1464 byte-nál. Ezzel lecsökken az üzenetek tördelésével és ismételt összeállításával töltött idő. A tényleges előny természetesen a fürt alkalmazásoktól, illetve az alkalmazások használatából adódó fürt üzenetek használatától függ. A többi paraméter az API dokumentációban van meghatározva. Ezekkel tovább hangolható a fürt üzenetkezelés teljesítménye, illetve a particionálódás felismerésének érzékenysége.

### **Kapcsolódó fogalmak**

"Fürtök [teljesítményének](#page-121-0) hangolása" oldalszám: 116

Mivel az egyes kommunikációs környezetek között jelentős különbségek lehetnek, lehetőség van arra, hogy a fürt kommunikációját meghatározó változókat a környezetnek leginkább megfelelő értékre állítsa.

# **Fürtözés kiiktatási ellenőrzőlista** |

Ha törölni kíván egy fürtöt vagy CRG-t, akkor a teljes kiiktatás érdekében a különböző fürtözési összetevőket | szisztematikusan kell eltávolítani. |

| Független lemeztár követelmények |                                                                                                    |  |
|----------------------------------|----------------------------------------------------------------------------------------------------|--|
|                                  | Ha el kívánja távolítani egy független lemeztár csoport egy részét vagy az utolsó független lemeztárat az átkapcsolható<br>eszközök közül, akkor először le kell állítani a CRG-t. Erre a Fürt erőforráscsoport befejezése (ENDCRG) parancs<br>használható.                     |  |
|                                  | Fürtben résztvevő független lemeztár törlésekor erősen ajánlott először a lemeztár konfigurációs objektumát eltávolítani az<br>átkapcsolható eszközből (más néven eszköz fürt erőforráscsoportból). Lemeztár konfigurációs objektumának törlése egy<br>átkapcsolható eszközből: |  |
|                                  | Lemeztár törlése egy átkapcsolható eszközből:                                                                                                    |  |
|                                  | Az iSeries navigátorban bontsa ki a Kezelőközpont → Fürtök kategóriát.                                                                                                    |  |
|                                  | Bontsa ki az átkapcsolható eszközt tartalmazó fürt $\rightarrow$ Átkapcsolható eszközök útvonalat.                                                                                                    |  |
|                                  | Kattintson az átkapcsolható eszköz nevére.<br>З.                                                                                                    |  |
|                                  | 4. Az iSeries navigátor jobb oldali ablakrészében kattintson a jobb egérgombbal a lemeztárra, majd válassza az előugró<br>menü Eltávolítás menüpontját.                                                                                                    |  |
|                                  | A független lemeztár konfigurációs objektuma a CRG eszközbejegyzés eltávolítása (RMVCRGDEVE) paranccsal is<br>eltávolítható a fürt erőforráscsoportból.                                                                                                    |  |
|                                  | Miután eltávolította a független lemeztár konfigurációs objektumát a fürt átkapcsolható eszközéből, törölheti a független<br>lemeztárat.                                                                                                    |  |
|                                  |                                                                                                    |  |

*18. táblázat: Fürt független lemeztár kiiktatási ellenőrzőlista* |

*18. táblázat: Fürt független lemeztár kiiktatási ellenőrzőlista (Folytatás)* |

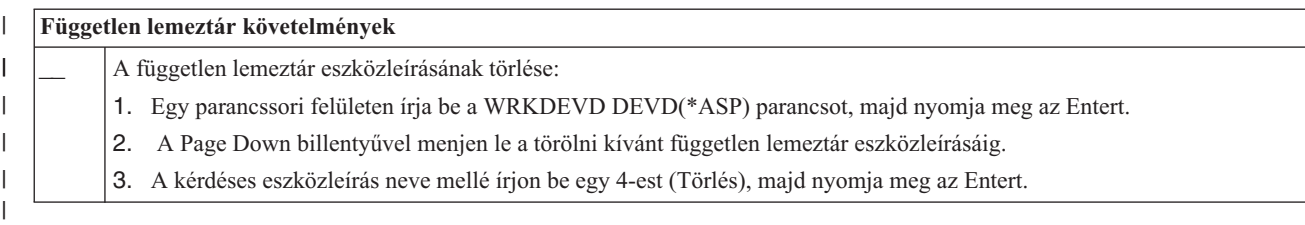

*19. táblázat: Fürt erőforráscsoport kiiktatási ellenőrzőlista*

|

| | | | | | | | | | | |

| | | | | | | |

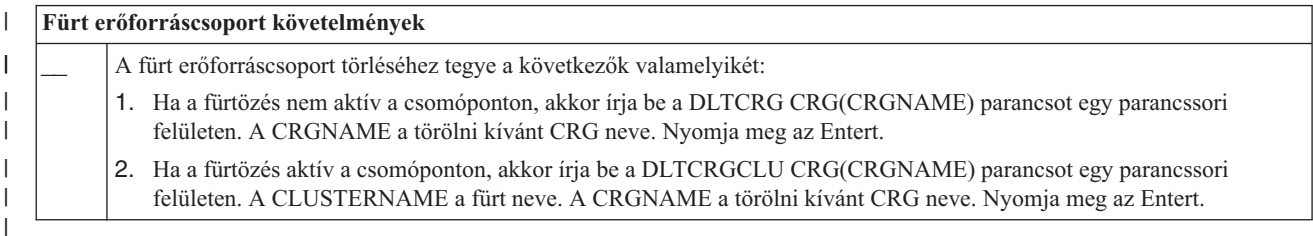

#### **Fürt adminisztrációs tartományok tervezése** |

A fürt adminisztrációs tartományoknál meg kell tervezni a tartomány csomópontjai között megosztott erőforrások kezelését. | |

A fürt adminisztrációs tartományok létrehozásakor automatikusan létrejön egy egyenrangú CRG, amely a tartományt | képviseli. A fürt adminisztrációs tartományok API-k, CL parancsok és az iSeries navigátor segítségével is kezelhetők. |

A fürt adminisztrációs tartományok létrehozása után hozzá lehet adni a tartományhoz a csomópontok között megosztott | megfigyelt erőforrásokat. Az i5/OS fürtözési funkció többféle rendszererőforrás megosztását is lehetővé teszi a fürt adminisztrációs tartományok csomópontjai között *megfigyelt erőforrás bejegyzések (MRE)* formájában. A megfigyelhető rendszererőforrások összefoglaló listáját a Megfigyelt [erőforrások](#page-15-0) című témakörben találja. | | |

A fürt adminisztrációs tartományok tervezésekor a következő kérdésekre kell választ adni: |

#### **Milyen erőforrások lesznek megosztva?** |

Meg kell határozni a megosztandó rendszererőforrások körét. Az egyes erőforrások attribútumainak kiválasztásával pontosan meghatározható, hogy mi kerüljön megosztásra a csomópontok között. A több csomóponton futó alkalmazások elképzelhető, hogy adott környezeti változókat igényelnek a megfelelő futáshoz. Emellett a több csomóponton átívelő adatok megkövetelhetik bizonyos felhasználói profilok elérését is. A megosztandó erőforrások meghatározása előtt ismerni kell az alkalmazások és adatok által támasztott működési követelményeket.

### **Milyen csomópontok fognak bekerülni a fürt adminisztrációs tartományba?**

Meg kell határozni, hogy a fürt milyen csomópontjait fogja kezelni a fürt adminisztrációs tartomány. A csomópontok nem vehetnek részt több fürt adminisztrációs tartományban. Tegyük fel például, hogy fürtben négy csomópont van (A, B, C és D csomópontok). Az A és B csomópont tagja egy fürt adminisztrációs tartománynak, a C és D pedig egy másiknak. A B és C csomópont nem lehet tagja ugyanannak a fürt adminisztrációs tartománynak.

#### **Mi lesz a fürt adminisztrációs tartományok elnevezési megállapodása?** |

A fürtözött környezet bonyolultságától és méretétől függően elképzelhető, hogy érdemes kialakítani valamilyen szabványos elnevezési megállapodást az egyenrangú CRG-k és fürt adminisztrációs tartományok számára. Mivel a fürt adminisztrációs tartományokat képviselendő létrejön egy egyenrangú CRG, érdemes megkülönböztetni ezeket a fürt megfigyelt erőforrásait képviselő egyenrangú fürt erőforráscsoportoktól. A fürt adminisztrációs tartományokat képviselő egyenrangú CRG-k neve lehet például *ADMDMN1*, *ADMDMN2*, stb, míg a többi egyenrangú CRG neve lehet *PEER1*, *PEER2*, stb. A Fürt erőforráscsoport információinak listázása (QcstListClusterResourceGroupIn) API segítségével lehet meghatározni, hogy egy adott egyenrangú CRG fürt adminisztrációs tartományként szolgál-e.

# <span id="page-107-0"></span>**Fürt adminisztrációs tartomány ellenőrzőlista** |

Ez a témakör sorolja fel a fürt adminisztrációs tartományok létrehozása előtt végrehajtandó előfeltétel feladatokat. |

*20. táblázat: Fürt adminisztrációs tartomány ellenőrzőlista* |

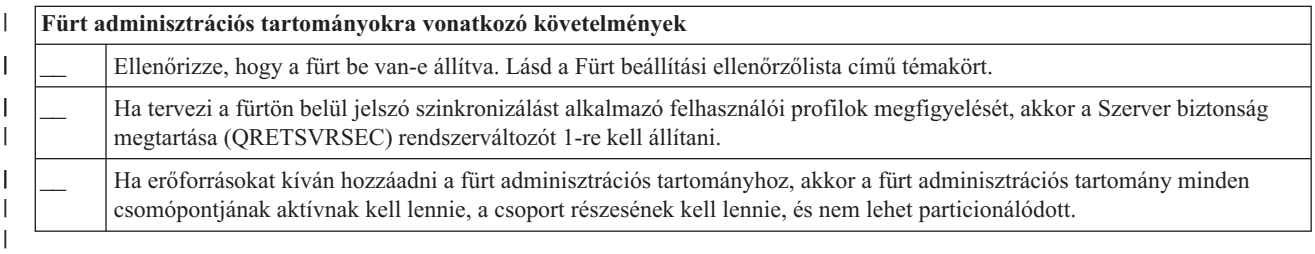

# **Fürtök beállítása**

|

Ez a témakör foglalkozik a fürtök létrehozásával.

Az IBM és a fürtözési köztes szoftverekkel foglalkozó IBM üzleti partnerek összefogása magas színvonalú fürt erőforrás szolgáltatásokat, és grafikus felülettel rendelkező fürtkezelési megoldásokat eredményezett. Az i5/OS fürt erőforrás szolgáltatások integrált szolgáltatáskészletet nyújtanak a fürt topológia fenntartásához, az életjelek figyeléséhez, illetve a fürt konfiguráció és fürt erőforráscsoportok létrehozásához és felügyeletéhez. Ezen felül a megbízható üzenetkezelési funkciók segítségével biztosítják, hogy valamennyi csomópont konzisztens információkkal rendelkezzen a fürt erőforrások állapotáról. Emellett a fürt erőforrás szolgáltatások egy sor CL parancsot, alkalmazásprogram illesztőt (API) és segédprogramot biztosítanak, amelyekkel az iSeries alkalmazásszolgáltatók és ügyfelek javíthatják alkalmazásaik rendelkezésre állását. A fürt erőforrás szolgáltatások funkciói az iSeries navigátor, illetve a fürtözési köztes szoftverekkel foglalkozó IBM üzleti partnerek megoldásai által biztosított grafikus felhasználói felületeken keresztül is elérhetők.

## **Kezdeti lépések**

### **Fürtök beállításához tegye a következőket:**

### 1. **Válasszon ki egy szoftvermegoldást.**

A fürtök beállítására és felügyeletére használható lehetőségeket a "Fürt beállítási és kezelési [megoldások"](#page-81-0) [oldalszám:](#page-81-0) 76 című témakör foglalja össze.

### 2. **Gondoskodjék a hardver-, szoftver- és kommunikációs követelmények teljesüléséről.**

A fürtök által támasztott követelményeket a Fürtözés [tervezése](#page-81-0) című témakör tárgyalja.

### 3. **Állítsa be a hálózati és szerver környezetet a fürtözéshez.**

A "Fürt beállítási [ellenőrzőlista"](#page-100-0) oldalszám: 95 segítségével ellenőrizheti, hogy megfelelően előkészítette-e a környezetet a fürtözésre.

### 4. **Állítsa be a fürtöt.**

### **Kapcsolódó fogalmak**

"Fürtökkel [kapcsolatos](#page-158-0) támogatás" oldalszám: 153 Ez a témakör írja le, hogyan fordulhat az IBM-hez a fürtözéssel kapcsolatos kérdéseivel.

# **Fürtök létrehozása**

Fürt létrehozásához és beállításához a fürthöz legalább egy csomópontot hozzá kell adni, és hozzáféréssel kell rendelkeznie legalább még egy fürtbe kerülő csomóponthoz.

Egyetlen csomópont meghatározásakor a csomópontnak a használt szervernek kell lennie. A fürtök létrehozásával |

kapcsolatos követelmények összefoglaló listáját a "Fürt beállítási [ellenőrzőlista"](#page-100-0) oldalszám: 95 című témakörben találja. ||
Ha a fürtben átkapcsolható eszközök használatát tervezi, akkor ezekre az átkapcsolható eszközöket nem tartalmazó fürtökhöz képest további követelmények vonatkoznak. Átkapcsolható eszközöket tartalmazó fürtözött környezetek beállításakor figyelemmel kell arra, hogy ne történjenek ütközések a fürtön belül. Átkapcsolható eszközöket alkalmazó fürtök beállításáról az Átkapcsolható független lemeztár létrehozása című témakörben talál részletes információkat.

## **iSeries navigátor**

Ehhez meg kell vásárolni és telepíteni kell a 41. [termékopciót](#page-23-0) (HA Switchable Resources).

Az iSeries navigátorban található egy varázsló, amely végigvezeti az vagy két fürt csomópontból álló egyszerű fürtök létrehozásának és elindításának lépésein. Az egy vagy két csomópontból álló fürt létrehozása után lehetőség van további csomópontok hozzáadására. Az iSeries navigátorban létrehozott és felügyelt fürtök legfeljebb négy csomópontot tartalmazhatnak. A varázslóban megadhatók a befoglalni kívánt szerverek és létrehozhatók a fürt erőforráscsoportok is. Egyszerű fürt létrehozása esetén a fürt létrehozására használt szervernek a fürt csomópontjának kell lennie.

Egyszerű fürt létrehozása az iSeries navigátor Új fürt varázslójával:

- 1. Az iSeries navigátorban bontsa ki a **Kezelőközpont** kategóriát.
- 2. Kattintson a jobb egérgombbal a **Fürtök** bejegyzésen, majd válassza az előugró menü **Új fürt** menüpontját.
- 3. A fürt létrehozásához kövesse a varázsló útmutatásait.

A fürt létrehozása után ne feledkezzen meg a következőkről:

- 1. Adja hozzá a fürthöz a kívánt csomópontokat. Az iSeries navigátorban létrehozott és felügyelt fürtökhöz legfeljebb négy csomópontot lehet hozzáadni.
- 2. A szükséges csomópontokat adja hozzá eszköztartományokhoz (átkapcsolható hardvercsoportok és független lemeztárak használata esetén).
- 3. Hozza létre és indítsa el az átkapcsolható erőforrásokat (átkapcsolható eszközök, átkapcsolható alkalmazások és átkapcsolható adatok).

A feladatok végrehajtásával kapcsolatos részletes útmutatásokat az iSeries navigátor online súgója tartalmazza.

## **CL parancsok és API-k**

Fürt létrehozásához használhat CL parancsokat vagy alkalmazásprogram illesztőket (API) is:

- 1. **A fürt létrehozása.** Fürt létrehozása (CRTCLU) parancs
	- Fürt létrehozása (QcstCreateCluster) API
- 2. **Csomópontok hozzáadása a fürthöz az aktív fürt csomópontról.** Fürt csomópont bejegyzés hozzáadása (ADDCLUNODE) parancs Fürt csomópont bejegyzés hozzáadása (QcstAddClusterNodeEntry) API

#### 3. **Fürt csomópontok indítása.** |

| |

- Fürt csomópont indítása (STRCLUNOD) parancs
- Fürt csomópont indítása (QcstStartClusterNode) API
- 4. **Eszköztartományok meghatározása.** Ha átkapcsolható eszközök használatát tervezi, akkor a kívánt csomópontokat hozzá kell adni egy eszköztartományhoz. Eszköztartomány bejegyzés hozzáadása (ADDDEVDMNE) parancs Eszköztartomány bejegyzés hozzáadása (QcstAddDeviceDomainEntry) API

### 5. **Fürt erőforráscsoportok (CRG) létrehozása**

Fürt erőforráscsoport létrehozása (CRTCRG) parancs Fürt erőforráscsoport létrehozása (QcstCreateClusterResourceGroup) API

### 6. **Fürt erőforráscsoportok (CRG) indítása.**

Fürt erőforráscsoport indítása (STRCRG) parancs Fürt erőforráscsoport indítása (QcstStartClusterResourceGroup) API

# **Fürtök kezelése**

Ez a témakör ír le néhány fürtkezelési feladatot.

Ha még nem döntötte el, hogy a fürtök kezeléséhez milyen felületet fog használni, akkor a folytatás előtt olvassa el a Fürt beállítási és kezelési [megoldások](#page-81-0) című témakört.

A fürtön a beállítás után végrehajtható módosítások közé egyebek között a következők tartoznak:

## **Fürt feladatok**

- v Csomópontok hozzáadása fürthöz
- v Csomópontok eltávolítása fürtből
- v Fürt csomópontok elindítása
- v Fürt csomópontok befejezése
- v Fürtözési verziószám beállítása a legújabb szintre
- Fürt törlése
- | · Fürt csomópont módosítása

## **Fürt erőforráscsoport feladatok**

- v Új fürt erőforráscsoport létrehozása
- v Meglévő fürt erőforráscsoportok törlése
- v Fürt erőforráscsoportok indítása
- | · Csomópont hozzáadása fürt erőforráscsoporthoz
- | · Csomópont eltávolítása fürt erőforráscsoportból
	- v Fürt erőforráscsoportok befejezése
	- v Fürt erőforráscsoport helyreállítási tartományának módosítása
	- Átkapcsolás végrehajtása
	- v Csomópontok hozzáadása eszköztartományhoz
	- v Csomópontok eltávolítása eszköztartományból

Ez a témakör nyújt segítséget a fürt konfigurációk mentéséhez is. Érdemes lehet elolvasni a fürt erőforrás szolgáltatás jobok szerkezetét, illetve azt, hogy a fürt API-k hogyan használják a felhasználói várakozási sorokat. Itt találja a fürt jobok befejezésének helyénvaló módját, illetve a fürt állapotának megfigyelését is. Emellett megtudhatja azt is, hogyan szolgáltat pontos információkat a fürt állapotáról a megbízható üzenetkezelési funkció és az életjel megfigyelés.

#### **Fürt adminisztrációs tartomány feladatok** |

- v Fürt adminisztrációs tartomány létrehozása |
- | · Megfigyelt erőforrások hozzáadása
- v Fürt adminisztrációs tartomány törlése |

#### **Kapcsolódó fogalmak**

"Megbízható [üzenetkezelési](#page-34-0) funkció" oldalszám: 29

A fürt erőforrás szolgáltatások *megbízható üzenetkezelési funkciója* biztosítja, hogy valamennyi csomópont konzisztens információkkal rendelkezzen a fürt erőforrások állapotáról.

"Életjel [megfigyelés"](#page-32-0) oldalszám: 27

Az *életjel megfigyelés* a fürt erőforrás szolgáltatások egyik funkciója. A fürt minden csomópontjáról rendszeres időközönként jelzést küld minden más csomópontra, ezzel ellenőrizve a csomópontok aktív állapotát.

# <span id="page-110-0"></span>**Csomópontok hozzáadása fürthöz**

A fürtökhöz az iSeries navigátor segítségével adhat csomópontokat.

#### **iSeries navigátor**

Ehhez meg kell vásárolni és telepíteni kell a 41. termékopciót (HA Switchable Resources).

Az iSeries navigátor által támogatott egyszerű fürtök legfeljebb 4 csomópontból állhatnak. Ha a fürtben már van négy csomópont, akkor a **Csomópont hozzáadása** lehetőség le van tiltva. Ha a fürtözési igényei túlmutatnak a 4 csomóponton, akkor a fürtözési parancsok vagy API-k használatával, illetve fürtözési köztes szoftverek szállításával foglalkozó IBM üzleti partnerek megoldásaival 128 csomópontos fürtök kialakítására van lehetőség.

Ha egy meglévő fürthöz csomópontot kíván hozzáadni, akkor tegye a következőket:

- 1. Az iSeries navigátorban bontsa ki a Kezelőközpont kategóriát.
- 2. Bontsa ki a **Fürtök** elemet.
- 3. Bontsa ki a fürtöt, amelyhez hozzá kívánja adni a csomópontot.
- 4. Kattintson a jobb egérgombbal a **Csomópontok** elemre, majd válassza az előugró menü **Csomópont hozzáadása** menüpontját.

#### **Fürt parancsok és API-k**

Fürt csomópont hozzáadására a következő módszereket is alkalmazhatja:

- v Fürt csomópont bejegyzés hozzáadása (ADDCLUNODE) parancs
- v Fürt csomópont bejegyzés hozzáadása (QcstAddClusterNodeEntry) API

#### **Kapcsolódó fogalmak**

"Fürt parancsok és API-k" [oldalszám:](#page-82-0) 77

Az i5/OS fürt erőforrás szolgáltatásai egy sor CL parancsot, alkalmazásprogram illesztőt (API) és segédprogramot biztosít, amellyel az iSeries alkalmazásszolgáltatók és ügyfelek javíthatják alkalmazásaik rendelkezésre állását.

"Fürtözési köztes szoftvereket szállító IBM üzleti partnerek és a [rendelkezésre](#page-89-0) álló fürtözési termékek" oldalszám: [84](#page-89-0)

A fürtözés lényegi részét képező logikai többszörözési funkció megvalósítására, illetve a fürtök létrehozására és felügyeletére számos IBM fürtözési köztesszoftver-szállító IBM üzleti partner nyújt megoldásokat.

## **Fürt csomópontok elindítása**

A fürt csomópontok indításakor a csomóponton elindulnak a fürt erőforrás szolgáltatások. A fürtözés 3. változatától kezdődően a csomópont saját magát is elindíthatja, illetve csatlakozhat a pillanatnyilag aktív fürthöz, feltéve, hogy talál aktív fürt csomópontot.

#### **iSeries navigátor**

Ehhez meg kell vásárolni és telepíteni kell a 41. termékopciót (HA Switchable Resources).

Ha a fürt erőforrás szolgáltatások sikeresen elindultak a megadott csomóponton, akkor a csomópont állapota *Elindult* lesz.

Csomópont fürtözésének elindításához tegye a következőket:

- 1. Az iSeries navigátorban bontsa ki a **Kezelőközpont** kategóriát.
- 2. Bontsa ki a **Fürtök** elemet.
- 3. Bontsa ki a fürtöt, amely tartalmazza azt a csomópontot, amelyen el kívánja indítani a fürtözést.
- 4. Kattintson a **Csomópontok** bejegyzésre.

<span id="page-111-0"></span>5. Kattintson a jobb egérgombbal a csomópontra, amelyen el kívánja indítani a fürtözést, majd válassza az előugró menü **Fürt** → **Indítás** menüpontját.

Fürt

#### **CL parancsok és API-k**

A csomópontok indítására használhatja a CL parancsokat vagy alkalmazásprogram illesztőket (API) is. Ha a fürt erőforrás szolgáltatások sikeresen elindultak a megadott csomóponton, akkor a csomópont állapota *Aktív* lesz.

- v Fürt csomópont indítása (STRCLUNOD) parancs
- v Fürt csomópont indítása (QcstStartClusterNode) API

#### **Kapcsolódó feladatok**

"Fürt jobok [befejezése"](#page-122-0) oldalszám: 117

Soha ne próbálja közvetlenül befejezni a fürt jobokat.

"Fürtözési jobok hibáinak [helyreállítása"](#page-150-0) oldalszám: 145

A fürt erőforrás szolgáltatásokkal kapcsolatos jobok hibái jellemzően más irányú problémák tünetei.

#### **Fürt csomópontok befejezése** |

A csomópontok leállítása vagy befejezése leállítja a csomópont fürt erőforrás szolgáltatásait. |

#### **iSeries navigátor** |

Ehhez meg kell vásárolni és telepíteni kell a 41. termékopciót (HA Switchable Resources). |

Ha a fürt erőforrás szolgáltatások sikeresen leálltak a megadott csomóponton, akkor a csomópont állapota *Leállt* lesz. |

- Csomópont fürtözésének befejezéséhez tegye a következőket: |
- 1. Az iSeries navigátorban bontsa ki a **Kezelőközpont** kategóriát. |
- 2. Bontsa ki a **Fürtök** elemet.  $\mathbf{I}$
- 3. Bontsa ki a fürtöt, amely tartalmazza azt a csomópontot, amelyen le kívánja állítani a fürtözést. |
- 4. Kattintson a **Csomópontok** bejegyzésre. |
- 5. Kattintson a jobb egérgombbal a csomópontra, amelyen le kívánja állítani a fürtözést, majd válassza az előugró menü **Fürt** → **Leállítás** menüpontját. | |

### **CL parancsok és API-k** |

A csomópontok leállítására használhatja a CL parancsokat vagy alkalmazásprogram illesztőket (API) is. Ha a fürt | erőforrás szolgáltatások sikeresen befejeződtek a megadott csomóponton, akkor a csomópont állapota *Inaktív* lesz. |

- | Fürt csomópont befejezése (ENDCLUNOD) parancs
- v Fürt csomópont befejezése (QcstEndClusterNode) API |

#### **Kapcsolódó feladatok** |

| |

- "Fürt jobok [befejezése"](#page-122-0) oldalszám: 117 |
- Soha ne próbálja közvetlenül befejezni a fürt jobokat. |
- "Fürtözési jobok hibáinak [helyreállítása"](#page-150-0) oldalszám: 145
	- A fürt erőforrás szolgáltatásokkal kapcsolatos jobok hibái jellemzően más irányú problémák tünetei.

## **Fürtözési verziószám beállítása**

A fürt verziószám határozza meg, hogy a fürt csomópontjai a fürt kommunikációs protokoll milyen szintjén tartják a kapcsolatot egymással.

A fürt verziószám olyan technika, amelynek segítségével a fürt többféle kiadási szintű rendszert is tartalmazhat, és ezek a használható kommunikációs protokoll szintjének meghatározásával képesek a teljes együttműködésre.

A fürt verziószám módosításához a fürt valamennyi csomópontjának azonos lehetséges szinten kell lennie. A fürtözési verziószám ekkor állítható be a lehetséges verziószámnak megfelelően. Ez lehetővé teszi az új funkciók használatát. A verziószám csak eggyel növelhető. Csökkentése a fürt törlése, és alacsonyabb verziószámon való létrehozása nélkül nem lehetséges. Az aktuális fürt verziószámot kezdetben a fürtben meghatározott első csomópont határozza meg. A fürthöz hozzáadásra kerülő további csomópontoknak a fürt aktuális változatán vagy annál újabb szinten kell futniuk, ellenkező esetben a fürthöz hozzáadásuk nem lehetséges.

#### **iSeries navigátor**

Ehhez meg kell vásárolni és telepíteni kell a 41. termékopciót (HA Switchable Resources).

A fürt fürtözési változatának módosításához tegye a következőket:

- 1. Az iSeries navigátorban bontsa ki a **Kezelőközpont** kategóriát.
- 2. Bontsa ki a **Fürtök** elemet.
- 3. Kattintson a jobb egérgombbal a fürtre, majd válassza az előugró menü **Tulajdonságok** menüpontját.
- 4. Módosítsa a fürt verziószámot a kívánt értékre.

#### **Fürt parancsok és API-k**

A fürtözési verziószám módosítására a következő módszereket is alkalmazhatja:

- v Fürt verziószám módosítása (CHGCLUVER) parancs
- v Fürt verziószám beállítása (QcstAdjustClusterVersion) API

#### **Kapcsolódó fogalmak**

"Fürt [verziószám"](#page-19-0) oldalszám: 14

A *fürt verziószám* a fürtben használható funkciók szintjét képviseli.

"Fürtökkel kapcsolatos általános [problémák"](#page-143-0) oldalszám: 138

Ez a témakör sorolja fel a fürtökkel kapcsolatban leggyakrabban felmerülő problémákat és azok kijavítását.

#### **Kapcsolódó feladatok**

"Fürt törlése"

A fürt törlésekor a fürt erőforrás szolgáltatások valamennyi aktív fürt csomóponton befejeződnek, majd a csomópontok törlésre kerülnek a fürtből.

## **Fürt törlése**

A fürt törlésekor a fürt erőforrás szolgáltatások valamennyi aktív fürt csomóponton befejeződnek, majd a csomópontok törlésre kerülnek a fürtből.

**Fontos:** Ha a fürtben független lemeztárak vannak, akkor először el kell távolítani minden csomópontot az |

eszköztartományból az Eszköztartomány bejegyzés eltávolítása (RMVDEVDMNE) paranccsal, mielőtt a fürtöt törölni lehetne.

#### **iSeries navigátor**

| |

Ehhez meg kell vásárolni és telepíteni kell a 41. termékopciót (HA Switchable Resources).

A fürt törléséhez tegye a következőket:

- 1. Az iSeries navigátorban bontsa ki a **Kezelőközpont** kategóriát.
- 2. Bontsa ki a **Fürtök** elemet.
- 3. Kattintson a jobb egérgombbal a törölni kívánt fürtre, majd válassza az előugró menü **Törlés** menüpontját.

### **CL parancsok és API-k**

A fürtök törlésére használhatja a CL parancsokat vagy az alkalmazásprogram illesztőket (API) is.

- | Fürt törlése (DLTCLU) parancs
- | Fürt törlése (QcstDeleteCluster) API

#### **Kapcsolódó feladatok**

"Fürtözési [verziószám](#page-111-0) beállítása" oldalszám: 106

A fürt verziószám határozza meg, hogy a fürt csomópontjai a fürt kommunikációs protokoll milyen szintjén tartják a kapcsolatot egymással.

# **Fürt erőforráscsoportok (CRG) létrehozása** |

Többféle típusú CRG létrehozására is lehetőség van. A létrehozható típusok a következők: alkalmazás, adat, eszköz és | egyenrangú CRG-k. |

CRG létrehozása egy fürtben: |

| | | | | | | | | |

- 1. Az iSeries navigátorban bontsa ki a **Kezelőközpont** → **Fürtök** kategóriát. |
- 2. Bontsa ki a fürtöt, amelyhez hozzá kívánja adni a CRG-t. |
	- a. Ha eszköz CRG-t kíván létrehozni, akkor kattintson a jobb egérgombbal az **Átkapcsolható hardver** bejegyzésre, majd válassza az előugró menü **Új csoport** menüpontját. Megjegyzés: Az **Új csoport** funkció csak akkor használható, ha a helyreállítási tartomány összes csomópontja el van indítva. A részleteket a [fürt](#page-110-0) [csomópontok](#page-110-0) indítása című témakörben találja.
	- b. Ha alkalmazás CRG-t kíván létrehozni, akkor kattintson a jobb egérgombbal az **Átkapcsolható szoftver** bejegyzésre, majd válassza az előugró menü **Új termék** menüpontját.
	- c. Ha adat CRG-t kíván létrehozni, akkor kattintson a jobb egérgombbal az **Átkapcsolható adatok** bejegyzésre, majd válassza az előugró menü **Új csoport** menüpontját.
		- d. Ha egyenrangú CRG-t kíván létrehozni, akkor kattintson a jobb egérgombbal az **Egyenrangú erőforrások** bejegyzésre, majd válassza az előugró menü **Új egyenrangú CRG** menüpontját.

#### **CL parancsok és API-k** |

Fürt erőforráscsoportok létrehozására a következő parancsokat és alkalmazásprogram illesztőket (API) használhatja: |

- v Fürt erőforráscsoport létrehozása (CRTCRG) parancs |
- v Fürt erőforráscsoport létrehozása (QcstCreateClusterResourceGroup) API |

### **Aktív átvételi IP címmel rendelkező alkalmazás CRG létrehozása** |

Az alkalmazás CRG-k létrehozásakor megadhatja egy aktív átvételi IP cím engedélyezését. Ez csak akkor megengedett, | ha a felhasználó állítja be az átvételi IP címet. |

Korábban az aktív átvételi IP címmel rendelkező alkalmazás CRG-k létrehozásának az volt a feltétele, hogy az IP címet | is a felhasználónak kellett beállítania. Az alkalmazás CRG-t azonban nem lehetett elindítani, ha az átvételi IP cím már | aktív volt. Most már alkalmazás CRG-k létrehozásakor megadhatja egy aktív átvételi IP cím engedélyezését is. Az | aktív átvételi IP címeket engedélyező alkalmazás CRG-k indításakor a rendszer engedélyezi a CRG elindítását. |

Aktív átvételi IP cím engedélyezése az alkalmazás CRG-k létrehozásakor: |

- 1. Egy parancssori felületen írja be a következő parancsot: |
- CRTCRG CLUSTER(MYCLUSTER) CRG(MYCRG) CRGTYPE(\*APP) EXITPGM(QDEVELOP/EXITPGM) |

USRPRF(USER) RCYDMN((NODE1 \*PRIMARY)(NODE2 \*BACKUP)) TKVINTNETA('10.1.2.1') CFGINTNETA(\*USR \*YES) |

- A **TKVINTNETA** paraméter azonosítja a használandó átvételi IP címet, a **CFGINTNETA** paraméter pedig azt adja meg, hogy a felhasználó állítja be az átvételi IP címet, és a cím aktív lehet a CRG indításakor. | |
- Az alkalmazás CRG létrehozása után az aktív átvételi IP cím engedélyezéséhez indítsa el a [CRG-t.](#page-114-0) |

#### <span id="page-114-0"></span>**CRG indítása**  $\overline{ }$

| | | | | | | | | |

Többféle típusú CRG elindítására van lehetőség: alkalmazás, adat, eszköz és egyenrangú CRG-k. |

- CRG indításához tegye a következőket: |
- 1. Az iSeries navigátorban bontsa ki a **Kezelőközpont** → **Fürtök** kategóriát. |
- 2. Bontsa ki a fürtöt, amelyen el kívánja indítani a CRG-t. |
	- a. Eszköz CRG elindításához kattintson az **Átkapcsolható hardver** bejegyzésre, kattintson a jobb egérgombbal az elindítani kívánt átkapcsolható hardvercsoportra, majd válassza az előugró menü **Indítás** menüpontját.
	- b. Alkalmazás CRG elindításához kattintson az **Átkapcsolható szoftver** bejegyzésre, kattintson a jobb egérgombbal az elindítani kívánt átkapcsolható szoftvertermékre, majd válassza az előugró menü **Indítás** menüpontját.
	- c. Adat CRG elindításához kattintson az **Átkapcsolható adatok** bejegyzésre, kattintson a jobb egérgombbal az elindítani kívánt átkapcsolható adatcsoportra, majd válassza az előugró menü **Indítás** menüpontját.
	- d. Egyenrangú CRG elindításához kattintson az **Egyenrangú erőforrások** bejegyzésre az összes egyenrangú CRG listázásához, ezután kattintson a jobb egérgombbal az elindítani kívánt egyenrangú CRG-re, majd válassza az előugró menü **Indítás** menüpontját.

#### **CL parancsok és API-k** |

Fürt erőforráscsoportok elindítására a következő parancsokat és alkalmazásprogram illesztőket (API) használhatja: |

- v Fürt erőforráscsoport indítása (STRCRG) parancs |
- v Fürt erőforráscsoport indítása (QcstStartClusterResourceGroup) API |

# **Fürt erőforráscsoport helyreállítási tartományának módosítása**

A fürt erőforráscsoport helyreállítási tartományában lehetőség van a csomópontok szerepének módosítására, illetve a helyreállítási tartomány csomópontjainak hozzáadására és eltávolítására. Az eszközök fürt erőforráscsoportoknál a csomópont telephely nevét és adatport IP címeit is módosíthatja a helyreállítási tartományban.

#### **iSeries navigátor**

Ehhez meg kell vásárolni és telepíteni kell a 41. termékopciót (HA Switchable Resources).

A fürt erőforráscsoport (átkapcsolható hardver, átkapcsolható szoftver vagy átkapcsolható adatok) helyreállítási tartományában található csomópontok szerepének módosításához, illetve csomópontok hozzáadásához vagy eltávolításához tegye a következőket:

- 1. Az iSeries navigátorban bontsa ki a **Kezelőközpont** kategóriát.
- 2. Bontsa ki a **Fürtök** elemet.
- 3. Bontsa ki a fürtöt, amely tartalmazza az átkapcsolható hardvert, szoftvert vagy adatokat, amelyeknek módosítani kívánja a helyreállítási tartományát.
- 4. Bontsa ki az átkapcsolható hardvert, szoftvert vagy adatokat.
- 5. Kattintson a jobb egérgombbal az átkapcsolható hardverre, szoftverre vagy adatokra, majd válassza az előugró menü **Tulajdonságok** menüpontját.
- 6. Válassza ki a **Helyreállítási tartomány** lapot.

A szerepek módosítására, illetve a csomópontok hozzáadására vagy eltávolítására vonatkozó útmutatásokért kattintson a Helyreállítási tartomány lap Súgó gombjára.

#### **CL parancsok és API-k**

A helyreállítási tartományban található csomópontok szerepének módosítására, illetve csomópontok hozzáadására vagy eltávolítására a következő CL parancsokat és alkalmazásprogram illesztőket (API) használhatja:

- v Fürt erőforráscsoport csomópont bejegyzés hozzáadása (ADDCRGNODE) parancs
- v Csomópont hozzáadása helyreállítási tartományhoz (QcstAddNodeToRcvyDomain) API
- v Fürt erőforráscsoport módosítása (CHGCRG) parancs |
- v Fürt erőforráscsoport módosítása (QcstChangeClusterResourceGroup) API |
	- v Fürt erőforráscsoport csomópont bejegyzés eltávolítása (RMVCRGNODE) parancs
	- v Csomópont eltávolítása helyreállítási tartományból (QcstRemoveNodeFromRcvyDomain) API

#### **Kapcsolódó fogalmak**

| | | ["Helyreállítási](#page-17-0) tartomány" oldalszám: 12

- A *helyreállítási tartomány* a fürt csomópontjainak olyan részhalmaza, amelyek egy közös cél, például egy
- helyreállítási tevékenység elvégzése vagy események újraszinkronizálása érdekében egy fürt erőforráscsoportba vannak csoportosítva.

# **Átkapcsolás végrehajtása**

A kézi átkapcsolás hatására az aktuális elsődleges csomópont szerep átkerül a tartalék csomópontra, a fürt erőforráscsoport helyreállítási tartományának beállításainak megfelelően.

Ennek bekövetkezésekor a fürt erőforráscsoport helyreállítási tartományában a csomópontok szerepei a következőképpen változnak meg:

- v A jelenlegi elsődleges csomópont lesz az utolsó aktív tartalék.
- v A jelenlegi első tartalék lesz az új elsődleges csomópont.
- v Az ez utáni tartalékok eggyel feljebb lépnek.

Az átkapcsolás csak elsődleges/tartalék modellben működő, aktív CRG-k esetén alkalmazható. |

**Megjegyzés:** Átkapcsolható eszköz (más néven eszköz CRG) átkapcsolásakor teljesítményszempontok miatt szinkronizálni kell a felhasználói profil nevét, illetve UID és GID értékeit.

#### **iSeries navigátor**

Ehhez meg kell vásárolni és telepíteni kell a 41. termékopciót (HA Switchable Resources).

Ahhoz, hogy egy erőforrás (átkapcsolható hardvercsoport, átkapcsolható alkalmazás vagy átkapcsolható adatcsoport) átkapcsolható legyen az elsődleges csomópontról a helyreállítási tartomány tartalék csomópontjára, az erőforrásnak **Elindult** állapotban kell lennie.

Erőforrás átkapcsolásához tegye a következőket:

- 1. Az iSeries navigátorban bontsa ki a **Kezelőközpont** kategóriát.
- 2. Bontsa ki a **Fürtök** elemet.
- 3. Bontsa ki a kívánt erőforrást tartalmazó fürtöt.
- 4. Az erőforrástól függően kattintson az **Átkapcsolható hardver**, **Átkapcsolható szoftver** vagy **Átkapcsolható adatok** elemre.
- 5. Kattintson a jobb egérgombbal a kívánt erőforrásra, majd válassza az előugró menü **Átkapcsolás** menüpontját.

### **Fürt API-k**

Átkapcsolás végrehajtására a következőket is használhatja:

- v Fürt erőforráscsoport elsődleges csomópont módosítása (CHGCRGPRI) parancs
- v Átkapcsolás kezdeményezése (QcstInitiateSwitchOver) API

### **Kapcsolódó fogalmak**

["Helyreállítási](#page-17-0) tartomány" oldalszám: 12

- <span id="page-116-0"></span>A *helyreállítási tartomány* a fürt csomópontjainak olyan részhalmaza, amelyek egy közös cél, például egy |
- helyreállítási tevékenység elvégzése vagy események újraszinkronizálása érdekében egy fürt erőforráscsoportba |
	- vannak csoportosítva.

|

#### **Kapcsolódó feladatok**

["Átkapcsolás"](#page-27-0) oldalszám: 22

*Átkapcsolásra* akkor kerül sor, ha saját kezűleg áthelyezi egy erőforrás elérését az egyik szerverről egy másikra. Felhasználói profil név, UID és GID szinkronizálás

## **Csomópontok hozzáadása eszköztartományhoz**

Az eszköztartomány a fürt csomópontjainak olyan részhalmaza, amely megosztva használ bizonyos eszközöket.

Mielőtt egy csomópontot be lehetne állítani egy eszköz fürt erőforráscsoport (CRG) helyreállítási tartományába, a csomópontot hozzá kell adni az eszköztartományhoz. Az eszköz fürt erőforráscsoportok helyreállítási tartományában lévő valamennyi csomópontnak azonos eszköztartományhoz kell tartoznia.A fürt csomópontok csak egy eszköztartomány tagjai lehetnek.

Eszköztartományok létrehozásához és kezeléséhez telepíteni kell a 41. termékopciót (HA Switchable Resources), és rendelkezni kell érvényes licenckulccsal az eszköztartomány minden fürt csomópontján.

#### **iSeries navigátor**

Csomópont hozzáadása eszköztartományban az iSeries navigátorban:

- 1. Az iSeries navigátorban bontsa ki a **Kezelőközpont** kategóriát.
- 2. Bontsa ki a **Fürtök** elemet.
- 3. Bontsa ki az eszköztartományhoz hozzáadni kívánt csomópontot tartalmazó fürtöt.
- 4. Kattintson a **Csomópontok** bejegyzésre.
- 5. Kattintson a jobb egérgombbal az eszköztartományhoz hozzáadni kívánt csomópontra, majd válassza az előugró menü **Tulajdonságok** menüpontját.
- 6. A **Fürtözés** lap **Eszköztartomány** mezőjében adja meg az eszköztartomány nevét, amelyhez a csomópontot hozzá kívánja adni.

#### **CL parancsok és API-k**

Eszköztartomány csomópont hozzáadására a következő módszereket is alkalmazhatja:

- v Eszköztartomány bejegyzés hozzáadása (ADDDEVDMNE) parancs
- v Eszköztartomány bejegyzés hozzáadása (QcstAddDeviceDomainEntry) API

#### **Kapcsolódó fogalmak**

["Eszköztartomány"](#page-22-0) oldalszám: 17

Az *eszköztartomány* a fürt csomópontjainak olyan részhalmaza, amely megosztva használ bizonyos eszközöket. Pontosabban az eszköztartomány csomópontjai részt vehetnek hibatűrő eszköz erőforrások bizonyos gyűjteményeinek átkapcsolási tevékenységeiben.

#### **Kapcsolódó feladatok**

"Csomópontok eltávolítása eszköztartományból" Az eszköztartomány a fürt csomópontjainak olyan részhalmaza, amely megosztva használ bizonyos eszközöket.

## **Csomópontok eltávolítása eszköztartományból**

Az eszköztartomány a fürt csomópontjainak olyan részhalmaza, amely megosztva használ bizonyos eszközöket.

#### **Fontos:**

A csomópontoknak az eszköztartományból való eltávolításakor legyen óvatos. Ha olyan csomópontot távolít el az eszköztartományból, amely jelenleg bármilyen független lemeztár elsődleges hozzáférési pontjaként működik, akkor ezek a független lemeztárak az eltávolított csomóponttal maradnak. Ez azt jelenti, hogy a független lemeztárak a továbbiakban nem lesznek elérhetők az eszköztartomány további csomópontjairól.

Miután egy csomópont eltávolításra került egy eszköztartományból, ugyanahhoz az eszköztartományhoz már nem adható hozzá ismét, amennyiben van legalább egy olyan csomópont, amely még mindig tagja az eszköztartománynak. Ha egy csomópontot vissza kíván helyezni az eszköztartományba, akkor tegye a következőket:

- 1. Törölje az eszköztartományhoz hozzáadni kívánt csomópont által jelenleg birtokolt független lemeztárakat.
- 2. Hajtson végre újraindítást (IPL) a csomóponton.
- 3. Adja hozzá a csomópontot az eszköztartományhoz. Lásd a Csomópont hozzáadása eszköztartományhoz című témakört.
- 4. Hozza létre ismét az 1. lépésben törölt független lemeztárakat.

#### **iSeries navigátor**

Ehhez meg kell vásárolni és telepíteni kell a 41. termékopciót (HA Switchable Resources).

Csomópont eltávolítása eszköztartományból az iSeries navigátorban:

- 1. Az iSeries navigátorban bontsa ki a **Kezelőközpont** kategóriát.
- 2. Bontsa ki a **Fürtök** elemet.
- 3. Bontsa ki az eszköztartományból eltávolítani kívánt csomópontot tartalmazó fürtöt.
- 4. Kattintson a **Csomópontok** bejegyzésre.
- 5. Kattintson a jobb egérgombbal az eszköztartományból eltávolítani kívánt csomópontra, majd válassza az előugró menü **Tulajdonságok** menüpontját.
- 6. A Fürtözés lapon távolítsa el a bejegyzést az **Eszköztartomány** mezőben.

### **CL parancsok és API-k**

Eszköztartomány csomópont eltávolítására a következő módszereket is alkalmazhatja:

- Eszköztartomány bejegyzés eltávolítása (RMVDEVDMNE) parancs
- v Eszköztartomány bejegyzés eltávolítása (QcstRemoveDeviceDomainEntry) API

#### **Kapcsolódó fogalmak**

["Eszköztartomány"](#page-22-0) oldalszám: 17

Az *eszköztartomány* a fürt csomópontjainak olyan részhalmaza, amely megosztva használ bizonyos eszközöket. Pontosabban az eszköztartomány csomópontjai részt vehetnek hibatűrő eszköz erőforrások bizonyos gyűjteményeinek átkapcsolási tevékenységeiben.

### **Kapcsolódó feladatok**

"Csomópontok hozzáadása [eszköztartományhoz"](#page-116-0) oldalszám: 111

Az eszköztartomány a fürt csomópontjainak olyan részhalmaza, amely megosztva használ bizonyos eszközöket.

Lemezegység vagy lemeztár hozzáadása

## **A rendszeresemények fürtökre gyakorolt hatásai** |

A rendszerfunkciók befejezésére szolgáló bizonyos parancsok, például a Rendszer kikapcsolása (PWRDWNSYS), a | Rendszer befejezése (ENDSYS) és az Alrendszer befejezése (ENDSBS) váratlanul befejezhetik a fürtözést, amely a |

fürt particionálódásához vezethet. |

A V5R4 kiadásban a PWRDWNSYS, ENDSYS és ENDSBS parancsokban továbbfejlesztések történtek ez irányban. | Ha a fürtözés aktív a csomóponton az említett parancsok kiadásakor, akkor a rendszer a Fürt csomópont befejezése | (QcstEndClusterNode) API-t is meghívja. |

Ha megfelelő módon kívánja végrehajtani a parancsokat, akkor az OPTION(\*CNTRLD) paramétert kell használni, és | meg kell adni egy alkalmas késleltetési időt a DELAY paraméterben. Ellenkező esetben elképzelhető, hogy a Fürt | csomópont befejezése API nem tud befejeződni, mielőtt a rendszerfunkciók visszakapnák a vezérlést. |

**Megjegyzés:** Ha a felhasználó az **OPTION(\*IMMED)** paramétert adja meg, akkor a Fürt csomópont befejezése (QcstEndClusterNode) API-nak mintegy fél perce van a végrehajtásra a rendszer leállása előtt. Ez a fürt csomópont leállítása helyett átállást eredményezhet.

#### **Fürt adminisztrációs tartomány létrehozása** |

fürt adminisztrációs tartományokat az iSeries navigátorral vagy a Fürt adminisztrációs tartomány létrehozása (CRTADMDMN) paranccsal lehet létrehozni. | |

A fürt adminisztrációs tartomány létrehozásához és kezeléséhez a felhasználónak megfelelő jogosultságokkal kell | rendelkeznie a létrejövő fürt erőforráscsoporthoz (CRG), a CRG parancsokhoz és a QCLUSTER felhasználói profilhoz. |

#### **iSeries navigátor** |

| | |

Fürt adminisztrációs tartomány létrehozásához tegye a következőket: |

- 1. Az iSeries navigátorban bontsa ki a **Kezelőközpont** → **Fürtök** kategóriát. |
- 2. Bontsa ki a fürtöt, amelyhez hozzá kívánja adni a fürt adminisztrációs tartományt. |
- 3. Kattintson a jobb egérgombbal az **Egyenrangú erőforrások** elemre, majd válassza az előugró menü **Új adminisztrációs tartomány** menüpontját. | |

#### **CL parancsok és API-k** |

Fürt adminisztrációs tartományok létrehozására a következő parancsokat és alkalmazásprogram illesztőket (API) | használhatja: |

- v Fürt adminisztrációs tartomány létrehozása (CRTADMDMN) parancs |
- v Fürt adminisztrációs tartományok létrehozására szolgáló API nem létezik. |

#### **Kapcsolódó fogalmak**

|

|

- "Fürt parancsok és API-k" [oldalszám:](#page-82-0) 77 |
	- Az i5/OS fürt erőforrás szolgáltatásai egy sor CL parancsot, alkalmazásprogram illesztőt (API) és segédprogramot

biztosít, amellyel az iSeries alkalmazásszolgáltatók és ügyfelek javíthatják alkalmazásaik rendelkezésre állását. |

## **Megfigyelt erőforrás bejegyzések hozzáadása** |

A fürt adminisztrációs tartományokhoz lehetőség van olyan megfigyelt erőforrás bejegyzések hozzáadására, amelyek | több csomópont között megosztott erőforrásokat képviselnek. |

- Megfigyelt erőforrás bejegyzés hozzáadásához tegye a következőket: |
- 1. Az iSeries navigátorban bontsa ki a **Kezelőközpont** → **Fürtök** kategóriát. |
- 2. Bontsa ki a fürtöt, amelyhez hozzá kívánja adni a megfigyelt erőforrás bejegyzést. |
- 3. Bontsa ki az **Egyenrangú erőforrások** elemet a fürt összes egyenrangú erőforrásának megjelenítéséhez. |
- 4. Bontsa ki a fürt adminisztrációs tartományt, amelyhez hozzá kívánja adni a megfigyelt erőforrás bejegyzést. |
- 5. Kattintson a jobb egérgombbal egy megfigyelt erőforrás típuson, majd válassza az előugró menü **Megfigyelt erőforrás bejegyzés hozzáadása** menüpontját. | |
- 6. Válassza ki a megfigyelt erőforrás bejegyzés figyelt attribútumait, majd kattintson az **OK** gombra. |

**Megjegyzés:** Ha jelszó szinkronizálást alkalmazó felhasználói profilokat vesz fel megfigyelt erőforrás bejegyzésként, akkor Szerver biztonság megtartása (QRETSVRSEC) rendszerváltozónak az 1 értéket kell tartalmaznia.  $\blacksquare$ |

#### **CL parancsok és API-k** |

A megfigyelt erőforrások hozzáadására a következő parancsokat és alkalmazásprogram illesztőket használhatja: |

- v A funkciónak nincs támogatott CL parancs megfelelője. Egy nem támogatott parancs és hívásfeldolgozó program (CPP) forrása megtalálható a QUSRTOOL könyvtárban. A parancsforrásról és CPP-ről további információkat a QATTINFO fájl QFPADINFO memberében talál. | | |
- v Megfigyelt erőforrás bejegyzés hozzáadása (QfpadAddMonitoredResourceEntry) API |

#### **Fürt adminisztrációs tartomány megfigyelése** |

A fürt adminisztrációs tartományok létrehozása, illetve a megfelelő megfigyelt erőforrás bejegyzések hozzáadása után a | fürt adminisztrátorának az erőforrások konzisztenciájának ellenőrzése végett figyelnie kell az adminisztrációs tartományon belüli tevékenységet. | |

Ha egy megfigyelt erőforrás globális állapot következetlen, akkor az adminisztrátornak el kell végeznie a megfelelő | lépéseket a következetlenség okának meghatározása, a probléma elhárítása és az erőforrás újraszinkronizálása | érdekében. |

Ha az erőforrás azért következetlen, mert egy frissítés meghiúsult néhány csomóponton, akkor a rendszer által |

megtartott információk alapján meg lehet határozni a hiba okát. A hibát okozó csomópont üzenetet naplóz a problémás |

megfigyelt erőforrás bejegyzésről és a frissítés meghiúsulásának okáról. A többi csomópont üzeneteiből arról |

tájékozódhat, hogy hiba merült fel, és mely csomópontokon hiúsult meg a frissítés. |

A következetlenség okának feltárása után az erőforrás újraszinkronizálható a hibát okozó csomópont frissítésével vagy | az adminisztrációs tartomány befejezésével és újraindításával. |

A megfigyelt erőforrás globális állapota mindenképpen következetlen lesz, ha az erőforrást a tartomány bármelyik | csomópontján törlik, áthelyezik vagy átnevezik. Ha erről van szó, akkor a megfigyelt erőforrás bejegyzést el kell távolítani, mivel a továbbiakban már nem lesz szinkronizálva a fürt adminisztrációs tartományban. |  $\blacksquare$ 

#### **iSeries navigátor**  $\mathbf{I}$

Fürt adminisztrációs tartomány megfigyeléséhez tegye a következőket: |

- 1. Az iSeries navigátorban bontsa ki a **Kezelőközpont** → **Fürtök** kategóriát. |
- 2. Bontsa ki a fürtöt, amelyhez a fürt adminisztrációs tartomány tartozik. |
- $\mathbf{I}$ 3. Bontsa ki az **Egyenrangú erőforrások** elemet, kattintson a jobb egérgombbal az adminisztrációs tartományra, | majd válassza az előugró menü **Tulajdonságok** menüpontját. Az erőforrás a következő állapotokban lehet az aktív | | fürt adminisztrációs tartományban:

#### **Konzisztens**

| | | | | | | | | | | |

Az erőforrásnak a rendszer által megfigyelt összes attribútuma megegyezik a fürt adminisztrációs tartomány minden aktív csomópontján.

#### **Következetlen**

Az erőforrásnak a rendszer által megfigyelt attribútumai nem egyeznek meg a fürt adminisztrációs tartomány minden aktív csomópontján, vagy a fürt adminisztrációs tartomány nem aktív.

#### **Függőben**

A megfigyelt attribútumok értékei jelenleg szinkronizálás alatt vannak a fürt adminisztrációs tartományban.

#### **Hozzáadva**

A megfigyelt erőforrás bekerült a fürt adminisztrációs tartomány megfigyelt erőforrás katalógusába, de még nem került szinkronizálásra.

#### **CL parancsok és API-k** |

Fürt adminisztrációs tartományok megfigyelésére a következő parancsokat és alkalmazásprogram illesztőket (API) | használhatja: |

- v A funkciónak nincs támogatott CL parancs megfelelője. Egy nem támogatott parancs és hívásfeldolgozó program | (CPP) forrása megtalálható a QUSRTOOL könyvtárban. A parancsforrásról és CPP-ről további információkat a QATTINFO fájl QFPADINFO memberében talál. | |
- v Megfigyelt erőforrásra vonatkozó információk lekérdezése (QfpadRtvMonitoredResourceInfo) API |

# **Fürt állapotának megfigyelése**

A fürt erőforrás szolgáltatások a megbízható üzenetkezelési funkció és az életjel megfigyelés segítségével figyelik a fürtöt és annak összetevőit, és szükség esetén elvégzik a megfelelő tevékenységeket.

A fürt és összetevőinek állapota saját kezűleg is megfigyelhető.

#### **iSeries navigátor**

Ehhez meg kell vásárolni és telepíteni kell a 41. termékopciót (HA Switchable Resources).

A fürt állapotának megfigyelése az iSeries navigátorban:

- 1. Az iSeries navigátorban bontsa ki a Kezelőközpont kategóriát.
- 2. Bontsa ki a **Fürtök** elemet.
- 3. Keresse meg az iSeries navigátor mappái között a fürtöt, a csomópontokat vagy erőforrásokat, és tekintse meg állapotukat az iSeries navigátor Állapot oszlopában. Az Állapot oszlop lehetséges értékeiről az online súgó nyújt tájékoztatást. A fürtre vonatkozó információk megtekintéséhez kattintson a jobb egérgombbal a megfelelő fürt összetevőre, majd válassza az előugró menü **Tulajdonságok** menüpontját.

#### **CL parancsok és API-k**

A fürt állapot figyeléséhez a következő parancsokat és alkalmazásprogram illesztőket használhatja:

#### **Fürtinformációk**

Fürtre vonatkozó információk lekérdezése; ilyenek például a fürt csomópontjai, az egyes csomópontokon használt csatoló IP címek, valamint a fürt egyes csomópontjainak állapota.

- v Fürtinformációk megjelenítése (DSPCLUINF) parancs
- v Fürtinformációk listázása (QcstListClusterInfo) API
- v Eszköztartomány információk listázása (QcstListDeviceDomainInfo) API
- v Fürt erőforrás szolgáltatások információinak lekérdezése (QcstRetrieveCRSInfo) API
- v Fürtinformációk lekérdezése (QcstRetrieveClusterInfo) API

#### **Fürt erőforráscsoport információk**

A fürt erőforráscsoportjainak és az ezekre vonatkozó információknak a felsorolása; ilyen például a fürt egyes fürt erőforráscsoportjainak elsődleges csomópontja.

- v Fürt erőforráscsoport információinak megjelenítése (DSPCRGINF) parancs
- v Fürt erőforráscsoportok listázása (QcstListClusterResourceGroups) API
- v Fürt erőforráscsoport információinak listázása (QcstListClusterResourceGroupInf) API

#### **Kapcsolódó fogalmak**

"Megbízható [üzenetkezelési](#page-34-0) funkció" oldalszám: 29

A fürt erőforrás szolgáltatások *megbízható üzenetkezelési funkciója* biztosítja, hogy valamennyi csomópont konzisztens információkkal rendelkezzen a fürt erőforrások állapotáról.

"Életjel [megfigyelés"](#page-32-0) oldalszám: 27

Az *életjel megfigyelés* a fürt erőforrás szolgáltatások egyik funkciója. A fürt minden csomópontjáról rendszeres időközönként jelzést küld minden más csomópontra, ezzel ellenőrizve a csomópontok aktív állapotát.

# **Fürtök teljesítménye**

A fürtök módosítása esetén változhat a fürtök kezeléséhez szükséges terhelés mennyisége.

A fürtözés erőforrásigénye kimerül az életjel megfigyeléshez, a fürt erőforráscsoportok és fürt csomópontok kezeléséhez, illetve a fürt erőforráscsoportok és fürt csomópontok közötti üzenetkezelés megvalósításához szükséges erőforrásokban. A fürtözött környezet működőképessé válása után a terhelés csak akkor fog növekedni, ha a fürtben módosításokat végez.

Normális működési környezetben a fürtözéssel kapcsolatos tevékenységek csak minimális hatással vannak a fürtözött rendszerekre.

#### **Kapcsolódó fogalmak**

"Életjel [megfigyelés"](#page-32-0) oldalszám: 27

Az *életjel megfigyelés* a fürt erőforrás szolgáltatások egyik funkciója. A fürt minden csomópontjáról rendszeres időközönként jelzést küld minden más csomópontra, ezzel ellenőrizve a csomópontok aktív állapotát.

"Fürtökkel kapcsolatos általános [problémák"](#page-143-0) oldalszám: 138

Ez a témakör sorolja fel a fürtökkel kapcsolatban leggyakrabban felmerülő problémákat és azok kijavítását.

### **Fürtök hálózati terhelésének kiegyensúlyozása**

A hálózati terhelést érdemes kiegyenlíteni a fürtök csomópontjait összekötő kommunikációs vonalakra jutó feladatok szétosztásával.

Minél alacsonyabban tartja a kihasználtságot a feladatok kiegyensúlyozásával, annál simábban fognak működni a rendszerek.

#### **Tartalékcsomópontok CPU terhelése:**

A tartalékrendszereket amennyire csak lehet, ki kell használni, de ezzel együtt figyelni kell arra is, hogy átállás esetén tartalék csomópontokra további terhelés kerül.

Fontos elkülöníteni, hogy mi az, ami valóban kritikus fontosságú az üzletmenet szempontjából, és mi nem. Kritikus fontosságú alkalmazások átállásakor biztosítania kell, hogy a tartalékcsomópontok központi feldolgozóegység (CPU) terhelése nem olyan nagy, hogy ez lehetetlenné tenné a kritikus alkalmazások futtatását.

### **Fürtök teljesítményének hangolása**

Mivel az egyes kommunikációs környezetek között jelentős különbségek lehetnek, lehetőség van arra, hogy a fürt kommunikációját meghatározó változókat a környezetnek leginkább megfelelő értékre állítsa.

Az alapértelmezés szerinti beállítások a legtöbb környezetben megfelelőek. Ha az adott környezet nem felel meg teljesen az alapértelmezéseknek, akkor a fürt kommunikációja javítható a környezet hangolásával. A hangolásnak két szintje áll rendelkezésre.

## **Alapszintű hangolás**

Az alapszintű hangolás segítségével a hangolási paraméterek egy magas, alacsony vagy normál időkorlátnak és üzenetküldési időköz értékeknek megfelelően beállított értékkészletre állíthatók be. A normál szint kiválasztása esetén a fürt kommunikációjának teljesítményét és konfigurációját meghatározó paraméterek az alapértelmezés szerinti értékekre lesznek beállítva. Az alacsony szint kiválasztásakor a fürt kommunikációja úgy változik meg, hogy nő az életjelek adása közt eltelt idő, és a különféle üzenetek időkorlátja is. Az alacsonyabb életjel gyakoriság és a megnövekedett időkorlát értékek hatására a fürt kevésbé lesz érzékeny a kommunikációs hibákra. A magas szint kiválasztásakor a fürt kommunikációja úgy változik meg, hogy csökken az életjelek adása közt eltelt idő, és a különféle <span id="page-122-0"></span>üzenetek időkorlátja is. A magasabb életjel gyakoriság és a csökkent időkorlát értékek hatására a fürt érzékenyebb lesz a kommunikációs hibákra.

### **Fejlett hangolás**

A fejlett hangolás lehetővé teszi az egyes paraméterek önálló beállítását az előre meghatározott értéktartományokon belül. Ez lehetővé teszi, hogy a fürt kommunikációját finomabban hangolja rá az adott kommunikációs környezet speciális körülményeire. Fejlett hangolásra irányuló igény felmerülése esetén érdemes segítséget kérni az IBM terméktámogatási szakembereitől. Az egyéni paraméterek helytelen beállítása könnyen okozhatja a teljesítmény romlását.

#### **Kapcsolódó fogalmak**

"Hangolható fürt [kommunikációs](#page-104-0) paraméterek" oldalszám: 99

A Fürt erőforrás szolgáltatások módosítása (QcstChgClusterResourceServices) API lehetővé teszi bizonyos fürt topológiai szolgáltatások, illetve fürt kommunikáció teljesítmény és konfigurációs paraméterek hangolását az adott alkalmazási és hálózati környezetnek megfelelően. Az API a fürtözési funkciók 2. vagy újabb változatait használó fürtök számára érhető el.

#### **Kapcsolódó hivatkozás**

Fürt erőforrás szolgáltatások módosítása (QcstChgClusterResourceServices) API

## **Fürt jobok befejezése**

Soha ne próbálja közvetlenül befejezni a fürt jobokat.

Fürtözött környezet bármilyen futó szolgáltatásának leállításakor a következőképpen kell eljárni:

- 1. Fejezze be a fürtözést a csomóponton.
- 2. Javítsa ki a problémát.
- 3. Indítsa el a fürtözést a csomóponton.

#### **Kapcsolódó feladatok**

"Fürt [csomópontok](#page-111-0) befejezése" oldalszám: 106

A csomópontok leállítása vagy befejezése leállítja a csomópont fürt erőforrás szolgáltatásait.

"Fürt [csomópontok](#page-110-0) elindítása" oldalszám: 105

A fürt csomópontok indításakor a csomóponton elindulnak a fürt erőforrás szolgáltatások. A fürtözés 3. változatától kezdődően a csomópont saját magát is elindíthatja, illetve csatlakozhat a pillanatnyilag aktív fürthöz, feltéve, hogy talál aktív fürt csomópontot.

## **Erőforrás megfigyelés és vezérlés (RMC)**

Az Erőforrás megfigyelés és vezérlés (RMC) egy általános keretrendszer az erőforrások, például fizikai vagy logikai rendszerelemek felügyeletére, megfigyelésére és kezelésére.

Az RMC kommunikációs mechanizmusként szolgál a szerviz események jelentésére a hardverkezelő konzol (HMC) felé. Ha az RMC nem aktív, akkor a szerviz események nem kerülnek jelentésre a HMC-nek. Az RMC-hez tartozó szolgáltatásokat az alábbi lista sorolja fel:

#### **CAS démon**

**Cél:** Az RMC hitelesítési szervereként szolgál.

**Job neve:** QCSTCTCASD

#### **RMC démon**

**Cél:** Az erőforráskezelőkkel folytatott kommunikáció révén megfigyeli az erőforrásokat.

**Job neve:** QCSTCTRMCD

#### **SRC démon**

**Cél:** Figyeli a többi RMC job állapotát, és újraindítja a váratlanul befejeződött jobokat.

#### **Job neve:** QCSTSRCD

## <span id="page-123-0"></span>**Erőforráskezelők (RM)**

Az erőforráskezelők az RMC illetve a tényleges fizikai vagy logikai rendszerelem közötti felületként szolgáló jobok. Bár az RMC alapszintű absztrakciós réteget, például erőforrásosztályokat, erőforrásokat, illetve fizikai vagy logikai elemek ábrázolására szolgáló attribútumokat biztosít, önmagában nem képviseli a tényleges elemeket. A tényleges elemeket az erőforráskezelők képezik le az RMC absztrakcióira. Az RMC által támogatott különféle erőforráskezelőket az alábbi lista tartalmazza:

#### **Naplómegfigyelés RM**

**Cél:** Lehetővé teszi a rendszer működésére vonatkozó információk feljegyzését.

**Job neve:** QYUSALRMD

#### **CSMAgent RM**

**Cél:** Ez biztosítja a felügyeleti szerver (vagyis a HMC) ábrázolására szolgáló erőforrásokat.

**Job neve:** QYUSCMCRMD

#### **Hoszt RM**

**Cél:** Ez biztosítja az egyéni gépek ábrázolására szolgáló erőforrásokat.

**Job neve:** QCSTCTHRMD

#### **Szerviz RM**

|

**Cél:** Kezeli a problémákra vonatkozó információkat, és előkészíti őket a HMC-re való elküldésre.

#### **Job neve:** QSVRMSERMD

### **Az RMC indítása és leállítása**

Az összes RMC job az erőforráskezelő jobokkal együtt a QSYSWRK alrendszerben található, és az alrendszer indításakor automatikusan indulnak. Az indítás végrehajtásához a TCP/IP-nek aktívnak kell lennie. Az RMC démon megköveteli, hogy a TCP/IP aktív legyen. Ha a TCP/IP leáll, akkor az RMC jobok befejeződnek. Az SRC démon automatikusan újraindítja az RMC démont, ha a TCP/IP ismét aktívvá válik. A felhasználó részéről normális körülmények között nincs szükség beavatkozásra. Ha az RMC-t kézzel kell elindítani, akkor ehhez a következő parancsot kell futtatni:

SBMJOB CMD(CALL PGM(QSYS/QCSTCTSRCD)) JOBD(QSYS/QCSTSRCD) PRTDEV(\*JOBD) OUTQ(\*JOBD) USER(\*JOBD) PRTTXT(\*JOBD) RTGDTA(RUNPTY50)

Ha az RMC-t kézzel kell leállítani, akkor az ENDJOB paranccsal fejezze be a QCSTSRCD jobot. Ez elvileg az összes RMC jobot befejezi. Ha nem áll le minden job, akkor saját kezűleg fejezze be a fentebb felsorolt jobok mindegyikét.

## **Jobok szerkezete és viszonyuk a felhasználói sorokhoz**

A fürtök kezelésekor érdemes ismerni a jobok szerkezetét és a várakozási sorokat.

## **Fürt erőforrás szolgáltatások job szerkezete**

A fürt erőforrás szolgáltatások néhány többszálú jobból állnak. Ha egy szerveren aktív a fürtözés, akkor a QSYS felhasználói profil alatt a következő jobok futnak a QSYSWRK alrendszerben. A jobok a QDFTSVR jobleírás használatával futnak, de olyan naplózási szinttel, hogy jöjjön létre munkanapló.

- v A fürt vezérlés egy nevű QCSTCTL jobból áll.
- v A fürt erőforráscsoport kezelő egy QCSTCRGM nevű jobból áll.
- v A fürt erőforráscsoportok CRG objektumonként egy jobból állnak. A job neve megegyezik a fürt erőforráscsoport | nevével. Ebbe a fürt adminisztrációs tartományok is beletartoznak.
	- v Ha egy hibatűrő eszköz CRG eszközlistájának legalább egy bejegyzése be van állítva aktiválásra átkapcsolás vagy átállás esetére, akkor további jobok kiadására kerül sor a bekapcsolási funkció végrehajtásához.

A QCSTCTL és a QCSTCRGM job a fürtözés szempontjából kritikus fontosságú. Más szóval ezeknek a joboknak mindenképpen futniuk kell ahhoz, hogy a fürtözés aktív legyen a csomóponton.

A legtöbb fürt erőforráscsoport API önálló job kiadását eredményezi, amely a fürt erőforráscsoport létrehozásakor megadott felhasználói profilt használja. A fürt erőforráscsoportban megadott végprogram a kiadott jobban kerül meghívásra. A jobok alapértelmezésben a QBATCH jobsorba kerülnek. Ezt a jobsort általában más kötegelt jobok is használják, amelyek ily módon késleltethetik vagy adott esetben meg is akadályozhatják a végprogramok befejezését. Az API-k hatékony futásához hozzon létre egy önálló felhasználói profilt, jobleírást és jobsort a fürt erőforráscsoportok számára. Az új felhasználói profilt adja meg minden létrehozott fürt erőforráscsoportnál. A fürt erőforráscsoporthoz beállított helyreállítási tartomány valamennyi csomópontján ugyanaz a program kerül feldolgozásra.

A Fürt helyreállítás módosítása (CHGCLURCY) paranccsal indíthatja újra a fürt erőforráscsoport jobot a csomópont | fürtözésének befejezése és újraindítása nélkül. |

## **Felhasználói sorok használata a fürt API-kban**

Az eredményinformációs paraméterrel rendelkező API-k által végrehajtott funkciók aszinkron módon működnek, és az | eredményeiket a feldolgozás befejeztével egy felhasználói várakozási sorba küldik. A felhasználói sort létre kell hozni | az API hívása előtt. Felhasználói sort a Felhasználói sor létrehozása (QUSCRTUQ) API segítségével tud létrehozni. A | sort kulcsolt sorként kell létrehozni. A felhasználói sor kulcsát a felhasználói sor bejegyzés formátuma írja le. A | felhasználói sor neve átadásra kerül az API számára. A felhasználói soroknak a fürt API-kon belüli felhasználásáról a |

Fürt API dokumentáció hoz példákat. |

Az Információk terjesztése (QcstDistributeInformation) API használatakor a csomópontok között forgalmazott információk a CRG létrehozásakor megadott felhasználói sorba kerülnek. Ezt a sort a felhasználónak a helyreállítási tartomány minden aktív csomópontján létre kell hoznia az Információk terjesztése API használata előtt. A Fürt erőforráscsoport létrehozása (QcstCreateClusterResourceGroup) API leírása részletezi, hogy mely esetekben kell léteznie az információterjesztési sornak.

Az átállási tevékenységre vonatkozó üzenetek az átállási üzenetsorba kerülnek.

#### **Kapcsolódó fogalmak**

|

"Felhasználói profilok karbantartása minden [csomóponton"](#page-100-0) oldalszám: 95

A felhasználói profilok kétféle módszerrel tarthatók összhangban a fürt összes csomópontján.

"Fürtökkel kapcsolatos problémák [meghatározása"](#page-132-0) oldalszám: 127 Ezzel a témakörrel kezdhető meg a fürt problémák diagnosztizálása.

#### **Kapcsolódó feladatok**

"Fürtözési jobok hibáinak [helyreállítása"](#page-150-0) oldalszám: 145 A fürt erőforrás szolgáltatásokkal kapcsolatos jobok hibái jellemzően más irányú problémák tünetei.

## **Átállási üzenetsor**

Az átállási tevékenységre vonatkozó üzenetek az átállási üzenetsorba kerülnek.

Az átállási üzenetsor lehetővé teszi az adminisztrátor értesítését még az átállás bekövetkezése előtt. Ezáltal az adminisztrátornak lehetősége van az átállás visszavonására az olyan helyzetekben, amikor az átállás valamilyen okból nem lenne szerencsés.

Az átállási üzenetsor akkor kerül meghatározásra, amikor létrehozzák a fürt erőforráscsoportot a Fürt létrehozása (QcstCreateCluster) API segítségével. A fürt erőforráscsoport módosítására szolgáló CL parancs vagy API segítségével módosítható is. Az átállási üzenetsor nem használható az iSeries navigátor fürtkezelési felületével.

Az átállási üzenetsorról további részleteket a Fürt erőforráscsoport API dokumentációjában talál. Az átállási üzenetsor használatával kapcsolatos részleteket az alábbi témakörökben találja.

## <span id="page-125-0"></span>**CL parancsok**

- v CRTCRG (Fürt erőforráscsoport létrehozása) parancs
- v CHGCRG (Fürt erőforráscsoport módosítása) parancs

## **API-k**

- v Fürt erőforráscsoport létrehozása (QcstCreateClusterResourceGroup) API
- v Fürt erőforráscsoport módosítása (QcstChangeClusterResourceGroup) API

# **Felhasználói profilok karbantartása minden csomóponton**

A felhasználói profilok kétféle módszerrel tarthatók összhangban a fürt összes csomópontján. |

Az egyik módszer egy fürt adminisztrációs tartomány létrehozása a fürt megosztott erőforrásainak megfigyelése végett. | A fürt adminisztrációs tartományok a felhasználói profilok mellett több más erőforrást is meg tudnak figyelni, ily | módon lehetőséget biztosítva a csomópontok közös erőforrásainak egyszerű kezelésére. Az erőforrásokról további | részleteket a Megfigyelt [erőforrások](#page-15-0) című témakörben talál. Ha a fürt adminisztrációs tartomány aktív, akkor a | felhasználói profilok frissítésekor a változások automatikusan átadódnak a többi csomópontnak is. Ha a fürt | adminisztrációs tartomány nem aktív, akkor a változások átadására a fürt adminisztrációs tartomány aktiválásakor kerül sor. | |

**Megjegyzés:** Ha tervezi a fürtön belül jelszó szinkronizálást alkalmazó felhasználói profilok megosztását, akkor a Szerver biztonság megtartása (QRETSVRSEC) rendszerváltozót 1-re kell állítani. | |

A második módszerrel az adminisztrátorok az iSeries navigátor Kezelőközpont funkciójával több rendszeren vagy |

rendszercsoporton végezhetnek különböző tevékenységeket. A támogatás kiterjed néhány általános felhasználói |

adminisztrációval kapcsolatos feladatra is, amelyekkel az operátorok frissíthetik a felhasználókat a fürthöz tartozó  $\blacksquare$ 

rendszereken. A Kezelőközpont lehetővé teszi a felhasználói profil funkciók végrehajtását több rendszeren is. Ezen |

kívül az adminisztrátor megadhat egy olyan parancsot, amely a felhasználói profilok létrehozása után fut le a |

célrendszereken. |

# **Fürtök mentése és helyreállítása**

A rendszerek fürtözése esetén is fontos, hogy kialakítsa az adatok védelmét szolgáló rendszermentési és helyreállítási stratégiát.

Ha a fürtözést a rendszermentési stratégia részeként kívánja alkalmazni oly módon, hogy az egyik rendszer fut, miközben a másik le van állítva a mentés idejére, akkor az ilyen fürtökben legalább három rendszer beállítása ajánlott. Három fürt csomópont esetén mindig lesz tartalékrendszer, amelyre végre lehet hajtani az átállást egy esetleges meghibásodás során.

### **Fürt erőforráscsoportok mentése és visszaállítása**

A fürt erőforráscsoport a fürt aktív és inaktív állapotában is menthető. A fürt erőforráscsoportok visszaállítására a következő korlátozások vonatkoznak:

- v Ha a fürt működik, és a fürt erőforráscsoport ismert a fürt számára, akkor a fürt erőforráscsoport visszaállítása nem lehetséges.
- v Fürthöz nem beállított csomóponton fürt erőforráscsoportok visszaállítása nem lehetséges.

A fürt erőforráscsoportok akkor állíthatók vissza, ha a fürt aktív, a fürt erőforráscsoport nem ismert a fürt számára, a csomópont tagja a fürt erőforráscsoport helyreállítási tartományának, és a fürt neve megfelel a fürt erőforráscsoportban megadott névnek. A fürt erőforráscsoportok akkor állíthatók vissza, ha a fürt be van állítva, de nem aktív a csomóponton, és a csomópont tagja a kérdéses fürt erőforráscsoport helyreállítási tartományának.

### **Felkészülés katasztrófákra**

Katasztrófa bekövetkezése esetén a fürtöt újra kell konfigurálni. Ilyen helyzetek előkészítése érdekében ajánlott a fürt konfigurációs információk mentése, és az információk nyomtatott formájú megőrzése is.

1. A fürt konfigurációs módosításainak elvégzése után a Konfiguráció mentése (SAVCFG) vagy a Rendszer mentése (SAVSYS) paranccsal gondoskodjék róla, hogy a visszaállított belső fürtinformációk naprakészek, illetve a fürt további csomópontjaival konzisztensek legyenek. A SAVCFG és SAVSYS végrehajtásával kapcsolatban további információkat a Konfigurációs információk mentése című témakörben talál.

2. A fürt konfigurációs információit minden egyes módosítás után nyomtassa ki. A fürtinformációkat a |

Fürtinformációk megjelenítése (DSPCLUINF) paranccsal nyomtathatja ki. A kimenetből érdemes egy példányt a mentési szalagok mellett tárolni arra az esetre, ha esetleg egy katasztrófa miatt a teljes fürtöt ismét be kellene állítani.

|

| |

#### **Kapcsolódó fogalmak**

"Fürt [visszaállítása](#page-152-0) mentési szalagokról" oldalszám: 147

Szokásos működés esetén soha nincs szükség mentési szalagról végzett visszaállításra.

Konfigurációs információk mentése

"Fürtök [helyreállítása](#page-151-0) a rendszer teljes elvesztése után" oldalszám: 146

Az itt megadott információkat a Rendszermentés és helyreállítás című kiadvány megfelelő ellenőrzőlistájával együtt használja fel a teljes rendszer helyreállítására a szerver áramellátásának váratlan megszakadása miatt bekövetkezett teljes rendszer elvesztés esetén.

"Fürtök konfigurációjának mentése"

A fürt erőforráscsoport objektumok mentésére a rendszer parancsai használhatók.

"Fürt [helyreállítása](#page-152-0) katasztrófa után" oldalszám: 147

Minden csomópont elvesztését okozó katasztrófa bekövetkezése esetén a fürtöt újra kell konfigurálni.

#### **Kapcsolódó feladatok**

A mentési és a helyreállítási stratégia tervezése

Rendszerinformációk nyomtatása

## **Fürtök konfigurációjának mentése**

A fürt erőforráscsoport objektumok mentésére a rendszer parancsai használhatók.

A SAVSYS (Rendszer mentése) paranccsal a teljes rendszer, nemcsak a beállított fürt mentésére használható. A beállított rendszer mentésére a SAVCFG (Konfiguráció mentése) parancs használható.

### SAVOBJ(QUSRSYS/\*ALL) OBJTYPE (\*CRG)

**Megjegyzés:** A fürt erőforráscsoport objektumok csak az aktuális kiadásra menthetők.

#### **Kapcsolódó feladatok**

"Fürtök mentése és [helyreállítása"](#page-125-0) oldalszám: 120

A rendszerek fürtözése esetén is fontos, hogy kialakítsa az adatok védelmét szolgáló rendszermentési és helyreállítási stratégiát.

#### **Kapcsolódó hivatkozás**

SAVSYS (Rendszer mentése) parancs

SAVCFG (Konfiguráció mentése) parancs

## **Példák: Fürt konfigurációk**

Ezek a példák néhány tipikus fürt megvalósításon keresztül bemutatják, mikor, miért és hogyan lehetnek hasznosak a fürtök.

# **Példa: Egyszerű fürt két csomóponttal**

Ez a konfigurációs példa egy egyszerű, két csomópontot tartalmazó fürtöt mutat be.

Ez a példakonfiguráció a következőket mutatja be:

- v Egyoldali többszörözés és átállás
- v Kétszintű környezet
- v Alkalmazások és adatok közös mozgatása
- v Az adatok offline feldolgozásához használt tartalék
- 1 · Egyenrangú CRG folyamatos működése

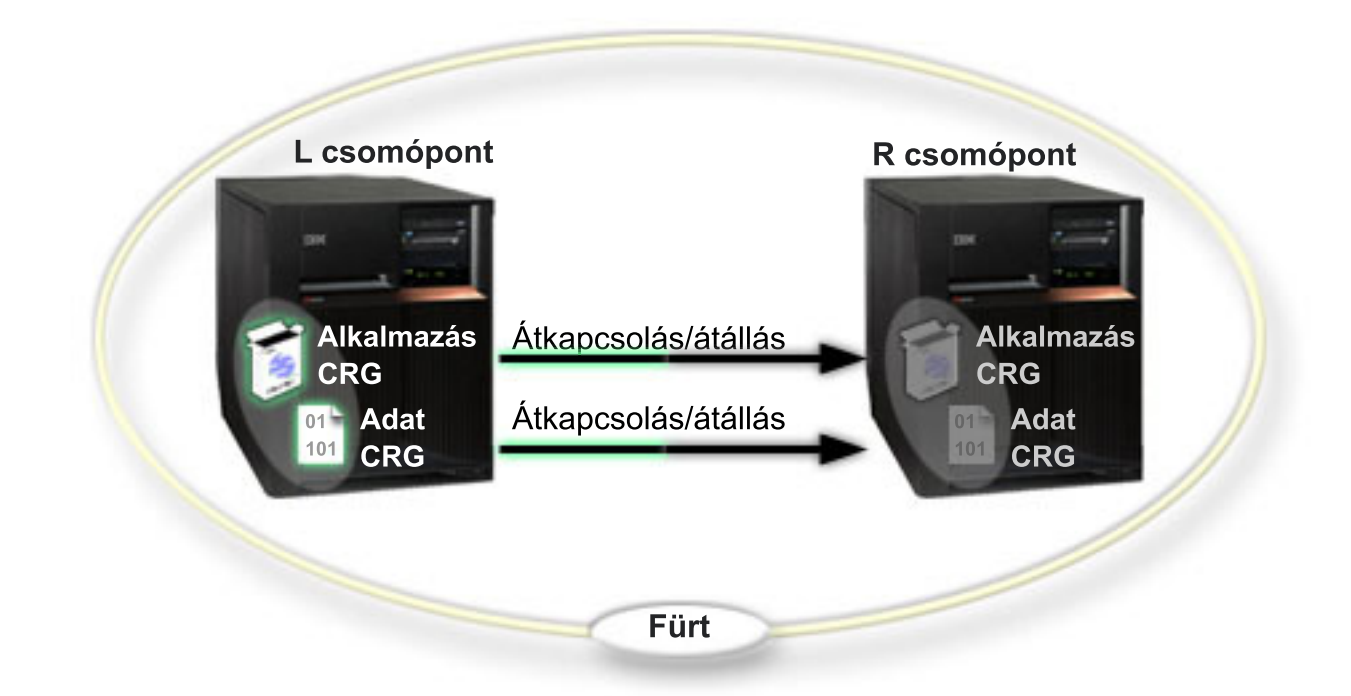

A példában az L csomópont két fürt erőforráscsoport, egy alkalmazás CRG és egy adat CRG elsődleges csomópontja. | Emellett tartalmaz egy egyenrangú CRG-t is, amely a csomópontok folytonos működését biztosítja. Az L csomóponton | rendszeres időközönként lefut két végprogram az alkalmazás fürt erőforráscsoporton. Az egyidejűleg futó két  $\blacksquare$  $\blacksquare$ végprogram oka az, hogy ha meghívja a CRG indítása API-t, akkor elindul egy végprogram, és az alkalmazás CRG aktív állapotában folyamatosan fut. Ha az alkalmazás CRG-n meg kell hívni a CRG befejezése API-t, akkor egy másik  $\mathbf{L}$ | | végprogram indul el. Az R csomópont mindkét fürt erőforráscsoport helyreállítási tartományának első és egyetlen | tartalékcsomópontja. Az adat CRG-hez tartozó adatok, illetve az alkalmazás CRG-hez tartozó fontos alkalmazás adatok többszörözve vannak az L csomópontról az R csomópontra. Ha az L csomópont meghibásodik, vagy adminisztrációs | okokból le kell állítani, akkor átállásra vagy átkapcsolásra kerül sor, és az R csomópont lesz az elsődleges csomópontja | |az alkalmazás és adat CRG-nek is. Az R csomópont átveszi az alkalmazás CRG számára beállított átvételi IP címet.

**Megjegyzés:** Ha az L csomópont nem működik, akkor a rendszer rendelkezésre állása veszélyeztetett, mivel az R csomópont meghibásodásának esetére nincs tartalék. Az L csomópont a helyreállítás és újracsatlakozás után mindkét fürt erőforráscsoport tartaléka lehet. Ezen a ponton a többszörözés az R csomópontról folyik az L csomópontra. Ha vissza kívánja helyezni az L csomópontot az elsődleges szerepkörbe, akkor adminisztrációs átkapcsolást kell kezdeményezni.

# **Példa: Egy négy csomópontból álló fürt**

Ez a példa egy bonyolultabb, négy csomópontból álló fürtöt mutat be.

Ez a példakonfiguráció a következőket mutatja be:

- v Kétoldali többszörözés és átállás
- v Háromszintű környezet
- v Alkalmazások és adatok független mozgatása
- v Tartalék felhasználása eltérő terheléssel járó szokásos működéshez

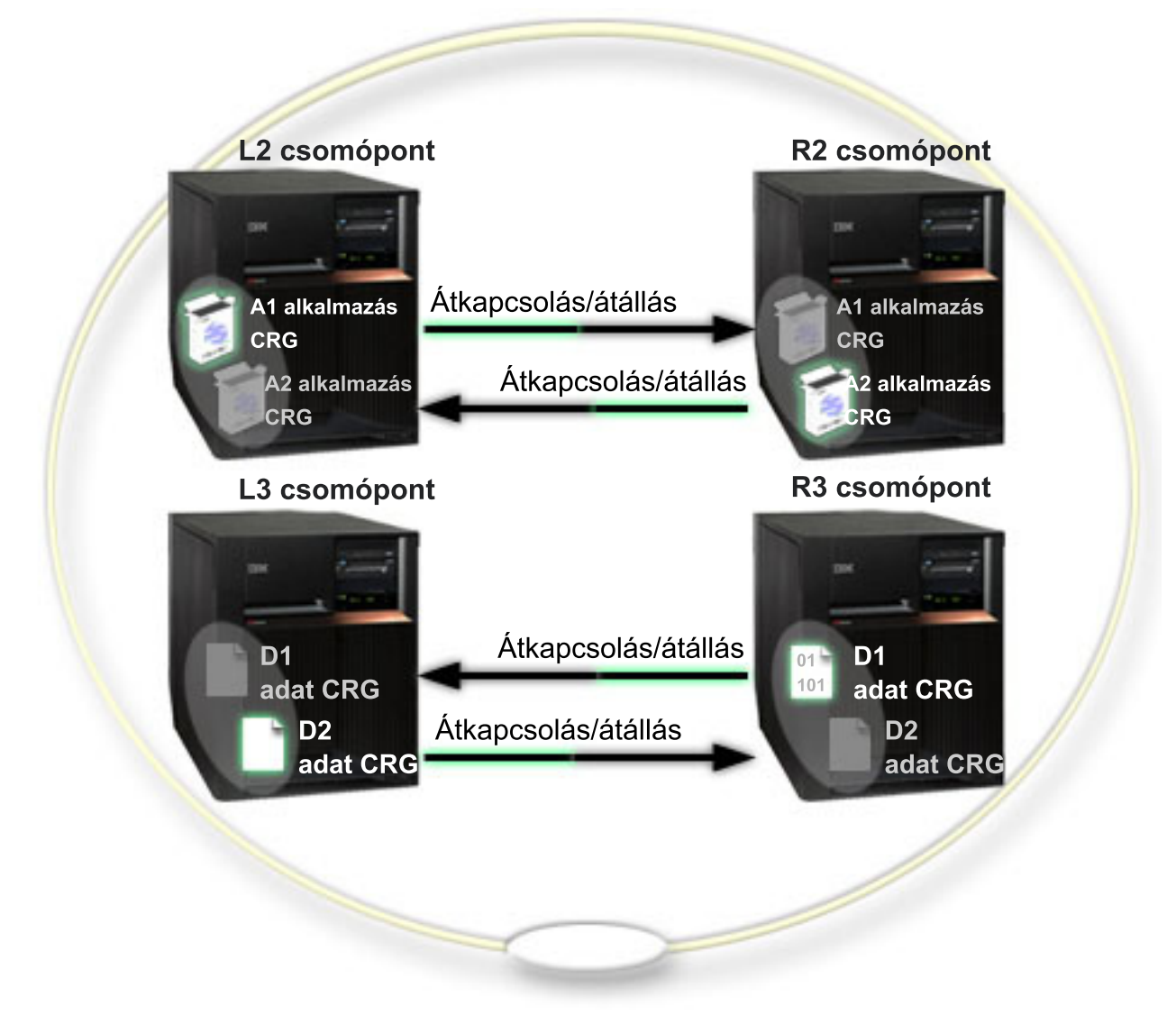

A négy csomópontból álló fürt példája mutatja be az iSeries fürtökkel lehetővé váló további rugalmasságot. A fürtben két alkalmazás fürt erőforráscsoport (A1 és A2), illetve két adat fürt erőforráscsoport (D1 és D2) található. A D1 az A1 alkalmazáshoz tartozó kritikus adatokat jelenti. A D2 az A2 alkalmazáshoz tartozó kritikus adatokat jelenti. Mivel a bemutatott környezet háromszintű, az alkalmazások a második szinten (L2 és R2 csomópont), az adatok pedig a harmadik szinten (L3 és R3 csomópont) találhatók.

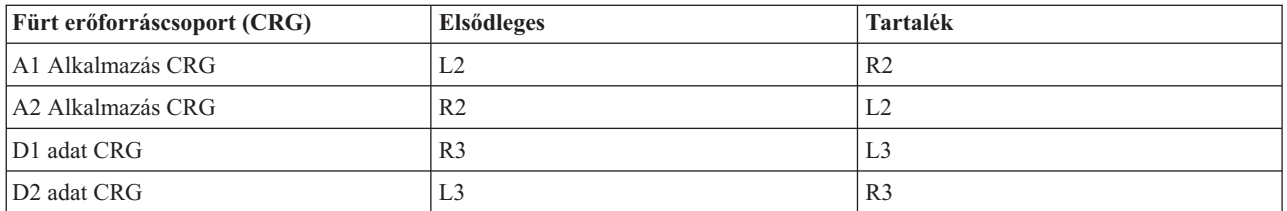

A konfiguráció lehetővé teszi a kölcsönös átvételt mind az alkalmazások, mind az adatok szintjén. A szokásos működés során mind a négy csomópont használatban van. Emellett felhasználhatók a fürt más rendszereinek tartalékaként is. A két alkalmazásnak és a hozzájuk tartozó adatoknak mindig rendelkezésre kell állniuk a fürtben. Egyik önálló csomópont kiesése sem érinti a rendelkezésre állást. A rendelkezésre állás egy alkalmazásszintű és egy adatszintű csomópont együttes kimaradása esetén sem sérül.

**Megjegyzés:** Ha bármelyik csomópont kiesik, akkor a fürt veszélyeztetett állapotban fut, mivel ilyenkor bizonyos fürt erőforrások többszörözésére nem kerül sor. A szituáció feloldásához a kritikus fürt erőforrások számára egynél több tartalékot kell meghatározni.

# **Példa: Átkapcsolható lemezeket tartalmazó fürt független lemeztárakkal**

Az átkapcsolható lemezeket alkalmazó fürtök az adatok többszörözésére nyújtanak alternatív megoldást. Az átkapcsolt lemezeket tartalmazó fürtökben az adatokat független lemeztárak (más néven független ASP-k) tárolják.

Ez a példakonfiguráció a következőket mutatja be:

- v Egy átkapcsolható független lemeztár egy készenléti szerverrel. A független lemeztár néhány átkapcsolható lemezegységből áll.
- v Kétszintű környezet
- v Alkalmazások és adatok közös mozgatása
- v Az alkalmazás adataihoz nem kapcsolódó eltérő terhelésekhez használt tartalék
- v Nincs többszörözés, a fürtben az adatoknak csak egy példánya létezik

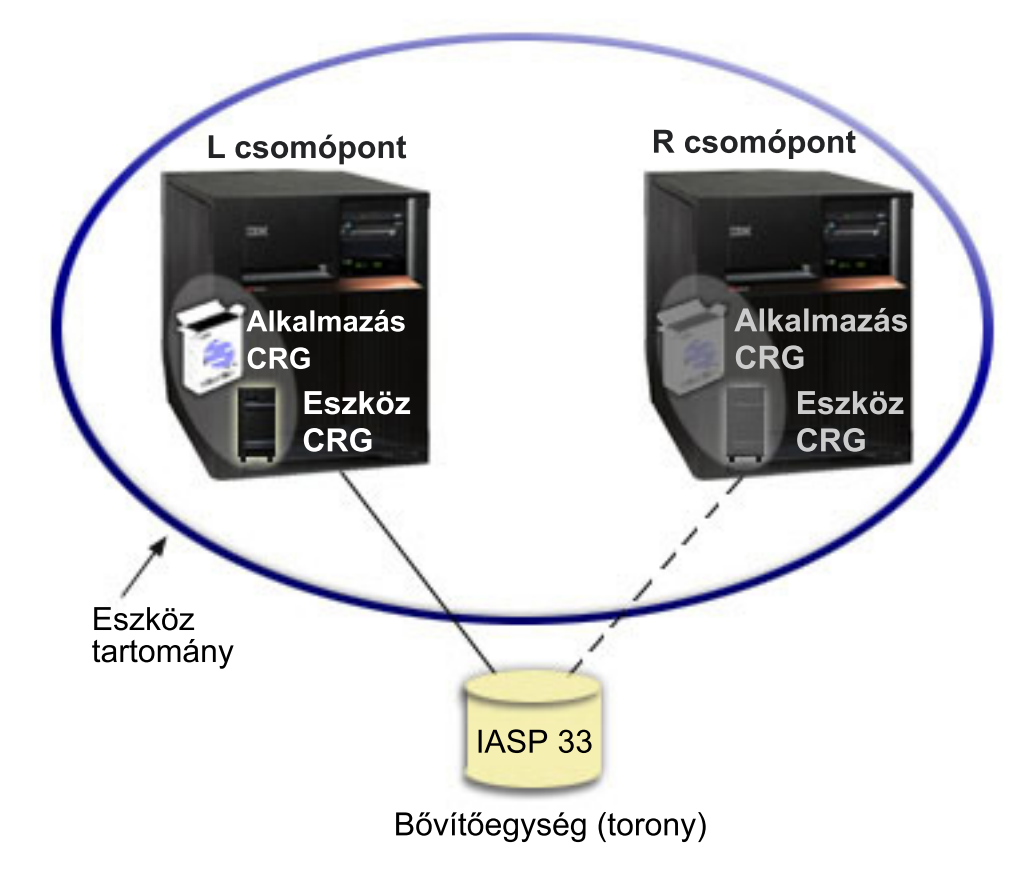

A példában az L és R csomópont azonos eszköztartományhoz tartozik. A fürt erőforráscsoport, vagyis az alkalmazás CRG és az adat CRG elsődleges csomópontja jelenleg az L csomópont. Az R csomópont mindkét fürt erőforráscsoport elsődleges (és egyetlen) tartaléka. Az eszköz fürt erőforráscsoporthoz tartozó adatok egy átkapcsolható erőforráson, például egy külső bővítőegységen (torony) találhatók. Az alkalmazás fürt erőforráscsoporthoz kapcsolódó alkalmazás

információk tárolhatók ugyanebben a toronyban, vagy valamilyen más módon meg kell oldani a többszörözésüket az L és R csomópont között. Ha az L csomópont meghibásodik, vagy adminisztrációs okok miatt le kell kapcsolni, akkor az R csomópont lesz mindkét fürt erőforráscsoport elsődleges csomópontja. Az R csomópont átveszi az alkalmazás CRG számára beállított átvételi IP címet.Emellett az R csomópont átveszi az eszköz CRG számára meghatározott átkapcsolható erőforrás tulajdonjogát.

**Megjegyzés:** Ha az L csomópont nem működik, akkor a rendszer rendelkezésre állása veszélyeztetett, mivel az R csomópont meghibásodásának esetére nincs tartalék. Az L csomópont a helyreállítás és újracsatlakozás után mindkét fürt erőforráscsoport tartaléka lehet. Ha vissza kívánja helyezni az elsődleges szerepkörbe, akkor adminisztrációs átkapcsolást kell végrehajtani.

#### **Kapcsolódó fogalmak**

Független lemeztár konfigurációk

## **Példa: Egyenrangú erőforrások kezelésére szolgáló fürt adminisztrációs** | **tartomány** |

Ez a témakör ír le egy olyan példakonfigurációt, amelyben egy fürt adminisztrációs tartomány szolgál a fürt erőforrásainak megfigyelésére. | |

Ez a példakonfiguráció a következőket mutatja be: |

- v Két csomópontból álló fürt |
- v A két csomópontot tartalmazó fürt adminisztrációs tartomány |
- v Egy a tartományon belül szinkronizálandó felhasználói profil megfigyelt erőforrás bejegyzése |

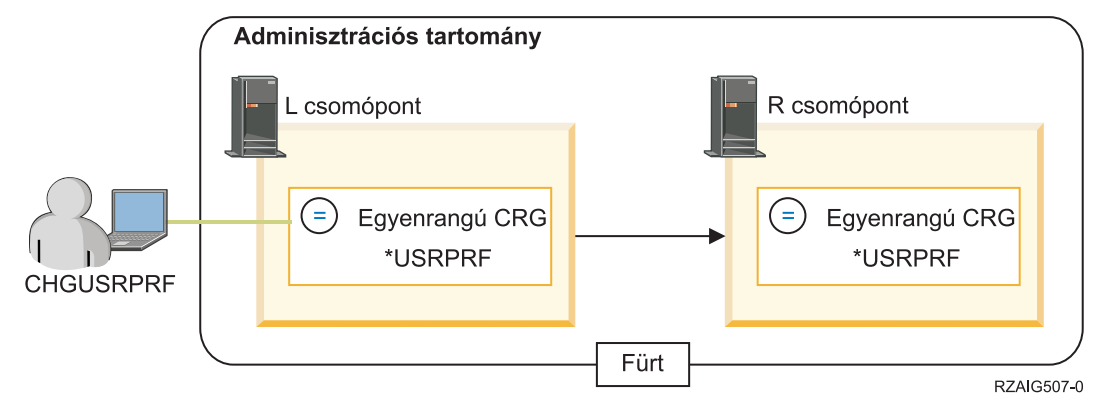

|

|

- A példában az adminisztrátor biztosítani szeretné, hogy a felhasználói profil a teljes fürtben össze legyen hangolva, |
- ezért létrehoz egy fürt adminisztrációs tartományt a felhasználói profil változásainak nyomon követése és |
- szinkronizálása végett. A fürt adminisztrációs tartományt egy olyan egyenrangú CRG képviseli, amelyben az L és R |
- csomópont található. A fürt adminisztrációs tartományba bekerül a felhasználói profil megfigyelt erőforrás bejegyzése. |
- A példában a felhasználói profil minden attribútuma ki lett választva a megfigyelt erőforrás bejegyzés hozzáadásakor. |
- Ennek megfelelően ha a felhasználói profil bármelyik jellemzője megváltozik akár az L, akár az R csomóponton, akkor |
- a változás automatikusan átkerül a tartomány többi aktív csomópontjára a CRG elindítása után. |
- A példa beállításához az adminisztrátor a következő lépéseket végezte el: |
- 1. Az L és R csomópontokat tartalmazó fürt létrehozása. |
- 2. A fürt adminisztrációs tartomány létrehozása az L és R csomópontokon. |
- 3. A felhasználói profil megfigyelt erőforrás bejegyzésének hozzáadása. |
- 4. A fürt adminisztrációs tartományt képviselő CRG elindítása. |
- 5. A felhasználói profil módosítása az L vagy R csomóponton. A fürt adminisztrációs tartomány másik csomópontján a felhasználói profil automatikusan frissítésre kerül. A sikeres frissítés után a megfigyelt erőforrás globális állapota | | |
- konzisztens lesz.

# **Példa: Független lemeztárak földrajzi tükrözéssel**

A következő példa a földrajzi tükrözés beállítására mutat be egy módszert. Az A csomópont és B csomópont Budapesten található. A C és D csomópont Pécsett található. Mind a négy csomópont ugyanannak a helyreállítási tartománynak a tagja. Az éles példány az A és B csomópont között kapcsolható át. A tükrözött példány a C és D csomópontok között kapcsolható át. Mivel az összes csomópont ugyanabban a helyreállítási tartományban található, a budapesti forrásrendszer szerepet cserélhet a pécsi célrendszerrel, ily módon lehetővé téve, hogy Pécsett legyen az éles példány.

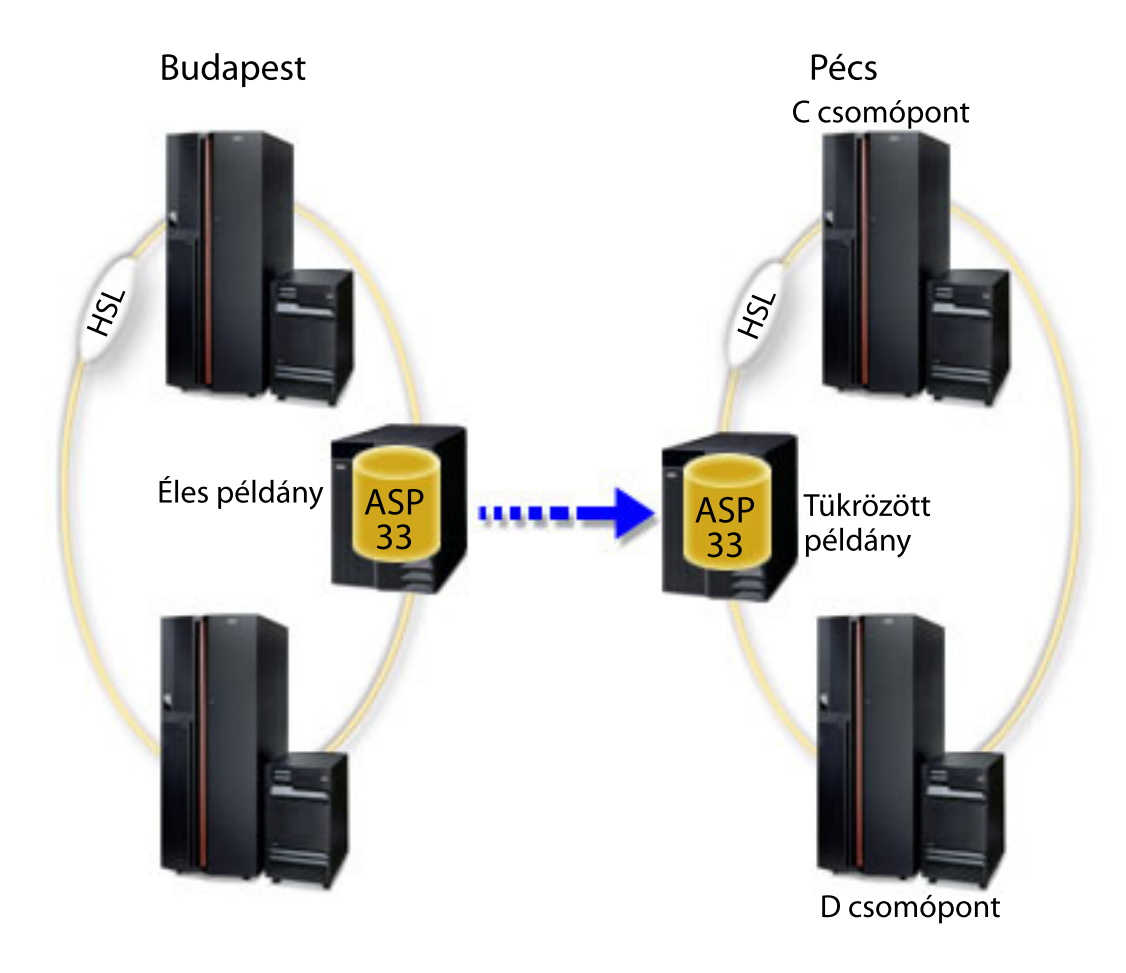

A helyreállítási tartomány csomópontjaihoz a következő szerepek vannak rendelve:

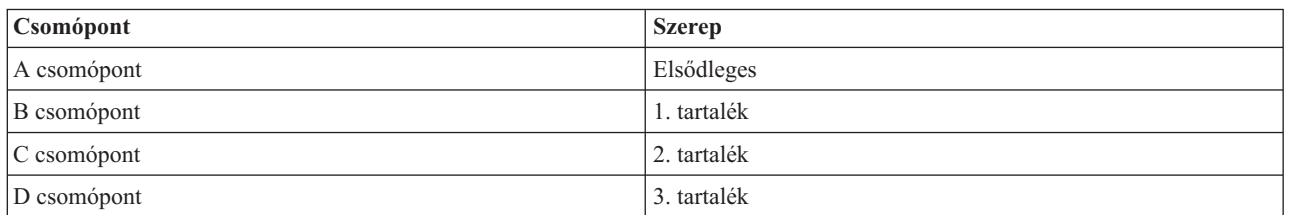

Egy Budapestet sújtó természeti katasztrófa bekövetkezése esetén a pécsi C csomópontból lesz az elsődleges csomópont, az általa birtokolt tükrözött példány pedig éles példánnyá lép elő. Ezzel a C csomópont lesz a földrajzi tükrözés forrásrendszere is, bár a földrajzi tükrözés fel lesz függesztve, hiszen a természeti katasztrófa miatt nem lesz budapesti cél csomópont. A budapesti telephely helyreállítása után az A csomópont lesz a tartalék, és a korábbi éles példány lesz a tükrözött példány.

## **Fürtök hibaelhárítása**

Ebben a témakörben találhatók a fürtökhöz kapcsolódó problémák helyreállítási eljárásai.

<span id="page-132-0"></span>Bizonyos esetekben elképzelhető, hogy a fürt nem mutat megfelelő működést. Ez a témakör a fürtökkel kapcsolatban fellépő lehetséges problémákra vonatkozóan nyújt információkat.

# **Fürtökkel kapcsolatos problémák meghatározása**

Ezzel a témakörrel kezdhető meg a fürt problémák diagnosztizálása.

Bizonyos esetekben elképzelhető, hogy a fürt nem működik megfelelően. Ha problémát gyanít, akkor az alábbiak segítségével határozhatja meg, hogy problémáról van-e szó, és ha igen, akkor ennek természetét is.

#### v **Határozza meg, hogy a fürtözés aktív-e a rendszeren.**

Ha ellenőrizni kívánja, hogy a fürt erőforrás szolgáltatások aktív-e, akkor keresse meg a QCSTCTL és QCSTCRGM jobokat a QSYSWRK alrendszerben. Ha ezek a jobok aktívak, akkor a fürt erőforrás szolgáltatások is aktívak. Ez történhet úgy, hogy az iSeries navigátor Jobkezelés funkciójával Megjeleníti az alrendszer aktív jobjait, vagy használhatja a WRKACTJOB (Aktív jobok kezelése) parancsot. Emellett megtekintheti a fürt állapotát a DSPCLUINF (Fürtinformációk megjelenítése) paranccsal.

– Az említetteken kívül a fürt job szolgáltatásoknak további aktív jobjai lehetnek. A fürt erőforrás szolgáltatás jobjainak szerkezetéről további felvilágosítással a Fürt erőforrás [szolgáltatás](#page-123-0) jobok szerkezete című témakör szolgál.

#### v **Keressen problémákra utaló üzeneteket.**

- Nézze meg, hogy a QSYSOPR tartalmaz-e válaszra várakozó kérdés üzeneteket.
- Keressen a QSYSOPR üzenetsorban fürt problémára utaló hibaüzeneteket. Az üzenetek azonosítója általában a CPFBB00 - CPFBBFF tartományba esik.
- Nézze meg a fürt problémát jelző üzenetek történetnaplóját a DSPLOG paranccsal. Az üzenetek azonosítója általában a CPFBB00 - CPFBBFF tartományba esik.

#### v **Keressen súlyos hibákra utaló üzeneteket a fürt jobok munkanaplóiban.**

A jobok kezdeti naplózási szintjének beállítása (4 0 \*SECLVL), így a szükséges hibaüzenetek megjelennek a munkanaplóban. Győződjön meg róla, hogy a jobok és végprogramok jobjainak naplózási szintje megfelelően be van állítva. Ha a fürtözés nem aktív, még mindig megtekintheti a fürt jobok és végprogram jobok spoolfájljait.

#### v **Ha bizonyos formájú lefagyást gyanít, akkor nézze meg a fürt jobok hívási vermeit.**

Nézze meg, hogy van-e bármilyen DEQW (sorból eltávolításra várakozó) állapotú program. Ha igen, akkor ellenőrizze minden egyes szál hívási vermét, és nézze meg, hogy tartalmaz-e bármelyik hívási verem getSpecialMsg hívást.

### v **Ellenőrizze a fürtözés VLIC naplóbejegyzéseit.**

A naplóbejegyzések főkódja 4800.

v **A NETSTAT parancs segítségével határozza meg, hogy van-e bármilyen probléma a kommunikációs környezetben.**

A NETSTAT felvilágosítással szolgál a rendszer TCP/IP hálózati útvonalairól, csatolóiról, TCP kapcsolatairól és UDP portjairól.

- A NETSTAT 1. menüpontjával (TCP/IP csatoló állapotának kezelése) győződjön meg róla, hogy a fürtözéshez kiválasztott IP címek állapota Aktív. Emellett ellenőrizze, hogy a visszacsatolási (127.0.0.1) cím is aktív-e.
- A NETSTAT 3. menüpontjával (TCP/IP kapcsolati állapot kezelése) jelenítse meg a portszámokat (F14). Az 5550 helyi portnak Figyelés állapotban kell lennie. A portot az STRTCPSVR \*INETD paranccsal kell megnyitni. Ezt a QTCP felhasználó alatt futó QTOGINTD job meglétével ellenőrizheti az Aktív jobok listájában. Ha egy csomóponton a fürtözés el van indítva, akkor az 5551 helyi portnak szintén nyitva kell lennie, csak \*UDP állapotban. Ha a fürtözés nincs elindítva, akkor az 5551 port nem lehet megnyitva. Ha mégis meg van nyitva, akkor ez megakadályozza a fürtözés elindítását a kérdéses csomóponton.
- v Használja a ping parancsot. Ha olyan fürt csomópontot próbál elindítani, amely nem pingelhető, akkor belső fürtözési hibát (CPFBB46) fog kapni.
- v **A CLUSTERINFO makró segítésével jelenítse meg, hogyan látják a fürt erőforrás szolgáltatások a fürt** | **csomópontjait, a különböző fürt erőforráscsoportok csomópontjait, illetve a jelenleg használatban álló IP címeket.** | |
- Az itt talált következetlenségek segíthetnek a nem megfelelően működő fürtök problémás területeinek |
- elkülönítésében. A CLUSTERINFO makró eredményeinek értelmezésére vonatkozó részleteket a ["Probléma](#page-137-0) |
- elemzése [CLUSTERINFO](#page-137-0) makróval" oldalszám: 132 című témakörben találja. |

#### **Kapcsolódó fogalmak**

"Jobok szerkezete és viszonyuk a [felhasználói](#page-123-0) sorokhoz" oldalszám: 118 A fürtök kezelésekor érdemes ismerni a jobok szerkezetét és a várakozási sorokat.

#### **Kapcsolódó feladatok**

Alrendszer jobjainak megjelenítése

#### **Kapcsolódó hivatkozás**

WRKACTJOB (Aktív jobok kezelése)

DSPCLUINF (Fürtinformációk megjelenítése) parancs

#### **Fürtre vonatkozó helyreállítási információk begyűjtése** |

A fürtök átfogó állapotára vonatkozó információk begyűjtésére a Fürt kezelése (WRKCLU) parancs használható. Ezek | az információk a hibák megoldásában nyújthatnak segítséget.  $\blacksquare$ 

A Fürt kezelése (WRKCLU) parancs a fürt csomópontok és objektumok kezelésére, illetve a rájuk vonatkozó |

információk megjelenítésére szolgál. A parancs futtatásakor megjelenik a Fürt kezelése képernyő. A fürt |

csomópontjainak és a fürtre vonatkozó információk megjelenítése mellett a parancs a fürtre vonatkozó információk összegyűjtésére is használható. |  $\blacksquare$ 

- Hibaelhárítási információk összegyűjtéséhez tegye a következőket: |
- 1. Egy karakteres felületen írja be a WRKCLU parancsot. A következő paraméterekkel határozhatja meg, milyen fürt állapotinformációkkal kíván foglalkozni. | |

#### **\*SELECT**

A Fürt kezelése menü megjelenítése.

#### **\*NODE**

| | | | | |

| | | | |

 $\overline{1}$ 

A fürt csomópontjainak listáját tartalmazó Fürt információk panel megjelenítése.

- **\*CFG** A fürt összes konfigurációs paraméterének megjelenítése. Ez a paraméter használható a fürt erőforráscsoportokra vonatkozó részletes információk megtekintésére is.
- **\*CRG** A fürtben található fürt erőforráscsoportok listájának megjelenítése. |

### **\*SERVICE**

Nyomkövetési és hibakeresési információk begyűjtése a fürt összes fürt erőforrás szolgáltatási jobjáról. Az információkat a rendszer fájlba írja, minden fürt erőforrás szolgáltatási jobhoz külön membert létrehozva. Ezt a paramétert csak akkor használja, ha a szerviz szolgáltató kifejezetten ezt kéri. A paraméter a Fürt nyomkövetés kiíratása (DMPCLUTRC) parancs paraméterező képernyőjét jeleníti meg.

#### **Problémák elemzése a Fürt nyomkövetés kiíratása (DMPCLUTRC) paranccsal** | |

A Fürt nyomkövetés kiíratása (DMPCLUTRC) parancs a fürtökkel kapcsolatos problémák elhárítására szolgál. |

A Fürt nyomkövetés kiíratása (DMPCLUTRC) parancs segítséget nyújtat annak meghatározásában, hogy egy fürt job | befejeződött-e, vagy hogy milyen tevékenységet végez jelenleg a job. A parancs a fürttel kapcsolatos nyomkövetést és | hibakeresési információkat fájlba írja. Az információk kiírása a fürt csomópontokon helyben történik. A paranccsal egy | vagy minden fürt erőforrás szolgáltatási (CRS) job kiíratása lehetséges. Minden kiíratott CRS job külön fájlmembert kap a fájlban. A fájlmember neve a CRS job neve lesz. A kimenet előállításához a fürtözésnek aktívnak kell lennie. A | parancsnak csak azoknál a csomópontoknál lesz kimenete, amelyeknek van aktív CRS jobjuk. A kiírt információk a | fürt objektumokról szerzett felhasználói nyomkövetésekből és egyéb információkból erednek. A kiírt információk | mennyiségét a kiíratási szint határozza meg. A lehetséges kiíratási szintek közé az alapvető információk, a hibainformációk, általános információk és részletes információk tartoznak. A kiíratási szint határozza meg, hogy a |  $\blacksquare$ |

fájlba mennyi információ kerül. A legtöbb esetben az IBM szerviz képviselője tájékoztatja, hogy milyen szintű |

kiíratásra van szükség; a legtöbb hibaelhárítási helyzetben a LEVEL(\*ERROR) megfelelő eredményeket biztosít. Ha |

nem biztos benne, hogy egy adott helyzetben melyik szint lenne megfelelő, akkor kérjen segítséget az IBM szerviz | képviselőjétől. |

#### **Nyomkövetési eredmények értelmezése** |

A nyomkövetési eredmények értelmezésével meghatározhatja, hogy mi történik a fürtben, például melyik fürt job miatt | kell várakoznia a protokollnak. A felhasználói nyomkövetésből származó kimenetben egy egyenlőségjelekből (=) álló elválasztó sor látható. A fájlban látható elválasztó sorok számát az határozza meg, hogy a DMPCLUTRC hányszor lett lefuttatva. Egy fájlba a DMPCLUTRC több hívásával kapcsolatban is kerülhetnek információk. A legfrissebb információk a legutóbbi veremkiíratásokban találhatók. Bizonyos esetekben a CRG jobok két csoporttal is rendelkezhetnek. Ilyenkor minden csoport saját kiíratási szakaszt kap a fájlban. | | | | |

Az alábbi példában két csomópont (SYSTEM1 és SYSTEM2) alkot egy MYCLUSTER nevű fürtöt. A fürtben egy CRG található, MYCRG néven. Mindkét csomópont tagja a MYCRG helyreállítási tartományának. A felhasználó kiadta az STRCRG parancsot, de az túl hosszú ideig tart. Egy másik munkaállomásról a felhasználó kiadott egy DMPCLUTRC CLUSTER(MYCLUSTER) CRG(\*ALL) LEVEL(\*ERROR) FILE(MYFILE) parancsot. | | | |

A példában tegyük fel, hogy a DMPCLUTRC parancs kimenete a MYFILE fájl MYCRG nevű memberében található. | A MYCRG tagjainak tartalmának jobb megértéséhez a fájlt több részre bontottuk. Az egyes szakaszokban a zárójelek | között kiemelten álló számok azonosítják a szövegben leírt információkat. E részletek nyújthatnak segítséget a fürttel kapcsolatos problémák hibaelhárításakor. | |

**Megjegyzés:** A függőleges pontozás azt jelenti, hogy a nyomkövetés el lett távolítva, ezért nem jelenik meg a kimenetben. |

### **A DMPCLUTRC eredményeinek 1. része**

|

| | | | | | | | | | | | |

|

| | | | | | | | | | | | | User Trace Dump for job 073586/QSYS/MYCRG. Size: 300K, Wrapped 0 times.

```
--- 08/22/2005 16:43:32 ---
(1a) 00000006:658536 Main thread handle 2
(1b) 00000008:748016 Work thread 1 handle 13
(1b) 00000007:754576 Work thread 2 handle 11
--- 08/22/2005 16:46:04 ---
00000008:269608 CSTDAMBR 1115: WaitForMsg 4 1005 CPFBB3C
--- 08/22/2005 16:48:17 ---
      00000006:925112
(1c) DMPCLUTRC Node SYSTEM1 Group MYCRG
    ===================================================
```
L Az első szakasz tartalmazza a fürt job szálszámait és azonosítóit. A fürt joboknak kettő vagy annál is több szállja is lehet. Ebben a példában egy elsődleges szál (1a) van, itt érkezik be az összes feladat, illetve ezen kívül két feldolgozó | | szál (1b). A szakasz emellett tájékoztat arról, hogy honnan származik a nyomkövetés, és hogy melyik fürt jobra | vonatkozik (1c).

## **A DMPCLUTRC eredményeinek 2. része**

```
00000006:925168 Stack Dump For Target Thread: Handle 2 (0x00000002)
      00000006:925192 Stack:
 (2aa) Main Thread Stack MYCRG
      00000006:925256 Stack: Library / Program Module Stmt Procedure
      00000006:933432 Stack: QSYS / QCSTCRGJOB CSTCRGJOB 0 : CXX PEP Fv
      00000006:933488 Stack: QSYS / QCSTCRGJOB CSTCRGJOB 46 : main
      00000006:933536 Stack: QSYS / QCSTCRGJOB CSTCRGJOB 65 : completeStartup__FP8CstDAMbr
      00000006:933584 Stack: QSYS / QCSTCRGJOB CSTCRGJOB 26 : mainQueueProcessLoop__FP8Cs
                             DAMbr
      00000006:933616 Stack: QSYS / QCSTCMN CSTDAMBR 57 : processQueueMsgs 8CstDAMbrF
                             Q2_8CstDAMbr13CstQueueIndex
      00000006:933664 Stack: QSYS / QCSTCMN CSTDAMBR 53 : processMsg 8CstDAMbrFP6CstM
```
sg 00000006:933712 Stack: QSYS / QCSTCMN CSTDAMBR 17 : callFnPtr 8CstDAMbrFPQ2 8Cs tDAMbr19MsgFunctionPtrEntryP6 00000006:933744 Stack: QSYS / QCSTCRGJOB CSTCRGJOB 94 : crgDump\_\_FP6CstMsgP8CstDAMbr 00000006:933792 Stack: QSYS / QCSTCMN CSTACK 95 : CstAckQueryMsg 00000006:933832 Stack: QSYS / QP0ZCPA QP0ZUDBG 3 : Qp0zDumpTargetStack 00000006:933864 Stack: QSYS / QP0ZSCPA QP0ZSDBG 12 : Qp0zSUDumpTargetStack 00000006:934016 Stack: Exception In Stack Dump Code 00000006:934040 Stack: thread is likely terminated or no longer running the same code as the captured stack 00000006:934080 **(2a)** Work Thread Index 1 Group MYCRG Last or current values **(2e)** 00000006:934112 Request handle 8E3E1002 EE3218A1 824F0004 AC000456 **(2c)** 00000006:934136 SPI name QcstStartClusterResourceGroup 00000006:934160 **(2g)** POF 10, Completed ack round 1 **(2i)** 00000006:934176 **(2o)** In waitForJobEnd QDFTJOBD MYCLUSTER 073590 00000006:934216 Node Ack Status POF **(2bb)** Nack Msg Id 00000006:934240 **(2n)** SYSTEM1 **(2cc)** Ready 00000006:934272 SYSTEM2 Ack 10 **(2k)** 00000006:934296 Messages 00000006:934320 Stack Dump For Target Thread: Handle 13 (0x0000000d) 00000006:934344 Stack: Work Thread 1 Stack MYCRG<br>00000006:934792 Stack: Library / Program 1 00000006:934792 Stack: Library / Program Module Stmt Procedure 00000006:934840 Stack: QSYS / QCSTCRGJOB CSTCRGJOB 9 : workThreadRoutine FPv 00000006:934888 Stack: QSYS / QCSTCRGJOB CSTCRGJOB 28 : workQueueProcessLoop\_\_FP8Cst DAMbr 00000006:941688 Stack: QSYS / QCSTCMN CSTDAMBR 57 : processQueueMsgs\_\_8CstDAMbrF Q2\_8CstDAMbr13CstQueueIndex 00000006:941696 Stack: QSYS / QCSTCMN CSTDAMBR 33 : processMsq 8CstDAMbrFP6CstM sg 00000006:941712 Stack: QSYS / QCSTCMN CSTDAMBR 17 : callFnPtr\_8CstDAMbrFPQ2\_8Cs tDAMbr19MsgFunctionPtrEntryP6 00000006:941728 Stack: QSYS / QCSTCMN CSTACK 3 : CstStripOffHeaderMsgPart 00000006:941736 Stack: QSYS / QCSTCMN CSTDAMBR 53 : processMsg 8CstDAMbrFP6CstM sg<br>QSYS 00000006:941752 Stack: QSYS / QCSTCMN CSTDAMBR 17 : callFnPtr\_\_8CstDAMbrFPQ2\_8Cs tDAMbr19MsgFunctionPtrEntryP6 00000006:970888 Stack: QSYS / QCSTCRGS2 CSTCRGSS 39 : startCrg 00000006:970912 Stack: QSYS / QCSTCRGS2 CSTCRGSS 344 : doMessageProcessing\_\_FP6CstM sgP8CstDAMbr<br>:QSYS / QC 00000006:970928 Stack: QSYS / QCSTCRGS2 CSTCRGSS 57 : doExitPgmPhase\_\_FP6CstMsgP8C stDAMbr 00000006:981984 Stack: QSYS / QCSTCMN CSTDAMBR 52 : waitForJobEnd\_\_8CstDAMbrFPA2 6\_ci 00000006:982000 Stack:  $\sqrt{QSTCMN}$  CSTDAMBR 73 : waitForSpecialMsg 8CstDAMbr FP17CstSpecialMsgListPA8\_ciT3 00000006:982016 Stack: QSYS / QC2UTIL1 QC2MI3 1 : **(2dd)** deq 00000006:982136 Stack: Exception In Stack Dump Code 00000006:982136 Stack: thread is likely terminated or no longer running the same code as the captured stack 00000006:982160 **(2b)**Work Thread Index 2 Group MYCRG Last or current values **(2f)**00000006:982176 Request handle D9C3C8C3 E2E3F5F2 0003 0000 **(2cc)**00000006:982176 SPI name 00000006:982184 **(2h)** POF 0, **(2d)**Completed ack **(2j)**round 0 00000006:982184 In getNextWorkMsg 00000006:982208 Node Ack Status POF Nack Msg Id **(2l)** 00000006:982208 SYSTEM1 Ready **(2l)** 00000006:982232 SYSTEM2 Ready 00000006:982248 Messages 00000006:982256 Stack Dump For Target Thread: Handle 11 (0x0000000b) 00000006:982256 Stack: Work Thread 2 Stack MYCRG 00000006:982344 Stack: Library / Program Module Stmt Procedure : workThreadRoutine FPv 00000006:982376 Stack: QSYS / QCSTCRGJOB CSTCRGJOB 28 : workQueueProcessLoop\_\_FP8Cst DAMbr 00000006:982392 Stack: QSYS / QCSTCMN CSTDAMBR 51 : processQueueMsgs 8CstDAMbrF

| | | | | | | | | | | | | | | | | | | | | | | | | | | | | | | | | | | | | | | | | | | | | | | | | | | | | | | | | | | | | | | | | | |

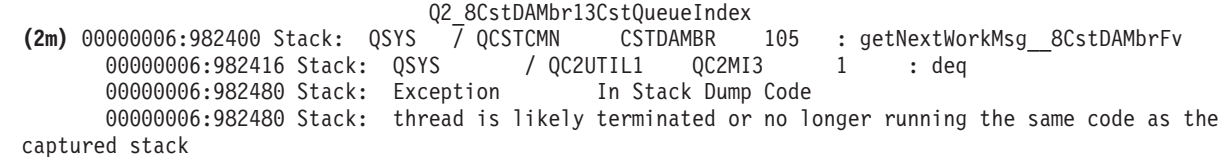

A második rész tartalmazza a fürt job szálljainak hívási vermeit. A legnagyobb részben az elsődleges szál a DMPCLUTRC-t mutatja, amely épp befejeződött (2aa). A feldolgozó szálak (2a és 2b) nyomkövetési információi nyújtanak segítséget a fürt job tevékenységének meghatározásában. Ez a szakasz tartalmazza a hívási verem részleteket, például az SPI nevet (2c), a befejezett visszaigazolást (ACK) (2d), a társított API (2c) vagy az aktuális hibapont (POF) kérési azonosítóját (2g és 2h), az aktuális visszaigazolási kört (2i és 2j), illetve a nyugtázott csomópontokat (2k és 2l). | | |  $\mathbf{I}$ | |

Az aktuális *hibapont (POF)* egy belső érték, amely azt jelenti, hol jár az aktuális protokoll a kódban, nem feltétlenül azt, hogy hiba történt. Az *ACK* azt jelenti, hogy a csomópont sikeresen elvégezte a részét a protokollban, és a többi csomópont ACK vagy NACK jelzésére vár. A *NACK* azt jelenti, hogy a csomópont nem tudja végrehajtani a protokollbeli feladatát, és a többi csomópont válaszára vár. A NACK üzenetazonosítóját a következő oszlop (2bb) adja meg. Ez ugyanaz az üzenet, mint ami a kezdeményező RIQ eredményeképpen lett kiküldve. Ha egy csomópont meghibásodik a protokoll során, akkor az állapota Meghibásodott lesz, ami a protokolltól és a csomóponttól függően akár NACK-ként is tekinthető. Az inaktív ACK állapot azt jelenti, hogy a csomópont nem vesz részt a protokollban. Az Üzemkész érték azt jelenti, hogy a csomópont még nem válaszolt vissza. Amikor a szál getNextWorkMsg állapotban van (2m), akkor ezt azt jelenti, hogy a szál feldolgozandó tevékenységre várakozik. | | | | | | | | |

Olvassa végig az eljárásneveket alulról felfelé haladva a hívási veremben. A példafájl egy deq (2dd) bejegyzést tartalmaz, amelyet egy waitForSpecialMsg, waitForJobEnd és egy doExitPgmPhase követ. Ez azt jelzi, hogy a protokoll egy végprogram befejezésére vár, mielőtt folytathatná a feldolgozást. Az Ack Status (2k) alapján lehet meghatározni, hogy a protokoll mire vár. A példában a SYSTEM1 csomópontra várakozás látható (2n). A minősített jobnév (2e) jelzi a jobot, amelyre a rendszer várakozik. A jobnév meghatározása után a job kezelésével lehet elhárítani a késlekedés okát. Ilyen ok lehet, ha a job még mindig a jobsorban várakozik, vagy a job fut, de a feldolgozása hosszabb időt igényel, vagy a job zárolt objektumra várakozik. | | | | | | |

A példában a protokoll egy végprogram befejeződésére vár. Azt, hogy a protokoll egy végprogramra vagy job állapotra vár-e, könnyebben is meg lehet határozni, az első szakaszban a waitForJobEnd (2o) bejegyzésre keresve. A várakozás tárgyát képező job neve ugyanabban a sorban olvasható. Ez megszünteti a vermek végignézegetésének szükségességét. | | |

## **A DMPCLUTRC eredményeinek 3. része** |

| | | | | |

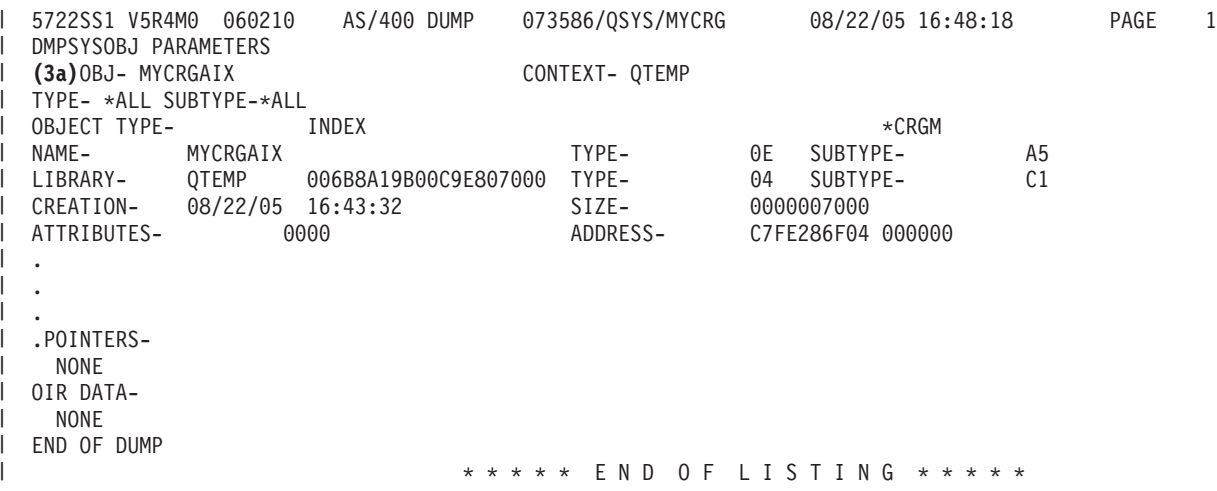

A harmadik szakasz a fürt jobra vonatkozó információkat tartalmazó belső objektumot mutatja. Ebben a példában ez | egy egy MYCRGAIX (3a) nevű belső index. Az itt látható információk sokkal könnyebben olvashatók a fenti 2. szakasznál. ||

### <span id="page-137-0"></span>**A DMPCLUTRC eredményeinek 4. része** |

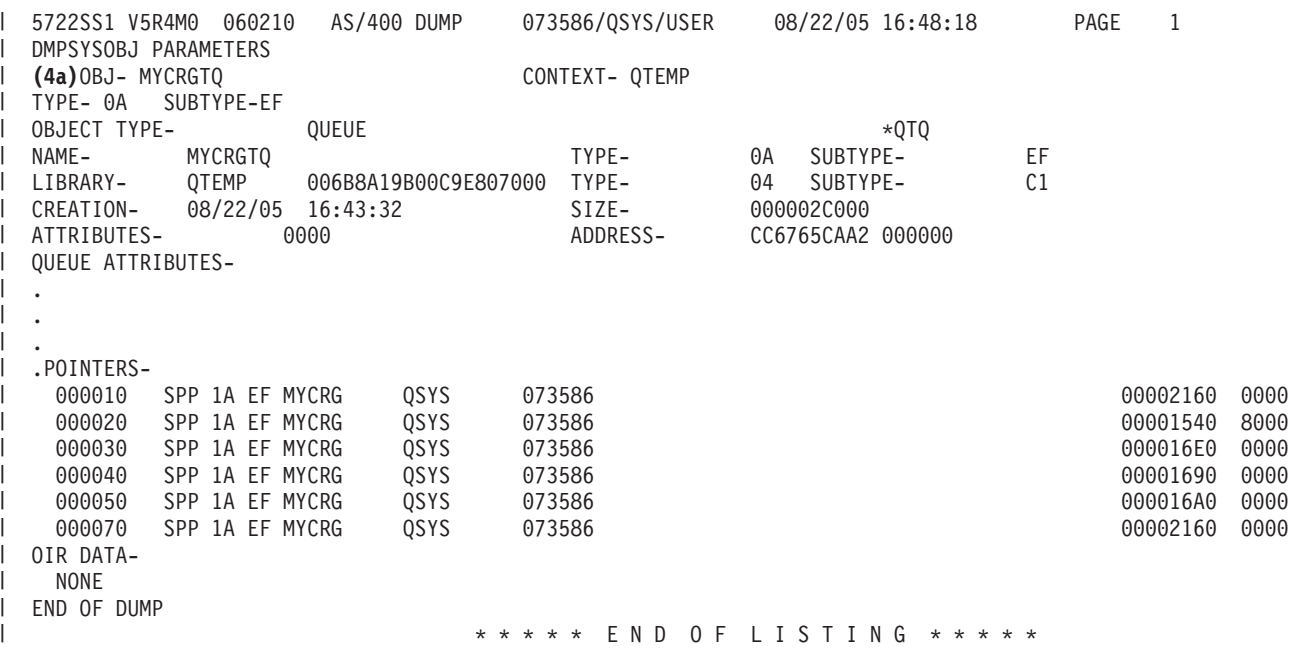

A negyedik szakaszt nyomkövetési sornak nevezik. Jelen esetben ennek neve MYCRGTQ. Ez adja meg, hogy a fürt |

miért hajtotta végre a jobot, illetve hogyan válaszoltak az egyes jobok a kérésre. |

**Megjegyzés:** A kiadvány nem tér ki részletesen minden üzenetre. |

### **A DMPCLUTRC eredményeinek 5. része** |

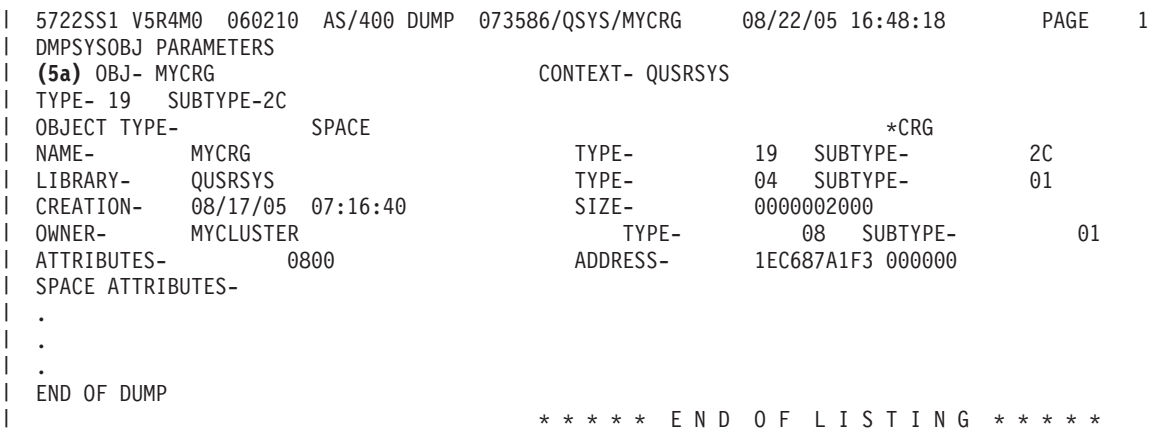

Az ötödik szakasz a CRG objektumról (5a) tartalmaz információkat. |

## **Probléma elemzése CLUSTERINFO makróval**

A CLUSTERINFO makró a fürt erőforrás szolgáltatások által fenntartott információkat jeleníti meg a csomópontokra, fürt erőforráscsoportokra (CRG) és aktív fürt IP címekre vonatkozóan.

A CLUSTERINFO makró pillanatképet készít a fürt jelenlegi információiról. A parancs végighalad a fürtözés objektumain, és a helyi csomóponton létrehozza a fürt teljes leírását. A CLUSTERINFO makró fekete dobozként szolgál a különböző fürt objektumok számára, így segítséget nyújthat a fürttel kapcsolatban felmerült problémák meghatározásában. A CLUSTERINFO eléréséhez tegye a következőket:

- 1. Egy karakteres felületen írja be az STRSST parancsot.
- 2. Jelentkezzen be egy szervizeszköz felhasználói profillal.
- 3. A Szervizeszköz indítása képernyőn válassza ki az 1. menüpontot (Szervizeszköz indítása).
- 4. Válassza ki a 4. menüpontot (Megjelenítés/változtatás/kiíratás).
- 5. Válassza ki a 2. menüpontot (Kiíratás nyomtatóra).
- 6. Válassza ki a 2. menüpontot (Licenc belső kód (LIC) adatok).
- 7. Válassza ki a 14. menüpontot (Speciális elemzés).
- 8. Írjon be egy 1-est a CLUSTERINFO makró elé. Nyomja meg az Entert.

A CLUSTERINFO makró megjelenése után a -H paraméterrel jelenítheti meg a makróban használható kapcsolókra vonatkozó súgót. A CLUSTERINFO makróban használható kapcsolókat az alábbi használati diagram mutatja be:

*21. táblázat: CLUSTERINFO makró kapcsolói*

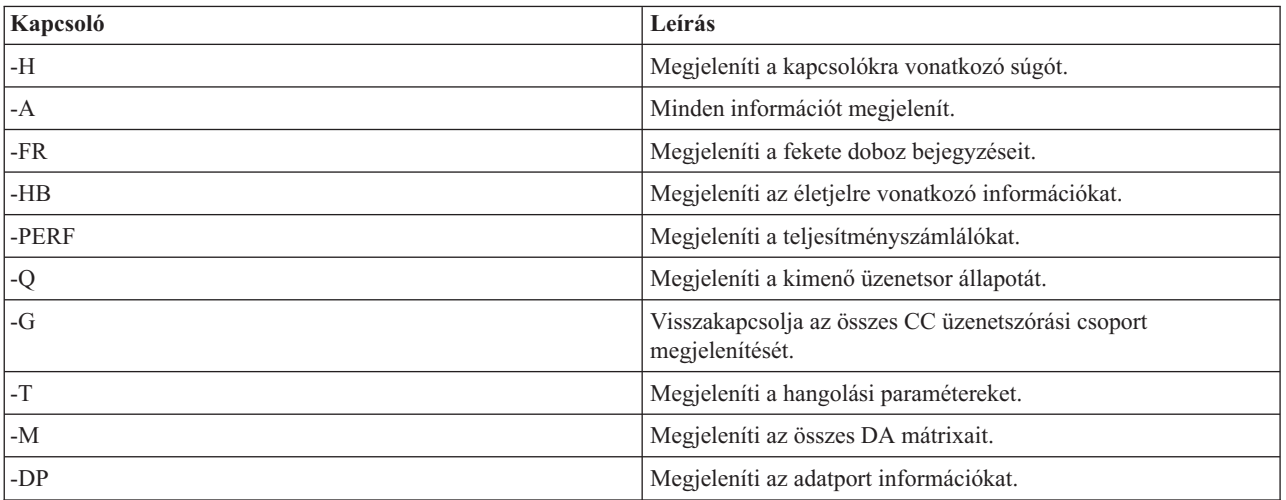

## **A CLUSTERINFO eredményeinek értelmezése**

A példában a -A kapcsolót használjuk, aminek eredményeként minden mező kiírásra kerül. A hibakeresés elsődleges eszköze a fekete doboz. Ne feledje, hogy a fekete doboz adatai törlődnek a fürt csomópont befejezéskor vagy törlésekor. Következésképpen problémaelemzés végzésekor a CLUSTERINFO makrót a fürt befejezése vagy törlése előtt kell lefuttatni. Bizonyos esetekben a fekete doboz tartalma vlog fájlba kerül a fürt törlésekor vagy befejezésekor. A fekete doboz a fürt szerkezetét és teljesítményét befolyásoló eseményeket rögzíti. A rögzített adatok részletekbe menő elemzése meghaladja kiadványunk kereteit.

**Megjegyzés:** A függőleges pontozás azt jelenti, hogy az eredmények el lettek távolítva, ezért nem jelennek meg a kimenetben. |

### **A CLUSTERINFO makró eredményeinek 1. része**

DISPLAY/ALTER/DUMP CLUSTERINFO -NEW2 08/23/05 13:36:37 PAGE 1 Running macro: CLUSTERINFO -A Use -H for command information Cluster Name : MYCLUSTER Local Node Name: SYSTEM1 CC/CTS Version : 5 Macro Timestamp: 08/23/05 13:36:37.079

Az 1. szakasz általános információkat nyújt a fürtről, megadja például a fürt nevét, verziószámát, illetve a jelentés készítésének időpecsétjét. A példában a fürt neve MYCLUSTER, a helyi csomópontnév pedig SYSTEM1.

## **A CLUSTERINFO makró eredményeinek 2. része**

Cluster Object Addresses CstcClusterServices Address: DBF08681C9161580 Cluster Address : FC5B04B0D4001000

 $\overline{1}$ |

Cluster Task Address : B00010000E932000 Cluster Task Q Address : DBF08681C9169A00 Clue Group Services Address: CDAB6D0339001000 CC Services Address : FC5B04B0D4008000

A 2. szakaszban találhatók a fürt fontos objektumainak helyét meghatározó mutatók.

### **A CLUSTERINFO makró eredményeinek 3. része**

```
Message Statistics
Number of non-fragmented messages: 250
Number of fragmented messages : 1<br>Number of fragments : 7
Number of fragments
Number of acks : 148
```
A 3. szakasz üzenetkezelési statisztikákat nyújt a fürtről, megadja például a töredékek és nyugták (ACK) számát.

### **A CLUSTERINFO makró eredményeinek 4. része**

```
Node Map
Node ID : SYSTEM1
GenesisSubnetId : 9.5.251.0
CCNode * : FC5B04B0D4007000
CCSrvNode *: FC5B04B0D404F000
Adapter 1 : 9.5.251.46 Primary
 Status : 0x01 Reachable
 Line Type : 0x09 Ethernet
Node ID : SYSTEM2
GenesisSubnetId : 9.5.251.0
CCNode * : FC5B04B0D4060000
CCSrvNode *: FC5B04B0D4061000
Adapter 1 : 9.5.251.47 Primary
 Status : 0x01 Reachable
 Line Type : 0x09 Ethernet
```
Subnet Map

A 4. szakasz listázza ki a fürt aktív csomópontjai egy csomóponttérképen. A példában két aktív csomópont van, a SYSTEM1 és a SYSTEM2.

### **A CLUSTERINFO makró eredményeinek 5. része**

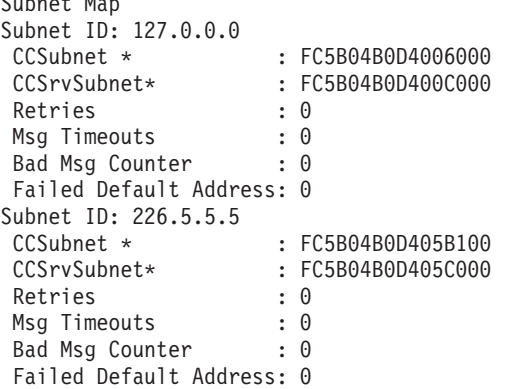

Az 5 szakaszban található a fürt összes alhálózat objektumának listája.

### **A CLUSTERINFO makró eredményeinek 6. része**

```
Group Map
Group ID: 0x0000000000000001
Name : CTS
CCGroup * : FC5B04B0D405FF00
CCSrvGroup *: FC5B04B0D4064B00
Member Nodes
```

```
SYSTEM1
  SYSTEM2
Group ID: 0x0000000000000002
Name : CTS
CCGroup * : FC5B04B0D4055100
CCSrvGroup *: FC5B04B0D4055200
Member Nodes
 SYSTEM1
 SYSTEM2
.
.
.
```
A 6. szakasz az aktuális fürt csoportokat sorolja fel. A csoportokat osztott tevékenységcsoportnak nevezik. Ezek a csoportok szolgálnak a fürt aktív csomópontjain lévő csoportok közötti kommunikációra. A csoportok nagy része a Licenc belső kódra (LIC) vonatkozik. Ezeket a CTS és BADA csoportnevek azonosítják. Emellett van egy CCTL csoport (az operációs rendszer QCSTCTL jobja) és egy CRGM csoport (az operációs rendszer QCSTCRGM jobja), illetve minden fürt erőforráscsoport (CRG) jobja. A CRG jobok csoportjainak nincs csoportneve. Minden csoport rendelkezik tag csomópontokkal. A tag csomópontok azok a csomópontok, amelyek a csoport kapcsán kommunikálnak egymással.

## **A CLUSTERINFO makró eredményeinek 7. része**

Partition Map Partition Map is empty

A 7. szakasz tartalmazza a SLIC partíciólista csomópontjainak listáját.

**Megjegyzés:** Ez nem ugyanarra az alapelvre épül, mint az XPF particionált csomópontok.

### **A CLUSTERINFO makró eredményeinek 8. része**

CTS Client List CTS Client List is empty

A 8. szakasz tartalmazza az összes bejegyzett fürt kliens, például adatport listáját.

### **A CLUSTERINFO makró eredményeinek 9. része**

Flight Recorder : CSTCSVFR Flight Recorder Address: DBF08681C9161620

A 9. szakaszban található a fürt szolgáltatások fekete dobozának (CSTCSVFR) tartalma, amely az IPL-ig a elérhető a rendszeren.

## **A CLUSTERINFO makró eredményeinek 10. része**

```
Message Statistics
Number of non-fragmented messages: 250
Number of fragmented messages : 1
Number of fragments : 7
Number of acks : 148
Time Stamp: 08/18/05 14:00:15.329
Trace Point: 0x0010 CstcClusterServicesTracePtCreatedFlightRecorder
C3D9C5C1E3C5C6D9 <CREATEFR>
Time Stamp: 08/22/05 16:43:28.912
Trace Point: 0x0020 CstcClusterServicesTracePtCreatedClusterObject
D4D6D9C5E8404040 4040C5F8D3770500 <MYCLUSTER E8L...>
1000 \leq.
Time Stamp: 08/23/05 13:33:40.935
Trace Point: 0x0030 CstcClusterServicesTracePtDeletedClusterObject
D4D6D9C5E8404040 404040E2E3 <MYCLUSTER ST >
Time Stamp: 08/23/05 13:33:41.204
Trace Point: 0x0030 CstcClusterServicesTracePtDeletedClusterObject
C3D4D7E3 <CMPT >
```
Time Stamp: 08/23/05 13:33:55.122 Trace Point: 0x0020 CstcClusterServicesTracePtCreatedClusterObject D4D6D9C5E8404040 4040FC5B04B0D400 <MYCLUSTER ....M.> 1000 <.. >

A 10. szakaszban található a CSTCCCFR fekete doboz. Ez a fürtözési fekete doboz a csomópont fürtözésének befejeződéséig érhető el a rendszeren.

### **A CLUSTERINFO makró eredményeinek 11. része**

```
Flight Recorder : CSTCCLFR
Flight Recorder Address: FC5B04B0D4001E80
-------------------------------------------------------------------------------
Time Stamp: 08/23/05 13:33:54.944
Trace Point: 0x1010 CstcClusterTracePtCreatedSubnetObject
7F000000FC5B04B0 D4006000 <.......M.-.
Time Stamp: 08/23/05 13:33:55.062
Trace Point: 0x1000 CstcClusterTracePtCreatedNodeObject
C3E2E3D9D9C3C8C3 E2E3F5F2FC5B04B0 <CSTRSYSTEM1....>
D4007000 \leq M_{\cdot}.
Time Stamp: 08/23/05 13:33:55.122
Trace Point: 0x1020 CstcClusterTracePtCreatedMCGroupObject
0000000000000001  00000000D9C3C8C3 <............RCHC>
E2E3F5F2 <ST52
.
.
.
```
A 11. szakaszban található a fürt kommunikációs fekete doboza (CSTECLFR). Ez a fürtözési fekete doboz a csomópont fürtözésének befejeződéséig érhető el a rendszeren.

### **A CLUSTERINFO makró eredményeinek 12. része**

```
Flight Recorder : CSTCCCFR
Flight Recorder Address: FC5B04B0D4006380
     -------------------------------------------------------------------------------
Time Stamp: 08/23/05 13:33:55.080
Trace Point: 0x3000 CstcCCScamTracePtScamOpen
FC5B04B0D400E480 0000000000000000 <....M.U.........>
Time Stamp: 08/23/05 13:33:55.097
Trace Point: 0x3010 CstcCCScamTracePtScamBind
FC5B04B0D400E480 0000000000000000 <....M.U.........>
Time Stamp: 08/23/05 13:33:55.100
Trace Point: 0x3000 CstcCCScamTracePtScamOpen
FC5B04B0D400E480 0000000000000000 <....M.U.........>
D6E4E3 > \sim OUT > \simTime Stamp: 08/23/05 13:33:55.100
Trace Point: 0x3010 CstcCCScamTracePtScamBind
FC5B04B0D400E480 0000000000000000 <....M.U.........>
.
.
```
.

A 12. szakasz tartalmazza a nyom fekete dobozt (CSTCCCFR), amely a csomópont fürtözésének befejeződéséig érhető el a rendszeren.

### **A CLUSTERINFO makró eredményeinek 13. része**

```
Time Stamp: 08/23/05 13:33:55.201
C3A2A385C7E27A7A C3A2A385C7E24082 <CsteGS::CsteGS b>
85878995A2 <egins >
Time Stamp: 08/23/05 13:33:55.201
C3A2A385C4C14083 9695A2A399A483A3 <CsteDA construct>
85847A40C2C1C4C1 404040404040 <ed: BADA >
Time Stamp: 08/23/05 13:33:55.201
```

```
C3A2A385C7E27A7A C3A2A385C7E24081 <CsteGS::CsteGS a>
8484408281848140 A39640C4C16D9389 <dd bada to DA_li><br>A2A3 <st >
A2A3 \leq \leq.
.
.
```
A 13. szakasz jeleníti meg a küldési várakozási sorok és aktív üzenetsorok tartalmát. Ha a szakasz tartósan adatokat tartalmaz, akkor az problémát jelez a fürttel kapcsolatban.

### **A CLUSTERINFO makró eredményeinek 14. része**

```
Flight Recorder : CSTECLF2
Flight Recorder Address: CDAB6D0339001300
        -------------------------------------------------------------------------------
Time Stamp: 08/23/05 13:33:55.201
C3A2A385C4C17A7A C3A2A385C4C16B40 <CsteDA::CsteDA, >
83998581A385D4C3 C79996A49740C9C4 <createMCGroup ID>
407E40F0A7F1F5 < = 0x15 >
Time Stamp: 08/23/05 13:33:55.209
C3A2A385E2C3D985 977A7A84859389A5 <CsteSCRep::deliv>
85994094A287E3A8 97857EF0A7F140A2 <er msgType=0x1 s>
A482E3A897857EF0 A7F240C4C17EC2C1 <ubType=0x2 DA=BA>
C4C140404040404040 <DA <DA >Time Stamp: 08/23/05 13:33:55.209
C3A2A385C4C17A7A A58985A66B409985 <CsteDA::view, re>
9496A585D4C3C799 96A497D485948285 <moveMCGroupMembe>
99A240C9C4407E40 F0A7F1F540969384 <rs ID = 0x15 old>
6D959684856D9389 A2A340A289A98540 <_ node_list size ><br>7E40F0A7F0 \leq - 0x0 \leq7E40F0A7F0
.
.
.
```
A 14. szakasz fekete doboz információkat tartalmaz.

### **A CLUSTERINFO makró eredményeinek 15. része**

```
Message Queues
Send Queues:
Send Queue: 00 Messages: 00 MessageQueue*: FC5B04B0D400BF80
Send Queue: 01 Messages: 00 MessageQueue*: FC5B04B0D400DF80
Send Queue: 02 Messages: 00 MessageQueue*: FC5B04B0D400E600
Send Queue: 03 Messages: 00 MessageQueue*: FC5B04B0D400E680
Send Queue: 04 Messages: 00 MessageQueue*: FC5B04B0D400E700
Send Queue: 05 Messages: 00 MessageQueue*: FC5B04B0D400E780
Send Queue: 06 Messages: 00 MessageQueue*: FC5B04B0D400E800
Send Queue: 07 Messages: 00 MessageQueue*: FC5B04B0D400E880
Send Queue: 08 Messages: 00 MessageQueue*: FC5B04B0D400E900
Send Queue: 09 Messages: 00 MessageQueue*: FC5B04B0D400E980
Send Queue: 10 Messages: 00 MessageQueue*: FC5B04B0D400EA00
Send Queue: 11 Messages: 00 MessageQueue*: FC5B04B0D400EA80
Send Queue: 12 Messages: 00 MessageQueue*: FC5B04B0D400EB00
Send Queue: 13 Messages: 00 MessageQueue*: FC5B04B0D400EB80
Send Queue: 14 Messages: 00 MessageQueue*: FC5B04B0D400EC00
Send Queue: 15 Messages: 00 MessageQueue*: FC5B04B0D400EC80
Send Queue: 16 Messages: 00 MessageQueue*: FC5B04B0D400ED00
Send Queue: 17 Messages: 00 MessageQueue*: FC5B04B0D400ED80
Send Queue: 18 Messages: 00 MessageQueue*: FC5B04B0D400EE00
Send Queue: 19 Messages: 00 MessageQueue*: FC5B04B0D400EE80
Active Message Queues:
Active Message Queue: 00 Messages: 00 MessageQueue*: FC5B04B0D4008570
Active Message Queue: 01 Messages: 00 MessageQueue*: FC5B04B0D4008640
Active Message Queue: 02 Messages: 00 MessageQueue*: FC5B04B0D4008710
Active Message Queue: 03 Messages: 00 MessageQueue*: FC5B04B0D40087E0
Active Message Queue: 04 Messages: 00 MessageQueue*: FC5B04B0D40088B0
Active Message Queue: 05 Messages: 00 MessageQueue*: FC5B04B0D4008980
```

```
Active Message Queue: 06 Messages: 00 MessageQueue*: FC5B04B0D4008A50
Active Message Queue: 07 Messages: 00 MessageQueue*: FC5B04B0D4008B20
Active Message Queue: 08 Messages: 00 MessageQueue*: FC5B04B0D4008BF0
Active Message Queue: 09 Messages: 00 MessageQueue*: FC5B04B0D4008CC0
Active Message Queue: 10 Messages: 00 MessageQueue*: FC5B04B0D4008D90
Active Message Queue: 11 Messages: 00 MessageQueue*: FC5B04B0D4008E60
Active Message Queue: 12 Messages: 00 MessageQueue*: FC5B04B0D4008F30
Active Message Queue: 13 Messages: 00 MessageQueue*: FC5B04B0D4009000
Active Message Queue: 14 Messages: 00 MessageQueue*: FC5B04B0D40090D0
Active Message Queue: 15 Messages: 00 MessageQueue*: FC5B04B0D40091A0
Active Message Queue: 16 Messages: 00 MessageQueue*: FC5B04B0D4009270
Active Message Queue: 17 Messages: 00 MessageQueue*: FC5B04B0D4009340
Active Message Queue: 18 Messages: 00 MessageQueue*: FC5B04B0D4009410
Active Message Queue: 19 Messages: 00 MessageQueue*: FC5B04B0D40094E0
-------------------------------------------------------------------------------
Tuning Values
cstcRcvSendTimerRatio : 2 Default: 2
cstcMcastRelayTimerRatio : 8 Default: 8
cstcMcastRelayHBTimerRatio : 4 Default: 4
cstcHeartbeatBaseTimer : 12288000000 Default: 12288000000
cstcHeartbeatBasePrecision : 4096000000 Default: 4096000000
cstcRetryPrecision : 4096000000 Default: 4096000000
cstcRetryTimerVal : 4096000000 Default: 4096000000
cstcCDATBaseTimer : 491520000000 Default: 491520000000
cstcCDATBasePrecision : 40960000000 Default: 40960000000
cstcRecoveryBaseTimer : 3686400000000 Default: 3686400000000
cstcRecoveryBasePrecision : 491520000000 Default: 491520000000
cstcMaxRetryTime : 32768000000 Default: 32768000000
cstcCCFragmentSize : 1464 Default: 1464
cstcCCSendQOverflow : 1024 Default: 1024
cstcBadMsgCtrThreshold : 3 Default: 3
cstcUnreachableHBAckThreshold: 1 Default: 1
cstcReachableHBAckThreshold : 3 Default: 3
cstcUnreachableHBThreshold : 4 Default: 4
cstcReachableHBThreshold : 4 Default: 4
cstcMaxHBThreshold : 16 Default: 16
cstcDisableMsgTimer : 0 Default: 0
cstcRepeatAckThreshold : 10 Default: 10
     DISPLAY/ALTER/DUMP CLUSTERINFO -NEW2 08/23/05 13:36:37 PAGE 87
cstcDelayedAckTimer : 409600000 Default: 409600000
cstcDelayedAckPrecision : 40960000 Default: 40960000
cstcCCSendWindow : 2 Default: 2
cstcCCEnableMcast : 1 Default: 1
cstcCCPerfClass : 2 Default: 2
-------------------------------------------------------------------------------
****** END OF DUMP ******
```
A 15. szakaszban találhatók a hangolási értékek. A hangolási értékek a Fürt erőforrás szolgáltatások információinak lekérdezése (QcstRetrieveCRSInfo) API leírásánál részletezett fürt teljesítmény- és konfigurációs paraméterek értékei. A mezők aktuális értéke és alapértelmezése is megtekinthető.

## **Fürtökkel kapcsolatos általános problémák**

Ez a témakör sorolja fel a fürtökkel kapcsolatban leggyakrabban felmerülő problémákat és azok kijavítását.

Az alábbi általános problémák egyszerűen elkerülhetők, és javításuk is könnyű.

## **Nem lehet elindítani vagy újraindítani egy fürt csomópontot**

Ez a helyzetet jellemzően a kommunikációs környezet problémája okozza. A helyzet elkerüléséhez győződjön meg róla, hogy a hálózati attribútumok beállítása megfelelő, ezen belül ellenőrizze a visszacsatolási címet, az INETD beállításokat, az ALWADDCLU attribútumot és a fürt kommunikációhoz használt IP címeket.

v Távoli csomópont elindításakor az ALWADDCLU hálózati attribútumnak megfelelő értéket kell tartalmaznia. A környezettől függően ez az \*ANY vagy az \*RQSAUT beállítást jelenti.
- v A fürtözéshez kiválasztott IP címeknek helyben és a cél csomóponton is *Aktív* állapotban kell lenniük.
- v A visszacsatolási (127.0.0.1) címnek helyben és a cél csomóponton is aktívnak kell lennie.
- v A helyi és az esetleges távoli csomópontoknak elérhetőknek kell lenniük a fürtözéshez használt IP címek megpingelésével. Ez biztosítja, hogy a hálózati útvonalkezelés aktív.
- v Az INETD démonnak aktívnak kell lennie a cél csomóponton. Amikor az INETD aktív, akkor a cél csomópont 5550 számú portjának *Figyelés* állapotban kell lennie. Az INETD szerver indításáról további információkat az INETD szerver című témakörben talál.
- v A csomópont indítása előtt az 5551 portnak nem szabad megnyitottnak lennie. Ha mégis meg van nyitva, akkor ez megakadályozza a fürtözés elindítását a kérdéses csomóponton.

## **A fürt több egycsomópontos fürtre esik szét**

Ez akkor következhet be, ha az induló csomópont nem tud kommunikálni a fürt többi csomópontjával. Ellenőrizze a kommunikációs útvonalakat.

## **A végprogramok válaszideje hosszú**

Ennek általános oka a végprogram által használt jobleírás helytelen beállítása. Elképzelhető, hogy a MAXACT paraméter túl alacsony, ezért például a végprogramnak egyszerre csak egy példánya lehet aktív. A paramétert ajánlatos a \*NOMAX értékre állítani.

## **Az általános teljesítmény lassúnak tűnik**

Ennek a tünetnek több oka is lehet.

- v Legvalószínűbb oka, hogy a megosztott kommunikációs vonalakon erős a forgalom.
- v Másik lehetséges oka, hogy következetlen a kommunikációs környezet és a fürt üzenetkezelés hangolási paramétereinek beállítása. A hangolási paraméterek jelenlegi értékének lekérdezésére a Fürt erőforrás szolgáltatások információinak lekérdezése (QcstRetrieveCRSInfo) API, az értékek beállítására a Fürt erőforrás szolgáltatások módosítása (QcstChgClusterResourceServices) API használható. A fürt teljesítménye csökkenhet akkor is, ha az alapértelmezett fürt hangolási paramétereket régebbi csatolókon alkalmazza. A *régebbi* csatolók ebben a megközelítésben a 2617, 2618, 2619, 2626 és 2665 modelleket jelentik. Ebben az esetben a *Teljesítményosztály* hangolási paraméternek a *Normál* értéket érdemes beállítani.
- v A helyzet további lehetséges oka IP multicast csoportokkal kapcsolatos probléma is lehet. Ha több csomópont elsődleges fürt címei (a fürt létrehozásakor vagy egy csomópont hozzáadásakor egy adott csomópont számára elsőként megadott cím) közös helyi hálózaton találhatók, akkor a fürt kihasználja az IP multicast képességeit. A NETSTAT parancs használatával győződjön meg róla, hogy az elsődleges fürt címeknél a '226.5.5.5' multicast hoszt csoport jelenik meg. Megjelenítéséhez használja a 14. menüpontot *Multicast csoport megjelenítése* a kérdéses címen. Ha a multicast csoport nem létezik, akkor a Fürt erőforrás szolgáltatásokra vonatkozó információk lekérdezése (QcstRetrieveCRSInfo) API használatával ellenőrizze, hogy a *Multicast engedélyezése* nevű fürt hangolási paraméter még mindig engedélyezett-e.
- v Ha a fürt valamennyi csomópontja helyi hálózathoz csatlakozik, vagy az útvonalkezelő berendezések késesek képesek 1.464 byte-nál nagyobb MTU méretek kezelésére a hálózati útvonalak teljes hosszán, akkor a nagy (1.536 byte-nál nagyobb) fürt üzenetek továbbítása jelentősen meggyorsítható azáltal, hogy az *Üzenettöredék méret* nevű fürt hangolási paramétert jobban hozzáigazítja az útvonal MTU értékeihez.

## **Az új kiadás funkciói nem használhatók**

Ha megkísérli használni egy új kiadás funkcióit, de CPFBB70 üzenet jelenik meg, akkor a fürt verziószám még mindig a korábbi szintre van beállítva. Frissítse a fürt valamennyi csomópontját az kiadási szintre, majd a Fürt verziószám igazítása felület segítségével állítsa a fürt verziószámot az új értékre. További információk: Fürtözési verziószám beállítása.

## **Egy csomópontot nem lehet hozzáadni eszköztartományhoz, vagy nem érhető el az iSeries navigátor fürtkezelő felülete.**

Az iSeries navigátor és a fürtkezelési felület eléréséhez, illetve átkapcsolható eszközök használatához a rendszerre telepíteni kell az i5/OS 41. termékopcióját (HA Switchable Resources). A termékhez érvényes licenckulccsal is rendelkezni kell.

## **A fürt PTF nem működik az alkalmazása után**

Győződjön meg róla, hogy a PTF alkalmazása után el lettek végezve a következő feladatok: |

- 1. Fürt [befejezése.](#page-111-0)
- 2. Kijelentkezés, majd ismételt bejelentkezés.

A régi program az aktiválási csoport megsemmisítéséig továbbra is aktív az aktiválási csoportban. Az összes fürtözési kód (még a fürt API-k is) az alapértelmezett aktiválási csoportban futnak.

3. Fürt [elindítása.](#page-110-0)

A legtöbb fürt PTF aktiválásához le kell állítani, majd újra kell indítani a fürtözést.

## **A végprogram munkanaplójában CEE0200 üzenet található**

Ebben a hibaüzenetben a küldő modul a QLEPM a küldő eljárás pedig a Q\_LE\_leBdyPeilog. A végprogram által meghívott valamennyi programnak a \*CALLER vagy egy megnevezett aktiválási csoportban kell futnia. A helyzet kijavításához módosítani kell a végprogramot vagy az általa hívott kérdéses programot.

## **A fürt erőforrás szolgáltatások munkanaplójában egy CPD000D majd egy CPF0001 üzenet található**

Ha ez a hibaüzenet érkezik, akkor győződjön meg róla, hogy a QMLTTHDACN rendszerváltozó értéke 1 vagy 2.

## **A fürt mintha lefagyott volna**

Győződjön meg róla, hogy a fürt erőforráscsoport végprogramok aktívak. A végprogram ellenőrzéséhez használja a WRKACTJOB (Aktív jobok kezelése) parancsot, majd keresse meg a Funkció oszlopban a PGM-QCSTCRGEXT értéket.

#### **Kapcsolódó fogalmak**

"Csomópont fürthöz adásának [engedélyezése"](#page-99-0) oldalszám: 94

Mielőtt egy csomópontot hozzá lehetne adni egy fürthöz, be kell állítani egy értéket a Fürthöz hozzáadás engedélyezése (ALWADDCLU) hálózati attribútumnak.

"Fürtök [teljesítménye"](#page-121-0) oldalszám: 116

A fürtök módosítása esetén változhat a fürtök kezeléséhez szükséges terhelés mennyisége.

"Fürt [verziószám"](#page-19-0) oldalszám: 14

A *fürt verziószám* a fürtben használható funkciók szintjét képviseli.

"Fürtök kezelése az iSeries [navigátorban"](#page-81-0) oldalszám: 76

Az IBM biztosít egy fürtkezelési felületet, amely az iSeries navigátorban található, és a 41. termékopció (i5/OS - HA Switchable Resources) szolgáltatásait használja.

#### **Kapcsolódó feladatok**

"Fürtözési [verziószám](#page-111-0) beállítása" oldalszám: 106

A fürt verziószám határozza meg, hogy a fürt csomópontjai a fürt kommunikációs protokoll milyen szintjén tartják a kapcsolatot egymással.

# <span id="page-146-0"></span>**Particionálódási hibák**

A fürtökkel kapcsolatos bizonyos helyzetek egyszerűen kijavíthatók. Ebben a témakörben a fürt particionálódási problémák elhárításáról van szó. Emellett leírja a fürt particionálódás elkerülését, illetve bemutat egy példát a partíciók összevonására.

Fürt particionálódás akkor történik, ha egy fürt kapcsolata megszakad a fürt egy vagy több csomópontjával, és az elveszett csomópontok meghibásodása nem erősíthető meg. A kifejezést nem szabad összetéveszteni a logikai partíciókat (LPAR) tartalmazó környezetekben alkalmazott partíció szóval.

Ha CPFBB20 üzenet érkezik a történetnaplóba (QHST) vagy a QCSTCTL munkanaplóba, akkor fürt particionálódás történt, amelynek ismernie kell a helyreállítását. Az alábbi példa egy A, B, C és D csomópontokat tartalmazó négycsomópontos fürtben történt particionálódást mutat be. A példában a B és C csomópont között szakadt meg a kommunikáció, amely a fürtöt így két fürt partícióra osztja. A fürt particionálódásának bekövetkezése előtt a fürtben négy tetszőleges típusú fürt erőforráscsoport volt, ezek neve rendre A CRG, B CRG, C CRG és D CRG. A példában mindegyik fürt erőforráscsoportnak látható a helyreállítási tartománya is.

| A csomópont         | <b>B</b> csomópont | X | C csomópont         | D csomópont         |
|---------------------|--------------------|---|---------------------|---------------------|
| A CRG (1. tartalék) | A CRG (elsődleges) |   |                     |                     |
|                     | B CRG (elsődleges) |   | B CRG (1. tartalék) |                     |
|                     | C CRG (elsődleges) |   | C CRG (1. tartalék) | C CRG (2. tartalék) |
| D CRG (2. tartalék) | D CRG (elsődleges) |   | D CRG (1. tartalék) |                     |
| 1. partíció         |                    |   | 2. partíció         |                     |

*22. táblázat: Helyreállítási tartomány példa fürt particionálódás során*

Fürt particionálódás következhet be, ha az MTU a kommunikációs útvonal bármely pontján kisebb a fürt kommunikációhoz üzenettöredék méret paraméterének értéke. A fürt IP cím MTU értéke a TCP/IP hálózati állapot kezelése (WRKTCPSTS) paranccsal ellenőrizhető a kérdéses csomóponton. Az MTU értékeket a teljes kommunikációs útvonal minden egyes állomásán is ellenőrizni kell. Ha az MTU kisebb az üzenettöredék méretnél, akkor növelje az útvonal MTU értékét, vagy csökkentse az üzenettöredék méret paramétert. A hangolási paraméterek jelenlegi értékének lekérdezésére a Fürt erőforrás szolgáltatások információinak lekérdezése (QcstRetrieveCRSInfo) API, az értékek beállítására a Fürt erőforrás szolgáltatások módosítása (QcstChgClusterResourceServices) API használható.

A fürt particionálódásához vezető ok helyreállítása után a fürt észleli a kommunikációs összeköttetés ismételt elérhetőségét, és egy CPFBB21 üzenetet küld a történetnaplóba (QHST) vagy a QCSTCTL munkanaplóba. Ez értesíti az operátort, hogy a fürtben helyreállt egy particionálódási helyzet. Ne feledkezzen meg arról, hogy a fürt particionálódását okozó probléma helyreállítása után a fürt összeállása még eltarthat néhány percig.

### **Kapcsolódó fogalmak**

"Fürt partíciók" [oldalszám:](#page-35-0) 30

A *fürt partíció* az aktív fürt csomópontoknak kommunikációs hiba miatt kialakult leválasztott részhalmaza. A partíció tagjai csak egymással tartják fenn a kapcsolatot.

"Fürt partíciók [elkerülése"](#page-93-0) oldalszám: 88

A tipikus hálózat miatti fürt particionálódás elkerülésére a legjobb módszer a redundáns kommunikációs útvonalak kialakítása a fürt minden csomópontja között.

["Összeállás"](#page-29-0) oldalszám: 24

Az *összeállás* művelet a csatlakozáshoz hasonló, kivéve, hogy erre a particionálódott csomópontok kommunikációjának újrakezdésekor kerül sor.

"Példa: [Meghibásodás"](#page-24-0) oldalszám: 19

Az átállásokat általában csomópont meghibásodások okozzák, bár más okok is vezethetnek ide.

## **Elsődleges és másodlagos fürt partíciók meghatározása**

A particionálódott fürtökben végrehajtható fürt erőforráscsoport tevékenységek típusainak meghatározásához tudnia | kell, hogy a partíció elsődleges vagy másodlagos-e. Amikor a rendszer particionálódást észlel, akkor minden partíciót megjelöl elsődlegesként vagy másodlagosként a fürtben meghatározott minden CRG tekintetében. | |

Az elsődleges/tartalék modellnél az az elsődleges partíció, amely a pillanatnyilag aktív elsődleges csomópontot | szereppel rendelkező csomópontot tartalmazza. Minden más partíció másodlagos. Az elsődleges partíció elképzelhető, hogy nem azonos minden fürt erőforráscsoport vonatkozásában. | |

Az egyenrangú modellnél a partíciókra az alábbi szabályok vonatkoznak: |

- v Ha a helyreállítási tartomány mindegyik csomópontja egy partícióban található, akkor az lesz az elsődleges partíció. |
- v Ha a helyreállítási tartomány átível a partíciókon, akkor nincs elsődleges partíció. Ilyenkor mindkét partíció másodlagos lesz. | |
- v Ha a fürt erőforráscsoport aktív, és az adott partícióban nincsenek egyenrangú csomópontok, akkor a fürt erőforráscsoport befejeződik ezen a partíción. | |
- v A működési módosítások mindaddig megengedettek a másodlagos partíciókban, amíg a működési módosításokra vonatkozó korlátozások teljesülnek. | |
- v A másodlagos partícióban nem lehetséges a konfiguráció módosítása. |

Az egyes Fürt erőforráscsoport alkalmazásprogram illesztőkre (API) vonatkozó korlátozások a következők:

#### *23. táblázat: Fürt erőforráscsoport API partíció korlátozások*

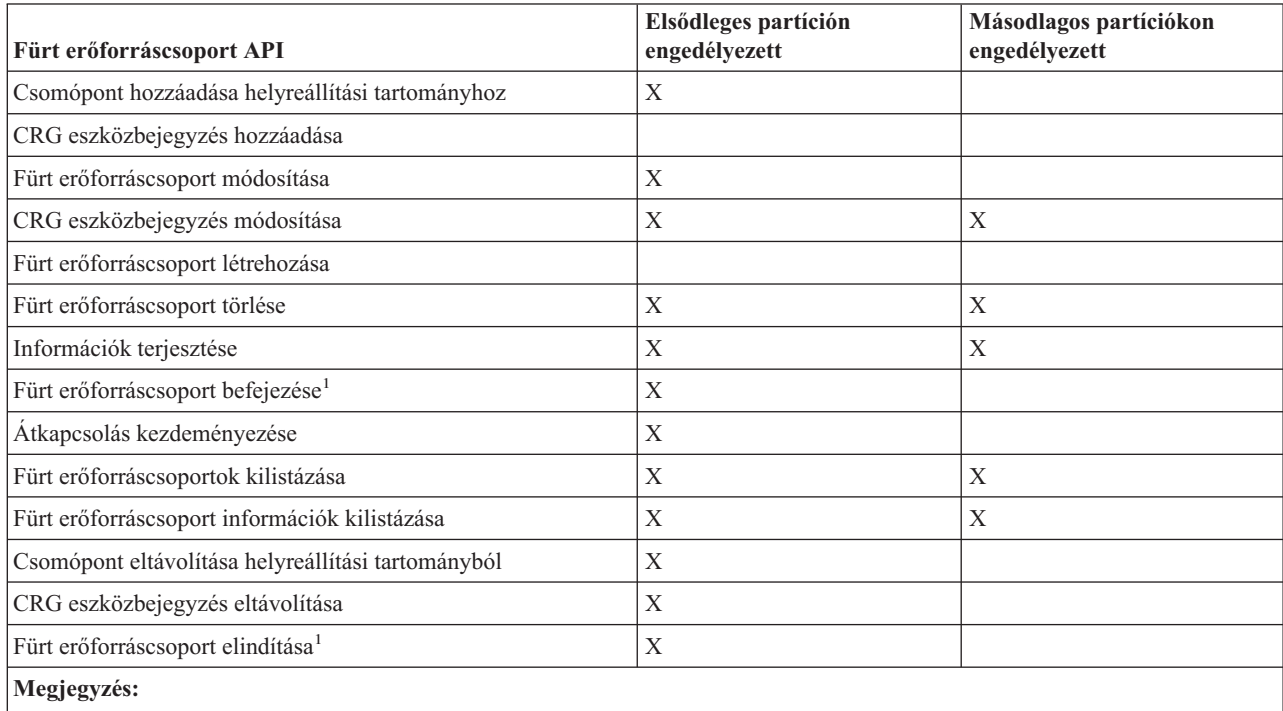

1. Az egyenrangú fürt erőforráscsoportok minden partícióján megengedett, de csak az API-t futtató partícióra van hatással.

A korlátozások alkalmazásával a fürt erőforráscsoportok a fürt particionálódásának megszűnése után szinkronizálhatók. A particionálódott állapotú csomópontok újracsatlakozásakor a fürt erőforráscsoport elsődleges partíción lévő változata átkerül a másodlagos partíció csomópontjaira.

Egyenrangú modellek két másodlagos partíciójának összevonásakor az Aktív állapotú fürt erőforráscsoportot | tartalmazó partíció lesz a győztes. Ha fürt erőforráscsoport állapota megegyezik a két partícióban, akkor a fürt erőforráscsoport helyreállítási tartományában elsőként felsorolt csomópont lesz kihirdetve győztesként. A fürt erőforráscsoportnak a győztes partícióban lévő változata lesz átmásolva a másik partíció csomópontjaira. |  $\blacksquare$ |

<span id="page-148-0"></span>Partíciók észlelésekor a Fürt csomópont bejegyzés hozzáadása, a Fürt verziószám beállítása és a Fürt létrehozása API egyik partíción sem futtatható. Az Eszköztartomány bejegyzés hozzáadása API csak akkor futtatható, ha az eszköztartomány egyik csomópontja sem particionálódott. A többi Fürt vezérlési API bármelyik partíción végrehajtható. Az API által elvégzett tevékenység viszont csak azon a partíción érvényesül, amelyen az API lefutott.

## **Particionálódott csomópontok meghibásodottra állítása**

Bizonyos helyzetekben particionálódási hiba jelentését eredményezhetik csomópont kimaradások is. Erre akkor kerül sor, ha a fürt erőforrás szolgáltatások elveszti a kapcsolatot a csomópontokkal, de nem tudja megerősíteni, hogy a csomópontok még működnek-e. Ebben a helyzetben van egy egyszerű lehetőség, amellyel jelezheti, hogy a csomópont meghibásodott.

**FIGYELEM:** Ha egy csomópontot meghibásodottnak jelöl meg a fürt erőforrás szolgáltatások számára, akkor ez egyszerűbbé teszi a particionálódással kapcsolatos helyzetek megoldását. A valójában aktív, és tényleges partíció részét képező csomópontokat viszont nem szabad meghibásodottra állítani. Ebben az esetben egynél több partícióban is előfordulhat olyan csomópont, amely egy fürt erőforráscsoport elsődleges csomópontjának feltételezi magát. Ha két csomópont hiszi magáról, hogy elsődleges, akkor az adatok, például fájlok és adatbázisok széteshetnek vagy megsérülhetnek, amennyiben több csomópont egymástól függetlenül módosításokat végez rajtuk. Ezen kívül nem vonhatók össze az olyan partíciók, ahol mindegyikben van magáról elsődleges szerepet feltételező csomópont.

Egy csomópont állapotának meghibásodottra állításakor a partícióban lévő fürt erőforráscsoportok helyreállítási tartományaiban újrarendeződik a csomópontok szerepe. A meghibásodottnak megadott csomópont lesz az utolsó tartalék. Ha több csomópont hibásodott meg, és többnek kell módosítani az állapotát, akkor a csomópontok módosításának sorrendje hatással lesz a helyreállítási tartomány tartalékcsomópontjainak végleges sorrendjére. Ha a meghibásodott csomópont egy fürt erőforráscsoport elsődleges csomópontja volt, akkor az első aktív tartalék átveszi az elsődleges csomópont szerepét.

#### **Kapcsolódó fogalmak**

["Összeállás"](#page-29-0) oldalszám: 24

Az *összeállás* művelet a csatlakozáshoz hasonló, kivéve, hogy erre a particionálódott csomópontok kommunikációjának újrakezdésekor kerül sor.

["Újracsatlakozás"](#page-27-0) oldalszám: 22

Az *újracsatlakozás* azt a folyamatot jelenti, amelynek során egy nem működő tag ismét csatlakozik a fürthöz működő tagként.

#### **Kapcsolódó feladatok**

"Fürt [particionálódással](#page-149-0) kapcsolatos tippek" oldalszám: 144 Ezek a tippek nyújthatnak segítséget a fürt particionálódása esetén.

#### **Kapcsolódó hivatkozás**

CHGCLUNODE parancs

Fürt csomópont bejegyzés módosítása (QcstChangeClusterNodeEntry) API

STRCLUNOD parancs

Fürt csomópont indítása (QcstStartClusterNode) API

#### **iSeries navigátor:**

Ehhez meg kell vásárolni és telepíteni kell a 41. termékopciót (i5/OS - HA Switchable Resources).

Ha a fürt erőforrás szolgáltatásoknak megszakadt a kommunikációja egy csomóponttal, de nem határozható meg, hogy a csomópont még működőképes-e, akkor a fürt csomópont állapota az iSeries navigátorban **Nem kommunikál** lesz. Bizonyos esetekben szükség lehet a **Nem kommunikál** állapotú csomópontok állapotának **Meghibásodottra** állítására. Ezután lehetséges a csomópont újraindítása.

**Nem kommunikál** állapotú csomópont állapotának **Meghibásodottra** módosításához tegye a következőket:

- 1. Az iSeries navigátorban bontsa ki a **Kezelőközpont** kategóriát.
- 2. Bontsa ki a **Fürtök** elemet.
- <span id="page-149-0"></span>3. Bontsa ki a fürtöt, amely tartalmazza azt a csomópontot, amelynek módosítani kívánja az állapotát.
- 4. Kattintson a **Csomópontok** bejegyzésre.
- 5. Kattintson a jobb egérgombbal a csomópontra, amelyen módosítani kívánja az állapotot, majd válassza az előugró menü **Fürt** → **Állapot módosítása** menüpontját.

Válassza ki a kívánt állapotot.

A csomópont újraindításához tegye a következőket:

1. Kattintson a jobb egérgombbal a csomóponton, majd válassza az előugró menü **Fürt** → **Indítás** menüpontját.

### **CL parancsok és API-k:**

**Nem kommunikál** állapotú csomópont állapotának **Meghibásodottra** módosításához tegye a következőket:

- 1. A particionálódott csomópontok állapotának meghibásodottra állításához használja a CHGCLUNODE parancsot vagy a Fürt csomópont bejegyzés módosítása (QcstChangeClusterNodeEntry) API-t. Ezt az összes ténylegesen meghibásodott csomóponton el kell végezni.
- 2. A fürt csomópont indításához, vagyis az újracsatlakozás lehetővé tételéhez használja a STRCLUNOD parancsot vagy a Fürt csomópont indítása (QcstStartClusterNode) API-t.

## **Fürt particionálódással kapcsolatos tippek**

Ezek a tippek nyújthatnak segítséget a fürt particionálódása esetén.

- 1. A különféle műveletek partícióban való elvégzését korlátozó szabályok a partíciók összevonásának ésszerűvé tételét célozzák. A korlátozások nélkül a fürt rekonstruálása rendkívüli terheket róna az adminisztrátorra.
- 2. Ha az elsődleges partíció csomópontjai megsemmisültek, akkor a másodlagos partícióban speciális eljárások válhatnak szükségessé. Ezt leggyakrabban olyan helyzet okozza, amikor elvész az elsődleges partíciónak otthont adó telephely. Ilyenkor alkalmazza a particionálódási hibák helyreállítása című témakörben leírtakat, feltételezve, hogy az elsődleges partíció megsemmisült. Ebben az esetben a B, C és D fürt erőforráscsoportok elsődleges csomópontjának a másodlagos partícióban kell lennie. A legegyszerűbb helyreállítás az A és B csomópontok meghibásodottra állítása a Fürt csomópont bejegyzés módosítása parancs vagy API segítségével. Erről további információkat a Particionálódott csomópontok meghibásodottra állítása című témakörben talál. A helyreállítás szintén elvégezhető saját kezűleg. Ehhez tegye a következőket:
	- a. Távolítsa el az A és B csomópontokat a fürtből a másodlagos partícióban. Így a másodlagos partíció jelenti a teljes fürtöt.
	- b. Alakítsa ki az új fürt számára szükséges logikai többszörözési környezeteket. Például indítsa el a fürt erőforráscsoportot a megfelelő API vagy CL parancs segítségével, stb.

Mivel a másodlagos partíción bizonyos csomópontok eltávolításra kerültek a fürt meghatározásából, az elsődleges és a másodlagos partíció összevonására tett kísérletek meghiúsulnak. A fürt meghatározásokban fennálló eltérések helyreállításához futtassa a Fürt törlése (QcstDeleteCluster) API-t az elsődleges partíció minden csomópontján. Adja hozzá az elsődleges partícióban lévő csomópontokat a fürthöz, majd alakítsa ki ismét az összes fürt erőforráscsoport meghatározást, helyreállítási tartományt és logikai többszörözést. Ez nagy munkaigényű folyamat, és számos hibalehetőséget is rejt magában. Fontos, hogy ezt az eljárást csak telephely elvesztési szituációkban alkalmazza.

3. A csomópont indítási művelet feldolgozása az elindítani kívánt csomópont állapotától függ:

Meghibásodott vagy Csomópont befejezése művelettel befejezett csomópont esetén:

- a. A fürt erőforrás szolgáltatások a hozzáadott csomóponton indul el.
- b. A fürt meghatározása a fürt egy aktív csomópontjáról átmásolásra kerül az induló fürt csomópontra.
- c. A fürt egy aktív csomópontjáról minden olyan fürt erőforráscsoport átmásolásra kerül az induló csomópontra, amelynek helyreállítási tartományában az induló csomópont megtalálható. Az induló csomópontról egyetlen fürt erőforráscsoport sem kerül át a fürt aktív csomópontjára.

Particionálódott csomópont esetén:

- a. Az aktív csomópont fürt meghatározása összehasonlításra kerül az induló csomóponton található fürt meghatározással. Ha a meghatározások azonosak, akkor az indulás összeállási műveletként folytatódik. Ha a meghatározások nem egyeznek, akkor az összeállás leáll, és felhasználói beavatkozás szükséges.
- b. Ha az összeállás folytatódik, akkor az induló csomópont aktív állapotba kerül.
- c. A fürt erőforráscsoport elsődleges partíciójáról minden olyan fürt erőforráscsoport átmásolásra kerül a másodlagos partícióra, amelynek helyreállítási tartományában az induló csomópont megtalálható. Elképzelhető, hogy bizonyos fürt erőforráscsoportok az induló csomópontról kerülnek átmásolásra a fürt már aktív csomópontjaira.

#### **Kapcsolódó feladatok**

["Particionálódott](#page-148-0) csomópontok meghibásodottra állítása" oldalszám: 143

Bizonyos helyzetekben particionálódási hiba jelentését eredményezhetik csomópont kimaradások is. Erre akkor kerül sor, ha a fürt erőforrás szolgáltatások elveszti a kapcsolatot a csomópontokkal, de nem tudja megerősíteni, hogy a csomópontok még működnek-e. Ebben a helyzetben van egy egyszerű lehetőség, amellyel jelezheti, hogy a csomópont meghibásodott.

#### **Kapcsolódó hivatkozás**

Fürt törlése (QcstDeleteCluster) API

# **Fürt helyreállítás**

Ebben a témakörben olvashat a lehetséges fürt meghibásodások elhárításáról.

## **Fürtözési jobok hibáinak helyreállítása**

A fürt erőforrás szolgáltatásokkal kapcsolatos jobok hibái jellemzően más irányú problémák tünetei.

Ebben az esetben nézze meg a hibás job munkanaplóját, és a benne található üzenetek alapján próbálja meghatározni a hiba okát. Javítsa ki a hibahelyzeteket.

A Fürt helyreállítás módosítása (CHGCLURCY) paranccsal indíthatja újra a fürt erőforráscsoport jobot a csomópont | fürtözésének befejezése és újraindítása nélkül. |

1. A CHGCLURCY CLUSTER(EXAMPLE)CRG(CRG1)NODE(NODE1)ACTION(\*STRCRGJOB) parancs küldi el a NODE1 csomóponton a CRG1 fürt erőforráscsoport jobot. Ahhoz, hogy a fürt erőforráscsoport jobot el lehessen indítani a NODE1 csomóponton, a fürtözésnek aktívnak kell lennie rajta. | | |

2. Indítsa újra a fürtözést a csomóponton.

IBM üzleti partner fürtkezelési termékének használatakor nézze meg a termékdokumentációt.

#### **Kapcsolódó fogalmak**

"Jobok szerkezete és viszonyuk a [felhasználói](#page-123-0) sorokhoz" oldalszám: 118

A fürtök kezelésekor érdemes ismerni a jobok szerkezetét és a várakozási sorokat.

#### **Kapcsolódó feladatok**

"Fürt [csomópontok](#page-111-0) befejezése" oldalszám: 106

A csomópontok leállítása vagy befejezése leállítja a csomópont fürt erőforrás szolgáltatásait.

"Fürt [csomópontok](#page-110-0) elindítása" oldalszám: 105

A fürt csomópontok indításakor a csomóponton elindulnak a fürt erőforrás szolgáltatások. A fürtözés 3. változatától kezdődően a csomópont saját magát is elindíthatja, illetve csatlakozhat a pillanatnyilag aktív fürthöz, feltéve, hogy talál aktív fürt csomópontot.

## **Sérült fürt objektum helyreállítása**

Bár nagyon valószínűtlen, hogy valaha is sérült objektumokkal találkozik, a fürt erőforrás szolgáltatások objektumok megsérülhetnek.

A rendszer aktív csomópont esetén megkísérli a helyreállítást a fürt egy másik aktív csomópontjáról. A rendszer által végzett helyreállítás lépései a következők:

## **Sérült belső objektumok esetén**

- 1. A sérült objektumot tartalmazó csomópont befejeződik.
- 2. Ha a fürtben van legalább egy aktív csomópont, akkor a sérült csomópont automatikusan újraindítja magát, és újracsatlakozik a fürthöz. Az újracsatlakozási folyamat kijavítja a sérült objektumot.

## **Sérült fürt erőforráscsoport esetén**

- 1. A sérült CRG-t tartalmazó csomóponton a fürt erőforráscsoportra vonatkozó valamennyi művelet meghiúsul. A rendszer automatikusan megkísérli helyreállítani a CRG-t egy másik aktív csomópontról.
- 2. Ha a helyreállítási tartománynak van legalább még egy aktív tagja, akkor a CRG helyreállítás sikerül. Ellenkező esetben a CRG job befejeződik.

Ha a rendszer nem tud azonosítani vagy elérni egyetlen másik aktív csomópontot sem, akkor a következő helyreállítási lépéseket kell végrehajtania:

## **Sérült belső objektumok esetén**

Belső fürtkezelési hiba érkezik (CPFBB46, CPFBB47 vagy CPFBB48).

- 1. Fejezze be a sérülést tartalmazó csomóponton a fürtözést.
- 2. Indítsa újra a sérülést tartalmazó csomóponton a fürtözést. Ezt a fürt egy másik aktív csomópontjáról végezze.
- 3. Ha az 1. és 2. lépés nem oldja meg a problémát, akkor távolítsa el a sérült csomópontot a fürtből.
- 4. Adja hozzá ismét a rendszert a fürthöz és a megfelelő fürt erőforráscsoportok helyreállítási tartományához.

## **Sérült fürt erőforráscsoport esetén**

Egy objektum sérülését jelző CPF9804 üzenet érkezik.

- 1. Fejezze be a sérült fürt erőforráscsoportot tartalmazó csomóponton a fürtözést.
- 2. Törölje a fürt erőforráscsoportot a DLTCRG paranccsal.
- 3. Ha a fürtben nincs más aktív csomópont, amely tartalmazza a CRG objektumot, akkor állítsa vissza azt adathordozóról.
- 4. Indítsa el a sérült fürt erőforráscsoportot tartalmazó csomóponton a fürtözést. Ez bármelyik aktív csomópontról elvégezhető.
- 5. A fürtözés elindításakor a rendszer az összes fürt erőforráscsoportot újraszinkronizálja. Ha a fürt más csomópontjai nem tartalmazzák a CRG-t, akkor elképzelhető, hogy újra létre kell hozni azt.

## **Fürtök helyreállítása a rendszer teljes elvesztése után**

Az itt megadott információkat a Rendszermentés és helyreállítás című kiadvány megfelelő ellenőrzőlistájával együtt használja fel a teljes rendszer helyreállítására a szerver áramellátásának váratlan megszakadása miatt bekövetkezett teljes rendszer elvesztés esetén.

## **1. példahelyzet: Visszaállítás azonos rendszerre**

1. A LIC és az i5/OS között az eszköztartomány információk tekintetében fellépő nézetkülönbségek megakadályozása érdekében a LIC telepítéséhez a 3. menüpont (LIC telepítése és a konfiguráció helyreállítása) használata ajánlott.

**Megjegyzés:** A LIC telepítése és a konfiguráció helyreállítása művelet sikerességéhez azonos lemezegységekkel kell rendelkeznie. Ez alól csak a meghibásodott betöltési forrás lemezegység jelenthet kivételt. A helyreállítást azonos kiadáson kell végezni.

- 2. A LIC telepítése után kövesse a *Rendszermentés és helyreállítás* című kiadvány 5. fejezetében található *Lemezkonfiguráció helyreállítása* című eljárást. A megadott lépések segítségével elkerülhető a lemeztárak (ASP) újrakonfigurálásának szükségessége.
- 3. Ha helyreállította a rendszerinformációkat, és készen áll a helyreállított csomópont fürtözésének elindítására, akkor indítsa el a fürtözést az aktív csomópontról. Ezzel átjutnak a legfrissebb konfigurációs információk a helyreállított csomópontra.

## **2. példahelyzet: Visszaállítás másik rendszerre**

Miután helyreállította a rendszerinformációkat, és ellenőrizte a munkanaplóban, hogy minden objektum sikeresen visszaállításra került-e, az alábbi lépések segítségével szerezheti meg a helyes fürt eszköztartomány konfigurációt.

- 1. A visszaállított csomópontról törölje a fürtöt.
- 2. Az aktív csomóponton tegye a következőket:
	- a. Távolítsa el a helyreállított csomópontot a fürtből.
	- b. Adja hozzá ismét a helyreállított csomópontot a fürthöz.
	- c. Adja hozzá a helyreállított csomópontot az eszköztartományhoz.
	- d. Hozza létre a fürt fürtözéscsoportot, és adja hozzá a csomópontot a helyreállítási tartományhoz.

#### **Kapcsolódó feladatok**

"Fürtök mentése és [helyreállítása"](#page-125-0) oldalszám: 120

A rendszerek fürtözése esetén is fontos, hogy kialakítsa az adatok védelmét szolgáló rendszermentési és helyreállítási stratégiát.

#### **Kapcsolódó tájékoztatás**

Rendszermentés és helyreállítás

### **Fürt helyreállítása katasztrófa után**

Minden csomópont elvesztését okozó katasztrófa bekövetkezése esetén a fürtöt újra kell konfigurálni.

Ilyen helyzetek előkészítése érdekében ajánlott a fürt konfigurációs információk mentése, és az információk nyomtatott formájú megőrzése is.

#### **Kapcsolódó feladatok**

"Fürtök mentése és [helyreállítása"](#page-125-0) oldalszám: 120

A rendszerek fürtözése esetén is fontos, hogy kialakítsa az adatok védelmét szolgáló rendszermentési és helyreállítási stratégiát.

## **Fürt visszaállítása mentési szalagokról**

Szokásos működés esetén soha nincs szükség mentési szalagról végzett visszaállításra.

Erre csak akkor van szükség, ha olyan katasztrófa történik, amely a fürt minden csomópontjának elvesztésével jár. Katasztrófa esetén a helyreállítás a mentési és helyreállítási stratégiában előírt helyreállítási eljárások alapján történik.

#### **Kapcsolódó feladatok**

"Fürtök mentése és [helyreállítása"](#page-125-0) oldalszám: 120

A rendszerek fürtözése esetén is fontos, hogy kialakítsa az adatok védelmét szolgáló rendszermentési és helyreállítási stratégiát.

#### **Kapcsolódó tájékoztatás**

Rendszermentés és helyreállítás

## **Az iSeries navigátor fürtkezelésével kapcsolatban gyakran ismételt kérdések**

Ez a témakör tartalmazza az iSeries navigátor fürtök létrehozására és kezelésére szolgáló grafikus felhasználói felületének kapcsán gyakrabban felmerülő kérdéseket, és az ezekre adott válaszokat.

Az IBM fürtök létrehozására és kezelésére szolgáló grafikus felhasználói felületét az iSeries navigátor biztosítja a 41. termékopción (HA Switchable Resources) keresztül. A felület használatával kapcsolatos részleteket az iSeries navigátor fürtözési funkciójának súgójában találja.

Az iSeries navigátor fürtkezelési funkcióival kapcsolatosan feltett kérdéseket az alábbi felsorolás tartalmazza.

## <span id="page-153-0"></span>**Általános**

1. Van valamilyen ellenőrzőlista, amely körvonalazná a fürtök létrehozásával kapcsolatos előfeltételeket?

## **Fürtök kezelése az iSeries navigátorban**

- 1. Hol található a Fürtök funkció az iSeries navigátor [felületén?](#page-154-0)
- 2. Hogyan lehet fürtöket [létrehozni?](#page-154-0)
- 3. Milyen viszony áll fenn a Fürtök mappa és a Kezelőközpont [rendszercsoportjai](#page-154-0) között?
- 4. Már van beállított fürt a hálózat néhány iSeries [rendszerén.](#page-154-0) Hogyan lehet felvenni ezeket az iSeries navigátor alá?
- 5. A fürt egyik csomópontja sincs ″Elindult″ állapotban. Melyik [csomópontot](#page-154-0) kell először elindítani?
- 6. Miért kell [odafigyelni](#page-154-0) arra, hogy melyik csomópont indul el először?
- 7. Mit jelent az [átkapcsolható](#page-155-0) eszközök és átkapcsolható alkalmazások mappájában a Jelenlegi elsődleges [csomópont](#page-155-0) oszlop?
- 8. Hogy lehet megtalálni az eszköz fürt [erőforráscsoportokat](#page-155-0) (CRG) az iSeries navigátorban?
- 9. Hogy lehet megtalálni az alkalmazás fürt [erőforráscsoportokat](#page-155-0) (CRG) az iSeries navigátorban?
- 10. Hogy lehet megtalálni az adat fürt [erőforráscsoportokat](#page-155-0) (CRG) az iSeries navigátorban?
- 11. Az átkapcsolható [hardvercsoport](#page-155-0) (eszköz CRG) állapotát anélkül szeretném megnézni, hogy vissza kelljen menni az [Átkapcsolható](#page-155-0) hardver mappához. Ezt hogyan tehetem meg?

## **Kommunikáció**

1. Az iSeries navigátor Fürtök funkciója milyen IP címet használ a fürt csomópontjaival folytatott [kommunikációra?](#page-156-0) Nem a [csomópontnévhez](#page-156-0) tartozó IP címet használja?

## **Biztonság**

- 1. Miért van letiltva, vagy miért nem látható az iSeries navigátor Fürtök [mappájában](#page-156-0) az előugró menü funkcióinak nagy [része?](#page-156-0)
- 2. Az iSeries navigátor Fürtök funkciója figyelembe veszi az Alkalmazás [adminisztráció](#page-156-0) értékeit?
- 3. Miért jelenít meg az iSeries navigátor Fürtök funkciója bejelentkezési ablakot a fürt [csomópontjaihoz?](#page-157-0)

## **Hibaelhárítás**

- 1. Miért nem jelenik meg a Fürtök mappa a [Kezelőközpont](#page-157-0) alatt?
- 2. Már van egy fürt a [környezetben,](#page-157-0) de az nem jelenik meg a Fürtök mappában. Miért?
- 3. Miért nem jelenik meg a legfrissebb állapot a Fürtök [mappában?](#page-157-0)
- 4. Miért nem következik be egy átkapcsolható [hardvercsoport](#page-157-0) vagy átkapcsolható alkalmazás átállása?
- 5. Sérült [objektumra](#page-158-0) vonatkozó üzenet érkezett. Mit lehet ezzel tenni?
- 6. A varázslókban a Tallózás gombot használom a csomópontok IP címeinek [megkereséséhez.](#page-158-0) Miért nem jelenik meg az összes általam várt TCP/IP cím a Tallózás [ablakban?](#page-158-0)
- 7. Miért van letiltva, vagy miért nem látható az iSeries navigátor Fürtök [mappájában](#page-156-0) az előugró menü funkcióinak nagy [része?](#page-156-0)
- 8. Az Új fürt varázsló végrehajtása közben megjelent egy ″Új fürt Nincs [átkapcsolható](#page-158-0) szoftver″ panel. Ez most [rossz?](#page-158-0)
- 9. A [csomópontok](#page-158-0) egyikének állapota ″Nem kommunikál″. Ez hogyan javítható?

## **Általános**

### **Van valamilyen ellenőrzőlista, amely körvonalazná a fürtök létrehozásával kapcsolatos előfeltételeket?**

Igen. A Fürt beállítási [ellenőrzőlista](#page-100-0) segítségével ellenőrizheti, hogy megfelelően előkészítette-e a környezetet a fürtözésre.

Vissza a kérdésekhez

#### <span id="page-154-0"></span>**iSeries navigátor fürtkezelés: Hol található a Fürtök funkció az iSeries navigátor felületén?**

Az iSeries navigátor fürtkezelési felülete az IBM iSeries Access szoftvercsomag részeként áll rendelkezésre. A Fürtök funkció az iSeries navigátor Kezelőközpont mappájában található. A részleteket a Fürtök [kezelése](#page-81-0) az iSeries [navigátorban](#page-81-0) című témakörben találja.

Vissza a [kérdésekhez](#page-153-0)

#### **Hogyan lehet fürtöket létrehozni?**

Egyszerű fürt létrehozása az iSeries navigátor Új fürt varázslójával:

- 1. Az iSeries navigátorban bontsa ki a **Kezelőközpont** kategóriát.
- 2. Kattintson a jobb egérgombbal a **Fürtök** bejegyzésen, majd válassza az előugró menü **Új fürt** menüpontját.
- 3. A fürt létrehozásához kövesse a varázsló útmutatásait.

A fürtök létrehozásával és beállításával kapcsolatos részleteket a Fürtök [beállítása](#page-107-0) című témakörben tekintheti meg.

#### Vissza a [kérdésekhez](#page-153-0)

#### **Milyen viszony áll fenn a Fürtök mappa és a Kezelőközpont rendszercsoportjai között?**

Amikor az iSeries navigátorral hoz létre egy fürtöt, akkor egy rendszercsoport is létrejön a központi szerveren. A rendszercsoport neve megegyezik a fürt nevével, a rendszercsoport végpont rendszerei pedig a fürt csomópontjai lesznek. A rendszercsoport rendelkezik egy speciális típussal, erről tudja az iSeries navigátor, hogy a rendszercsoport fürtöt ábrázol.

**Fontos:** A rendszercsoportokat a Kezelőközpont központi rendszere tárolja. Ha módosítja a Kezelőközpont aktuális központi rendszerét az iSeries navigátorban, akkor az új központi rendszeren nem lesznek meg a fürtözéshez kapcsolódó speciális rendszercsoportok, így ezek a fürtök nem fognak megjelenni a Fürtök mappában.

Vissza a [kérdésekhez](#page-153-0)

#### **Már van beállított fürt a hálózat néhány iSeries rendszerén. Hogyan lehet felvenni ezeket az iSeries navigátor alá?**

Ha egy meglévő fürtöt hozzá kíván adni az iSeries navigátorhoz, akkor tegye a következőket:

- 1. Az iSeries navigátorban bontsa ki a **Kezelőközpont** kategóriát.
- 2. Kattintson a jobb egérgombbal a **Fürtök** elemre, majd válassza az előugró menü **Meglévő fürt hozzáadása** menüpontját.
- 3. A **Meglévő fürt hozzáadása** ablakban adja meg a fürt valamelyik szerverét.
- 4. Kattintson az **OK** gombra.

Vissza a [kérdésekhez](#page-153-0)

#### **A fürt egyik csomópontja sincs** ″**Elindult**″ **állapotban. Melyik csomópontot kell először elindítani?**

Azt a csomópontot kell elindítani, amely legutóbb ″Elindult″ állapotban volt. Tegyük fel például, hogy egy fürtben van két csomópont: A és B. Jelenleg sem az A, sem a B csomópont nincs elindítva. A B csomópont volt az, amely utoljára rendelkezett ″Elindult″ állapottal. Ennek megfelelően a B csomópontot kell először elindítani, mivel ez rendelkezik a fürt állapotára vonatkozó legfrissebb információkkal.

Vissza a [kérdésekhez](#page-153-0)

#### **Miért kell odafigyelni arra, hogy melyik csomópont indul el először?**

<span id="page-155-0"></span>Azért, mert a legutóbbi ″Elindult″ állapotú csomópont rendelkezik a fürtre vonatkozó legfrissebb információkkal. Ez azért fontos, mert ha a legrégebben inaktív csomópontot indítaná újra, akkor ez elképzelhető, hogy elavult információkkal rendelkezne a fürtöt illetően. Ilyenkor fennáll annak a veszélye, hogy az elavult információk kerülnek át a fürt többi csomópontjára a többi csomópont elindításakor. Példaként vegyünk egy két, A és B csomópontból álló fürtöt. Ha a B csomópont állapota volt legutóbb ″Elindult″, akkor ez tartalmazza a fürtre vonatkozó legfrissebb információkat. Ha először az A csomópontot indítja el, akkor az lehet, hogy rendelkezik bizonyos elavult információkkal, ettől függetlenül el fog indulni. Ha a B csomópontot ezután indítja el, akkor az csatlakozni fog a fürt aktív csomópontjához (jelen esetben az A csomóponthoz). Az A csomópont elavult információi átkerülnek a B csomópontra is, amelynek eredményeként végül mindkét csomópont elavult információkkal fog rendelkezni a fürtről. Ezért fontos, hogy először a B csomópont induljon el. Az elavult fürtinformációk az átkapcsolható eszközök konfigurációjára is hatással lehetnek. Ha az átkapcsolható eszközökkel kapcsolatban olyan jellegű problémák merülnének fel, hogy a lemezegységek a tartalék csomóponton jelentkeznek, amikor az átkapcsolható hardvercsoport egy másik aktuális csomóponton látható, akkor módosítania kell a helyreállítási tartomány csomópontjainak szerepét oly módon, hogy a lemezegységeket birtokló csomópont legyen az elsődleges csomópont.

#### Vissza a [kérdésekhez](#page-153-0)

#### **Mit jelent az átkapcsolható hardvercsoportok és átkapcsolható szoftvertermékek mappájában a Jelenlegi elsődleges csomópont oszlop?**

A ″Jelenlegi elsődleges csomópont″ oszlopban látható csomópont szolgál az átkapcsolható eszköz vagy átkapcsolható szoftvertermék elsődleges csomópontjaként. Másként fogalmazva azt jelenti, hogy jelenleg a helyreállítási tartománynak ez a csomópontja az elsődleges.

Vissza a [kérdésekhez](#page-153-0)

#### **Hogy lehet megtalálni az eszköz fürt erőforráscsoportokat (CRG) az iSeries navigátorban?**

Az eszköz fürt erőforráscsoportok (CRG) neve átkapcsolható hardvercsoport, és a Fürtök mappa **Átkapcsolható hardver** mappájában találhatók.

Vissza a [kérdésekhez](#page-153-0)

#### **Hogy lehet megtalálni az alkalmazás fürt erőforráscsoportokat (CRG) az iSeries navigátorban?**

Az alkalmazás fürt erőforráscsoportok (CRG) neve átkapcsolható szoftvertermék, és a Fürtök mappa **Átkapcsolható szoftver** mappájában találhatók.

Vissza a [kérdésekhez](#page-153-0)

#### **Hogy lehet megtalálni az adat fürt erőforráscsoportokat (CRG) az iSeries navigátorban?**

Az adat fürt erőforráscsoportok (CRG) neve átkapcsolható adatcsoport, és a Fürtök mappa **Átkapcsolható adatok** mappájában találhatók.

Vissza a [kérdésekhez](#page-153-0)

#### **Az átkapcsolható hardvercsoport (eszköz CRG) állapotát anélkül szeretném megnézni, hogy vissza kelljen menni az Átkapcsolható hardver mappához. Ezt hogyan tehetem meg?**

Ha az állapot megtekintéséhez nem szeretne minden egyes alkalommal bemenni az Átkapcsolható hardver mappába, akkor ehelyett az Átkapcsolható hardver nézetet megnyithatja egy új ablakban. Ehhez kattintson a jobb egérgombbal az **Átkapcsolható hardver** mappán, majd válassza az előugró menü **Megnyitás** menüpontját. A különálló ablakban láthatók lesznek az átkapcsolható hardvercsoportok (eszköz CRG-k), illetve megjelenik ezek állapota. Ez az **Átkapcsolható szoftver** és **Átkapcsolható adatok** mappára is alkalmazható.

#### <span id="page-156-0"></span>Vissza a [kérdésekhez](#page-153-0)

#### **Kommunikáció: Az iSeries navigátor Fürtök funkciója milyen IP címet használ a fürt csomópontjaival folytatott kommunikációra? Nem a csomópontnévhez tartozó IP címet használja?**

A Fürtök mappának van egy Szerver oszlopa, amelyben a beállított fürtökről jelennek meg információk. A szervernév az egyes fürtök adatlapjain is látható. Az iSeries navigátor felület a ″Szerver″ oszlopban feltüntetett fürt csomóponton keresztül kommunikál a fürttel. Ez nem a fürt csomópontok egymás közötti kommunikációjára vonatkozik, csak arra, hogyan kommunikál az iSeries navigátor a szerver fürt objektumával. Az iSeries navigátor fürtkezelési funkciója által használt szervernek ebből a szempontból semmi köze az aktuális Kezelőközpont szerverhez.

Ha az iSeries navigátor által a fürt kommunikációjához használt csomópont leáll, akkor a fürt tevékenységek végrehajtásához kijelölhet egy másik kommunikációs csomópontot.

Az iSeries navigátor felület által a fürt kommunikációjához használt szerver módosításához tegye a következőket:

- 1. Az iSeries navigátorban bontsa ki a **Kezelőközpont** kategóriát.
- 2. Bontsa ki a **Fürtök** elemet.
- 3. Kattintson a jobb egérgombbal a fürtre, majd válassza az előugró menü **Szerver módosítása** menüpontját.

#### Vissza a [kérdésekhez](#page-153-0)

#### **Biztonság: Miért van letiltva, vagy miért nem látható az iSeries navigátor Fürtök mappájában az előugró menü funkcióinak nagy része?**

Egyes műveletek a fürt konfigurációjának csak bizonyos állapotában állnak rendelkezésre. Például a már leállt csomópontok nem állíthatók le, vagy nem adható hozzá csomópont a maximális számú csomóponttal rendelkező fürtökhöz. Az egyes elemek letiltásának vagy elérhetetlenségének okáról a kérdéses feladatok online súgója szolgálhat további részletekkel.

Bizonyos műveletek nem érhetők el, ha nincs elegendő jogosultsága. Ha az iSeries navigátort \*SECOFR jogosultsággal használja, akkor minden fürtözési művelethez és felügyeleti funkcióhoz hozzáférhet. Az iSeries navigátor az aktuális Kezelőközpont rendszerről származó Alkalmazás adminisztrációs jogosultságokat használja a különböző fürtkezelési műveletekre vonatkozó Alkalmazás adminisztrációs jogosultságok meglétének ellenőrzéséhez.

Az alkalmazás adminisztráció kezelésével kapcsolatos részleteket az Alkalmazás adminisztráció című témakörben találja.

Vissza a [kérdésekhez](#page-153-0)

#### **Az iSeries navigátor Fürtök funkciója figyelembe veszi az Alkalmazás adminisztráció értékeit?**

Igen. Az iSeries navigátor fürtkezelési felülete az aktuális Kezelőközpont rendszerről származó Alkalmazás adminisztrációs jogosultsági értékeket használja a különböző fürtkezelési műveletekre vonatkozó Alkalmazás adminisztrációs jogosultságok meglétének ellenőrzéséhez.

Az iSeries navigátornak kétféle jogosultsági beállítása van a hozzáféréshez: **Fürt műveletek** és **Fürt adminisztráció**

A **Fürt műveletek** jogosultsággal a következőkre van lehetőség:

- v Fürt állapotának megjelenítése
- v Csomópontok elindítása és leállítása
- v Átkapcsolható hardver vagy szoftver indítása és leállítása
- v Átkapcsolható hardver vagy szoftver kézi átkapcsolásának végrehajtása

A **Fürt adminisztráció** jogosultsággal a következőkre van lehetőség:

- <span id="page-157-0"></span>v Fürtök létrehozása és törlése
- v Csomópontok hozzáadása és eltávolítása
- v Átkapcsolható hardver, szoftver vagy lemeztárak hozzáadása és törlése
- v Átkapcsolható hardver vagy szoftver tulajdonságai módosítása

#### Vissza a [kérdésekhez](#page-153-0)

#### **Miért jelenít meg az iSeries navigátor Fürtök funkciója bejelentkezési ablakot a fürt csomópontjaihoz?**

Bizonyos esetekben az iSeries navigátor a fürt összes csomópontjával próbál kommunikálni. Ez a fürt állapotától függ. Amikor az iSeries navigátornak egy adott csomóponttal kell kommunikálnia, akkor először az iSeries navigátor meglévő bejelentkezési előzményeiben próbál nyitott kapcsolatot keresni. Ha nem talál meglévő kapcsolatot, akkor megkéri a felhasználót, hogy jelentkezzen be. Ha elutasítja a bejelentkezési ablakot, akkor az iSeries navigátor kísérletet tesz arra, hogy lehetővé tegye a felhasználónak a fürt művelet elvégzését. Bizonyos műveletek elvégzése nem lehetséges, ha az iSeries navigátor nem tud kommunikálni a csomópontokkal.

Vissza a [kérdésekhez](#page-153-0)

#### **Hibaelhárítás: Miért nem jelenik meg a Fürtök mappa a Kezelőközpont alatt?**

Elképzelhető, hogy nem telepítette a teljes iSeries Access for Windows terméket a számítógépre. Lehet, hogy minimális telepítést végzett vagy egyéni beállításokat végzett. A telepítésre vonatkozóan további részleteket az iSeries Access című témakörben talál.

Vissza a [kérdésekhez](#page-153-0)

#### **Már van egy fürt a környezetben, de az nem jelenik meg a Fürtök mappában. Miért?**

A rövid válasz: Azért nem jelenik meg, mivel a Kezelőközpontban nincs meg a fürtöt képviselő rendszercsoport. A fürtöt képviselő rendszercsoportot az iSeries navigátor hozza létre, amikor létrehozza a fürtöt, vagy hozzáadja a Fürtök mappához a ″Meglévő fürt hozzáadása″ funkcióval. A rendszercsoportok megjelenítéséhez bontsa ki a Kezelőközpont **rendszercsoportok** kategóriáját. A fürt rendszercsoportok ″külső″ rendszercsoportként jelennek meg, persze ne feltételezze, hogy minden ″külső″ rendszercsoport fürt lenne.

Vissza a [kérdésekhez](#page-153-0)

#### **Miért nem jelenik meg a legfrissebb állapot a Fürtök mappában?**

Az iSeries navigátor a beállított fürtökre vonatkozó információkat pillanatképként jeleníti meg, vagyis lekérdezi a fürtre vonatkozó legfrissebb információkat a csomópontokról, majd megjeleníti az eredményeket az iSeries navigátor ablakban. Az információkat viszont nem frissíti automatikusan rendszeres időközönként. A legfrissebb információk megjelenítésére a legegyszerűbb megoldás a kézi frissítés. Ehhez válassza az iSeries navigátor ablakban a **Nézet** → **Frissítés** menüpontot. Ennek alternatívájaként az iSeries navigátor beállítható az információk automatikus frissítésére.

Vissza a [kérdésekhez](#page-153-0)

#### **Miért nem következik be egy átkapcsolható eszköz, átkapcsolható alkalmazás vagy átkapcsolható adatcsoport átállása?**

A legvalószínűbb, hogy az átkapcsolható erőforrás (fürt erőforráscsoport) nincs elindítva a fürtben. Más szavakkal az erőforrás nem volt elindítva, amikor az automatikus átállásnak be kellett volna következnie. Az átkapcsolható erőforrásokat el kell indítani ahhoz, hogy sor kerüljön az átállásokra.

Vissza a [kérdésekhez](#page-153-0)

#### <span id="page-158-0"></span>**Sérült objektumra vonatkozó üzenet érkezett. Mit lehet ezzel tenni?**

Elképzelhető, hogy a következőhöz hasonló üzenetet kapott: CPF811C: A(z) QUGCLUSRQ felhasználói sor a(z) QCLUMGT helyen sérült.

**1. lehetőség:** Törölje az objektumot, és állítsa vissza. Ez csak akkor lehetséges, ha az objektumról rendelkezik mentéssel.

**2. lehetőség:** Törölje a sérült objektumot. Ha például a QCLUMGT könyvtár QUGCLUSRQ objektuma megsérült, akkor törölje ezt az objektumot. Ezután adja hozzá a meglévő fürtöt az iSeries navigátorhoz. A fürt hozzáadásával a fürt felület ellenőrzi az objektumok létezését, és ismét létrehozza azokat, ha még nem léteznek. A meglévő fürtök hozzáadásával kapcsolatos részleteket a Hogyan lehet felvenni meglévő fürtöket az iSeries [navigátor](#page-154-0) alá? kérdésnél találja.

Vissza a [kérdésekhez](#page-153-0)

#### **A varázslókban a Tallózás gombot használom a csomópontok IP címeinek megkereséséhez. Miért nem jelenik meg az összes általam várt TCP/IP cím a Tallózás ablakban?**

A lista csak a lehetséges IP címeket tartalmazza. A lehetőségek nem korlátozódnak az ablakban megjelenő lehetséges címek listájára. Tetszőleges fürt csatoló címe megadható. Ne feledje azonban, hogy a későbbiek folyamán hibaüzenetek fognak megjelenni, ha az iSeries navigátor nem tud csatlakozni az elsődleges IP címként megadott IP cím használatával. Az iSeries navigátor az elsődleges IP cím alapján csatlakozik a fürt csomópontjaihoz.

Vissza a [kérdésekhez](#page-153-0)

#### Az Új fürt varázsló végrehajtása közben megjelent egy "Új fürt - Nincs átkapcsolható szoftver" panel. Ez most **rossz?**

Nem, ez nem rossz, és nem is hiba. Pontosan azt jelenti, ami le van írva: az iSeries navigátor nem talál semmilyen átkapcsolható szoftvert, amelyet a varázsló automatikusan telepíteni tudna. Az iSeries navigátor megköveteli, hogy az átkapcsolható szoftverek az automatikus telepítéshez megfeleljenek az i5/OS által a fürtözött [alkalmazásokra](#page-36-0) vonatkozóan megfogalmazott architekturális [követelményeknek.](#page-36-0) Emellett az iSeries navigátor ennek az architektúrának csak egy részét támogatja, nem az egészet.

Vissza a [kérdésekhez](#page-153-0)

#### **A csomópontok egyikének állapota** ″**Nem kommunikál**″**. Ez hogyan javítható?**

Ha egy fürt kommunikációja megszakad a fürt egy vagy több csomópontja között, és az elveszett csomópontok meghibásodása nem erősíthető meg, akkor fürt particionálódás történik. További információkat a [Partíció](#page-146-0) hibák című témakörben talál.

Bizonyos helyzetekben particionálódási hiba jelentését eredményezhetik csomópont kimaradások is. Erre akkor kerül sor, ha a fürt erőforrás szolgáltatások elveszti a kapcsolatot a csomópontokkal, de nem tudja megerősíteni, hogy a csomópontok még működnek-e. Ebben a helyzetben van egy egyszerű lehetőség, amellyel jelezheti, hogy a csomópont meghibásodott. A részleteket a Particionálódott csomópontok [meghibásodottra](#page-148-0) állítása című témakörben találja.

Vissza a [kérdésekhez](#page-153-0)

# **Fürtökkel kapcsolatos támogatás**

Ez a témakör írja le, hogyan fordulhat az IBM-hez a fürtözéssel kapcsolatos kérdéseivel.

Ha segítségre van szüksége annak eldöntéséhez, hogy a fürtözés előnyös lenne-e az adott üzleti környezetben, vagy problémákba ütközik a fürtök kialakítása után, akkor a következő szolgáltatásokhoz fordulhat:

- v További technikai marketing segítségért, vagy az IBM konzultációs szolgáltatásainak igénybe vételéhez keresse meg az iSeries technológiai központ folytonos rendelkezésre állási központját az rchclst@us.ibm.com e-mail címen.
- v További problémák esetén keresse meg a fürtözési szoftvercsomagot szállító IBM üzleti partnert, vagy hívja az 1-800-IBM-4YOU (1-800-426-4968) telefonszámot.

#### **Kapcsolódó feladatok**

"Fürtök beállítása" [oldalszám:](#page-107-0) 102 Ez a témakör foglalkozik a fürtök létrehozásával.

#### **Fürtökhöz kapcsolódó információk** |

Ez a témakör sorolja fel a fürtözéshez kapcsolódó információkat. |

#### **Redbook kiadványok** |

- Data Resilience Solutions for IBM i5/OS High [Availability](http://publib-b.boulder.ibm.com/abstracts/redp0888.html?Open) Clusters |
- Clustering and IASPs for Higher [Availability](http://publib-b.boulder.ibm.com/Redbooks.nsf/RedbookAbstracts/sg245194.html)  $\blacksquare$
- High [Availability](http://publib-b.boulder.ibm.com/Redbooks.nsf/RedpaperAbstracts/redp0111.html) on the AS/400 System: A System Manager's Guide |
- IBM eServer iSeries Independent ASPs: A Guide to Moving [Applications](http://www.redbooks.ibm.com/abstracts/sg246802.html?Open) to IASPs  $\blacksquare$
- The System [Administrator's](http://www.redbooks.ibm.com/abstracts/sg242161.html) Companion to AS/400 Availability and Recovery |

#### **Webhelyek**  $\blacksquare$

• Magas szintű [rendelkezésre](http://www-1.ibm.com/servers/eserver/iseries/ha/) állás és fürtök  $\mathbb{R}^3$  (www.ibm.com/servers/eserver/iseries/ha) Az IBM magas szintű rendelkezésre állással és fürtökkel foglalkozó webhelye. | |

#### **PDF fájlok mentése** |

- A PDF mentése a munkaállomásra megjelenítés vagy nyomtatás céljából: |
- 1. A böngészőben kattintson a jobb egérgombbal a PDF fájl hivatkozására (a fenti hivatkozás). |
- 2. Internet Explorer használata esetén válassza az előugró menü **Cél mentése másként** menüpontját. Netscape Communicator használatakor válassza az előugró menü **Hivatkozás mentése másként** menüpontját.  $\blacksquare$ |
- 3. Keresse meg a könyvtárat, amelybe a PDF fájlt menteni kívánja. |
- 4. Kattintson a **Mentés** gombra.  $\blacksquare$

## **Adobe Acrobat Reader letöltése** |

A PDF fájlok megjelenítéséhez és nyomtatásához a számítógépre telepíteni kell az Adobe Acrobat Reader programot. |

A program az Adobe [webhelyéről](http://www.adobe.com/products/acrobat/readstep.html) (www.adobe.com/products/acrobat/readstep.html)  $\mathbb{C}$  tölthető le. |

# **Programra vonatkozó licenc- és jogi nyilatkozat**

Az IBM nem kizárólagos szerzői jogi engedélyt ad az összes programozási kódpélda használatához, amelyekből létrehozhat hasonló funkciójú, saját igényeihez alakított változatokat.

Az IBM, A PROGRAMFEJLESZTŐK ÉS A FORGALMAZÓK AZ ÉRVÉNYES JOGSZABÁLYOK ÁLTAL |

- MEGENGEDETT LEGNAGYOBB MÉRTÉKBEN ELHÁRÍTANAK MINDEN KIFEJEZETT VAGY |
- VÉLELMEZETT GARANCIÁT VAGY FELTÉTELT, IDEÉRTVE, DE EZZEL EGYEBEKET NEM KIZÁRVA A |
- | FORGALMAZHATÓSÁGRA, HASZNÁLHATÓSÁGRA, EGY ADOTT CELRA VALÓ ALKALMASSÁGRA

VONATKOZÓ VÉLELMEZETT GARANCIÁKAT ÉS FELTÉTELEKET, FÜGGŐEN A PROGRAMTÓL, | ILLETVE A TECHNIKAI TÁMOGATÁSTÓL, AMENNYIBEN ILYEN LÉTEZIK. |

| – Az IBM, ANNAK PROGRAMFEJLESZTŐI VAGY SZÁLLÍTÓI SEMMILYEN KÖRÜLMENYEK KÖZÖTT NEM FELELŐSEK A KÖVETKEZŐKÉRT, MÉG AKKOR SEM, HA TUDOMÁSUK VOLT EZEK |

BEKÖVETKEZÉSÉNEK LEHETŐSÉGÉRŐL: |

- 1. ADATOK SÉRÜLÉSE VAGY ELVESZTÉSE, |
- 2. KÖZVETLEN, KÜLÖNLEGES, JÁRULÉKOS, KÖZVETETT VAGY BÁRMILYEN KÖVETKEZMÉNYES | GAZDASÁGI KÁROK, ILLETVE |
- 3. NYERESÉG, ÜZLETMENET, BEVÉTEL, VEVŐKÖZÖNSÉG VAGY VÁRT MEGTAKARÍTÁSOK | CSÖKKENÉSE. |

EGYES JOGRENDSZEREK NEM ENGEDÉLYEZIK A KÖZVETLEN, A JÁRULÉKOS VAGY A |

- KÖVETKEZMÉNYES KÁROK KIZÁRÁSÁT VAGY KORLÁTOZÁSÁT, ILYENKOR AZ ÉRINTETT |
- FELHASZNÁLÓRA A FENTI KORLÁTOZÁSOK VAGY KIZÁRÁSOK NÉMELYIKE NEM VONATKOZIK. |

# **Nyilatkozatok**

Ezek az információk az Egyesült Államokban forgalmazott termékekre és szolgáltatásokra vonatkoznak.

Elképzelhető, hogy a dokumentumban szereplő termékeket, szolgáltatásokat vagy lehetőségeket az IBM más országokban nem forgalmazza. Az adott országokban rendelkezésre álló termékekről és szolgáltatásokról a helyi IBM képviseletek szolgálnak felvilágosítással. Az IBM termékekre, programokra vagy szolgáltatásokra vonatkozó hivatkozások sem állítani, sem sugallni nem kívánják, hogy az adott helyzetben csak az IBM termékeit, programjait vagy szolgáltatásait lehet alkalmazni. Minden olyan működésében azonos termék, program vagy szolgáltatás alkalmazható, amely nem sérti az IBM szellemi tulajdonjogát. A nem IBM termékek, programok és szolgáltatások működésének megítélése és ellenőrzése természetesen a felhasználó felelőssége.

A dokumentum tartalmával kapcsolatban az IBM-nek bejegyzett vagy bejegyzés alatt álló szabadalmai lehetnek. Ezen dokumentum nem ad semmiféle licencet ezen szabadalmakhoz. A licenckérelmeket írásban a következő címre küldheti:

IBM Director of Licensing IBM Corporation North Castle Drive Armonk, NY 10504-1785 U.S.A.

Ha duplabyte-os (DBCS) információkkal kapcsolatban van szüksége licencre, akkor lépjen kapcsolatba saját országában az IBM szellemi tulajdon osztályával, vagy írjon a következő címre:

IBM World Trade Asia Corporation Licensing 2-31 Roppongi 3-chome, Minato-ku Tokyo 106-0032, Japan

**A következő bekezdés nem vonatkozik az Egyesült Királyságra, valamint azokra az országokra, amelyeknek jogi szabályozása ellentétes a bekezdés tartalmával:** AZ INTERNATIONAL BUSINESS MACHINES CORPORATION JELEN KIADVÁNYT "JELENLEGI FORMÁJÁBAN", BÁRMIFÉLE KIFEJEZETT VAGY VÉLELMEZETT GARANCIA NÉLKÜL ADJA KÖZRE, IDEÉRTVE, DE NEM KIZÁRÓLAG A JOGSÉRTÉS KIZÁRÁSÁRA, A KERESKEDELMI ÉRTÉKESÍTHETŐSÉGRE ÉS BIZONYOS CÉLRA VALÓ ALKALMASSÁGRA VONATKOZÓ VÉLELMEZETT GARANCIÁT. Bizonyos államok nem engedélyezik egyes tranzakciók kifejezett vagy vélelmezett garanciáinak kizárását, így elképzelhető, hogy az előző bekezdés Önre nem vonatkozik.

Jelen dokumentum tartalmazhat technikai, illetve szerkesztési hibákat. Az itt található információk bizonyos időnként módosításra kerülnek; a módosításokat a kiadvány új kiadásai tartalmazzák. Az IBM mindennemű értesítés nélkül fejlesztheti és/vagy módosíthatja a kiadványban tárgyalt termékeket és/vagy programokat.

A kiadványban a nem IBM webhelyek megjelenése csak kényelmi célokat szolgál, és semmilyen módon nem jelenti ezen webhelyek előnyben részesítését másokhoz képest. Az ilyen webhelyeken található anyagok nem képezik az adott IBM termék dokumentációjának részét, így ezek használata csak saját felelősségre történhet.

Az IBM belátása szerint bármilyen formában felhasználhatja és továbbadhatja a felhasználóktól származó információkat anélkül, hogy a felhasználó felé ebből bármilyen kötelezettsége származna.

A programlicenc azon birtokosainak, akik információkat kívánnak szerezni a programról (i) a függetlenül létrehozott programok vagy más programok (beleértve ezt a programot is) közti információcseréhez, illetve (ii) a kicserélt információk kölcsönös használatához, fel kell venniük a kapcsolatot az alábbi címmel:

IBM Corporation Software Interoperability Coordinator, Department YBWA 3605 Highway 52 N Rochester, MN 55901 U.S.A.

Az ilyen információk bizonyos feltételek és kikötések mellett állnak rendelkezésre, ideértve azokat az eseteket is, amikor ez díjfizetéssel jár.

1 A dokumentumban tárgyalt licencprogramokat és a hozzájuk tartozó licenc anyagokat az IBM az IBM Vásárlói

megállapodás, az IBM Nemzetközi programlicenc szerződés, az IBM Gépi kódra vonatkozó licencszerződés vagy a | felek azonos tartalmú megállapodása alapján biztosítja. |

A dokumentumban található teljesítményadatok ellenőrzött környezetben kerültek meghatározásra. Ennek következtében a más működési körülmények között kapott adatok jelentősen különbözhetnek a dokumentumban megadottaktól. Egyes mérések fejlesztői szintű rendszereken kerültek végrehajtásra, így nincs garancia arra, hogy ezek a mérések azonosak az általánosan hozzáférhető rendszerek esetében is. Továbbá bizonyos mérések következtetés útján kerültek becslésre. A tényleges értékek eltérhetnek. A dokumentum felhasználóinak ellenőrizni kell az adatok alkalmazhatóságát az adott környezetben.

A nem IBM termékekre vonatkozó információkat az IBM a termékek szállítóitól, az általuk közzétett bejelentésekből, illetve egyéb nyilvánosan elérhető forrásokból szerezte be. Az IBM nem tesztelte ezeket a termékeket, így a nem IBM termékek esetében nem tudja megerősíteni a teljesítményre és kompatibilitásra vonatkozó, valamint az egyéb állítások pontosságát. A nem IBM termékekkel kapcsolatos kérdéseivel forduljon az adott termék szállítóihoz.

Az IBM jövőbeli tevékenységére vagy szándékaira vonatkozó állításokat az IBM mindennemű értesítés nélkül módosíthatja, azok csak célokat jelentenek.

A közzétett árak az IBM által javasolt aktuális kiskereskedelmi árak, amelyek előzetes bejelentés nélkül bármikor változhatnak. Az egyes forgalmazók árai eltérhetnek ezektől.

A leírtak csak tervezési célokat szolgálnak. Az információk a tárgyalt termékek elérhetővé válása előtt megváltozhatnak.

Az információk között példaként napi üzleti tevékenységekhez kapcsolódó jelentések és adatok lehetnek. A valóságot a lehető legjobban megközelítő illusztráláshoz a példákban egyének, vállalatok, márkák és termékek nevei szerepelnek. Minden ilyen név a képzelet szüleménye, és valódi üzleti vállalkozások neveivel és címeivel való bármilyen hasonlóságuk teljes egészében a véletlen műve.

#### Szerzői jogi licenc:

A kiadvány forrásnyelvi alkalmazásokat tartalmaz, amelyek a programozási technikák bemutatására szolgálnak a különböző működési környezetekben. A példaprogramokat tetszőleges formában, az IBM-nek való díjfizetés nélkül másolhatja, módosíthatja és terjesztheti fejlesztési, használati, marketing célból, illetve olyan alkalmazási programok terjesztése céljából, amelyek megfelelnek azon operációs rendszer alkalmazásprogram illesztőjének, ahol a példaprogramot írta. Ezek a példák nem kerültek minden körülmények között tesztelésre. Az IBM így nem tudja garantálni a megbízhatóságukat, szervizelhetőségüket, de még a programok funkcióit sem.

Jelen példaprogramok minden másolatának, leszármazottjának vagy kódrészletének tartalmaznia kell a következő szerzői jogi megjegyzést:

© (cégnév) (évszám). A kód bizonyos részei az IBM Corp. példaprogramjaiból származnak. © Copyright IBM Corp. (évszám vagy évszámok). Minden jog fenntartva.

Ha az információkat elektronikus formában tekinti meg, akkor elképzelhető, hogy a fotók és a színes ábrák nem jelennek meg.

# **Programozási felületre vonatkozó információk**

Jelen Fürtök című kiadvány olyan programozási felületeket dokumentál, amelyek segítségével a felhasználók az IBM i5/OS szolgáltatásait kihasználó programokat írhatnak.

# **Védjegyek**

A következő kifejezések az International Business Machines Corporation védjegyei az Egyesült Államokban és/vagy más országokban:

- 400 |
- $\frac{15}{OS}$
- IBM |
- iSeries |
- OS/400 |
- Redbooks |

Az Intel, az Intel Inside (logók), az MMX, és a Pentium az Intel Corporation védjegyei az Egyesült Államokban | és/vagy más országokban. |

A Microsoft, a Windows, a Windows NT és a Windows logó a Microsoft Corporation védjegye az Egyesült Államokban és/vagy más országokban.

A Java, valamint minden Java alapú kifejezés a Sun Microsystems, Inc. védjegye az Egyesült Államokban és/vagy más országokban.

A Linux Linus Torvalds védjegye az Egyesült Államokban és/vagy más országokban. |

A UNIX a The Open Group bejegyzett védjegye az Egyesült Államokban és/vagy más országokban.

Más cégek, termékek és szolgáltatások nevei mások védjegyei vagy szolgáltatás védjegyei lehetnek.

# **Feltételek**

A kiadványok használata az alábbi feltételek és kikötések alapján lehetséges.

**Személyes használat:** A kiadványok másolhatók személyes, nem kereskedelmi célú használatra, de valamennyi tulajdonosi feljegyzést meg kell tartani. Az IBM kifejezett engedélye nélkül nem szabad a kiadványokat vagy azok részeit terjeszteni, megjeleníteni, illetve belőlük származó munkát készíteni.

**Kereskedelmi használat:** A kiadványok másolhatók, terjeszthetők és megjeleníthetők, de kizárólag a vállalaton belül, és csak az összes tulajdonosi feljegyzés megtartásával. Az IBM kifejezett hozzájárulása nélkül nem készíthetők olyan munkák, amelyek a kiadványokból származnak, továbbá nem másolhatók, nem terjeszthetők és nem jeleníthetők meg, még részben sem, a vállalaton kívül.

A jelen engedélyben foglalt, kifejezetten megadott hozzájáruláson túlmenően a kiadványokra, illetve a bennük található információkra, adatokra, szoftverekre vagy egyéb szellemi tulajdonra semmilyen más kifejezett vagy vélelmezett engedély nem vonatkozik.

Az IBM fenntartja magának a jogot, hogy jelen engedélyeket saját belátása szerint bármikor visszavonja, ha úgy ítéli meg, hogy a kiadványokat az IBM érdekeit sértő módon használják fel, vagy a fenti útmutatásokat nem megfelelően követik.

Jelen információk kizárólag valamennyi vonatkozó törvény és előírás betartásával tölthetők le, exportálhatók és reexportálhatók, beleértve az Egyesült Államok exportra vonatkozó törvényeit és előírásait is.

AZ IBM A KIADVÁNYOK TARTALMÁRA VONATKOZÓAN SEMMIFÉLE GARANCIÁT NEM NYÚJT. A KIADVÁNYOK ″ÖNMAGUKBAN″, BÁRMIFÉLE KIFEJEZETT VAGY VÉLELMEZETT GARANCIA VÁLLALÁSA NÉLKÜL KERÜLNEK KÖZREADÁSRA, IDEÉRTVE, DE NEM KIZÁRÓLAG A KERESKEDELMI ÉRTÉKESÍTHETŐSÉGRE, A SZABÁLYOSSÁGRA ÉS AZ ADOTT CÉLRA VALÓ ALKALMASSÁGRA VONATKOZÓ VÉLELMEZETT GARANCIÁKAT IS.

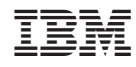

Nyomtatva Dániában